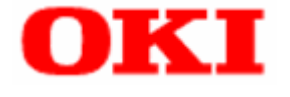

# PT330/PT331

# **POS Printer, Cash Drawer Application Programmer's Guide of OPOS-OCX Driver for Serial/ USB/ LAN Interface**

# **Index**

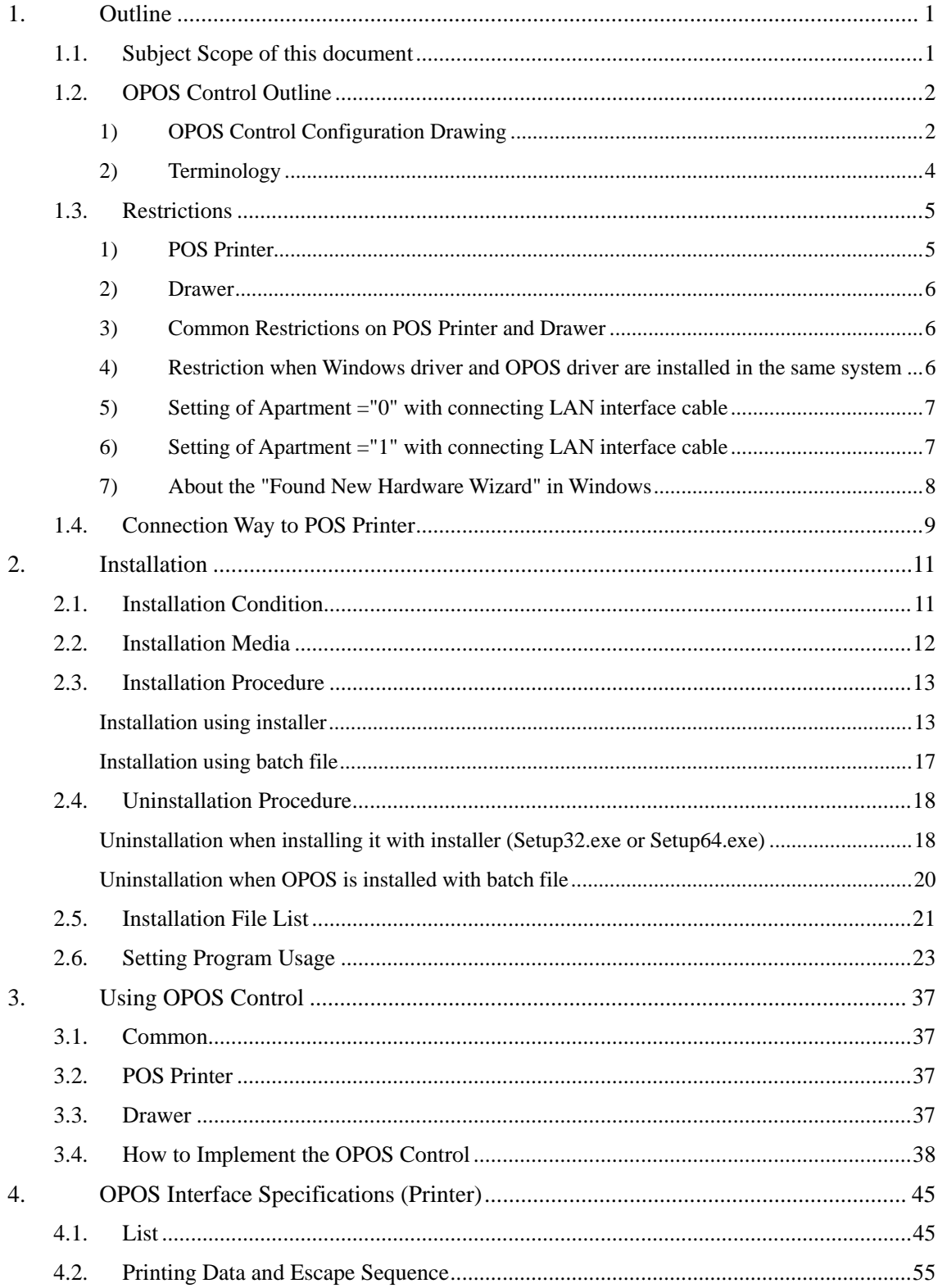

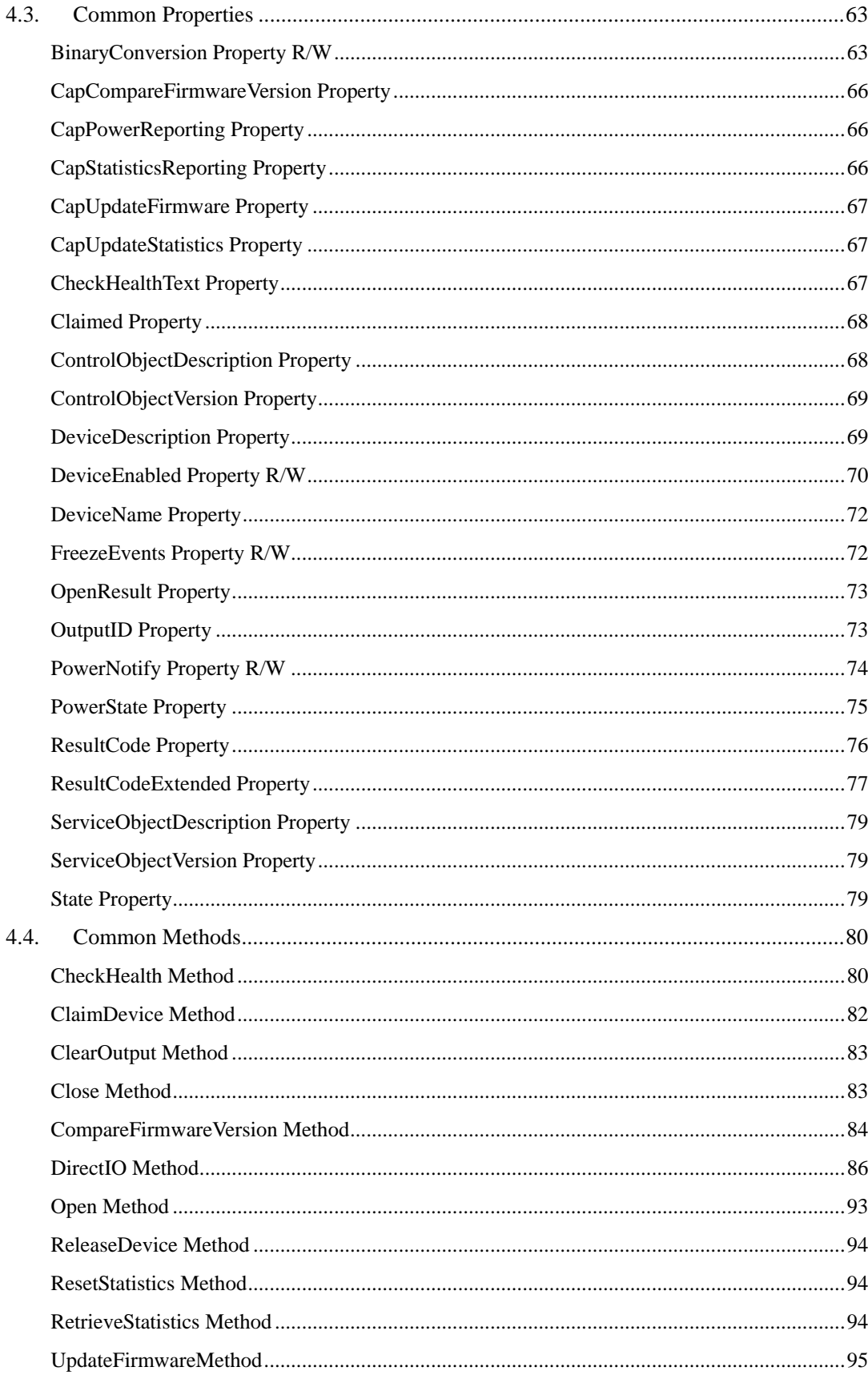

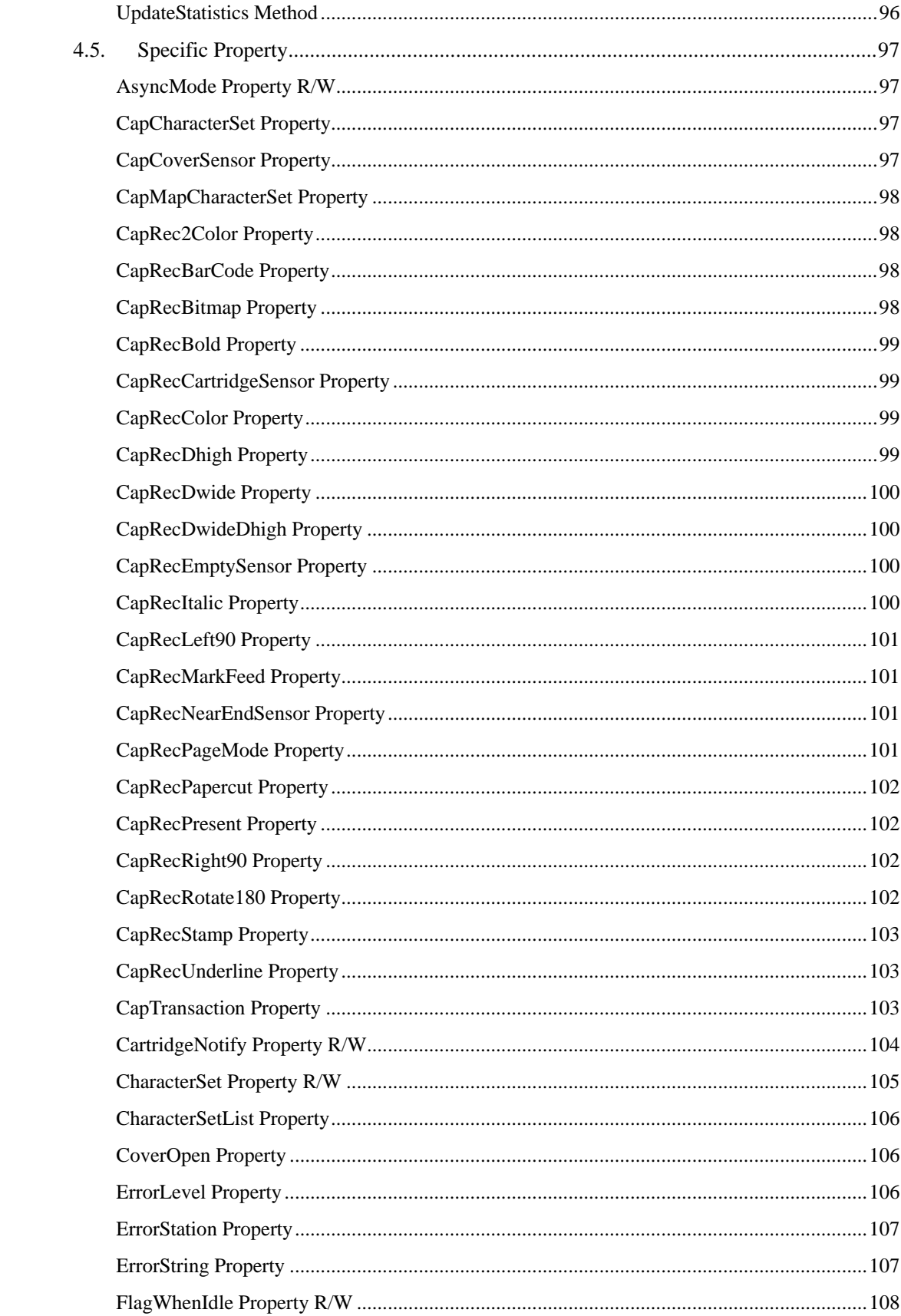

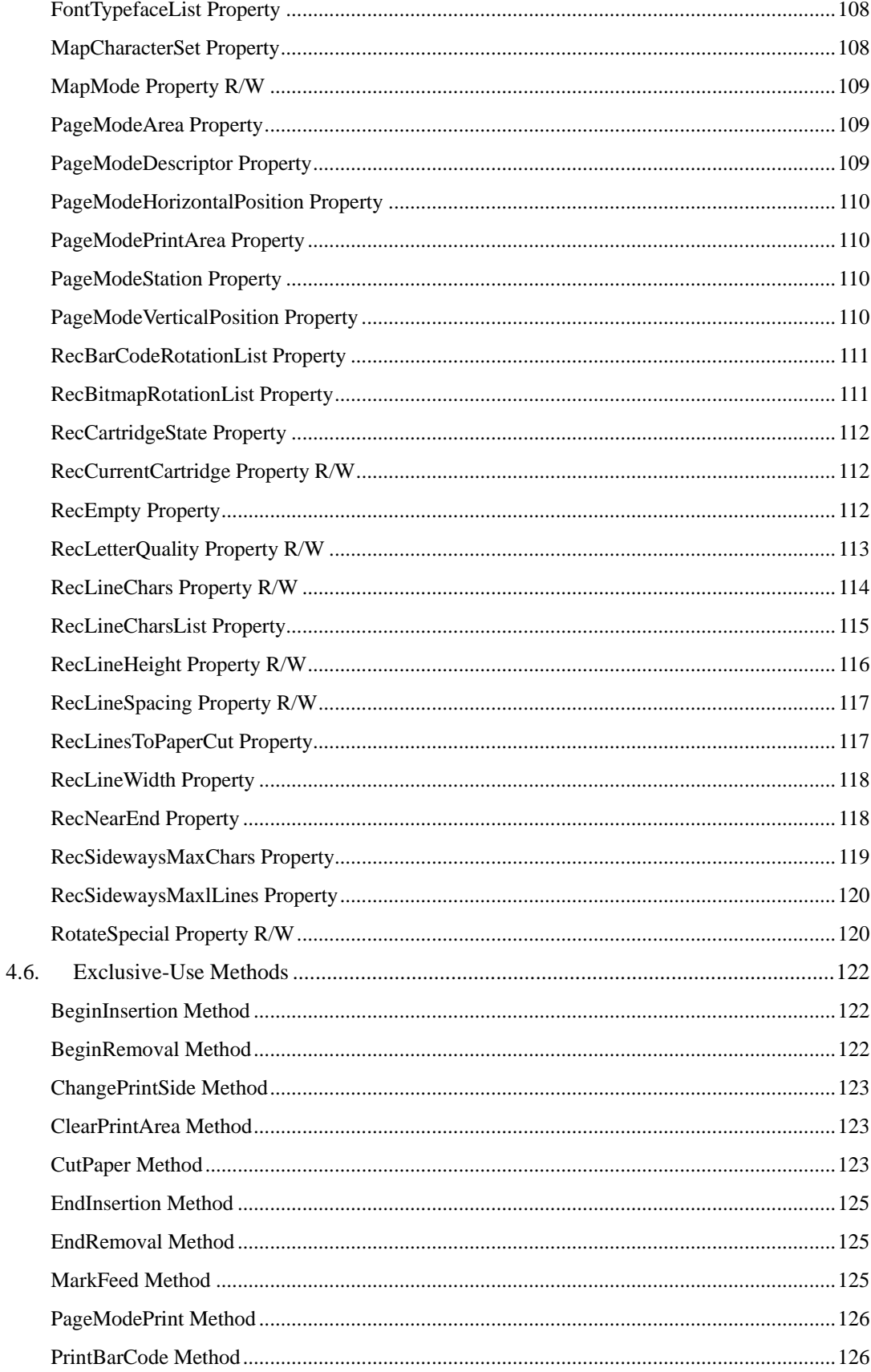

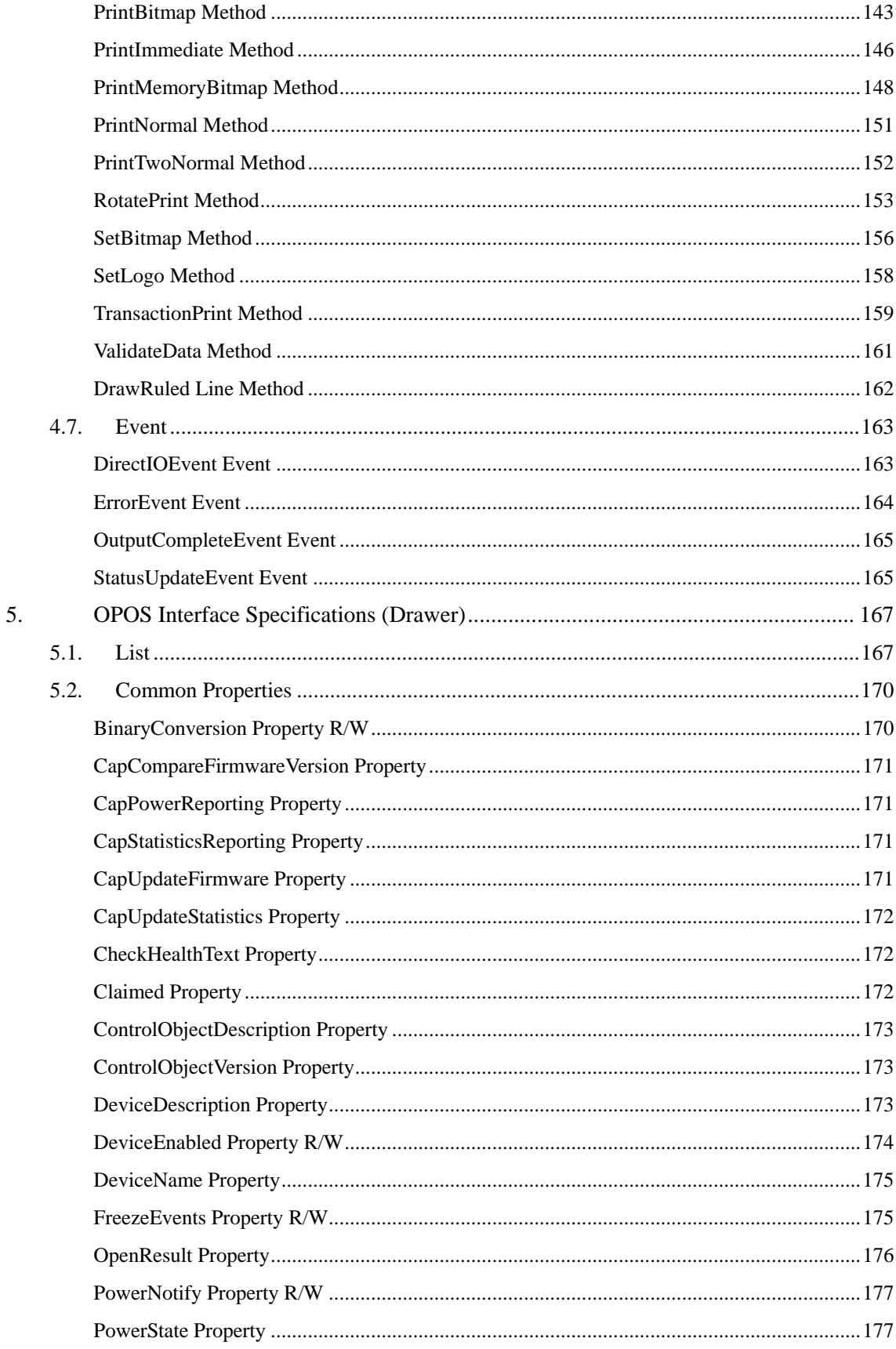

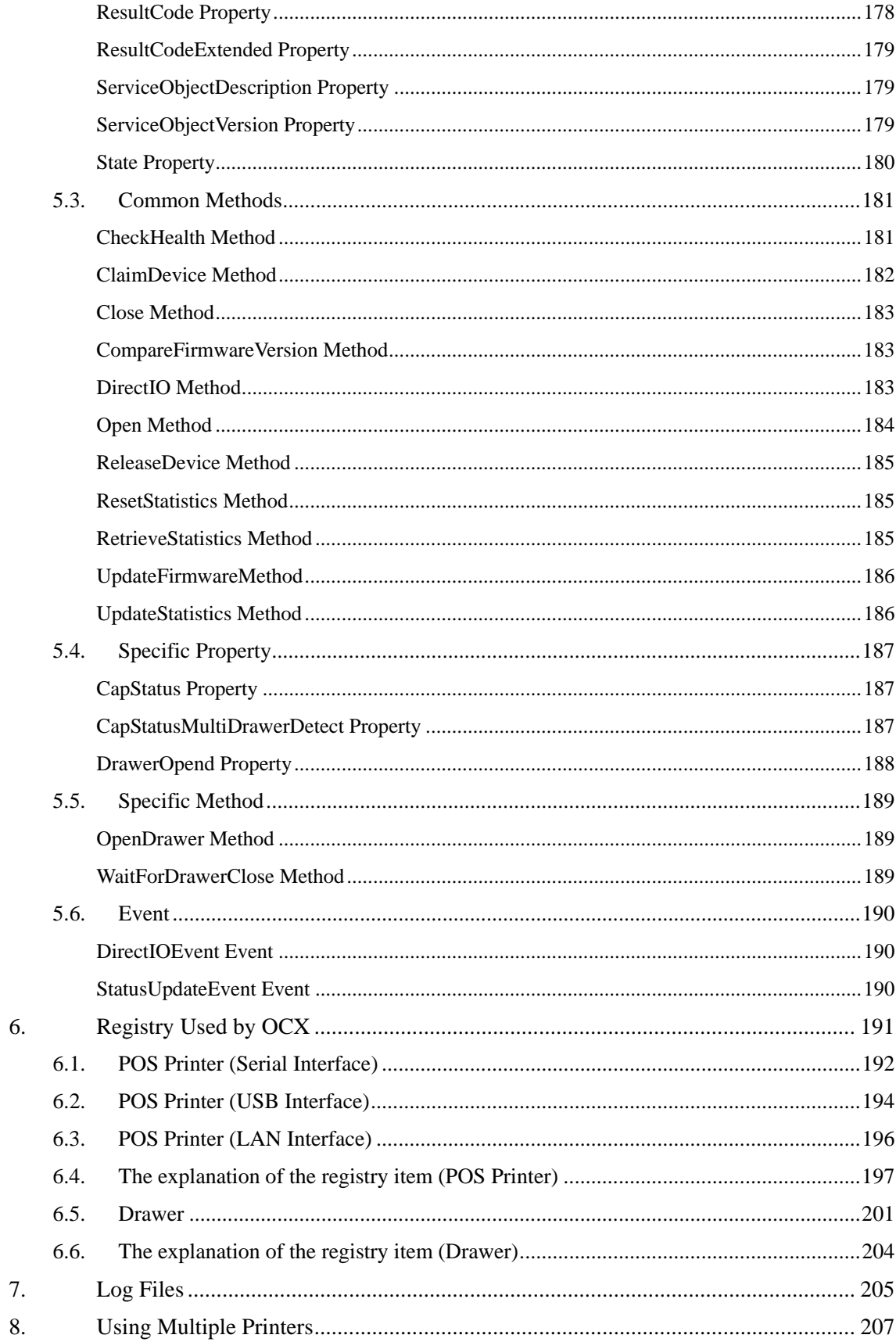

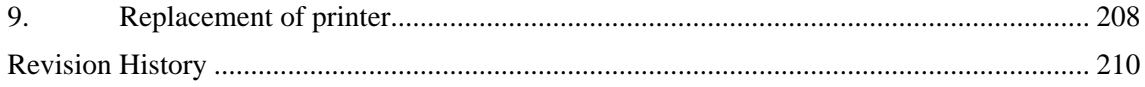

# <span id="page-8-0"></span>**1. Outline**

POS Printer OPOS Control and Drawer OPOS Control that control POS Printer ("PT330-331") and Drawer connected to the printer are OPOS Controls conforming to OPOS 1.13 POS Printer Devise and Drawer Device. When using OPOS Control, refer to "OLE for Retail POS Application Programmer's Guide Instructions The 1.13 Version" (OPOS-APG V1.13), too. In this guide, "OPOS Control" means same as "OPOS OCX".

# <span id="page-8-1"></span>1.1. Subject Scope of this document

These instructions (Application Programmer's Guide) aim for the main reference of programmers who develop the application for the use of OPOS Control, and describe the following contents necessary for that.

- Installation way of OPOS Control
- Usage of OPOS Control
- Restrictions of OPOS Control
- Interface (Property/Method/Event) Remarks of OPOS Control
- Item Setting Remarks of OPOS Control

# <span id="page-9-0"></span>1.2. OPOS Control Outline

#### <span id="page-9-1"></span>**1) OPOS Control Configuration Drawing**

OPOS Control conforms to ActiveX specifications and provides Property, Method, and Event to application. Control cannot be seen on UI in application execution. Only application, which uses it, requests to process through Method and Property. Application receives processing result through Method return value, parameter, Property, and Event. This OPOS Control is implemented as in-process server.

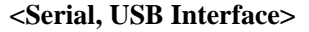

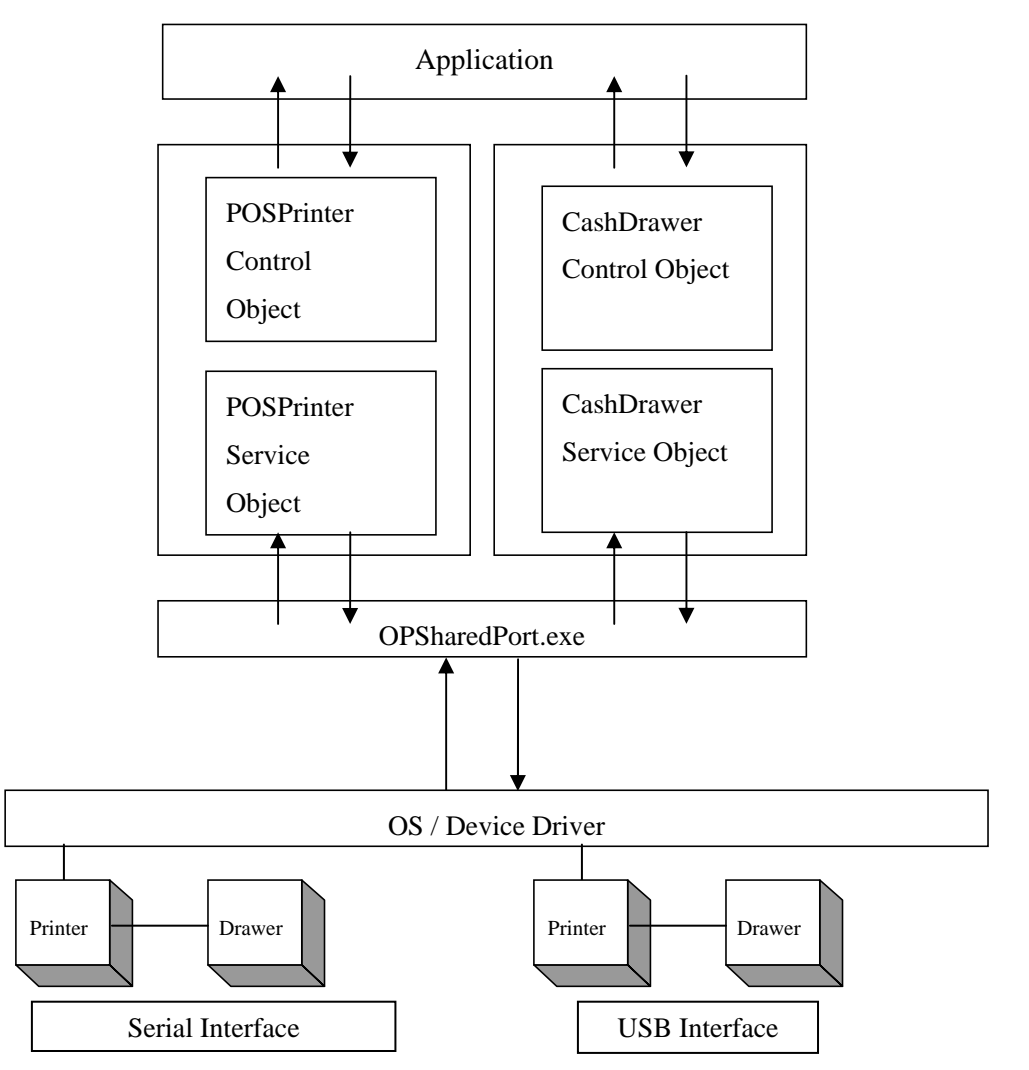

#### **<LAN Interface>**

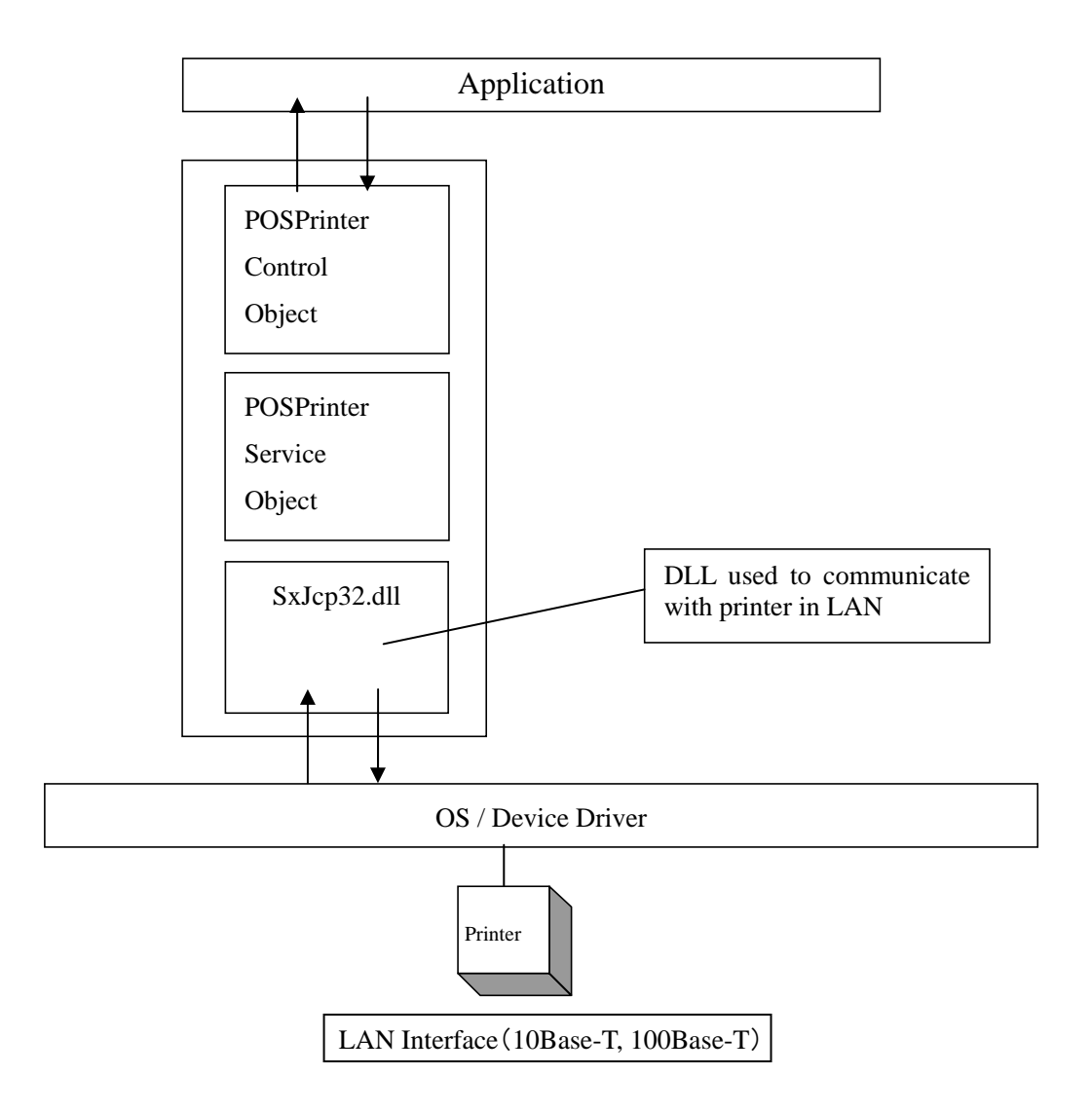

\*This OPOS Driver supports the control of Serial/USB/LAN Interface Printer.

- \*Multiple numbers of interface and printers can be set to the driver. For details, refer to Chapter 8 "Using Multiple Printers."
- \* In case of LAN Interface, OPOS Driver doesn't support drawer connection.
- \*This OCX works with Thread Model of STA(Single, Thread or Apartment). To work with several processes, the setting value of "Apartment" in Registry should be set as "1".
- \*Regarding LAN interface, Network Connection corresponds to 10Base-T, 100Base-T.

# <span id="page-11-0"></span>**2) Terminology**

# **a.** Control Object (Control Object; CO)

According to each device class, it provides application with the set of Property, Method, and Event. This Document explains these API.

# **b.** Service Object (Service Object; SO)

It executes the function which is called from Control Object and which is prescribed by OPOS for each device.

### <span id="page-12-0"></span>1.3. Restrictions

Followings are restrictions.

#### <span id="page-12-1"></span>**1) POS Printer**

[Restrictions on OPOS specifications]

All the interfaces of OPOS POS Printer Device are provided, but there are the following restrictions.

- **a.** It does not support property setting concerning journal printing and journal.
- **b.** It does not support property setting concerning slip printing and slip.
- **c.** It does not support functions of Italic, custom color, shading printing, and cartridge.
- **d.** It does not support change of receipt printing character font. (Printing font change)
- **e.** The following methods always return OPOS\_E\_ILLEGAL(106) after enabling.

PrintTwoNormal Method BeginInsertion Method EndInsertion Method BeginRemoval Method EndRemoval Method ChangePrintSide Method MarkFeed Method ResetStatistics Method RetrieveStatistics Method UpdateStatistics Method

(Limitation of Cable disconnection and connection)

There are conditions for disconnection and connection of LAN cable under printer "enable" status:

1)When LAN cable is disconnected from PC, printer cannot support any actions. When the cable is disconnected during "enable" status, OCX may fail to be "enable" even though the application restarts.

2)When LAN cable is disconnected from Printer, and while OCX and printer is connecting, printer cannot support any actions even if "disable" is sent. If "disable" is sent in above situation, even though the application is restarted, OCX may fail to enable.

When the LAN cable is disconnected, connect the LAN cable again, and switch off and on the power of Printer.

#### <span id="page-13-0"></span>**2) Drawer**

[Restrictions of OPOS specifications OPOS]

All the interfaces of OPOS Drawer Device are provided, but there are the following restrictions.

**a. PowerNotify** Property (Power source notifying function setting)

Setting is only for OPOS\_PN\_DISABLED(0) (Impossible to notify)and unchangeable.

**b. PowerState** Property (Power source state)

Only OPOS\_PS\_UNKNOWN(2000)(Unclear) is set.

**c. DirectIO** Method (Particular-to-Device function)

It is not supported. After enabling, it always returns OPOS\_E\_ILLEGAL(106).

**d. WaitForDrawerClose** Method (Waiting for the drawer to close)

It is not supported. After enabling, it always returns OPOS\_E\_ILLEGAL(106).

**e. DirectIOEvent** Event (Particular- to-Device event)

It is not supported.

**f. DrawerOpened** Property, **StatusUpdateEvent** Event

Status notification of the Drawer is available only when **CapStatus** is TRUE and Printer OCX is enabled (**DeviceEnabled**=TRUE) for the printer connected to the drawer. In case these conditions are not met, the status of the drawer is not notified.

[Restriction of Drawer Hardware Specifications]

It does not support notifying function of drawer power source condition.

#### <span id="page-13-1"></span>**3) Common Restrictions on POS Printer and Drawer**

The OPOS Control is not thread-safe. When the method or property is accessed from the different thread, unexpected result may occur. In the multithread environment, implementation of exclusive processing for the critical sections is required for accessing the property and executing the method in order to avoid the method and property are executed at the same time.

#### <span id="page-13-2"></span>**4) Restriction when Windows driver and OPOS driver are installed in the same system**

Problems such as failure to print correctly from the OPOS driver may occur if the Windows driver and OPOS driver are both installed in the same system. In this case, it is recommended that you uninstall the driver that is not being used.

#### <span id="page-14-0"></span>**5) Setting of Apartment ="0" with connecting LAN interface cable**

Apartment is set as "0" in Registry setting, one process can control several printers. But the several processes do "Open" OCX (LAN Interface) at the same time, unexpected results may happen.

#### <span id="page-14-1"></span>**6) Setting of Apartment ="1" with connecting LAN interface cable**

Apartment is set as "0" in Registry setting, several processes can control printers. In this case, the number of printers (LAN interface) should be guaranteed that one process should be less than one unit. If more than 2 printers per one process were used, unexpected results might occur. The following chart shows the examples of the case that Apartment ="1" can work, and the case that Apartment ="1" cannot work. (OCX uses LAN interface.)

examples of the case that Apartment ="1" can work ProcessA---PrinterOCX

ProcessB---PrinterOCX

examples of the case that Apartment ="1" cannot work---1

ProcessA---**PrinterOCX, PrinterOCX**

ProcessB---PrinterOCX

(Two PrinterOCX exist in ProcessA.)

#### <span id="page-15-0"></span>**7) About the "Found New Hardware Wizard" in Windows**

When the printer is connected to PC in USB or Parallel interface and "Found New Hardware Wizard" was displayed, set it in the following procedures.

For Windows 7 / Server 2008 R2

- 1. The message "Installing device driver software" is displayed in a balloon(lower right corner of the screen).
- 2. After a while, the message "Device driver software was not successfully installed" is displayed. This is not a problem.

#### For Windows Vista / Server 2008

- 1. The "Found New Hardware" is displayed, select [Don't show this message again for this device].
	- \* When "User Account Control" screen is displayed, select [Continue].

#### For Windows XP / Server 2003 / WEPOS / WEPOS2009

- 1. The "Found New Hardware Wizard" screen is displayed. Select [No, not this time] and then click [Next].
- 2. When "What do you want the wizard to do?" is displayed, select [Install from a list or specific location] and then click [Next].
- 3. Select [Search for the best driver in these locations], clear all checkboxes and then click [Next].
- 4. When "Cannot Install this Hardware" is displayed, click [Don't prompt me again to install this software] and then click [Finish].

#### For Windows 2000

- 1. The "Found New Hardware Wizard" screen is displayed, click [Next].
- 2. When "What do you want the wizard to do?" is displayed, select [Search for a suitable driver for my device] and then click [Next].
- 3. When [Locate Driver Files] is displayed, clear all checkboxes and then click [Next].
- 4. When "Driver Files Search Results" is displayed, select [Disable the device] and then click [Finish].

# <span id="page-16-0"></span>1.4. Connection Way to POS Printer

Set the POS Printer to the following settings (in gray highlight). Rest of the values can be set in the registry or the setting program attached with installer.

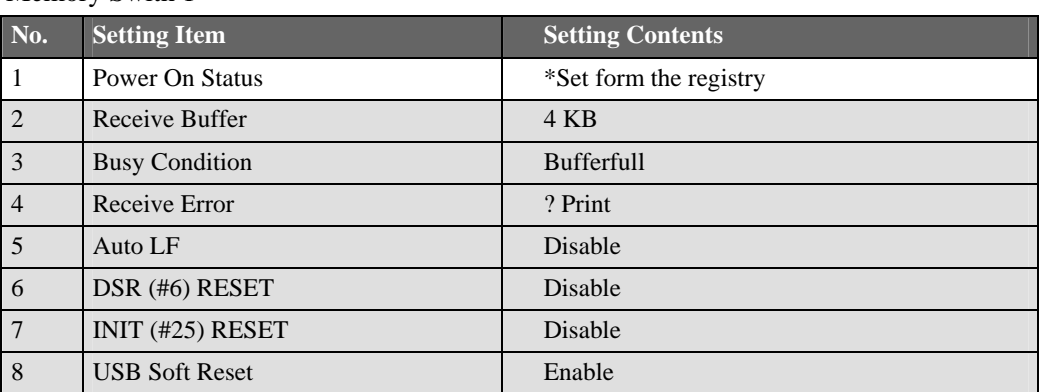

### Memory Swith 1

## Memory Swith 2

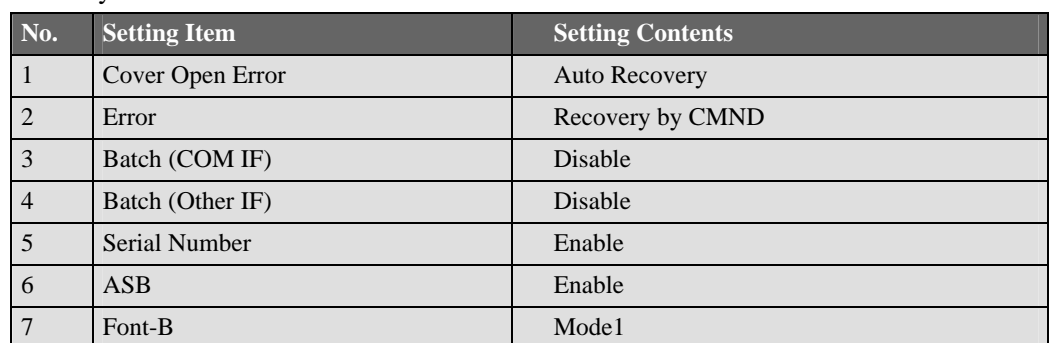

### Print

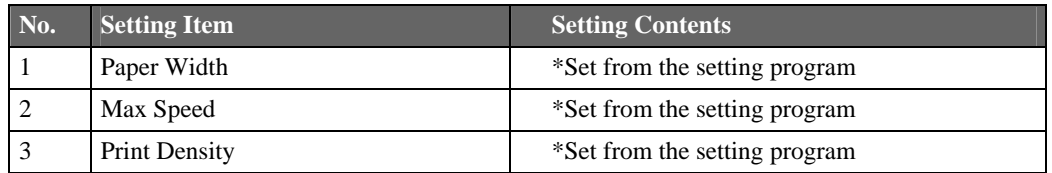

#### Hardware

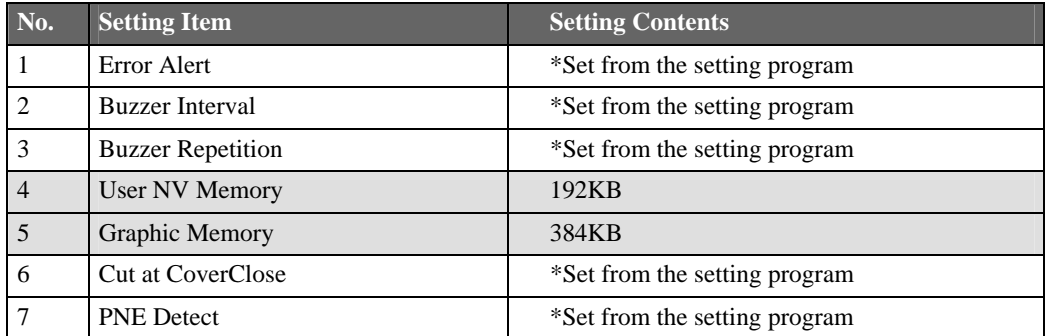

#### Interface

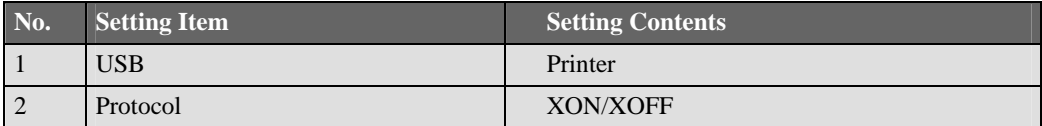

# <span id="page-18-0"></span>**2. Installation**

OPOS Control can be installed just like in the following procedures.

# <span id="page-18-1"></span>2.1. Installation Condition

#### **Operation Environment**

- OS: Microsoft Windows 2000, XP, 2003Server, Vista, WEPOS, POSReady2009 Windows7, Server 2008, Server 2008 R2
- CPU: Pentium3 550MHz and more is recommended
- RAM: 128MB and more is recommended
- HDD: Space 2MB and more

\*To install on WEPOS, "Local Management Support" must be installed in the minimum configuration of WEPOS.

 \* To install on POS Ready 2009 using Batch Installer, "Command-line Application" component must be installed on POS Ready 2009.

(Note)

When OPOS control (POS PRINTER OPOS OCX) is already installed, please install this OPOS control after uninstallation of OPOS control. Please refer how to uninstall to **2.4. uninstallation procedures**.

# <span id="page-19-0"></span>2.2. Installation Media

Installation media is provided as CD. Configuration of CD is just the following.

\(root) \Drivers\OPOS

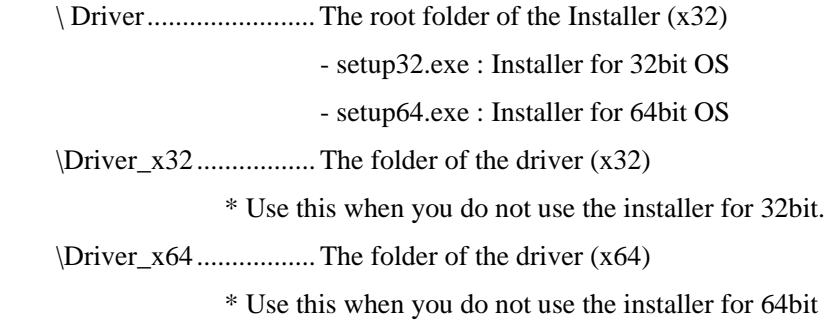

# <span id="page-20-0"></span>2.3. Installation Procedure

#### <span id="page-20-1"></span>**Installation using installer**

- 1. Set the installation Media CD to the Drive. After that, start "My Computer" or "Explorer" and refer to the Drive.
	- In case of CD: Open \Driver folder, and if OS is 32bit, double click Setup32.exe. If OS is 64bit, double click Setup64.exe
- 2. After the dialogue below is shown, Setup Program starts.

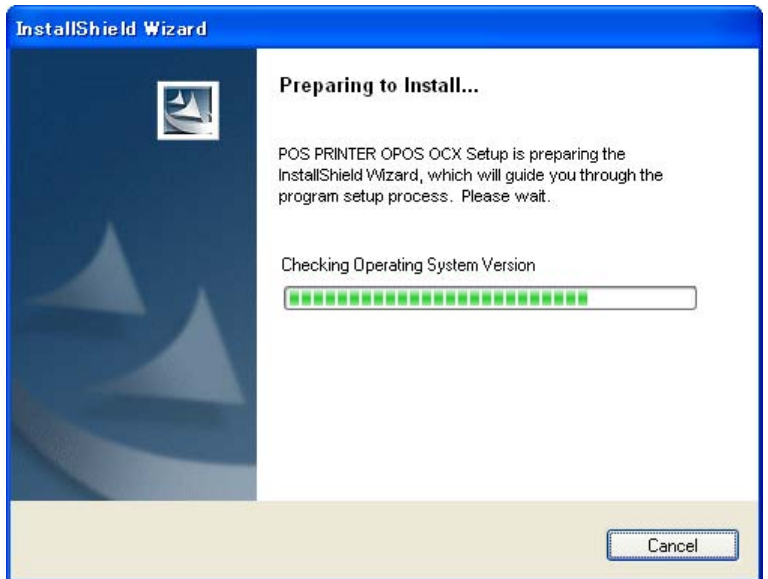

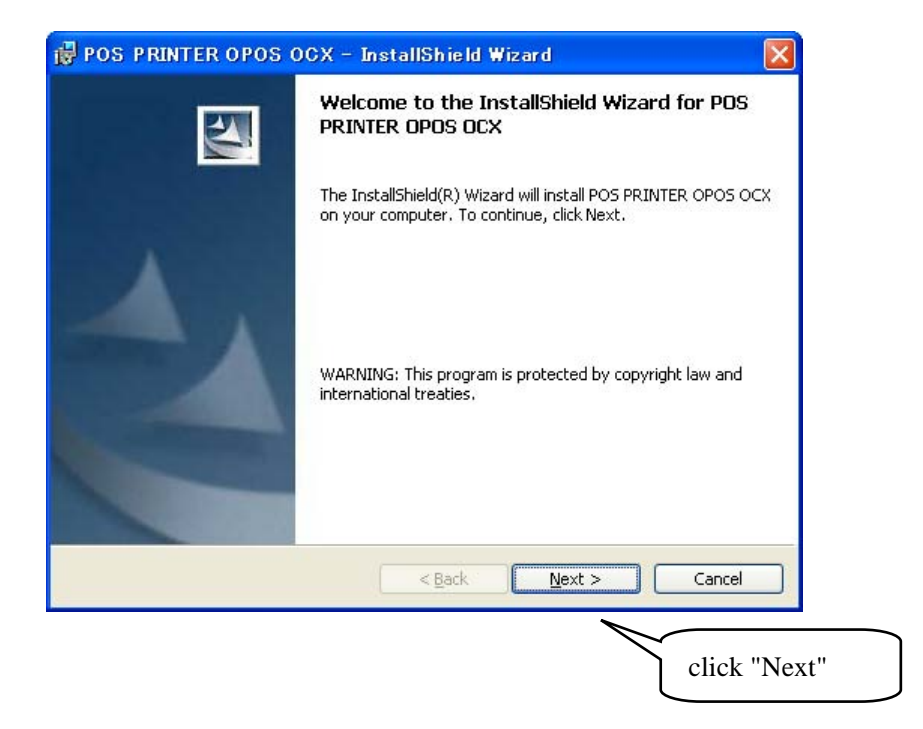

3. Installation starts. Installation folder is:

[System Drive]:\OPOS\Okidata\PT\

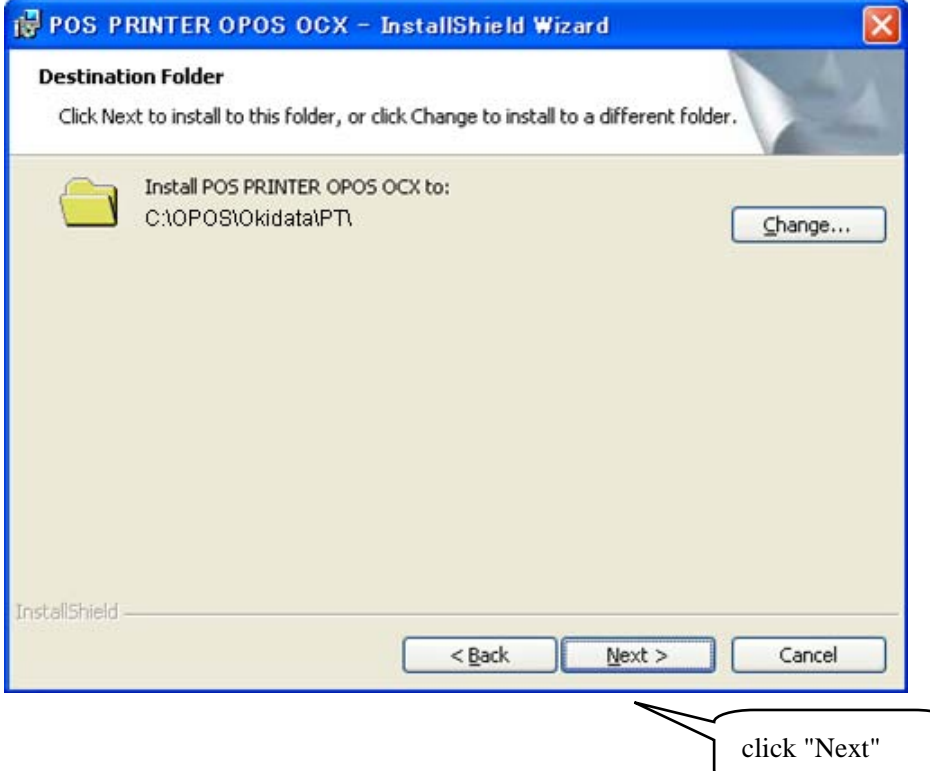

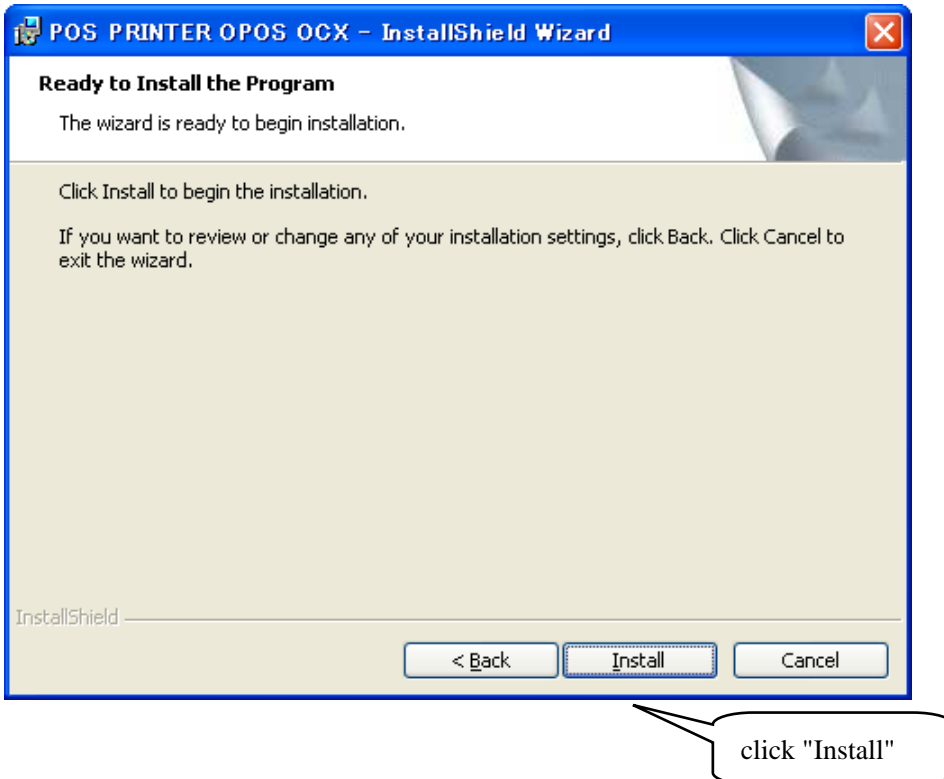

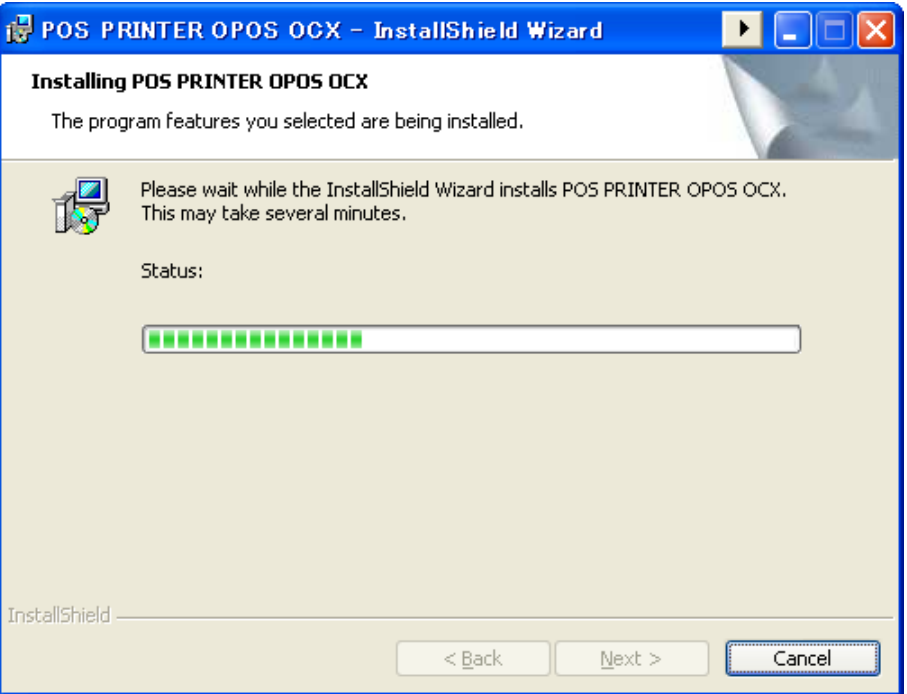

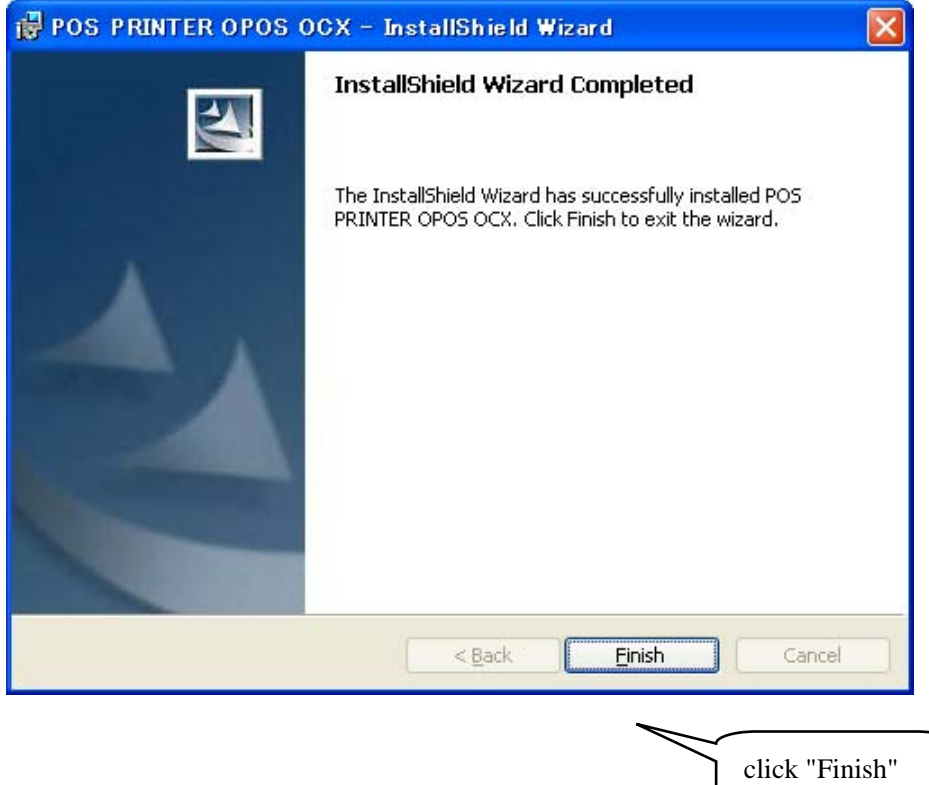

4. Start setting program.

If the [User Account Control] dialog box is displayed,

[Windows 7 / Server 2008 R2]

click [Yes].

[Windows Vista / Server 2008]

click [Allow].

【For Windows 7 / Windows Vista】

1) Click the button indicated with the Windows logo $\bigcirc$  at the left bottom of the desktop.

2) Go to [All programs]  $\rightarrow$ 

[Okidata]→[OPOS]→[Printer OPOS Setup].

【For Windows XP / Windows Server 2008 R2 / Windows Server 2008 / Windows Server 2003 / WEPOS/POS Ready 2009】

Go to [Start] $\rightarrow$ [All programs]  $\rightarrow$ 

[Okidata]→[OPOS]→[Printer OPOS Setup].

【For Windows 2000】

Go to  $[Start] \rightarrow [Program] \rightarrow$ 

[Okidata]→[OPOS]→[Printer OPOS Setup].

\*As for how to use setting program, refer to **2.6. Setting Program Usage.** 

5. After setting, installation finishes.

#### <span id="page-24-0"></span>**Installation using batch file**

 \* If OS is 32bit, use batch file of \Driver\_x32 folder. If OS is 64bit, use batch file of \Driver\_x64 folder

- Installation method for Windows Vista or Windows 7
- 1. Copy driver folder ("\Driver\_x64" or "\Driver\_x32") onto an arbitrary folder.
- 2. The button that attaches the Windows logo under the left of a desktop screen is clicked.
- 3. Select [All Programs]->[Accessories]->[Command Prompt], and right-click in the icon of the [Command Prompt], click "Run as administrator (A)", and execute the command prompt by the administrator authority.
- 4. Change the current directory of the command prompt to the directory that copied by 1, and execute the batch file "Install.bat".
- 5. The Registry Editor and additional confirmation message to the registry is displayed, and click [yes]. The additional completion message to the registry is displayed when the addition to the registry is completed, and click [OK].
- 6. The driver is installed in the folder "C:\OPOS\Okidata\PT\".
- 7. Please execute "C:\OPOS\Okidata\PT\OPPrinterSetup.exe", and execute the setup. \*As for how to use setting program, refer to **2.6. Setting Program Usage.**
- 8. After setting, installation finishes.
- Installation methods except Windows Vista and Windows 7
	- 1. Driver folder ("\Driver\_x64" or "\Driver\_x32") onto an arbitrary folder.
	- 2. The button that attaches the Windows logo under the left of a desktop screen is clicked.
	- 3. Select [All Programs]->[Accessories]->[Command Prompt], and execute the command prompt.
	- 4. Change the current directory of the command prompt to the directory that copied by 1, and execute the batch file "Install.bat". (Use "Install\_Win2k.bat" for Windows 2000.)
	- 5. The Registry Editor and additional confirmation message to the registry is displayed, and click [yes]. The additional completion message to the registry is displayed when the addition to the registry is completed, and click [OK].
	- 6. The driver is installed in the folder "C:\OPOS\Okidata\PT\".
	- 7. Please execute "C:\OPOS\Okidata\PT\OPPrinterSetup.exe", and execute the setup. \*As for how to use setting program, refer to **2.6. Setting Program Usage.**
	- 8. After setting, installation finishes.

# <span id="page-25-0"></span>2.4. Uninstallation Procedure

#### <span id="page-25-1"></span>**Uninstallation when installing it with installer (Setup32.exe or Setup64.exe)**

1. Follow the steps blow to display the uninstalling screen.

【For Windows 7 / Windows Vista】

- Click the button indicated with the Windows logo $\bigcirc$  at the left bottom of the desktop.
- ・Go to [Control Panel]→[Uninstall program] or [Uninstall a program].

【For Windows Server 2008 R2】

・Go to [Start]→[Control Panel]→[Uninstall a program]

【For Windows Server 2008】

・Go to [Start]→[Control Panel]→[Programs and Functions].

【For Windows XP / Server 2003 / WEPOS】

・Go to [Start]→[Control Panel]→[Add or Remove Programs].

#### 【For Windows 2000】

・Go to [Start]→[Settings]→[Control Panel]→[Add or Remove Programs].

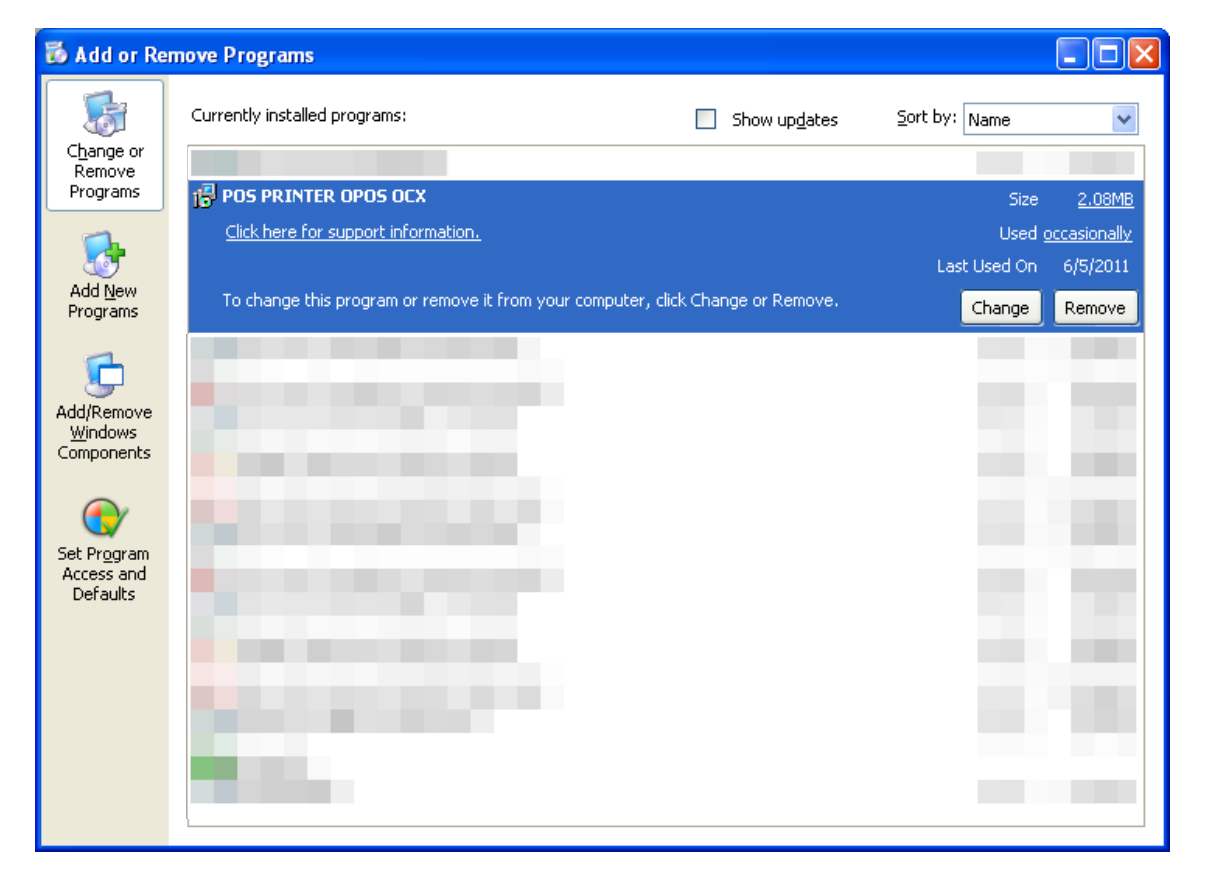

- 2. Select "POSPrinter OPOS OCX" and click "Uninstall" or "Remove".
- 3. The dialogue to confirm Uninstallation is displayed. Click [Yes].

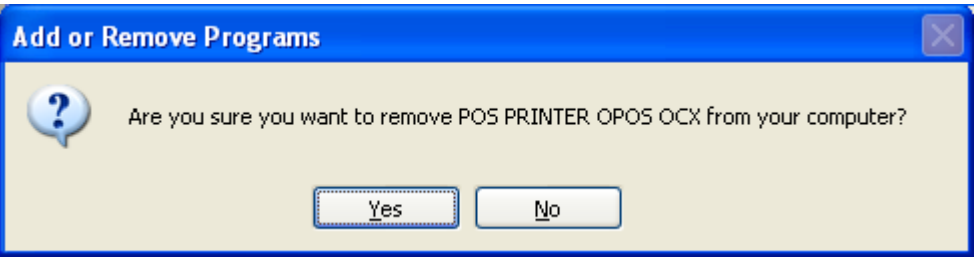

4. Uninstallation is executed.

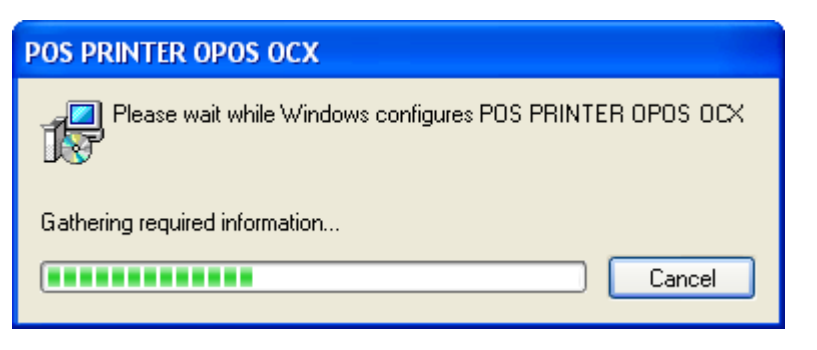

5. Sometimes there are some files that could not be deleted by uninstaller in Installed folder ([System Drive]:\OPOS\Okidata\PT), so please delete manually.

That is all of uninstallation.

#### <span id="page-27-0"></span>**Uninstallation when OPOS is installed with batch file**

- Uninstallation method for Winodws Vista or Windows 7
	- 1. The button that attaches the Windows logo under the left of a desktop screen is clicked.
	- 2. Select [All Programs]->[Accessories]->[Command Prompt], and right-click in the icon of the [Command Prompt], click "Run as administrator (A)", and execute the command prompt by the administrator authority.
	- 3. Execute batch file "uninstall.bat" with the folder of "C:\OPOS\Okidata\PT\".
	- 4. Delete "C:\OPOS\Okidata\PT" folder manually.
	- 5. It is an end.
- Uninstallation methods except Windows Vista and Windows 7
	- 1. The button that attaches the Windows logo under the left of a desktop screen is clicked.
	- 2. Execute batch file "uninstall.bat" with the folder of "C:\OPOS\Okidata\PT\".
	- 3. Delete "C:\OPOS\Okidata\PT" folder manually.
	- 4. It is an end.

# <span id="page-28-0"></span>2.5. Installation File List

File groups of POS Printer OPOS-OCX Control are arranged just like the following.

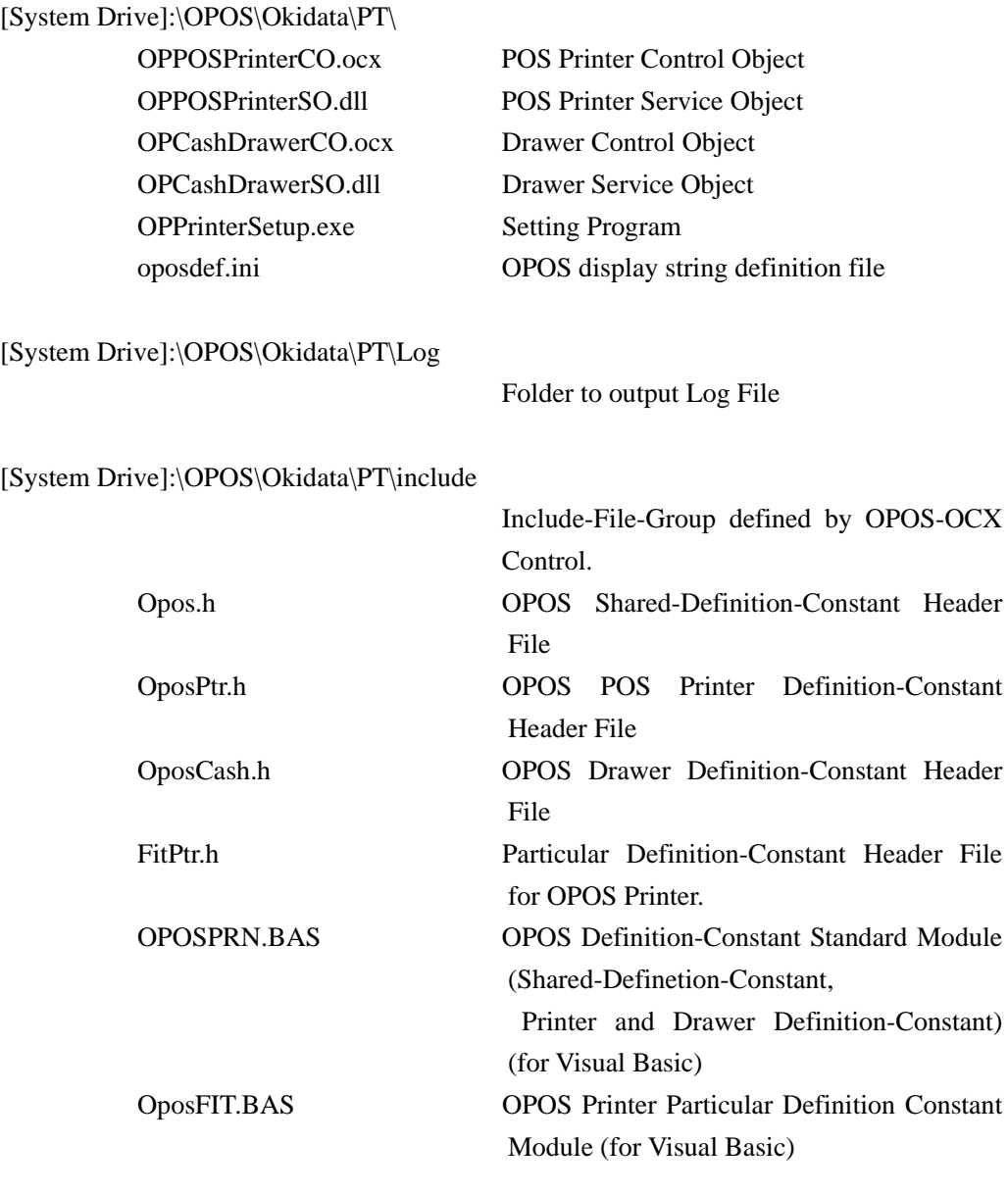

# [System Drive]:\WINDOWS\system32\

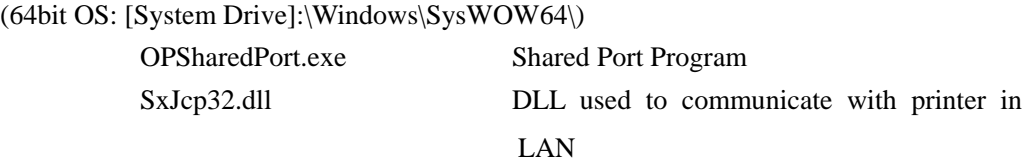

The module to be installed has set property according to the following standard.

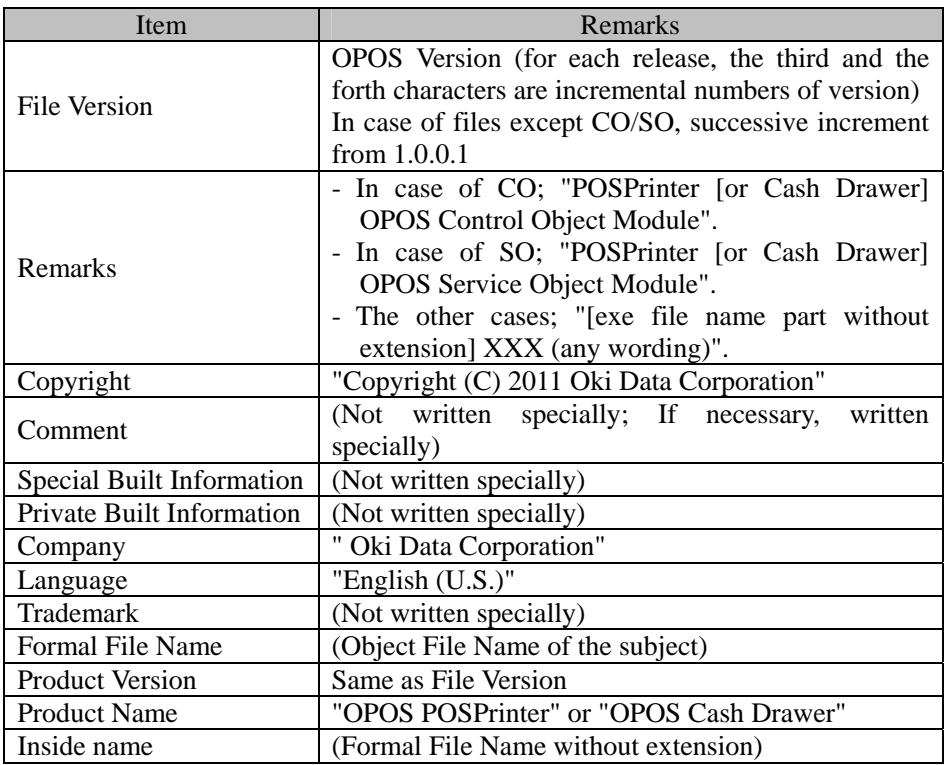

# <span id="page-30-0"></span>2.6. Setting Program Usage

#### **Operation Conditions**

OPOS must be installed

#### **Screen and function**

Setting Program is executed as the following procedure.

#### **1. Execution**

If the [User Account Control] dialog box is displayed,

[Windows 7 / Server 2008 R2]

click [Yes].

[Windows Vista / Server 2008]

click [Allow].

#### 【For Windows 7 / Windows Vista】

1) Click the button indicated with the Windows logo $\bigcirc$  at the left bottom of the desktop.

2) Go to [All programs]  $\rightarrow$ 

[Okidata]→[OPOS]→[Printer OPOS Setup].

【For Windows XP / Windows Server 2008 R2 / Windows Server 2008 / Windows Server 2003 / WEPOS/ POS Ready 2009】

Go to [Start] $\rightarrow$ [All programs]  $\rightarrow$ 

[Okidata]→[OPOS]→[Printer OPOS Setup].

【For Windows 2000】

Go to  $[Start] \rightarrow [Program] \rightarrow$ 

[Okidata]→[OPOS]→[Printer OPOS Setup].

## **2. Selecting Printer and Interface**

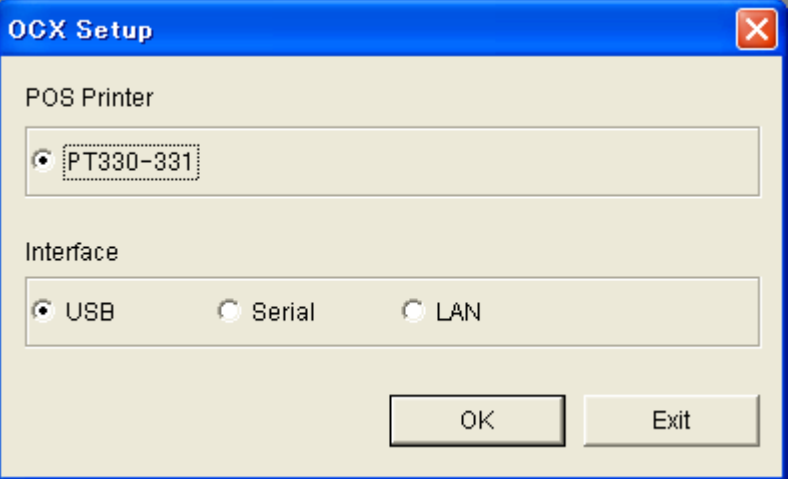

Select "POS Printer" and "Interface".

When LAN interface is selected, Searching printers screen is displayed.

When other interface is selected, POS printer detail setting screen is displayed.

# **3. Searching printers**

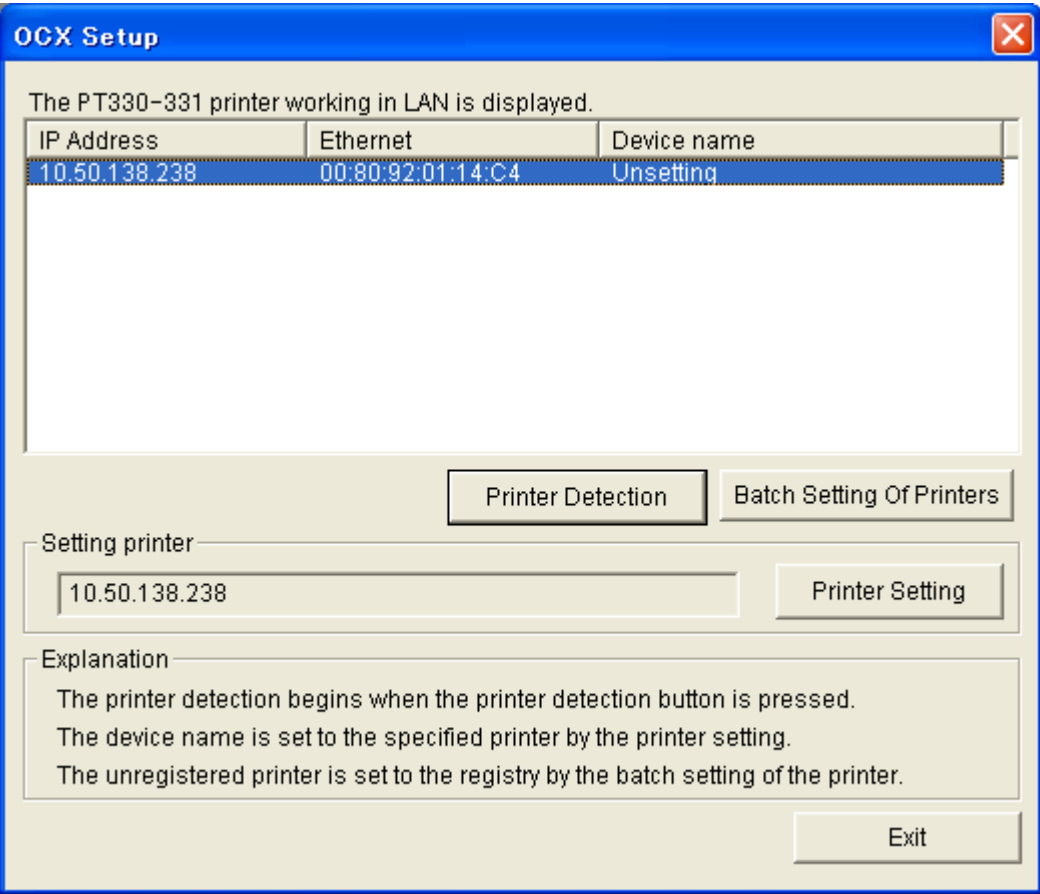

#### - **Printer Detection**

When "Printer Detection" is pressed, the list of IP address, MAC address and Device name of the found POS printer is displayed. When Device name is "Unsetting", Printer is disabled on OCX control. There are 2 solutions to enable Printer on OCX control. One is to set all Unsetting POS printers to default setting by "Batch Setting Of Printers", and another one is to entry Unsetting Printers one by one by "Printer Setting".

#### - **Batch Setting Of Printers**

When "Batch Setting Of Printers" button is pressed, OCX gives "Device name" to every single "Unsetting" printer. In that case, registry setting value will be the same as "5. Registry Used by OCX ". IP address and Device name is set depending on each printer's setting.

# - **Printer Setting**

When POS printer is selected in the list, "Setting printer" shows own IP address, then press "Printer Setting" button for moving to POS printer detail setting screen page. Double click on a printer in the list for jumping to POS printer detail setting screen page directly.

# **4. POS printer detail setting**

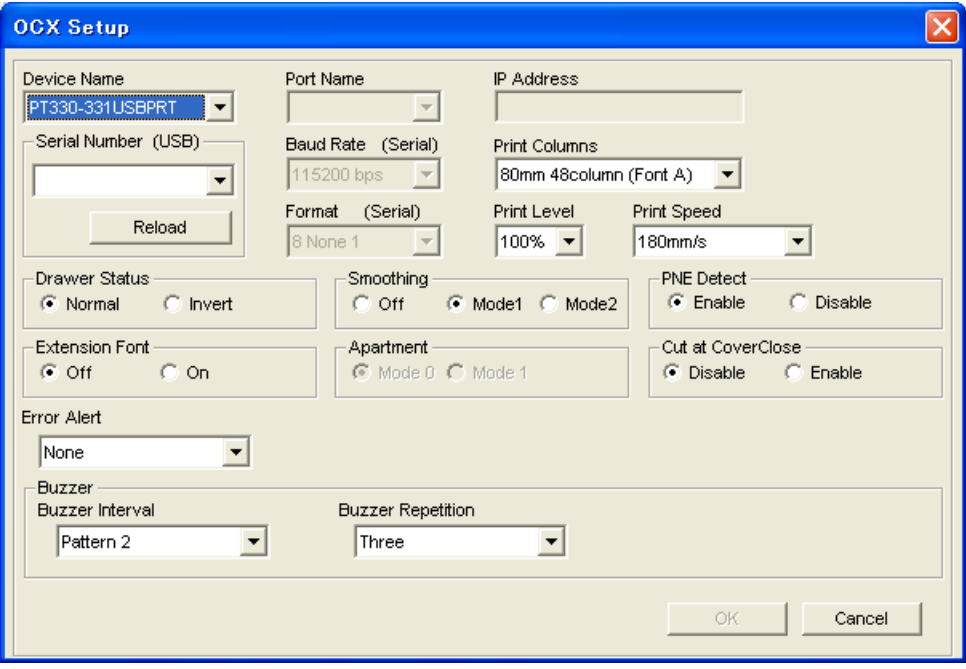

When an error occurred with OK button pushed, the following messages are displayed. Confirm an error factor, and setup again.

<An error factor>

A cable is not connected.

The printer is not switched on.

A cover opens.

There is not paper.

A port is already used in others.

A communication condition does not accord with a printer. (Serial connection)

Serial number input is wrong. (USB connection)

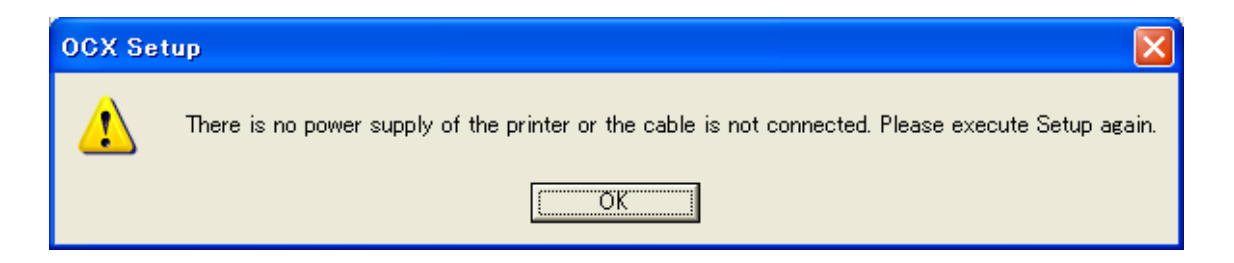

#### **1) Device Name**

Specify the device to be set which may differ depending on the OCX installed. The items to be displayed is as follows:

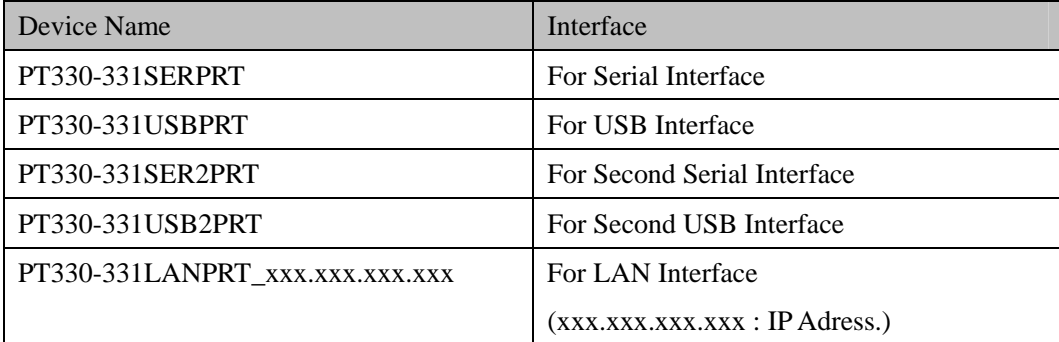

#### **2) Port Name**

For XXXSERPRT or XXXSER2PRT, the port can be selected from "COM1" to "COM9". The port number other than above can be entered into the Dropdown list. "COM1" is set as the default setting after installation.

#### **3) IP Adress**

IP address of the set device is displayed.

#### **4) Serial Number**

For XXXUSBPRT or XXXUSB2PRT, select the serial number of the printer from "Serial Number" by all means.

When the serial number of the printer is set by "123456", please select "123456" from "Serial Number".

# **5) Baud Rate**

Perform the baud rate setting. This setting is available only when XXXSERPRT or XXXSER2PRT is selected in the "Port Name". Set the baud rate set in the Printer.

#### **6) Format**

Perform the communication format. This setting is available only when XXXSERPRT or XXXSER2PRT is selected in the "Port Name". Set the communication format set in the Printer.

The communication protocol is fixed to XON/XOFF.

\* Special attention is required to perform the following settings:

- 1. Specifying 7bit Even (7bit Even 1) is not available from 8bit None (8 None 1) setting. To perform this setting, specify Even (8 Even 1) first, and then specify 7bit Even.
- 2. Specifying 7bit Odd (7bit Odd 1) is not available from 8bit None (8 None 1) setting. To perform this setting, specify Odd (8 Odd 1) first, and then specify 7bit Even.
- 3. To specify 8bit None (8 None 1) from 7bit Even (7 Even 1), specify 8bit Even (8 Even 1) first, and then specify 7bit Even.
- 4. To specify 8bit None (8 None 1) from 7bit Odd (7 Odd 1), specify 8bit Even (8 Odd 1) first, and then specify 7bit Odd.

#### **7) Print Columns**

Set the width of receipt and the number of the characters to be set in a single line.

#### **8) Drawer Status**

With some drawer, the drawer open/close event from the Drawer OCX may be reversed. To acquire the event properly and avoid such behavior, change the setting to "Invert."

# **9) Smoothing**

Select whether smoothing processing is performed when the RecLetterQuality property is set to TRUE while printing double byte or more is specified for the font printing. When Mode1 or Mode2 is selected, smoothing processing is performed. With smoothing processing, the quality of double byte printing is improved, but printing performance may be declined slightly.

#### **10) PNE Detect**

Set whether to notify the paper near end.

#### **11) Print Level**

Specifies the printing thickness.

The default's printing level of black is taken as 100 %. The percentage can be set from 70 to 130 by 10 %.
#### **12) Print Speed**

Specifies the printing speed. It can be set to the numbers form 100mm/s to 220mm/s by 10mm/s. The default is set to 220mm/s.

#### **13) Extension Font**

Set whether to use Extension font.

This is valid only for the Extension font model.

"Off" uses normal size font.

"On" uses Extension font, which is larger than normal size font.

#### **14) Apartment**

The method of initialization and the termination of DLL is specified.

#### **15) Cut at CoverClose**

When "Enable" is selected, cut operation is executed when cover is closed. When "Disable" is selected, cutting operation is not executed when cover is closed.

#### **16) Error Alert**

It is a warning method with the buzzer when the error occurs.

When "None" is selected, the buzzer doesn't beep when the printer error occurs.

When "One Time" is selected, the buzzer beeps only once when the printer error occurs.

When "Continuous" is selected, the buzzer keeps beeping from the occurrence of the error to release.

#### **17) Buzzer Interval**

Specifies the beeping interval of the buzzer.

#### **18) Buzzer Repetition**

Specifies the repetition frequency of the buzzer.

# **19) Cancel, OK buttons**

When the OK button is pressed, the settings are written into the registry and the command to change the settings is sent to the Printer. To run this program, connect the printer and turn on the power beforehand. (If the printer is not connected, the power is not turned on or the printer is in the error status, the settings are not set in the Printer and only the registry is set.)

#### **20) Reload buttons**

When the Reload button is pressed, the serial number of the printer connected with USB is acquired again.

# **Operation Conditions**

# **Registry Setting**

The value to write into the registry may differ depending on the printer to be set. Change the value as follows according to the printer in use. When the setting is applicable

to the particular OCX, it is stated as so.

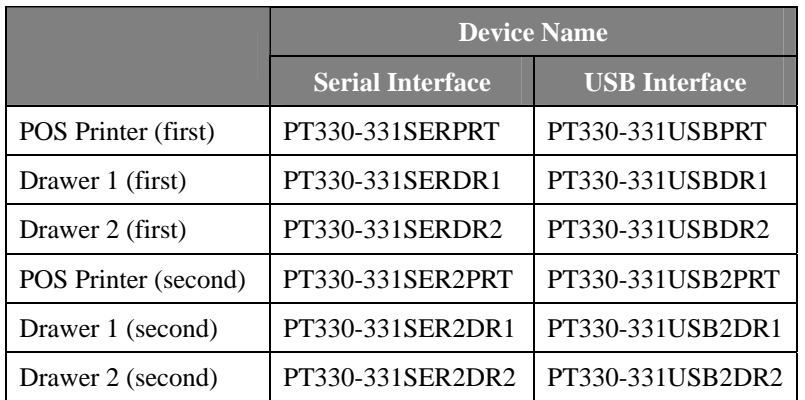

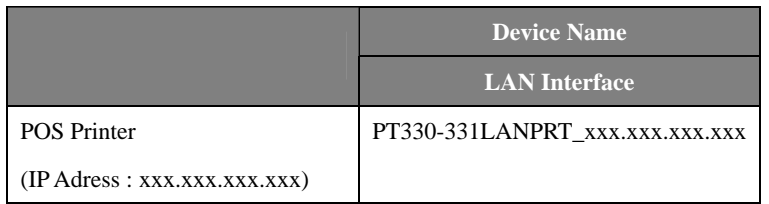

# **Port Name (Serial)**

The value specified is directly written into the following registry:

- · HKEY\_LOCAL\_MACHINE\SOFTWARE\OLEforRetail\ServiceOPOS\POSPrinter\[ *Printer*]\port
- · HKEY\_LOCAL\_MACHINE\SOFTWARE\OLEforRetail\ServiceOPOS\CashDrawer\ [*Drawer1*]\port
- · HKEY\_LOCAL\_MACHINE\SOFTWARE\OLEforRetail\ServiceOPOS\CashDrawer\ [*Drawer2*]\port

#### **SerialNumber (USB)**

Default Port of the USB is set by "USB", and the set value adds it after "USB" and writes in it at the following registry. (Please set the serial number of the printer to connect) (An example: When the serial number is set to "123456", "USB123456" is written in the registry.)

- · HKEY\_LOCAL\_MACHINE\SOFTWARE\OLEforRetail\ServiceOPOS\POSPrinter\[ *Printer*]\port
- · HKEY\_LOCAL\_MACHINE\SOFTWARE\OLEforRetail\ServiceOPOS\CashDrawer\ [*Drawer1*]\port
- · HKEY\_LOCAL\_MACHINE\SOFTWARE\OLEforRetail\ServiceOPOS\CashDrawer\ [*Drawer2*]\port

# **Baud Rate, Format (For Serial only)**

Based on the setting values, the combination of Baud Rate and Format is written to the registry. For example, when Baud Rate = "19200" and Format = "8 None 1", "19200,N,8,1,x" is written into the value. When Format = "7 Odd 1", "19200,O,7,1,x", and when Format = "8 Even 1", "19200,  $E$ ,  $8$ ,  $1$ , $x$ " are written into the following values:

- · HKEY\_LOCAL\_MACHINE\SOFTWARE\OLEforRetail\ServiceOPOS\POSPrinter\[ *Printer*]\Protocol
- · HKEY\_LOCAL\_MACHINE\SOFTWARE\OLEforRetail\ServiceOPOS\CashDrawer\ [*Drawer1*]\Protocol
- · HKEY\_LOCAL\_MACHINE\SOFTWARE\OLEforRetail\ServiceOPOS\CashDrawer\ [*Drawer2*]\Protocol

# **IPAddress(LAN)**

IP Address of the printer connected with the network is set.

· HKEY\_LOCAL\_MACHINE\SOFTWARE\OLEforRetail\ServiceOPOS\POSPrinter\[ *Printer*]\IPAddress

# **Print Columns**

Based on the setting values set, the number of the characters per line, available line character width and paper width are set in the following values:

- · HKEY\_LOCAL\_MACHINE\SOFTWARE\OLEforRetail\ServiceOPOS\POSPrinter\[ *Printer*]\RecLineChars
- · HKEY\_LOCAL\_MACHINE\SOFTWARE\OLEforRetail\ServiceOPOS\POSPrinter\[ *Drawer1*]\RecLineCharsList
- · HKEY\_LOCAL\_MACHINE\SOFTWARE\OLEforRetail\ServiceOPOS\POSPrinter\[ *Drawer2*]\RecLineWidth

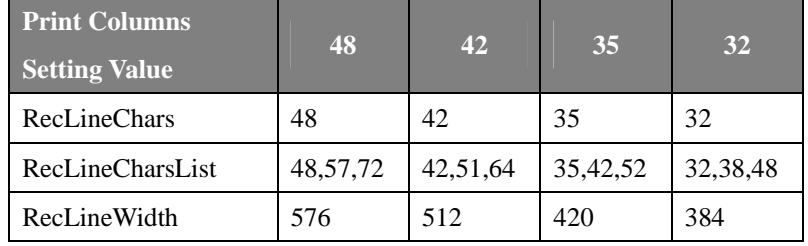

The combinations are listed in the following table:

#### **Drawer Status**

When the value is set to Normal, "0" is written into the following registry, and when the value is set to Invert, "1" is written.

· HKEY\_LOCAL\_MACHINE\SOFTWARE\OLEforRetail\ServiceOPOS\POSPrinter\[ *Printer*]\InvertDrawerStatus

#### **Smoothing**

When the value is set to Mode1, "1" is written into the following registry , and when the value is set to Mode2, "2" is written into the following registry, and when the value is set to OFF, "0" is written.

· HKEY\_LOCAL\_MACHINE\SOFTWARE\OLEforRetail\ServiceOPOS\POSPrinter\[ *Printer*]\Smoothing

# **PNE Detect**

When the value is set to Enable, "E" is written into the following registry, and when the value is set to Disable, "D" is written.

· HKEY\_LOCAL\_MACHINE\SOFTWARE\OLEforRetail\ServiceOPOS\POSPrinter\[ *Printer*]\PNESense

#### **Print Level**

The value specified is directly written into the following registry:

· HKEY\_LOCAL\_MACHINE\SOFTWARE\OLEforRetail\ServiceOPOS\POSPrinter\[ *Printer*]\PrintLevel

#### **Print Speed**

The value specified is directly written into the following registry:

· HKEY\_LOCAL\_MACHINE\SOFTWARE\OLEforRetail\ServiceOPOS\POSPrinter\[ *Printer*]\PrintSpeed

# **Batch Print**

When the value is set to Enable, "E" is written into the following registry, and when the value is set to Disable, "D" is written.

· HKEY\_LOCAL\_MACHINE\SOFTWARE\OLEforRetail\ServiceOPOS\POSPrinter\[ *Printer*]\BatchPrint

#### **Extension Font**

When the value is set to Off, "0" is written into the following registry, and when the value is set to On, "1" is written.

· HKEY\_LOCAL\_MACHINE\SOFTWARE\OLEforRetail\ServiceOPOS\POSPrinter\[ *Printer*]\ExtensionFont

#### **AnkCharsSpacing and RecLineSpacing**

If "Extension Font" value is set to On, "2" is written in "Ank.CharsSpacing" and "34" is written in "RecLineSpacing".

If "Extension Font" value is set to Off, "0" is written in "Ank.CharsSpacing" and "30" is written in "RecLineSpacing".

- · HKEY\_LOCAL\_MACHINE\SOFTWARE\OLEforRetail\ServiceOPOS\POSPrinter\[ *Printer*]\AnkCharsSpacing
- · HKEY\_LOCAL\_MACHINE\SOFTWARE\OLEforRetail\ServiceOPOS\POSPrinter\[ *Printer*]\RecLineSpacing

# **Apartment(LAN)**

When the value is set to Mode0, "0" is written into the following registry, and when the value is set to Mode1, "1" is written.

· HKEY\_LOCAL\_MACHINE\SOFTWARE\OLEforRetail\ServiceOPOS\POSPrinter\[ *Printer*]\Apartment

#### **Cut at CoverClose**

When the value is set to Enable, "E" is written into the following registry, and when the value is set to Disable, "D" is written.

· HKEY\_LOCAL\_MACHINE\SOFTWARE\OLEforRetail\ServiceOPOS\POSPrinter\[ *Printer*]\CutAtCoverClose

# **Error Alert**

When the value is set to "None", "N" is written into the following registry, and when the value is set to "OneTime", "O" is written, and when the value is set to "Continuous", "C" is written.

· HKEY\_LOCAL\_MACHINE\SOFTWARE\OLEforRetail\ServiceOPOS\POSPrinter\[ *Printer*]\Error Alert

#### **Buzzer Interval**

The setting pattern number is written into the following registry.

· HKEY\_LOCAL\_MACHINE\SOFTWARE\OLEforRetail\ServiceOPOS\POSPrinter\[ *Printer*]\BuzzerInterval

# **Buzzer Repetition**

The setting repetition frequency is written into the following registry.

· HKEY\_LOCAL\_MACHINE\SOFTWARE\OLEforRetail\ServiceOPOS\POSPrinter\[ *Printer*]\BuzzerRepetition

# **3. Using OPOS Control**

# 3.1. Common

The application uses the OPOS control in the steps as follows:

- 1. **Open** method: Called to link the control object to the service object.
- 2. **ClaimDevice** method: Called to enable exclusive access to the device. For the device of exclusive use, this method is required, and foe the device of sharable use, it is optional.
- 3. **DeviceEnabled** property: Set to **TRUE** to operate the device.
- 4. Use the device. (Each property, method, event)
- 5. **DeviceEnabled** property: Set to **FALSE** to disable the device.
- 6. **ReleaseDevice** method: Called to clear exclusive access to the device.
- 7. **Close** method: Called to release the service object from the control object.

For details of other usage, refer to "OPOS-APG V1.13" document.

# 3.2. POS Printer

The POS printer supports only "Receipt." For the methods and properties of other than that (Journal or Slip), interface is supplied but behavior is not supported.

According to the general output model, synchronous and asynchronous output is available for the POS printer.

The POS printer is the device to be used exclusively.

# 3.3. Drawer

The Drawer can be used in the same way as the POS printer, but all features are executable without executing the ClaimDevice method. However, when exclusive permission is acquired for particular application by the OpenDevice method, the OpenDevice method cannot be executed by the application enabled with the same name. If there is no application with exclusive permission, this is not the case.

# 3.4. How to Implement the OPOS Control

The following steps describe how to implement the OPOS-OCX control in the application.

# **To Implement Using Visual Basic 6.0**

1. Start Visual Basic 6.0 and select the type of the project to be created. In this example, [Standard EXE] is selected. After selection, select [Project] from the menu, and select [Component].

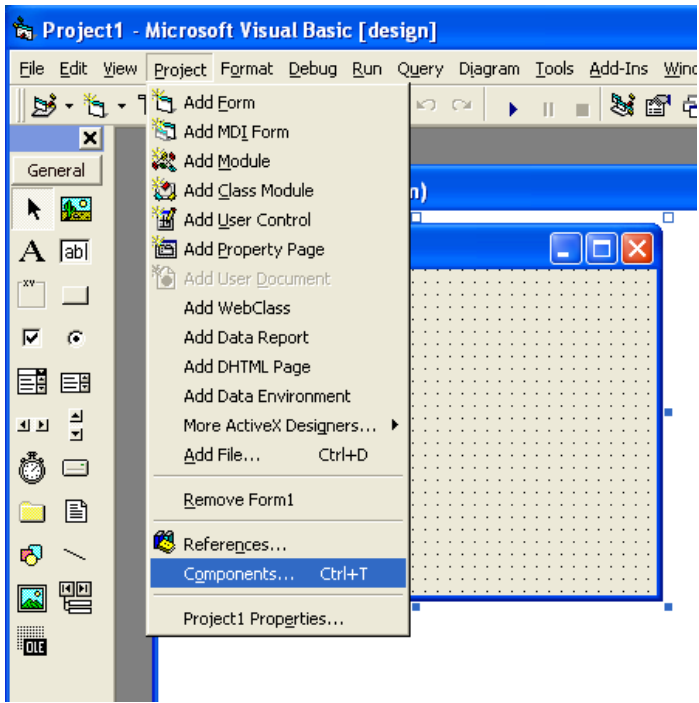

2. When the Component dialog box is displayed, select the [Control] tab -> [POSPrinter OLE Control (1.13) module], and press the [OK] button.

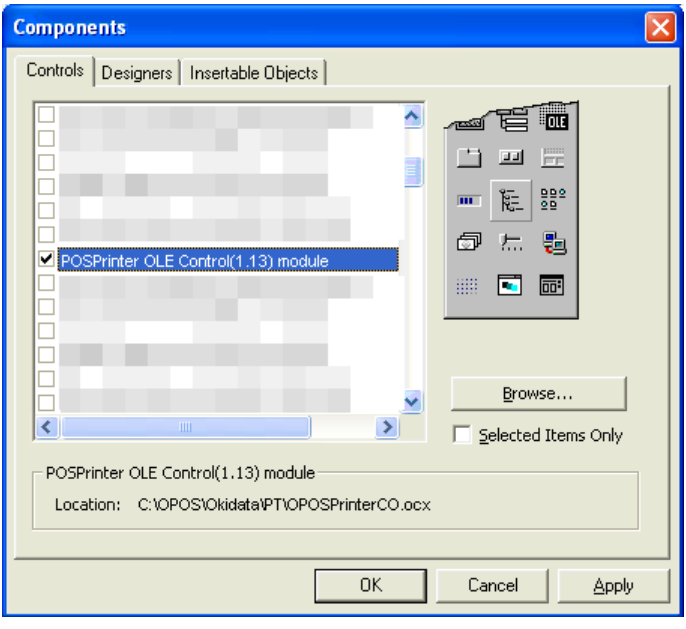

3. Paste the OCX displayed in the toolbar on the form. After this procedure, use it in the same manner as normal OCX.

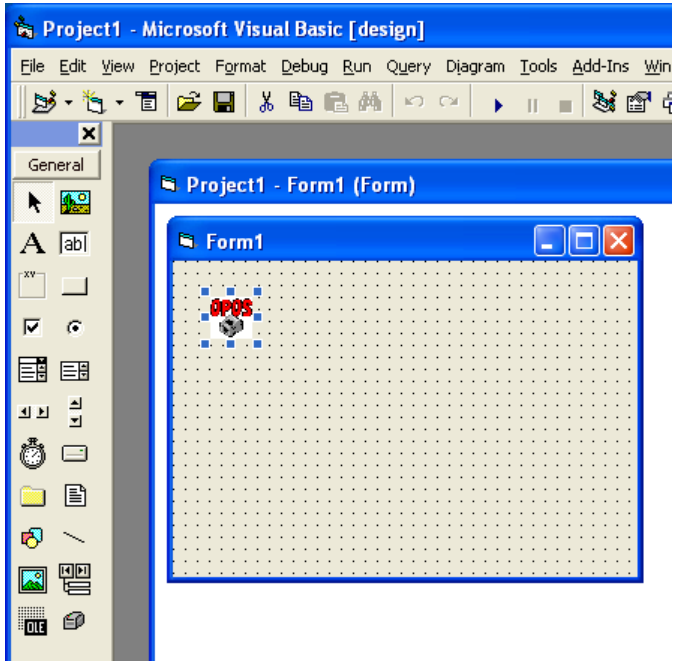

4. For the Drawer, repeat the steps to select [CashDrawer OLE Control (1.13) module].

# **To Implement Using Visual C++ 6.0**

1. Start Visual C++ 6.0, select [Create New] -> [MFC AppWizard(exe)], and press [OK].

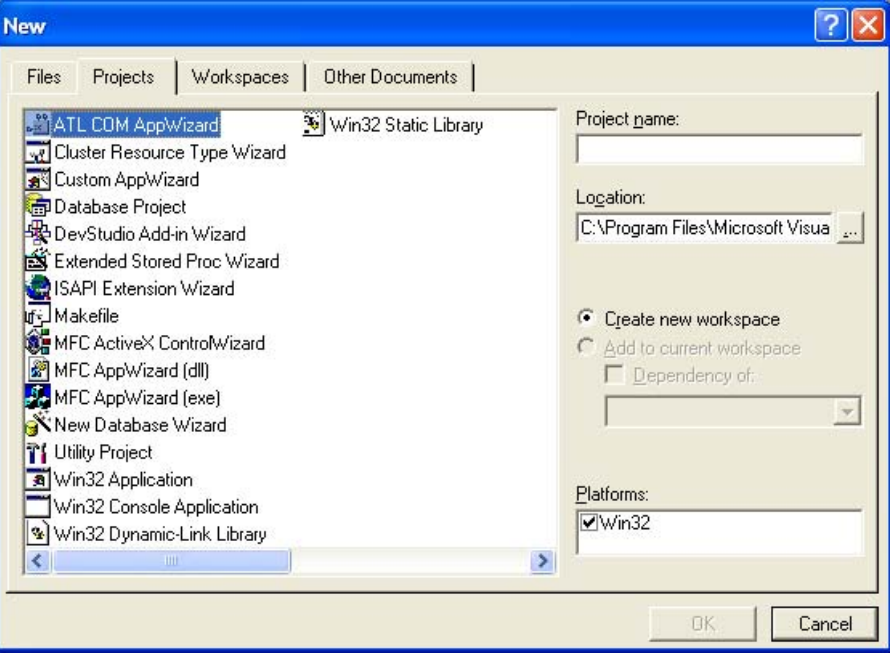

2. In the MFC AppWizard Step 1, select [Dialog Base] and press the [Next] button.

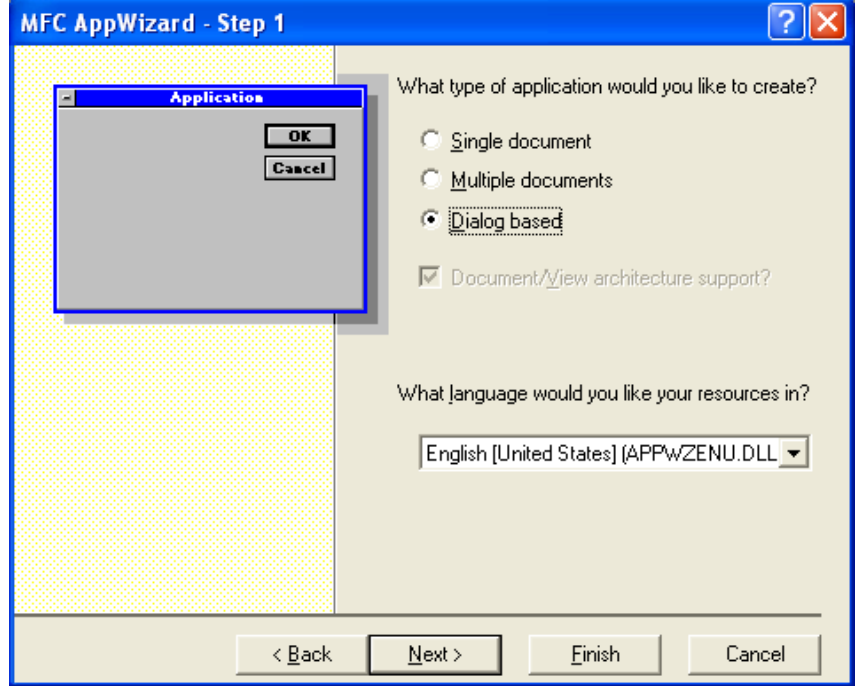

3. Select the ActiveX Control checkbox to be supported. Change other settings according to the type of the project to be created. Select [Next] and perform appropriate setting as required for the rest of the instruction.

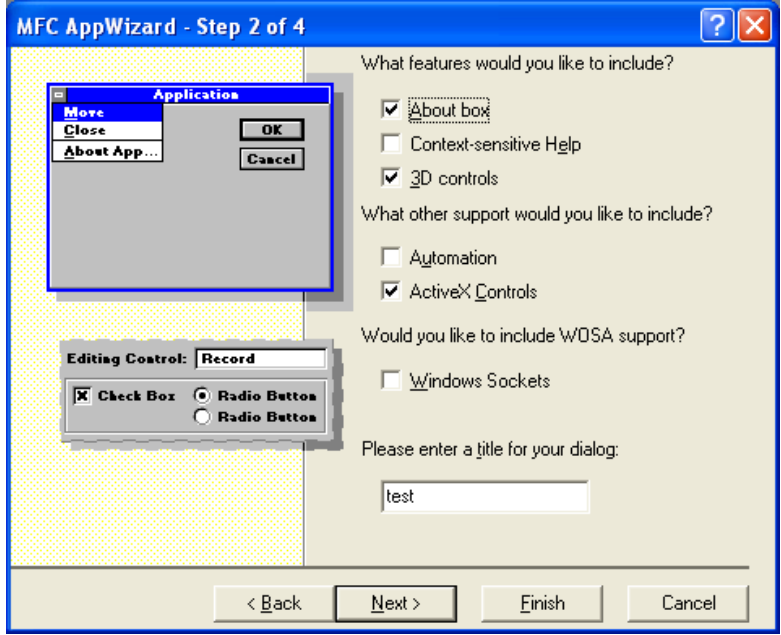

4. When n the project is created, select [Resource View] to display the main dialog box.

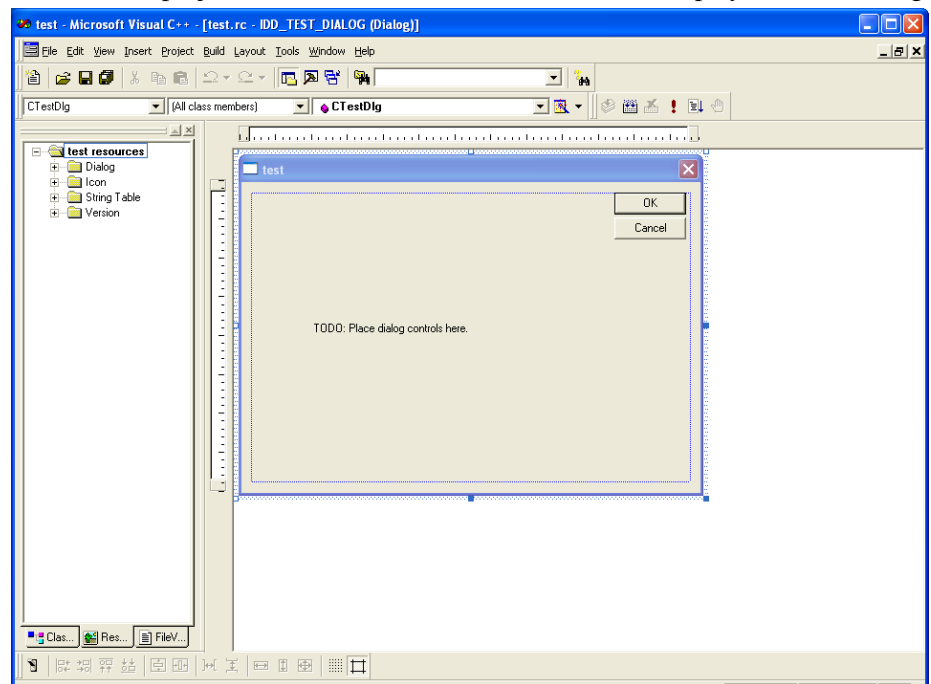

5. On the dialog box, right-click to display the pop-up menu, and select [Insert ActiveX Control]. When the dialog box is displayed, select [POSPrinter OLE Control (1.13) module] and select [OK].

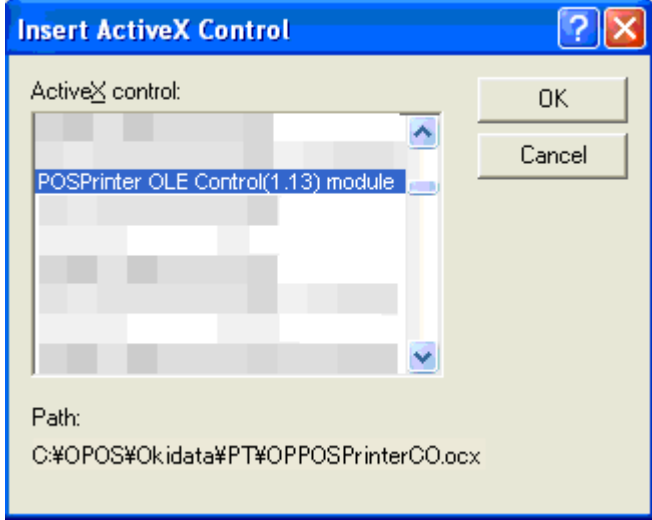

6. When OCX is inserted on the dialog box, select the control and right-click it. From the pop-up menu, select [Property]. Check the ID of the OCX. Clear the [Visible] and [Tab Stop] check boxes.

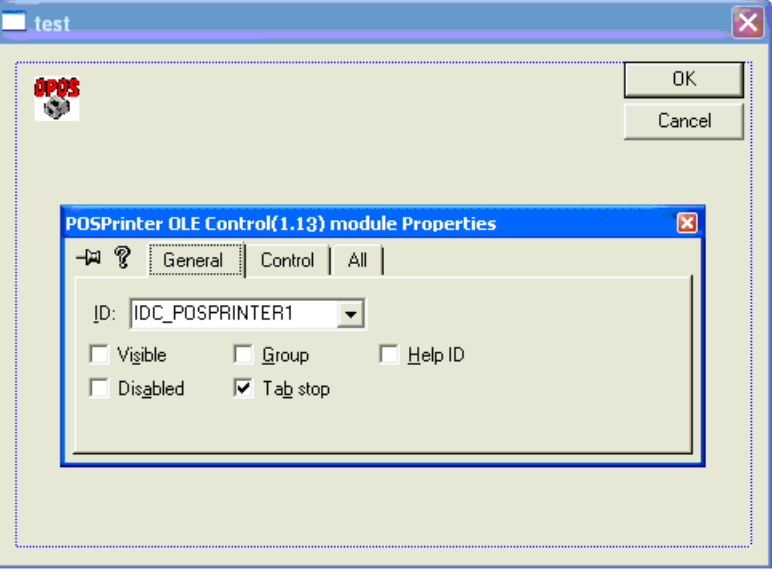

7. Close [Property], repeat the step 6 and select [ClassWizard]. Select the [Member Variable] tab, select the control ID checked in the step 6, and press [Add Variable].

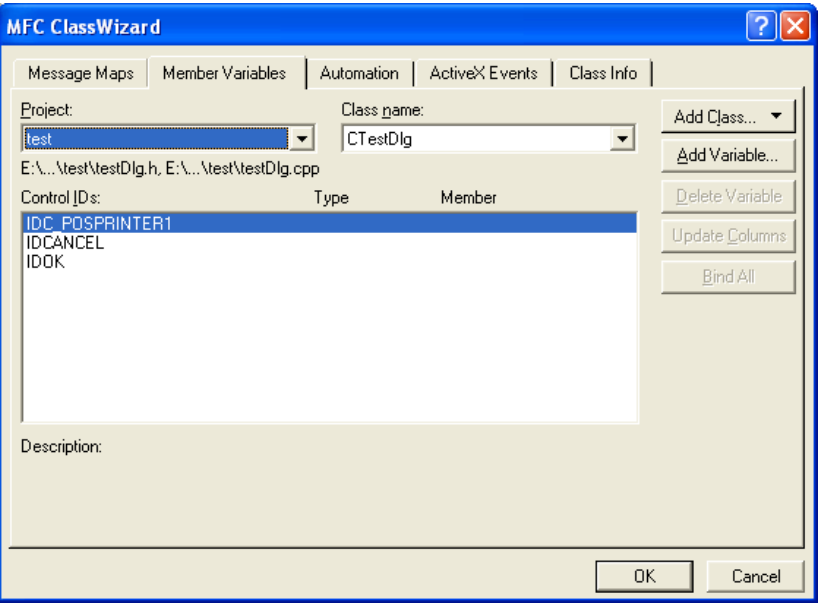

8. When the following dialog box is displayed, press [OK].

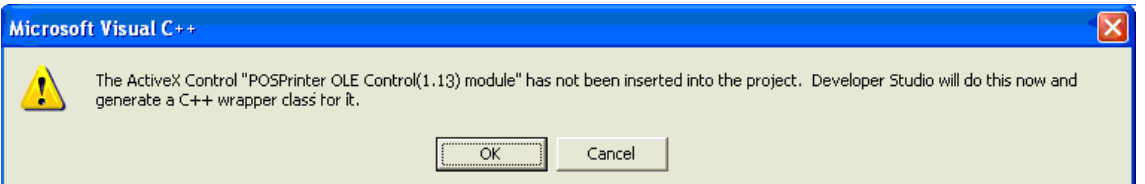

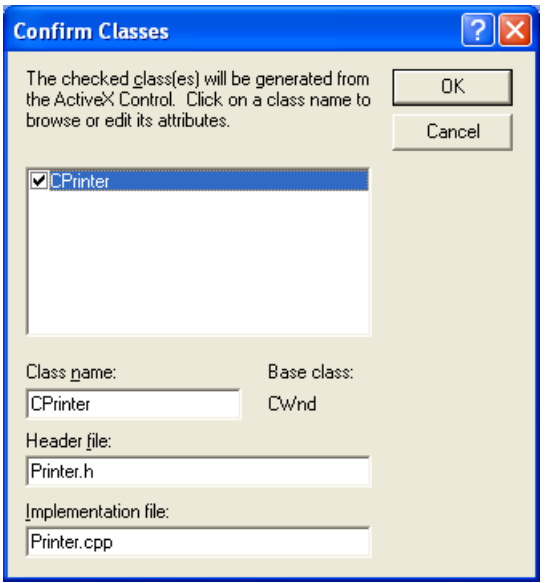

9. Set the member variable corresponding to the OPOS control, and exit Class Wizard. Use this member variable for the properties and methods with the OCX. Example: m\_POSPrinter.Open("PT330-331SERPRT")

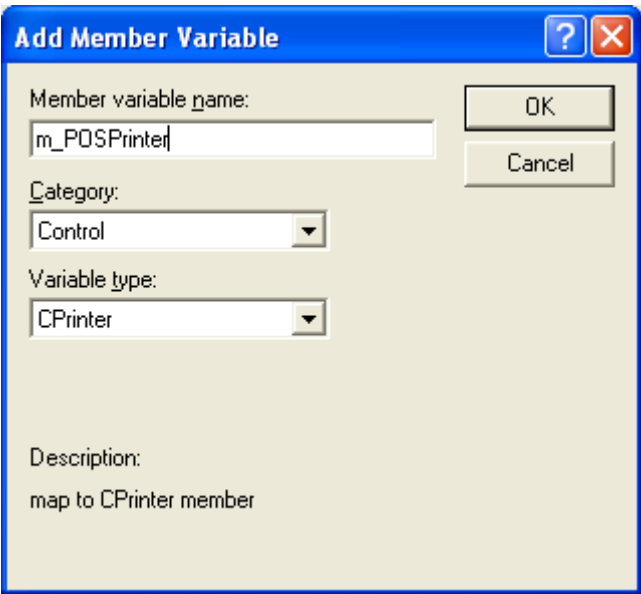

10. For the Drawer, repeat the steps to select [CashDrawer OLE Control (1.13) module].

# **4. OPOS Interface Specifications (Printer)**

# 4.1. List

# **Properties**

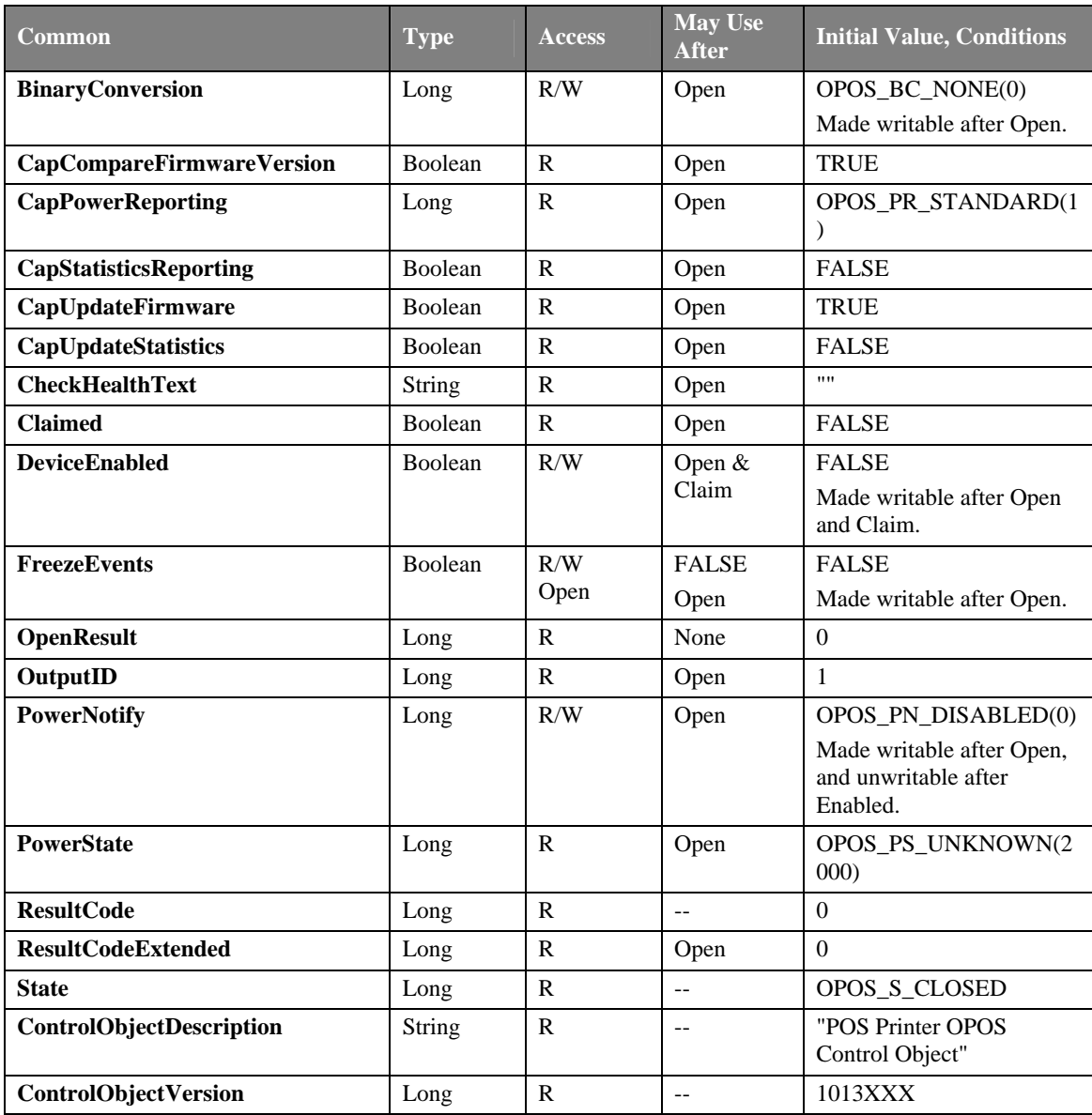

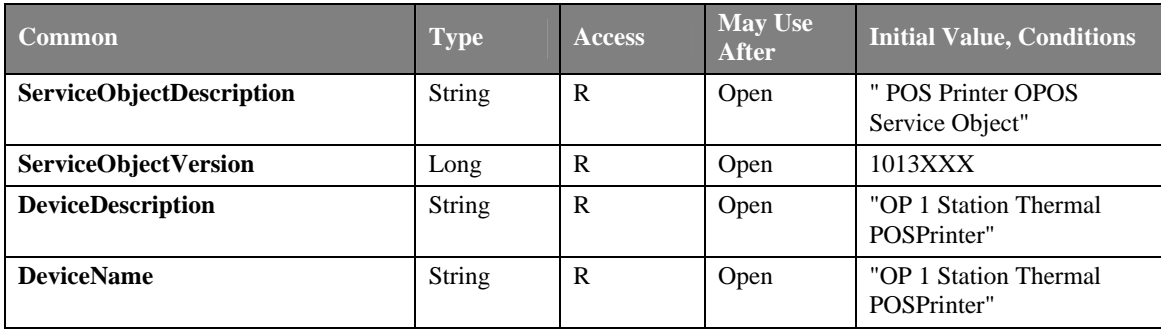

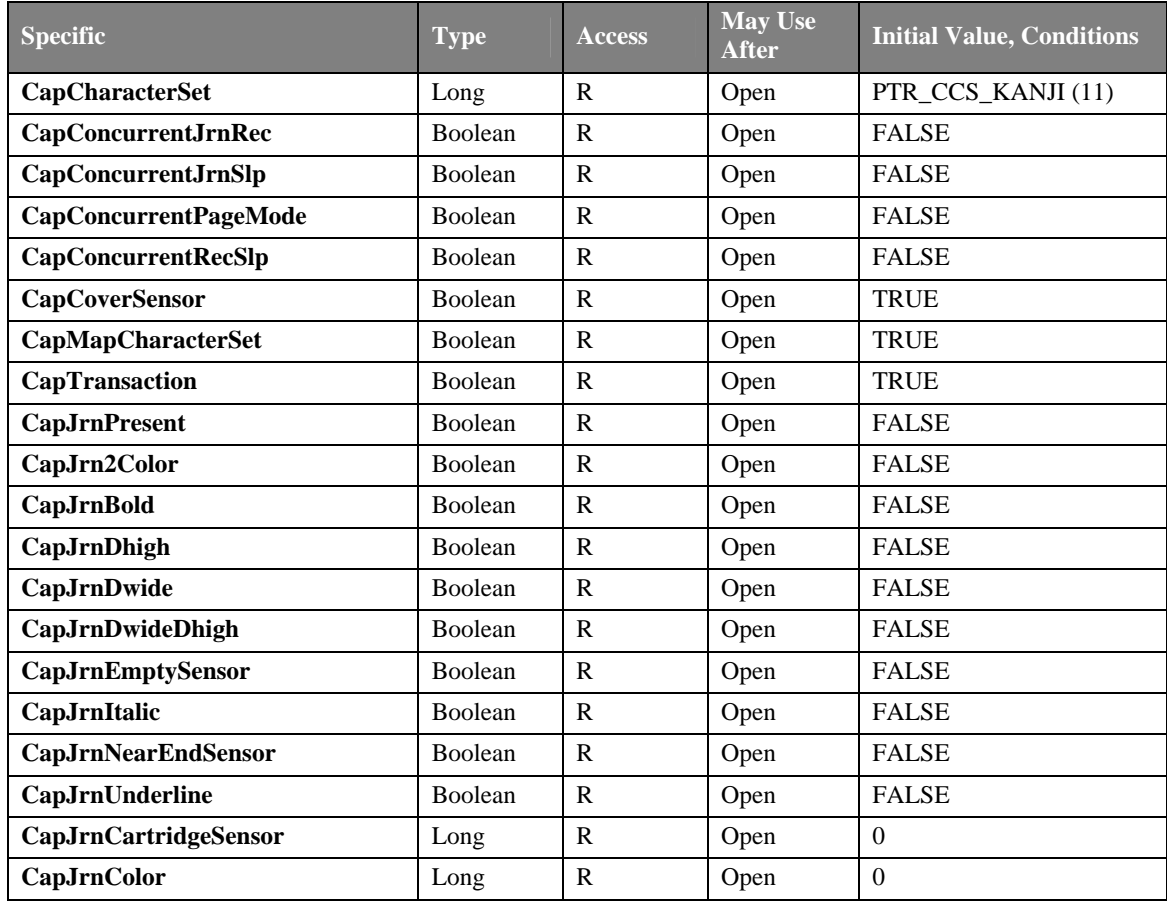

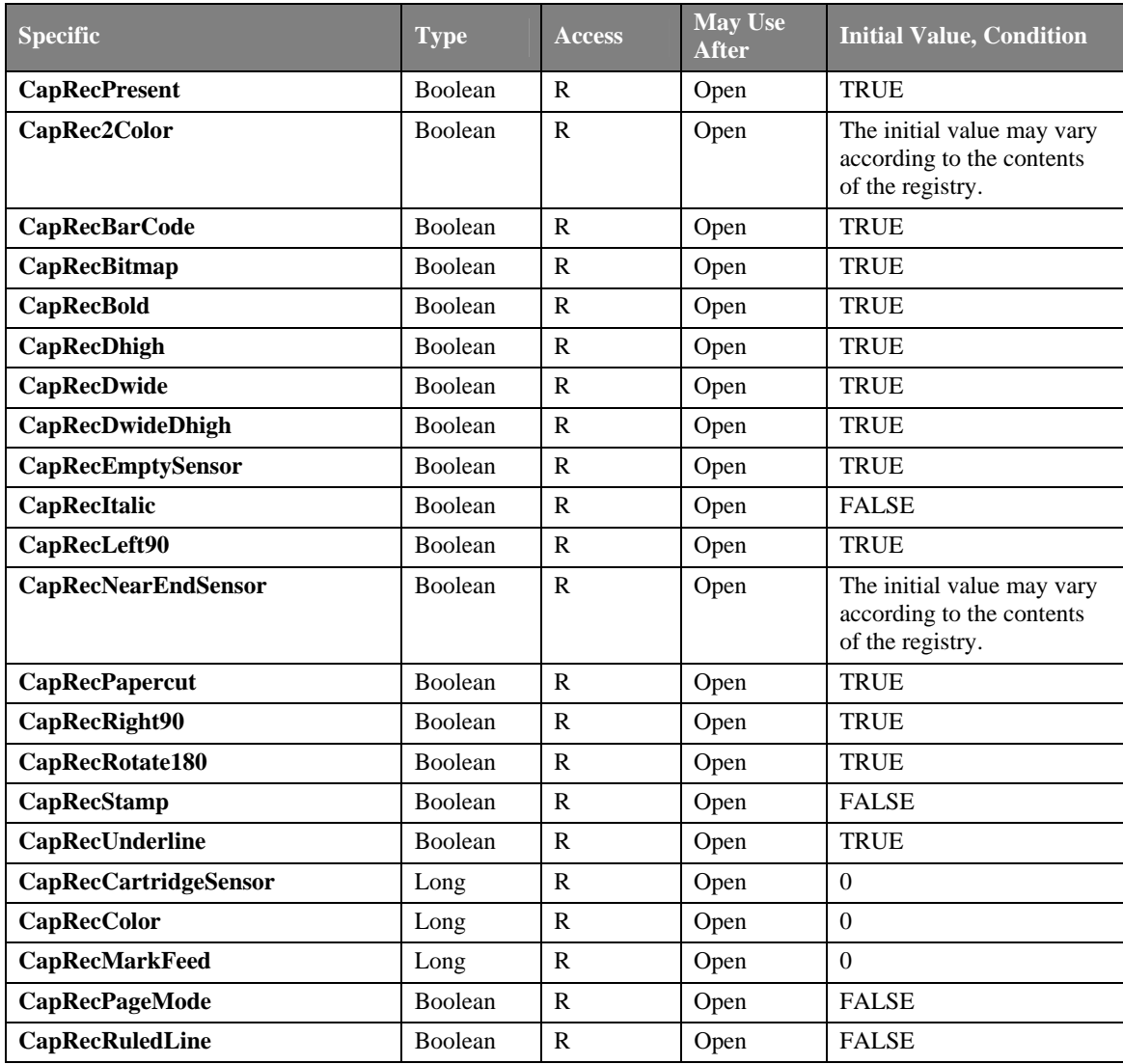

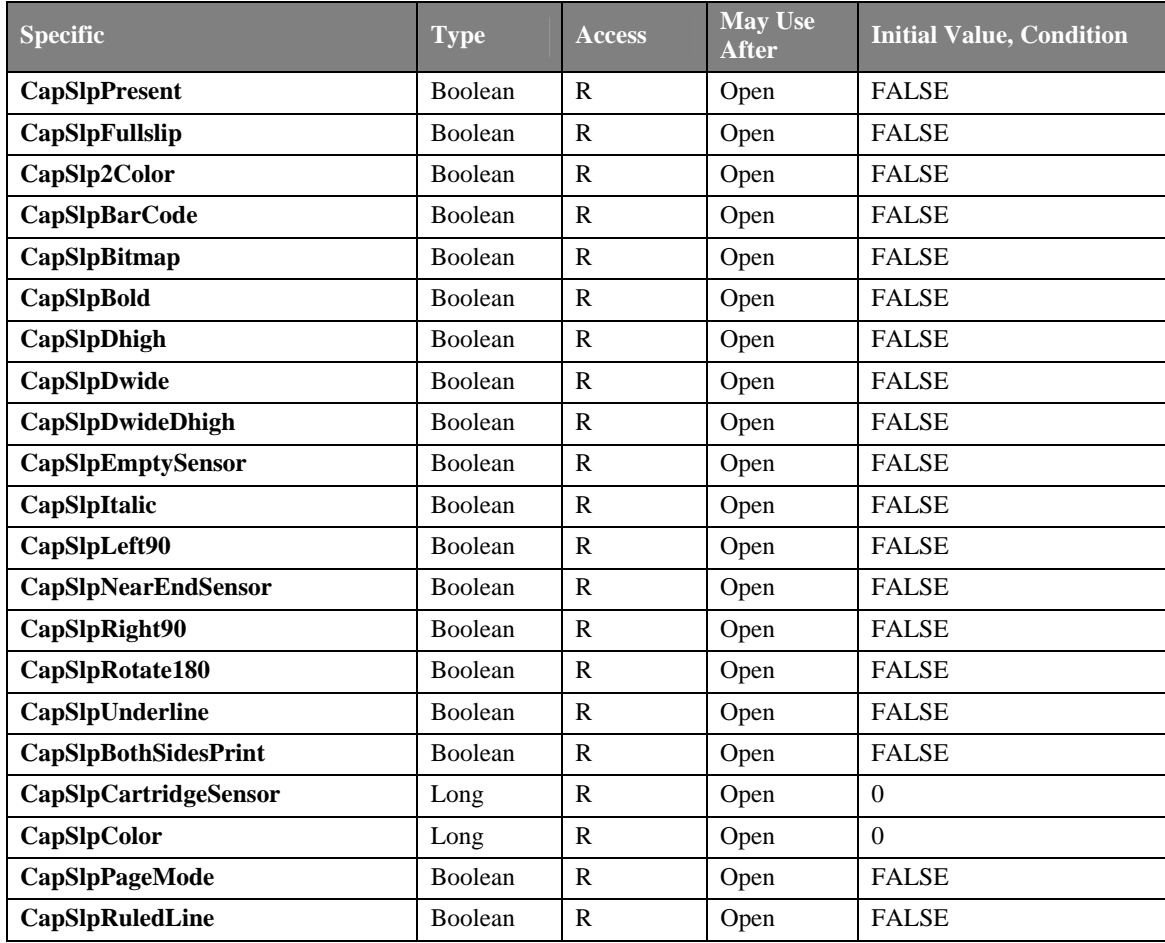

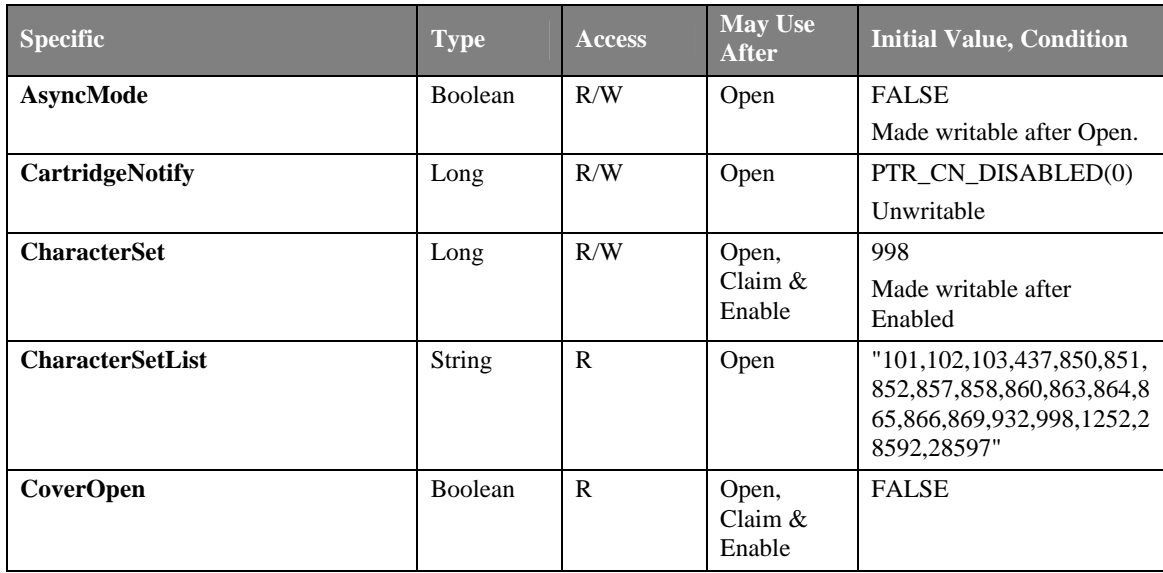

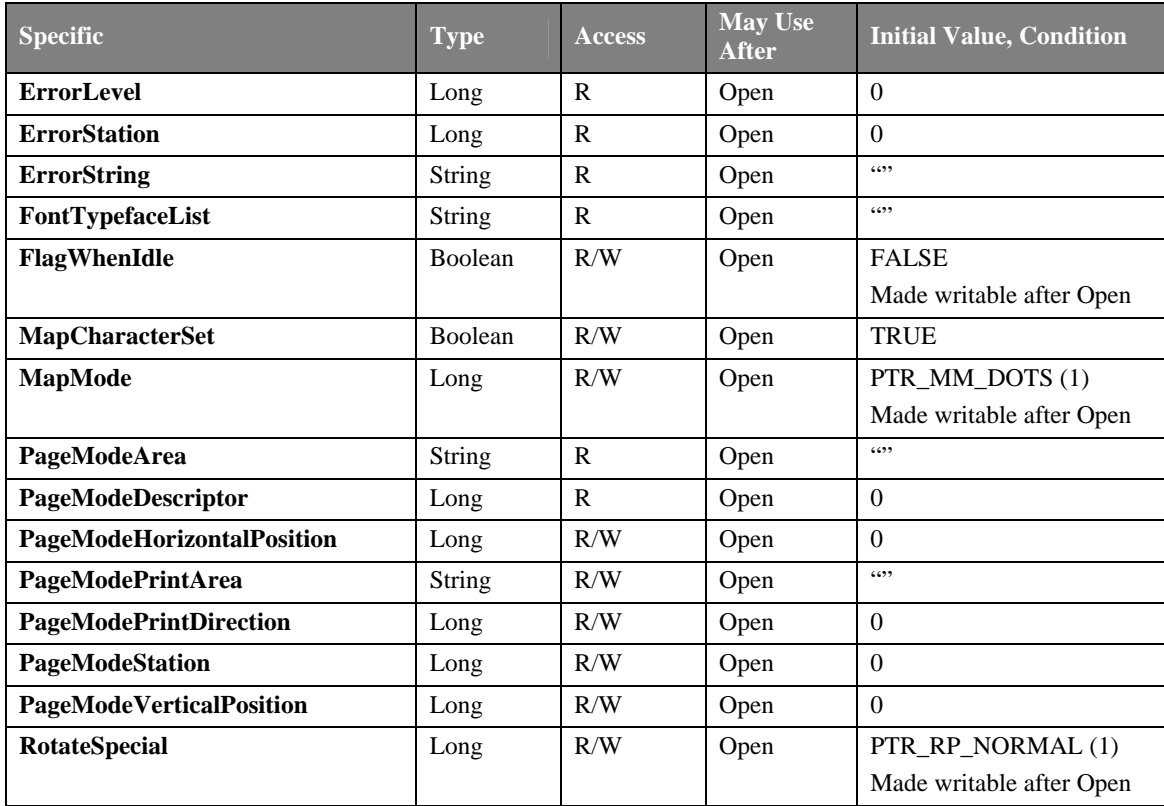

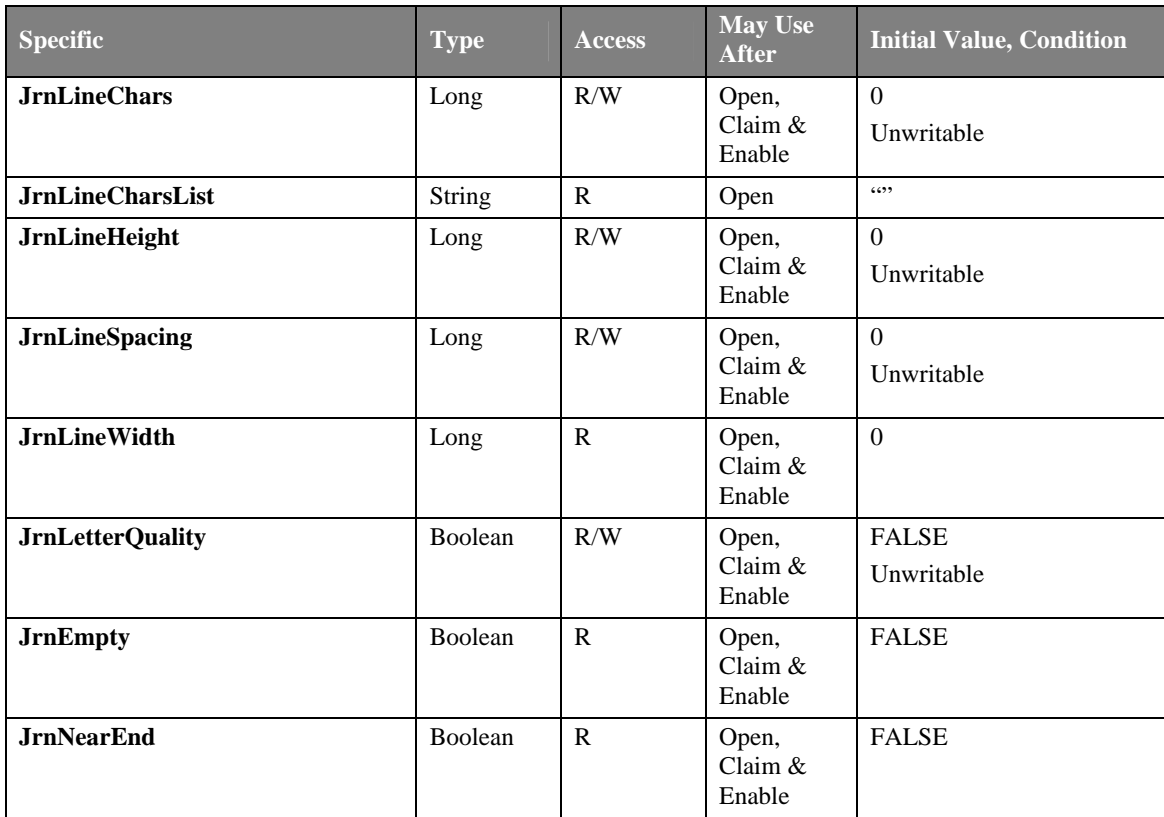

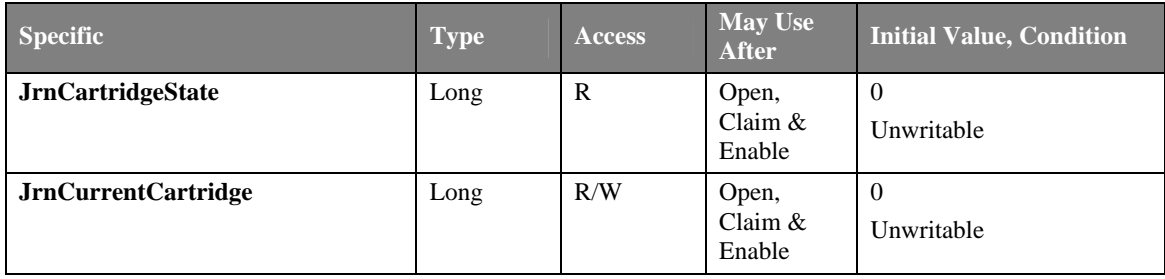

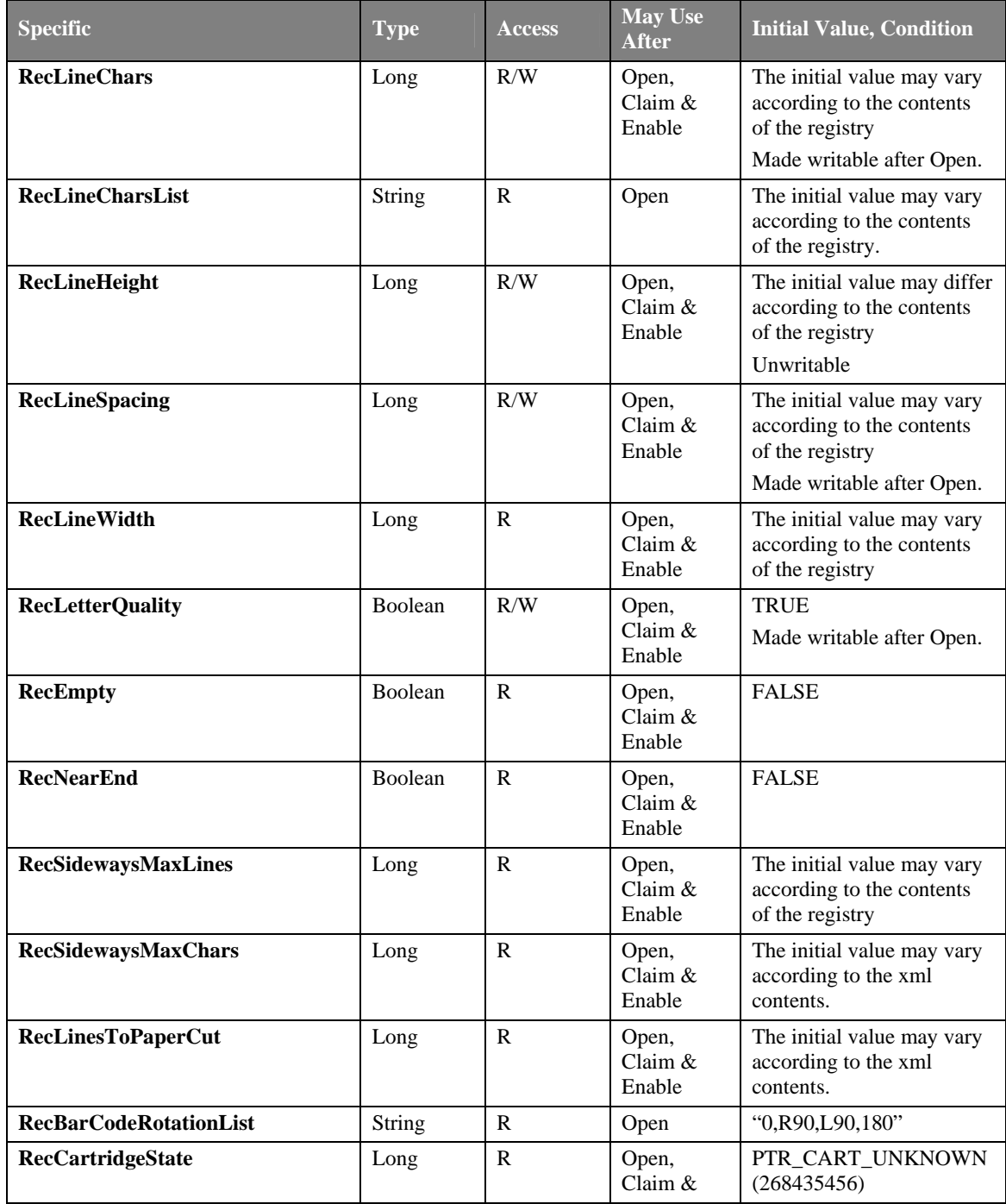

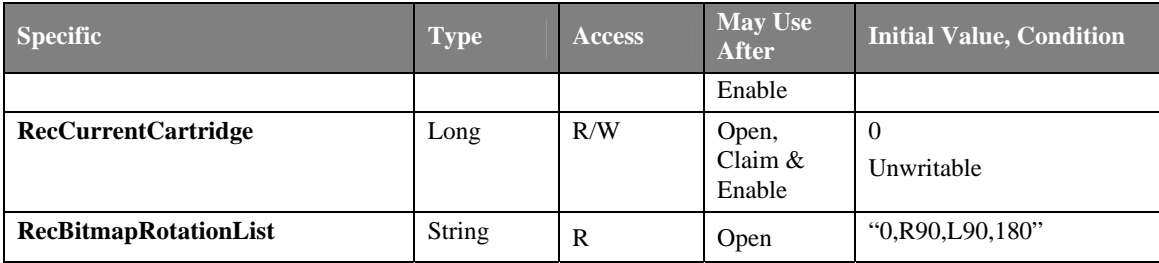

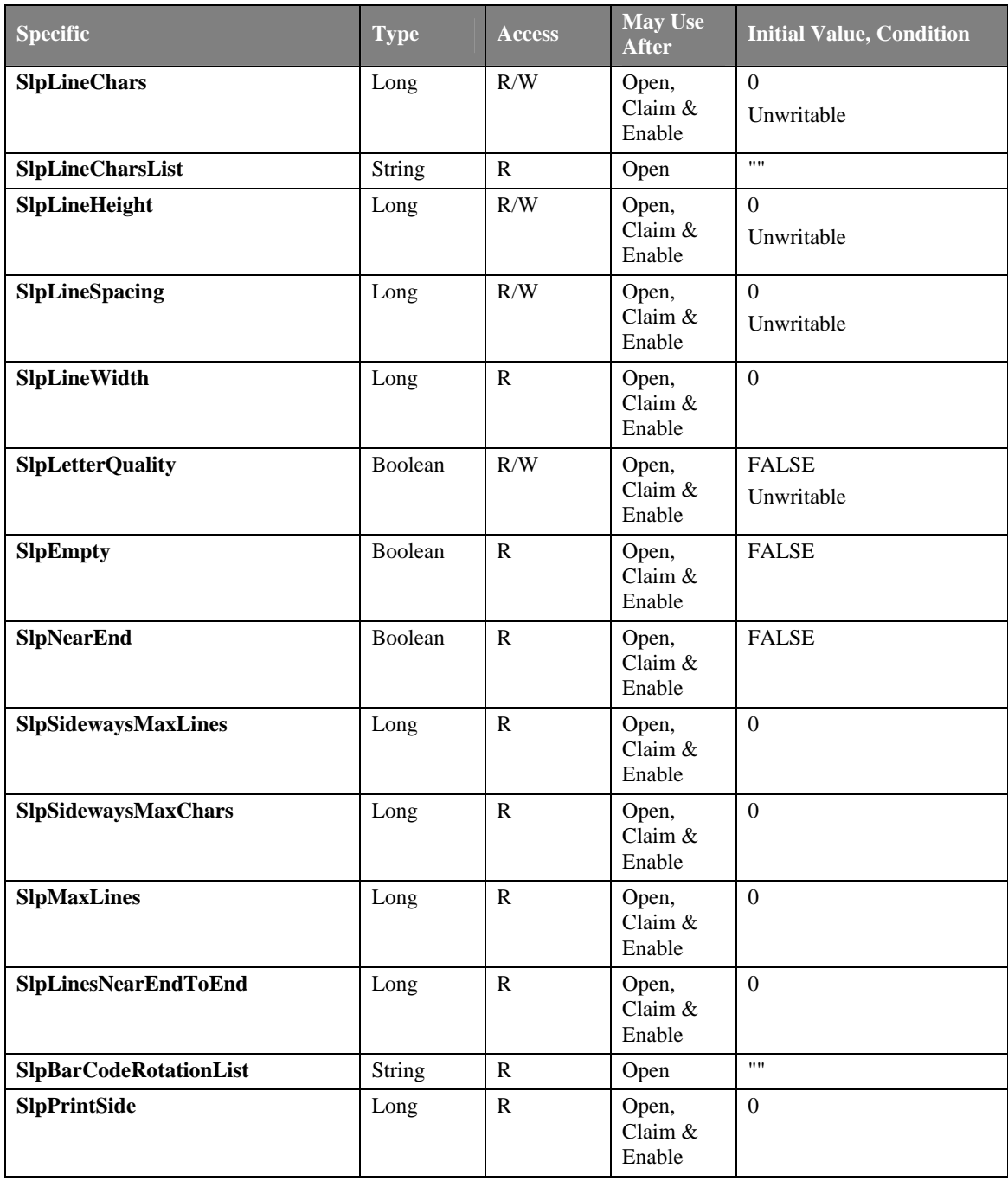

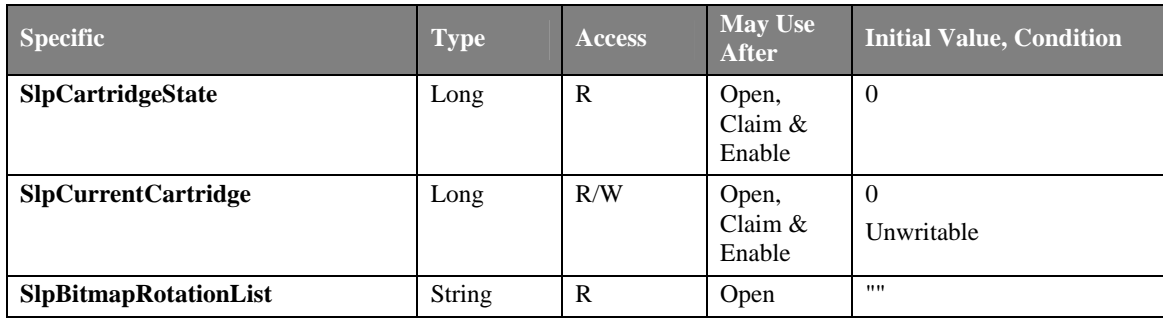

\* In the Access column, R indicates Read-Only, R/W indicates Read/Write. The item in May Use After is the method and property required for initialization, Open indicates the Open method, Claim indicates the ClaimDevice method and Enable indicates setting the DeviceEnabled property to TRUE. If required procedure is not executed, the error may be set in the ResultCode property. When May Use After is Open & Claim or Open, Claim & Enable, the property is available for acquisition after the Open method is executed, but the value may not be initialized until all Open, Claim & Enable are executed. To acquire such property, access it after the conditions are met.

# **List of Methods**

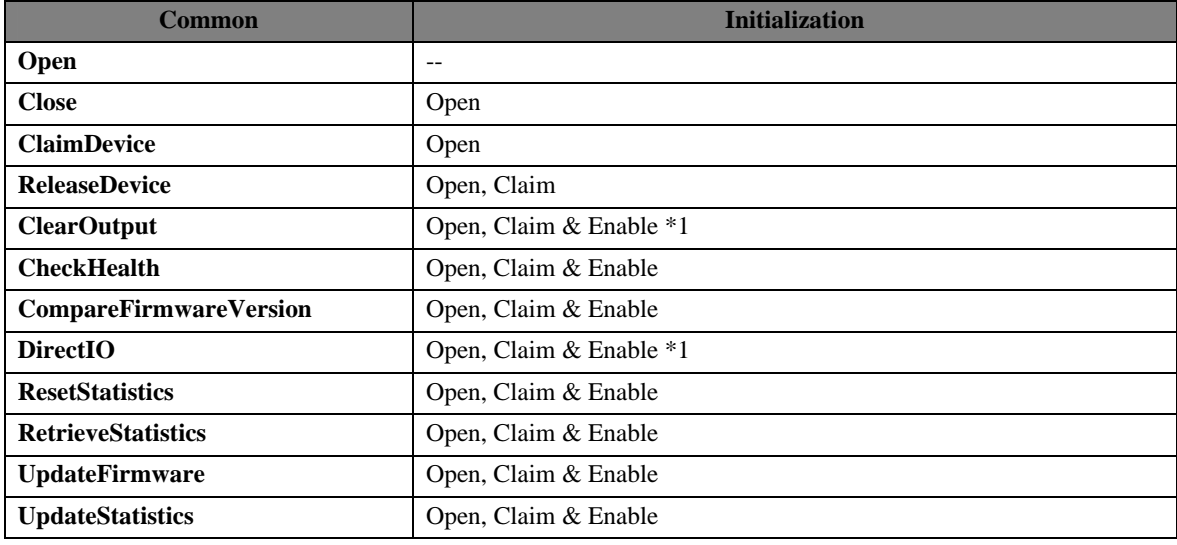

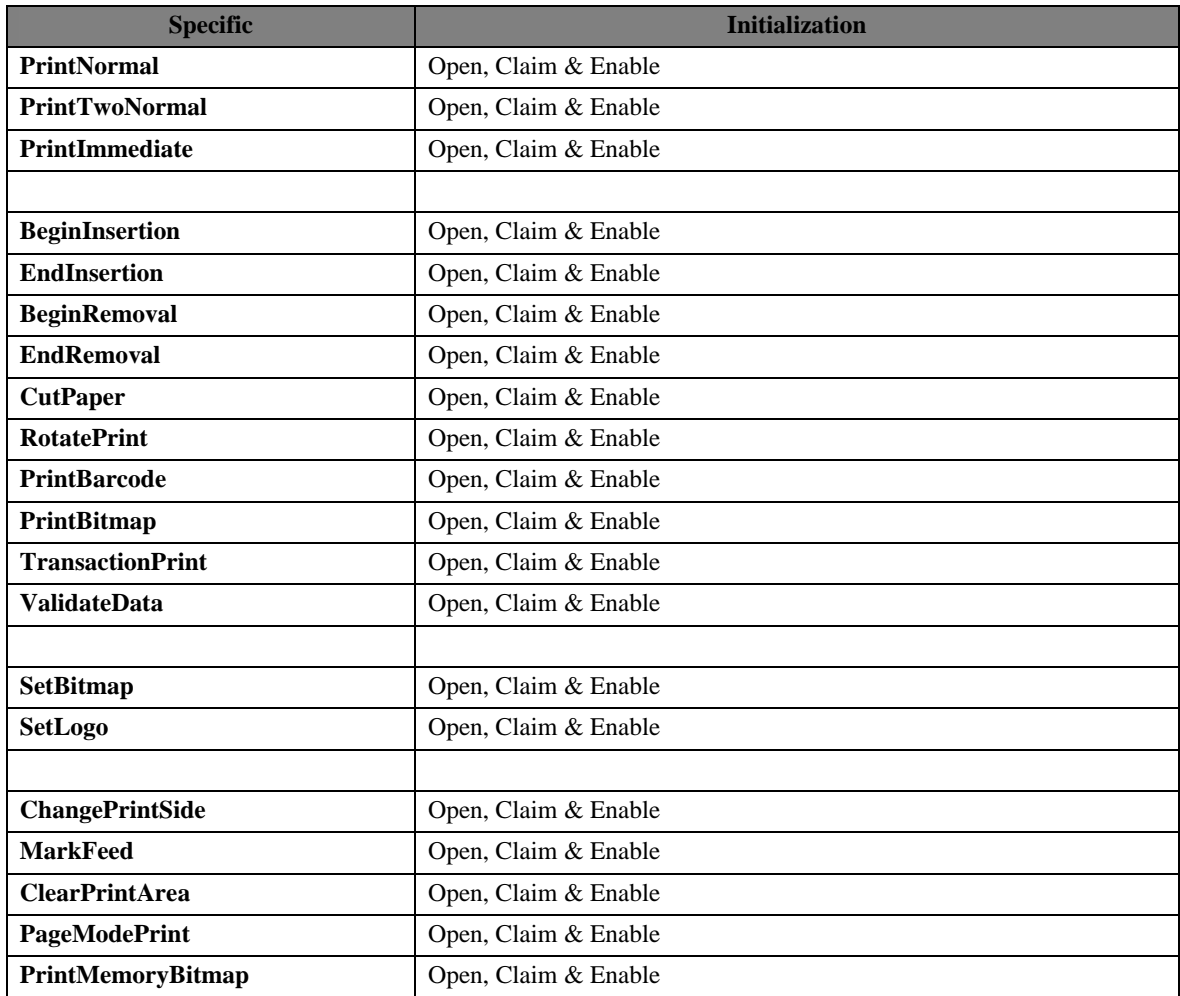

# **List of Events**

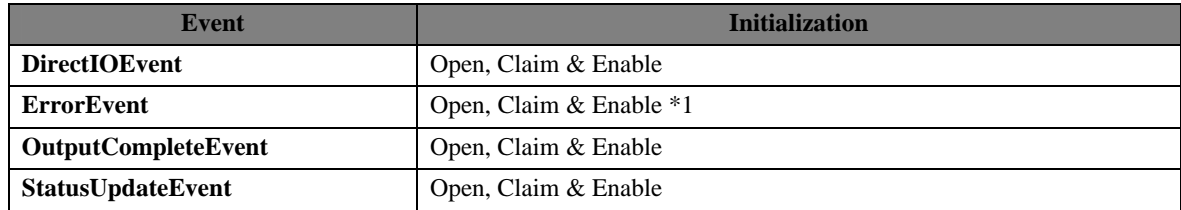

\*1: Items required for initialization are different from "OLE for Retail POS Application Programmer's Guide Instructions The 1.13 Version".

# 4.2. Printing Data and Escape Sequence

This OCX supports the following Escape Sequence.

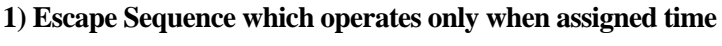

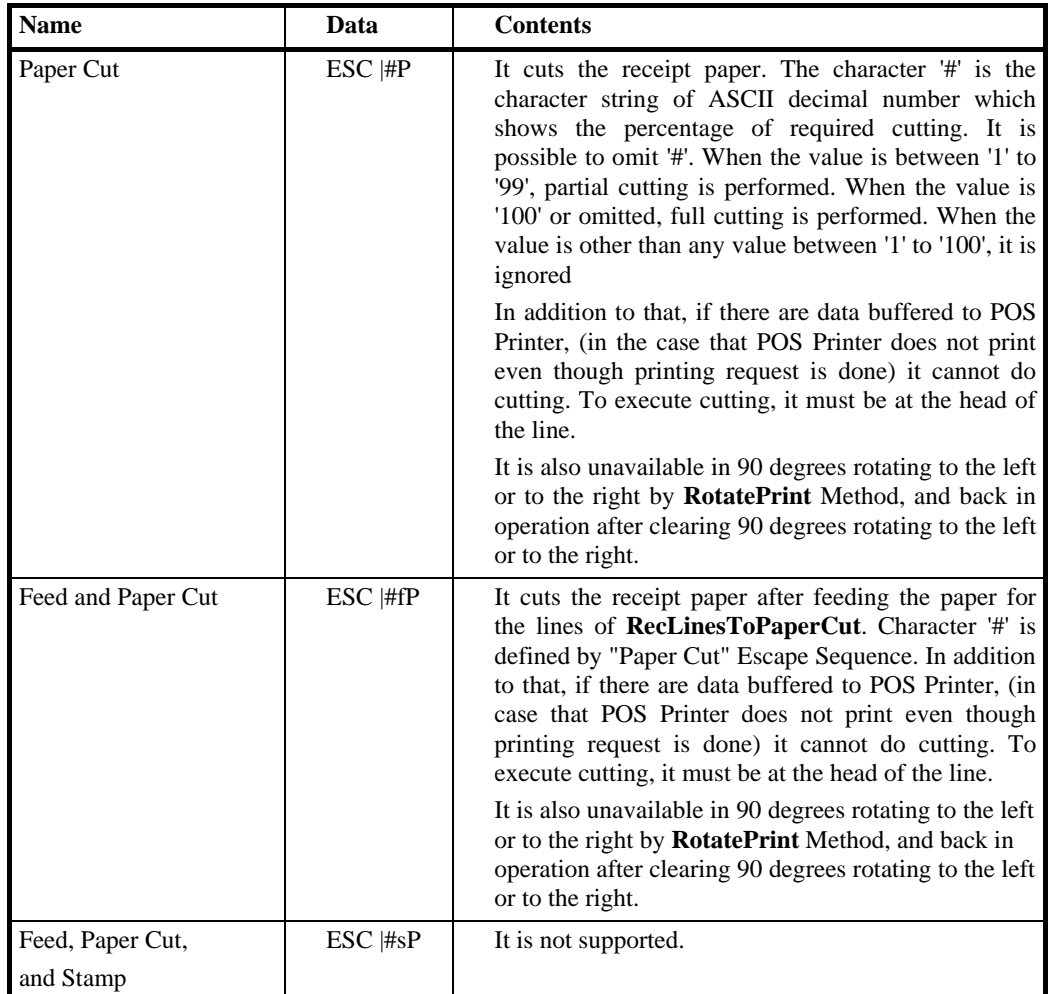

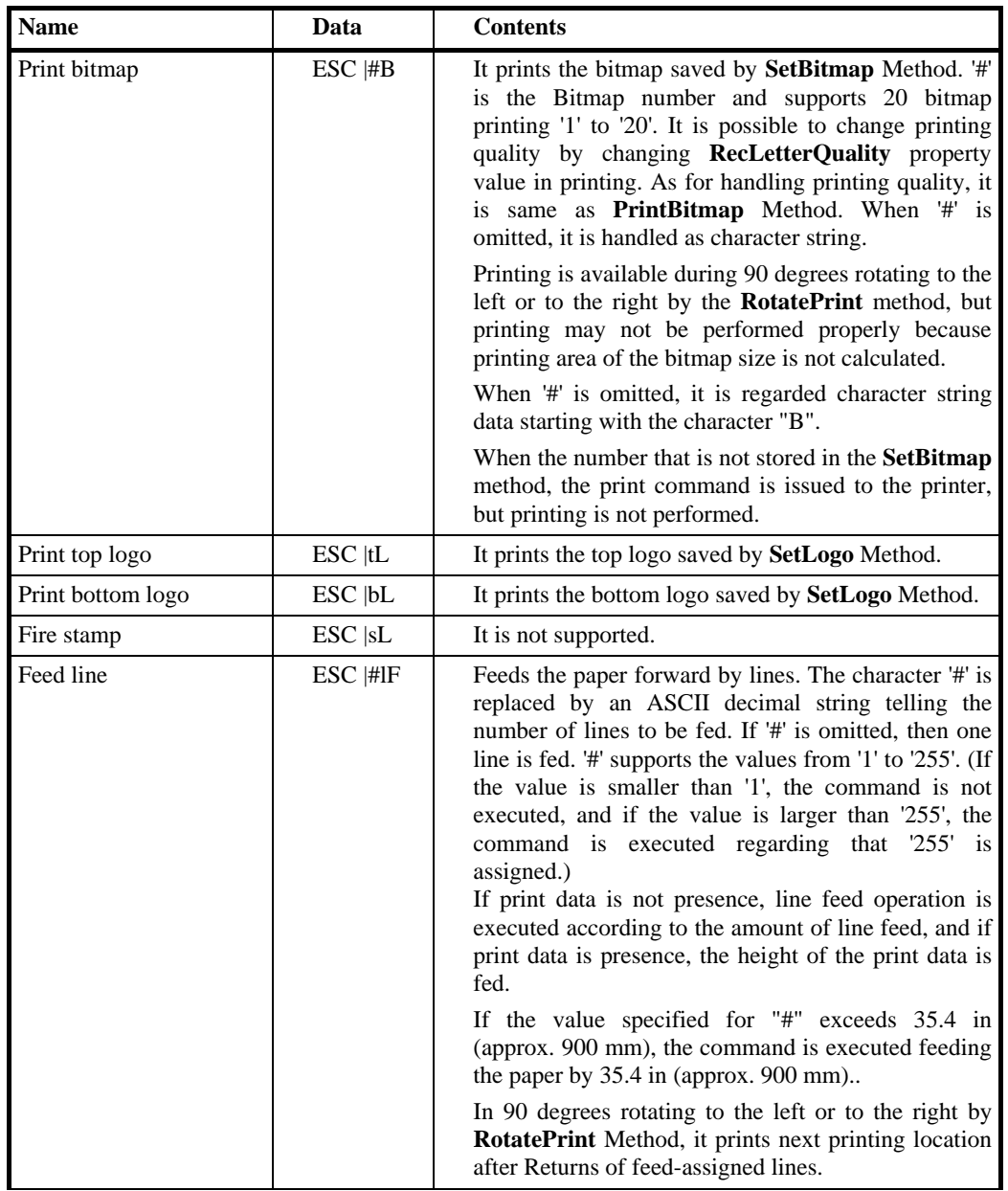

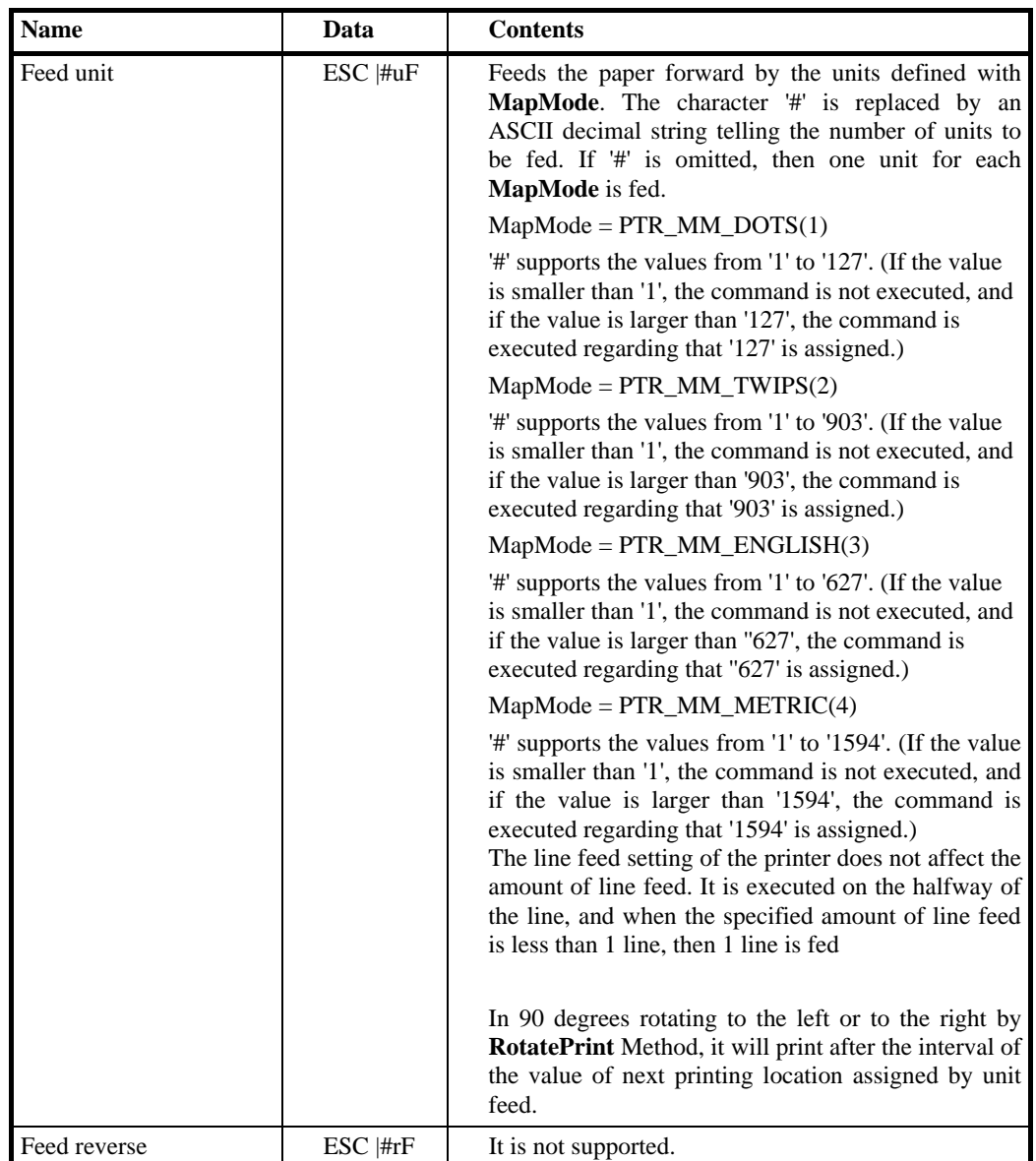

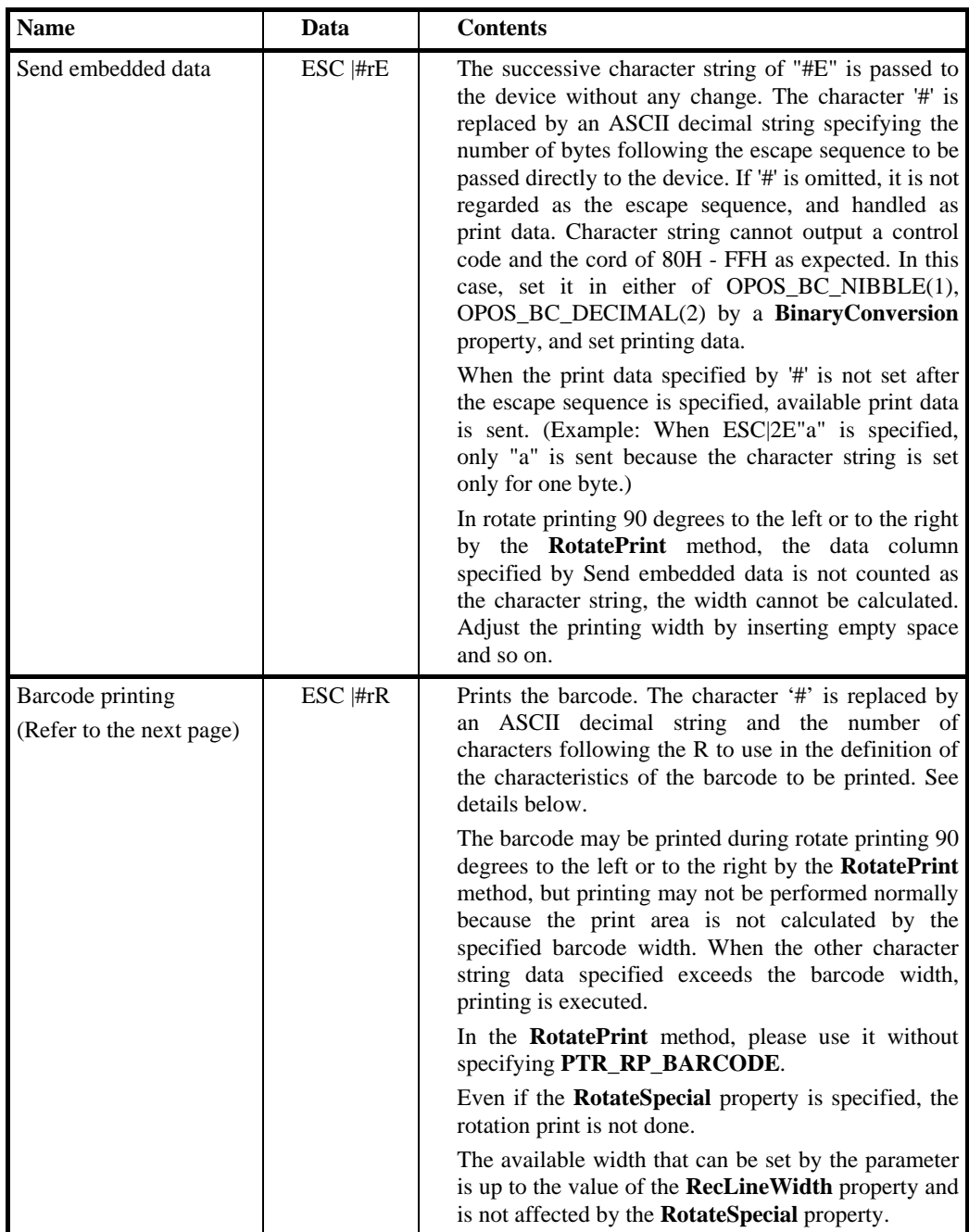

Starting with Release 1.13, the application can use the ESC|#R escape sequence to print barcodes in-line with other print commands. The character '#' is the number of characters following the R to use in the definition of the characteristics of the barcode to be printed.

In the data following the R, other lower case letters and numbers are used to identify different values. The same value definitions as defined for the printBarCode method headers and definitions are used for the various barcode values. Converting to string the values from the definitions are consistent.

The attribute symbols are defined as follows:

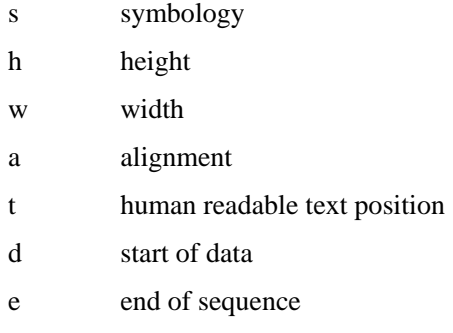

The attributes must appear in the order specified in the above list. (It cannot be omitted) Using a basic UPCA, center aligned, with bottom text, 200 dots height and 400 dots wide, the command is as follows:

ESC|33Rs101h200w400a-2t-13d123456789012e

The followings are excerption of the definitions of the constants used in the example above from the header file.

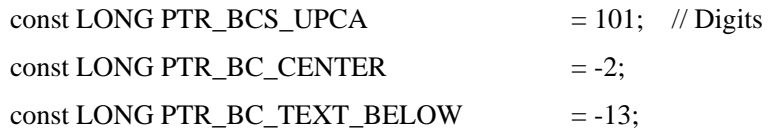

In addition, the threshold of each parameter is as follows. When the threshold exceeded it, the barcode is not printed.

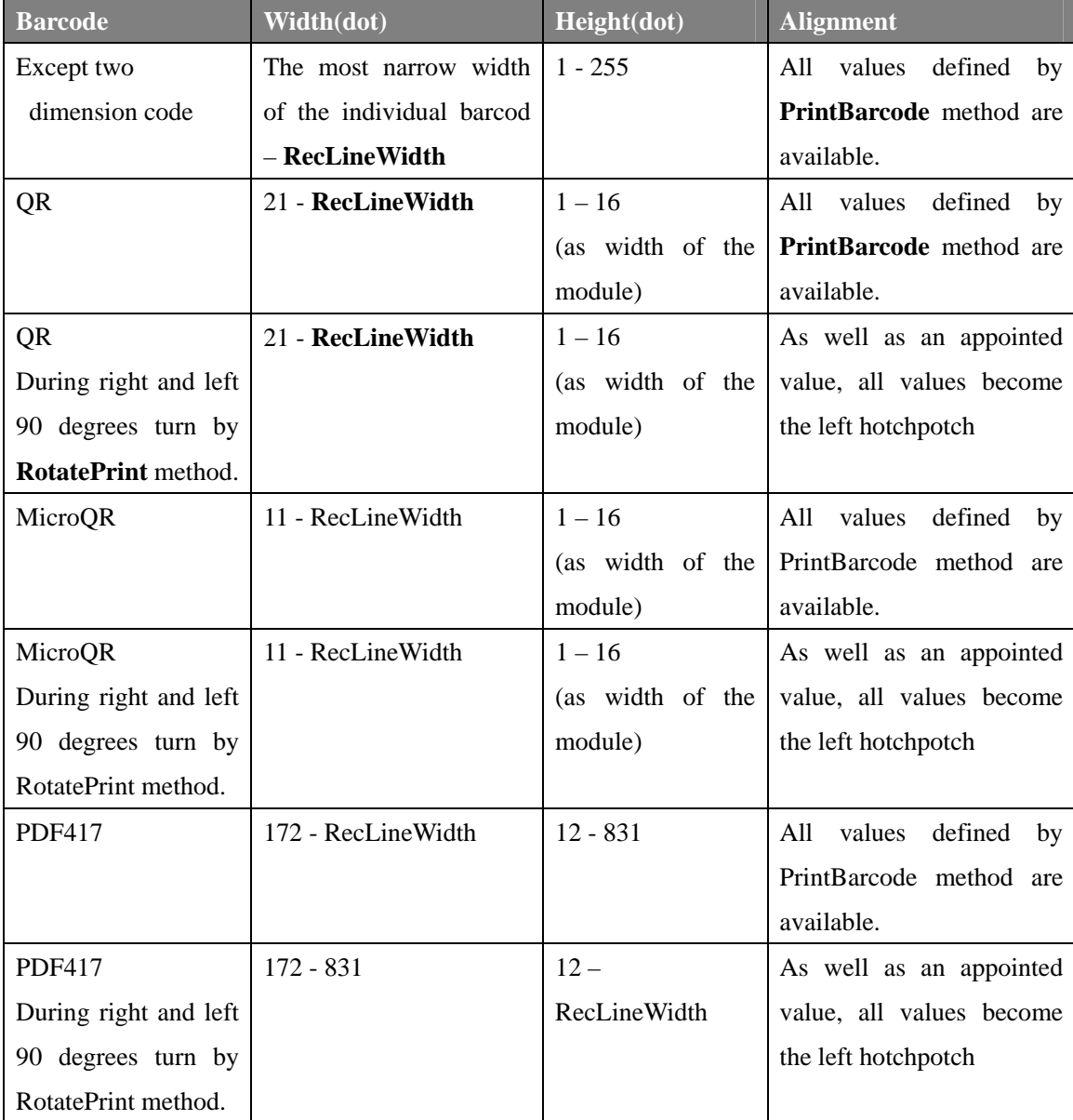

# **2) Escape Sequence Operating in Printing**

It has characteristics that are remembered until explicitly changed.

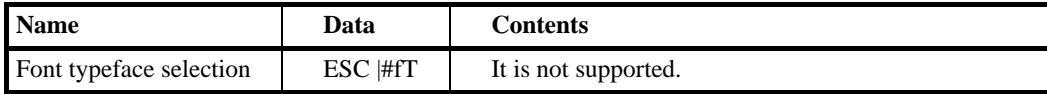

# **3) Escape Sequence Operating at the Time of Printing**

It has the characteristics that are reset at the end of each print method, by an explicit reset (where applicable), or by a "Normal" sequence.

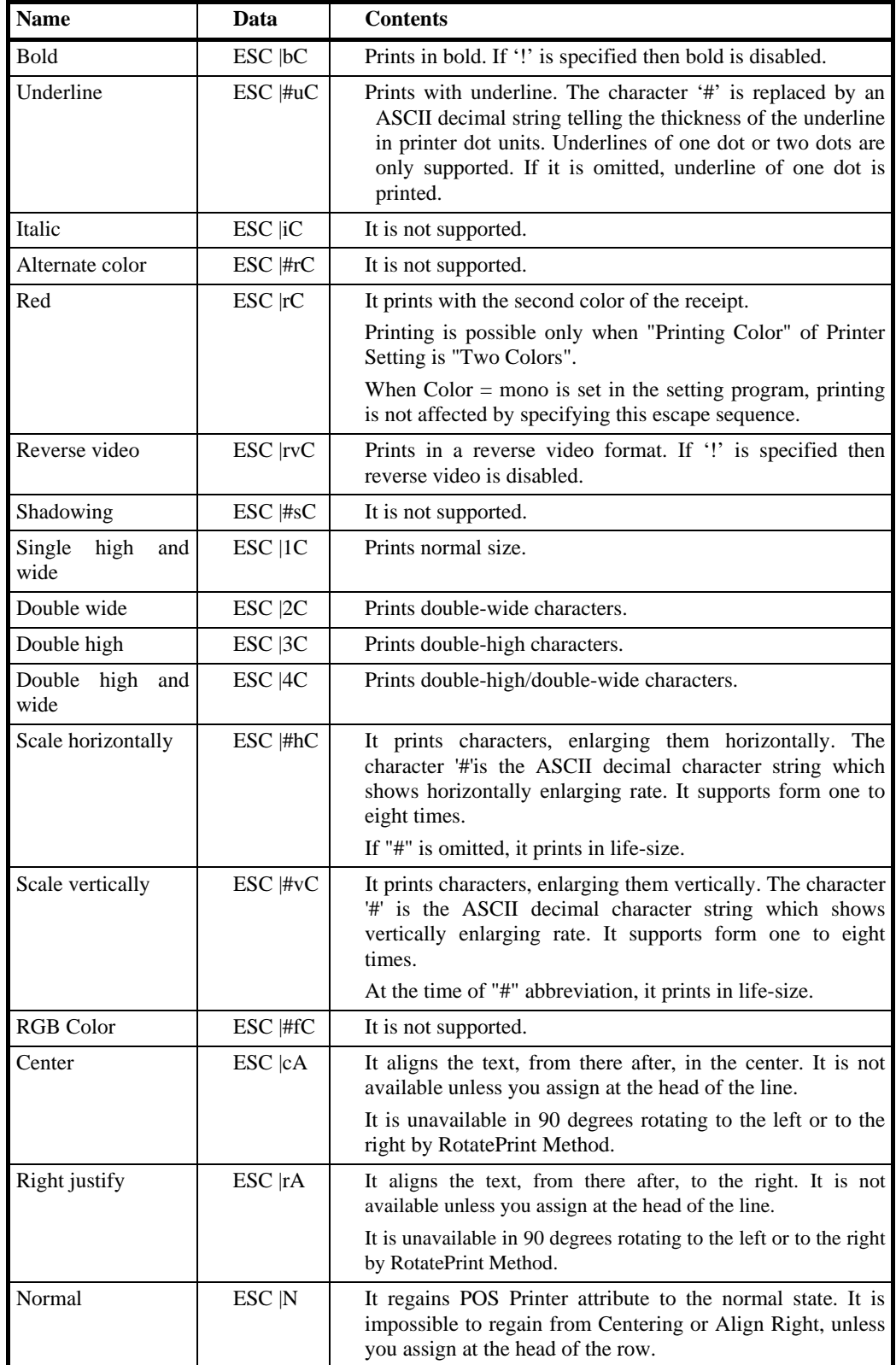

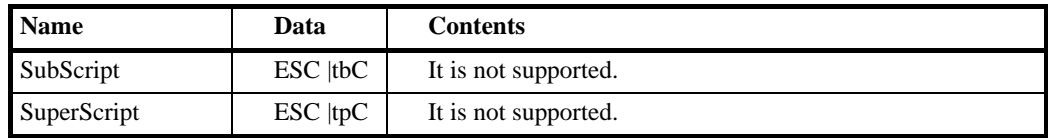

# 4.3. Common Properties

The following sections describe the properties provided commonly to the POS printer.

We have two kinds of properties: Read-Only and Read/Write. If a property is for writing, R/W will be shown at the side of each property.

Only if return value has a special meaning, it will be shown. As for error, in case that access is done without satisfying initializing condition, refer to ResultCode property.

#### **BinaryConversion Property R/W**

#### **Syntax**

#### **LONG BinaryConversion;**

#### **Remarks**

OPOS passes multi-character input and output using BStrings. BStrings may be safely used for text data. As the BStrings are passed between the application and the OPOS Control, OLE may perform language-specific translations to or from Unicode. When BStrings are used to pass binary data, then these translations may alter the original data such that the data byte in a BString character at the application does not match the corresponding byte at the Control. This mismatch is more likely when BString pointers are used, since the Unicode characters are presented to the application and/or Control, and a language difference between them may cause misinterpretation.

Characters between 0x00 and 0x7F may be sent without fear of language-specific translation. Only characters between 0x80 and 0xFF sometimes cause incorrect translations.

This document specifies those properties and method parameters that are affected by **BinaryConversion** in the individual property and method descriptions. The following line is added to their description:

"In the OPOS environment, the format of this data depends upon the value of the **BinaryConversion** property. See **BinaryConversion** property."

The values of **BinaryConversion** are as follows.

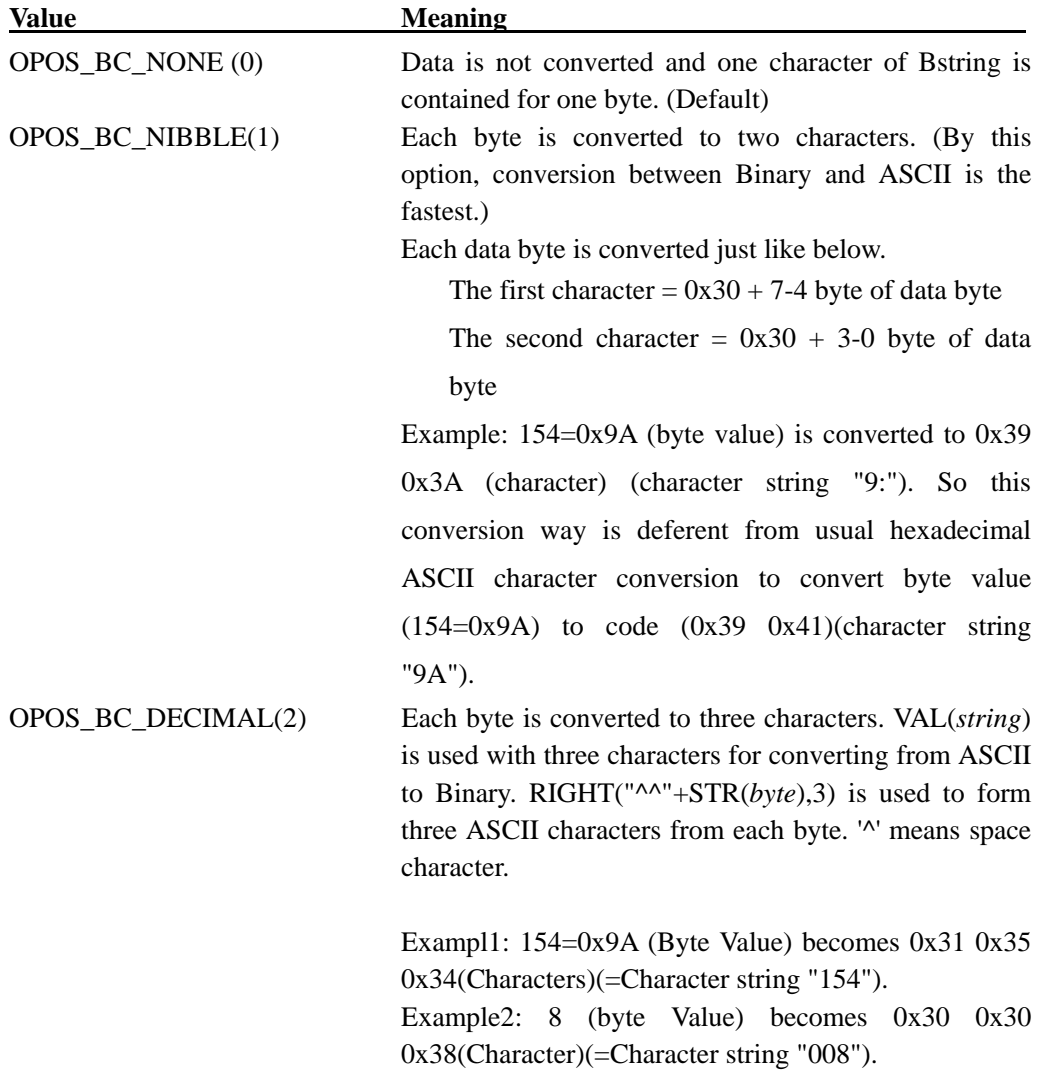

When **BinaryConversion** is on (that is, not OPOS\_BC\_NONE) and the property or method parameter description specifies that **BinaryConversion** applies, then the application has the responsibilities to convert the character string to the format assigned to **BinaryConversion,** before setting property and delivering method parameter.

This property is initialized to OPOS\_BC\_NONE(0) by **Open** Method.
# **Return Value**

When this property is set, either of the following values will be contained in **ResultCode** Property

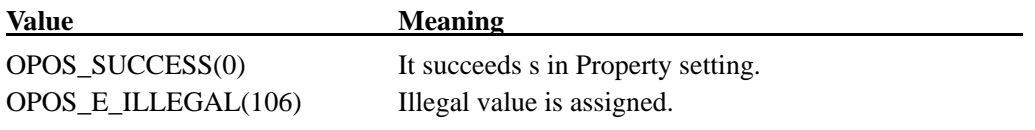

## **CapCompareFirmwareVersion Property**

## **Syntax**

## **BOOL CapCompareFirmwareVersion;**

## **Remarks**

If **TRUE**, then the Service/device supports comparing the version of the firmware in the physical device against that of a firmware file.

This property is initialized to **TRUE** by the **Open** method.

## **CapPowerReporting Property**

#### **Syntax**

## **LONG CapPowerReporting;**

#### **Remarks**

It identifies power reporting ability. The value to show power reporting ability is just the following.

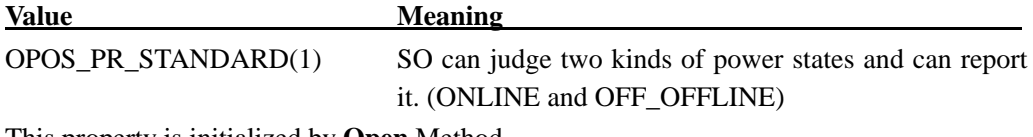

This property is initialized by **Open** Method.

#### **CapStatisticsReporting Property**

## **Syntax**

## **BOOL CapStatisticsReporting;**

#### **Remarks**

This property is initialized to **FALSE** by the **Open** method. Statistics reporting is not supported.

# **CapUpdateFirmware Property**

## **Syntax**

# **BOOL CapUpdateFirmware;**

## **Remarks**

This property is initialized to **TRUE** by the **Open** method. The device's firmware can be updated.

## **CapUpdateStatistics Property**

#### **Syntax**

## **BOOL CapUpdateStatistics;**

## **Remarks**

This property is initialized to **FALSE** by the **Open** method. Statistics reporting is not supported.

## **CheckHealthText Property**

## **Syntax**

#### **BSTR CheckHealthText;**

## **Remarks**

It keeps the **CheckHealth** Method result called just before. The following are examples of the check.

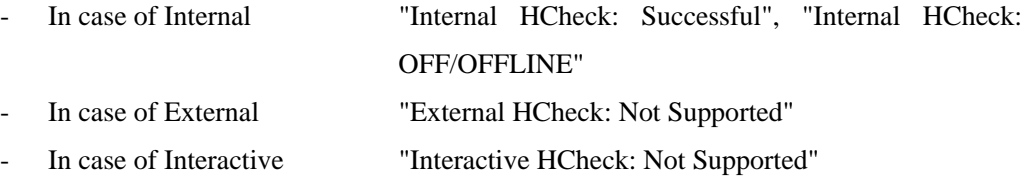

This value is initialized to null character before the first **CheckHealth m**ethod call.

# **Claimed Property**

## **Syntax**

**BOOL Claimed;** 

## **Remarks**

**TRUE**: The device is claimed for exclusive access.

**FALSE**: The device is released for sharing with other applications.

**Claimed** Property value is initialized to **FALSE** by **Open** Method.

## **ControlObjectDescription Property**

## **Syntax**

## **BSTR ControlObjectDescription;**

# **Remarks**

## **" POS Printer OPOS Control Object"** is set.

Identifies the Control Object. It is a character string identifying the Control Object and the company that produced it and always readable.

This property is readable at any time.

# **ControlObjectVersion Property**

## **Syntax**

## **LONG ControlObjectVersion;**

## **Remarks**

**"1013XXX"** is set. Holds the Control Object version number. Following three version levels are specified:

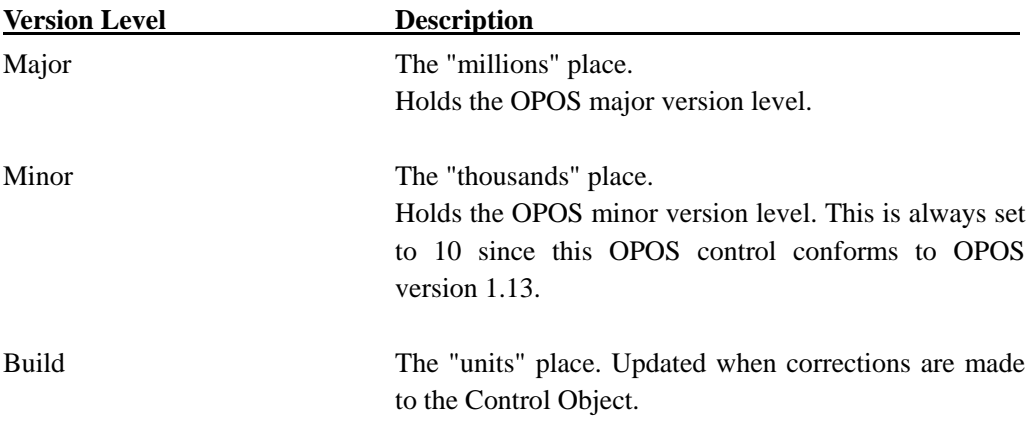

This property is always readable. (XXX varies depending on the time the Control Object is distributed.)

## **DeviceDescription Property**

#### **Syntax**

**BSTR DeviceDescription;** 

## **Remarks**

**"OP 1 Station Thermal POSPrinter"** is set.

This property is a character string identifying the device, and holds the device and any pertinent information about it

## **DeviceEnabled Property R/W**

## **Syntax**

## **BOOL DeviceEnabled;**

## **Remarks**

## **TRUE:**

The device is made to enable (Operation state). If converted to **TRUE,** it is made to enable.

## **FALSE:**

The device is made to disable. If converted to **FALSE**, it is made to disable.

Before this device is used, application must set this property **TRUE.**

Also, while **DeviceEnable** is **TRUE**, Device Connection State (**PowerReporting**) is reported. This property is initialized to **FALSE** by **Open** Method.

# **Return Value**

When this property is set, the following value is placed in the **ResultCode** property:.

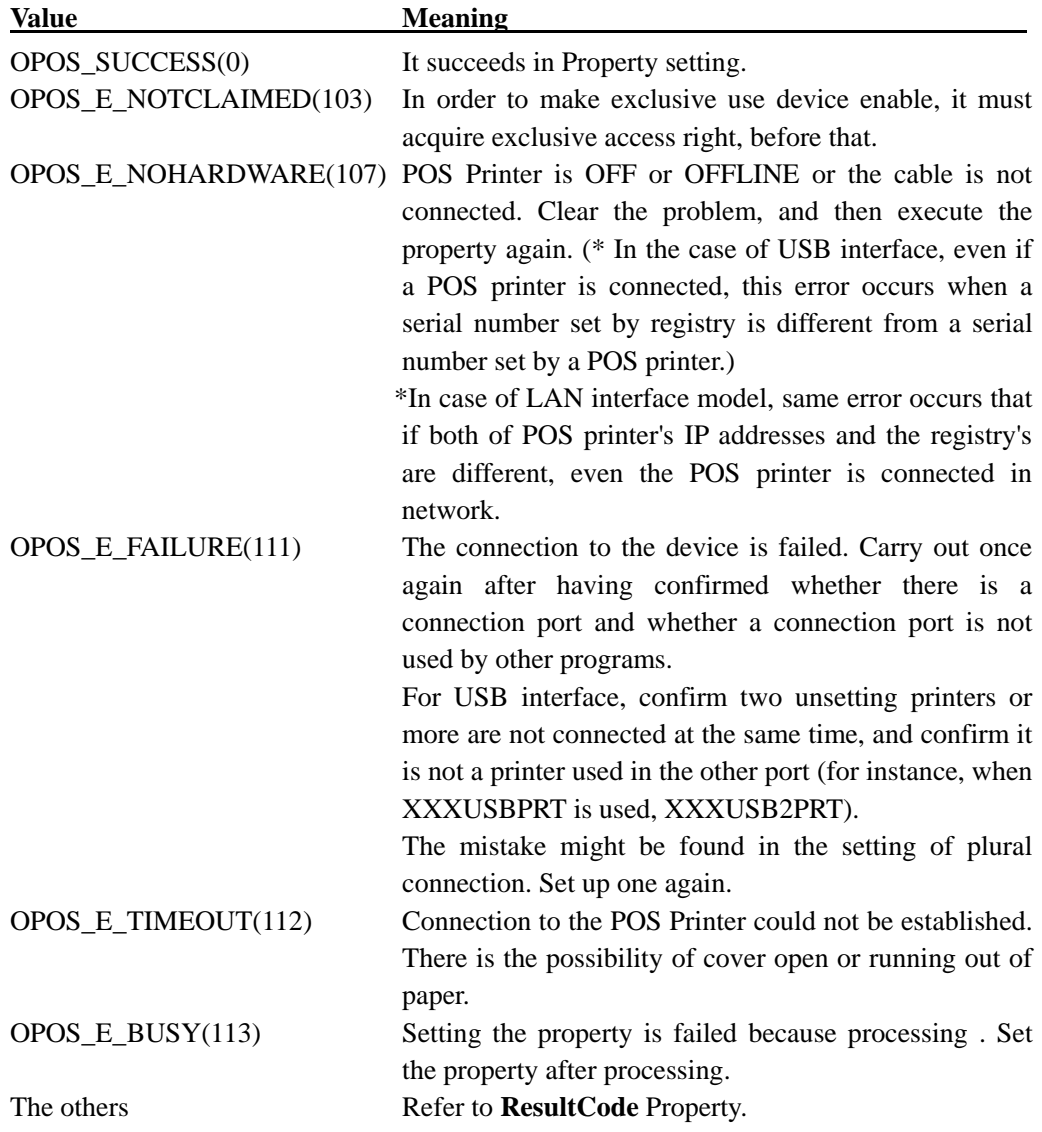

## **DeviceName Property**

## **Syntax**

**BSTR DeviceName;** 

#### **Remarks**

**"OP 1 Station Thermal POSPrinter"** is set up.

This property shows the device and the any pertinent information about it. This is a short version of **DeviceDescription** property and should be limited to 30 characters. This property is initialized by the **Open** method.

#### **FreezeEvents Property R/W**

## **Syntax**

## **BOOL FreezeEvents;**

#### **Remarks**

In case of **TRUE**, Event is not reported from Control.

Event is kept by Control till the freeze is terminated.

In case of **FALSE**, if Event is reported from Control. If there is any Event kept during freeze, that Event is reported when **FreezeEvents** are converted to **FALSE**.

If interrupt by Event is undesirable, Application can select Event freeze. In case that **ErrorEvent** is frozen, **State** Property becomes **OPOS\_S\_BUSY(3)**. In such case, Control cannot be closed. In this case, cancel the event frozen by **ClearOutput** Method, or set **TRUE** and execute **Close** Method after **ErrorEventis** originated.

This property is initialized to **FALSE** by **Open** Method.

## **Return Value**

At the time of this property setting, the following values will be contained to **ResultCode** Property.

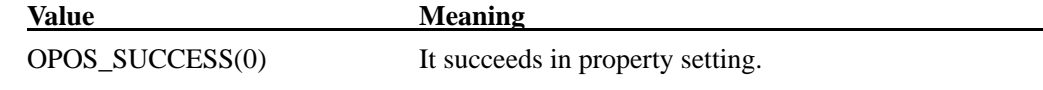

# **OpenResult Property**

# **Syntax**

## **LONG OpenResult;**

## **Remarks**

It keeps the latest result by **Open** Method. The values of **OpenResult** are just the following.

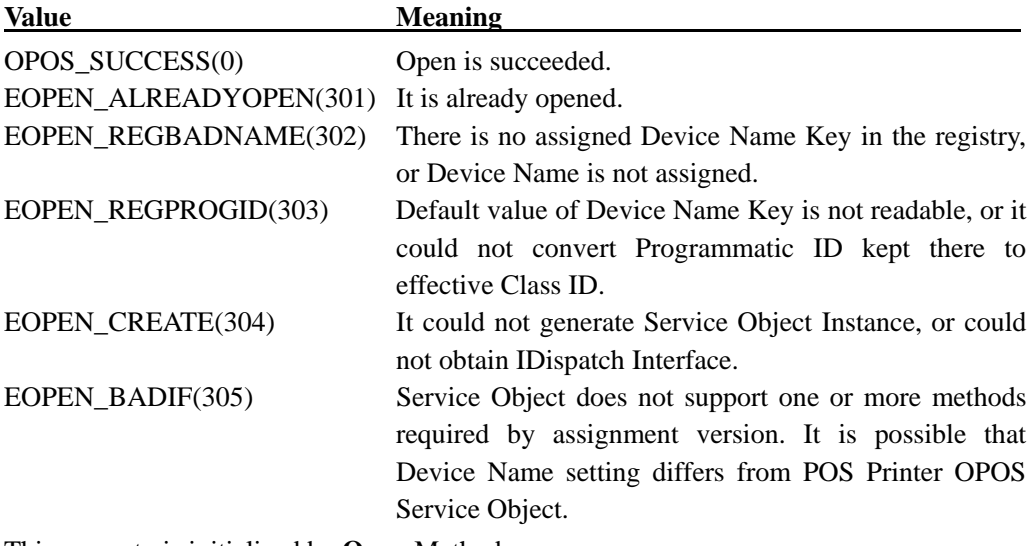

This property is initialized by **Open** Method.

## **OutputID Property**

**Syntax** 

## **LONG OutputID;**

## **Remarks**

It has the identifier to uniquely identify asynchronous request. (Asynchronous Respond Method Call when **AsyncMode** Property is set to **TRUE**.)

When a method successfully initiates a synchronous or asynchronous output, the Control assigns an identifier to the request. For asynchronous output, when the output completes, the Control will fire an **OutputCompleteEvent** passing this output ID as a parameter.

Output ID Number is numbered cyclically between 1 and 65535.

# **PowerNotify Property R/W**

# **Syntax**

## **LONG PowerNotify;**

# **Remarks**

This is the Power Notify Function type set by Application.

The values to show Power Notify Function are just the following.

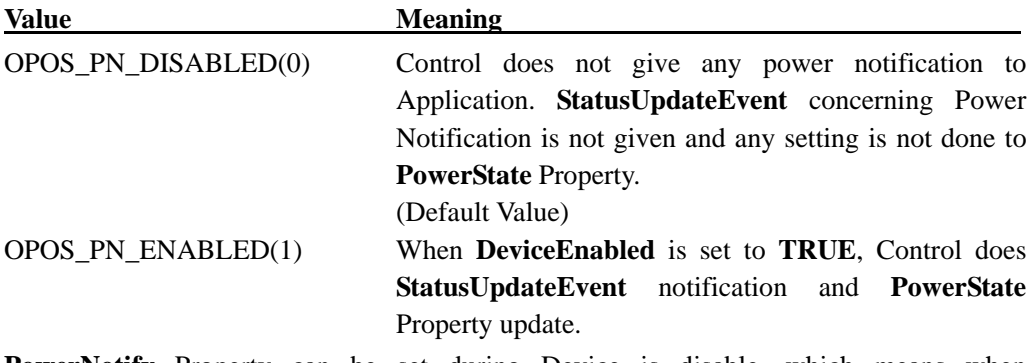

**PowerNotify** Property can be set during Device is disable, which means when **DeviceEnabled** Property is **FALSE**.

## **Return Value**

When this property is set, one of the following values is contained in **ResultCode** Property.

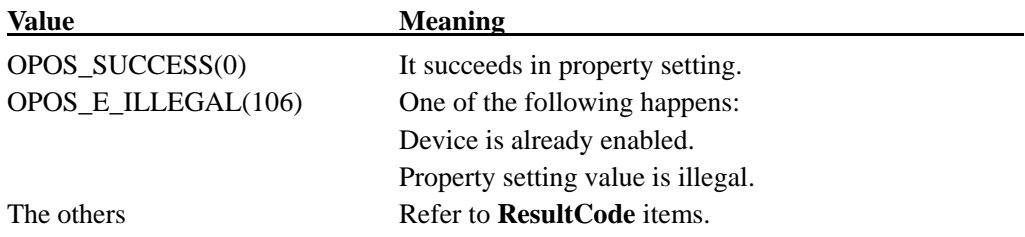

# **PowerState Property**

# **Syntax**

## **LONG PowerState;**

## **Remarks**

While **PowerNotify** is **OPOS\_PN\_ENABLED(1)**, Present Device Power State is set up. The values to show power state are just the following.

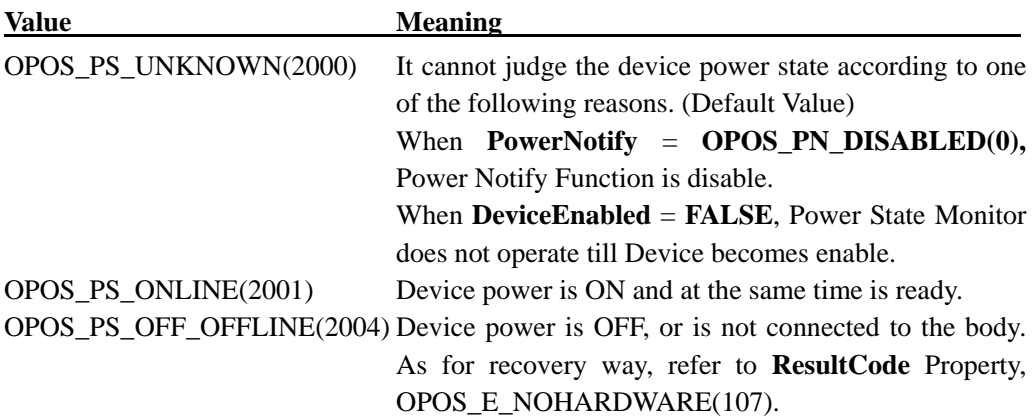

This property is initialized to OPOS\_PS\_UNKNOWN by the **Open** method. When **PowerNotify** is set to OPOS\_PS\_ENABLED(1) and **DeviceEnabled** is **TRUE**, then this property is updated as the SO detects power condition changes.

# **ResultCode Property**

# **Syntax**

## **LONG ResultCode;**

# **Remarks**

Each property sets this property. It is set when it obtains property, or when it set writable property.

This property is always readable. It returns **OPOS\_E\_CLOSED(101)** till it calls up **Open** Method.

The result code values are just the following.

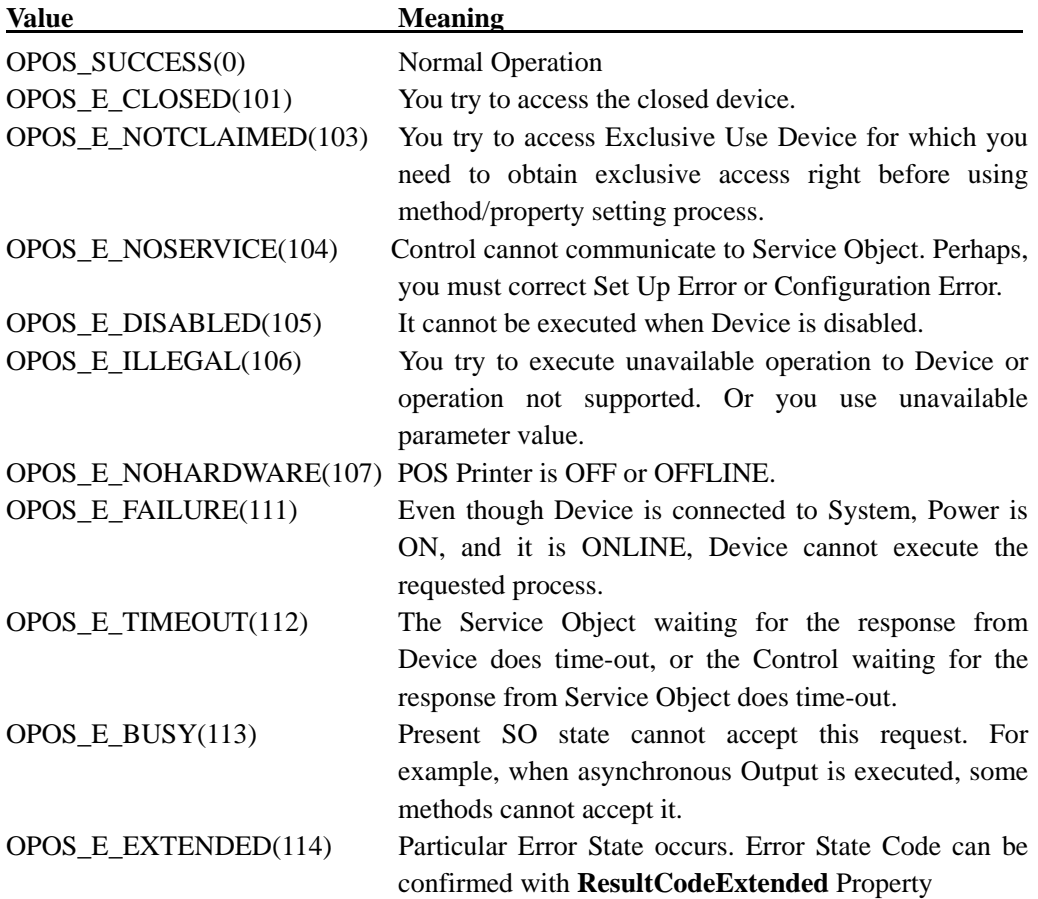

# **ResultCodeExtended Property**

# **Syntax**

## **LONG ResultCodeExtended**;

## **Remarks**

When **ResultCode** is **OPOS\_E\_EXTENDED(114)**, particular-to-class error information value described in device class explanation to this property is set.

When **ResultCode** is another value**,** Service Object can set particular-to-SO value to this property. These values have meaning only when Application processes them adding particular-to-SO values.

This OPOS Control has the following values.

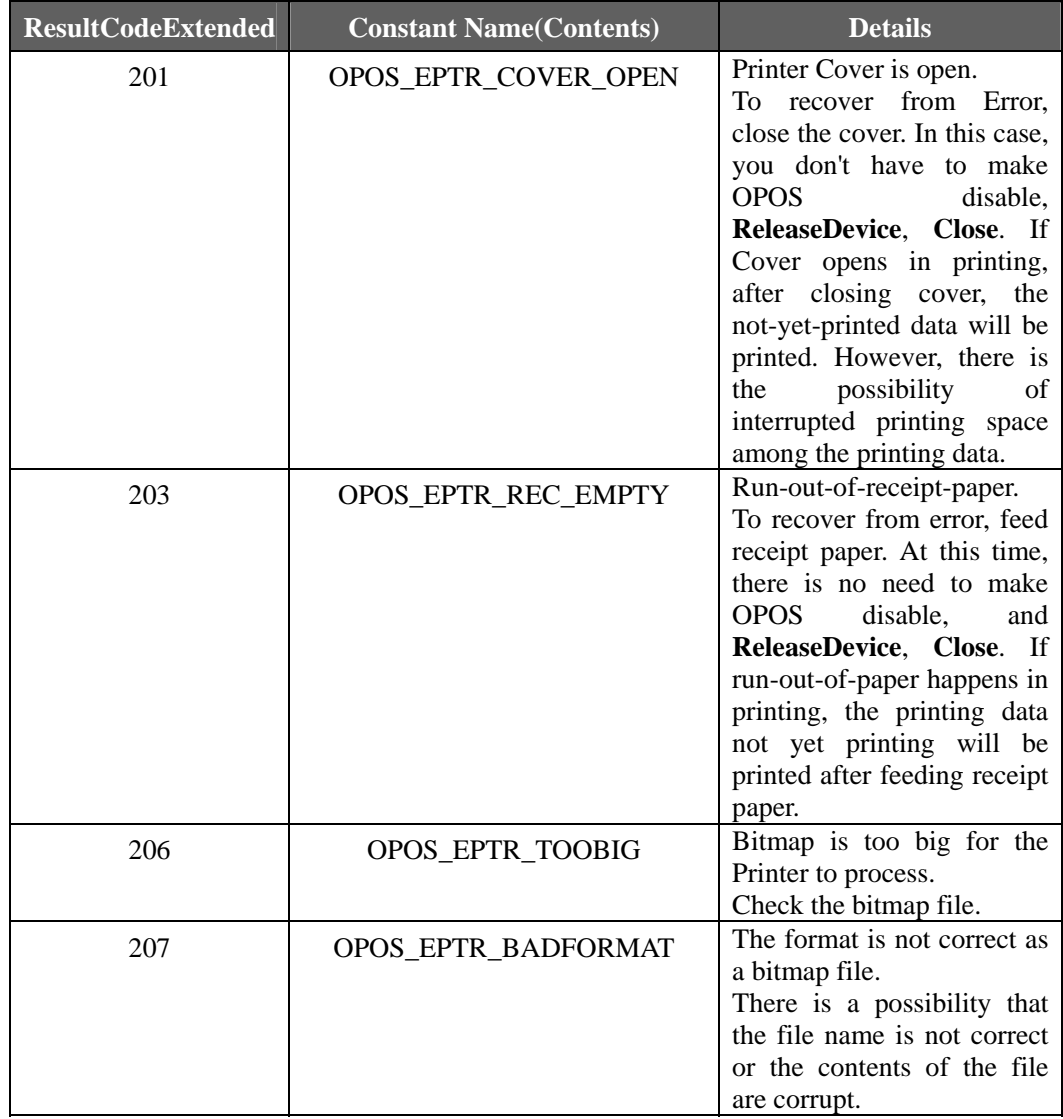

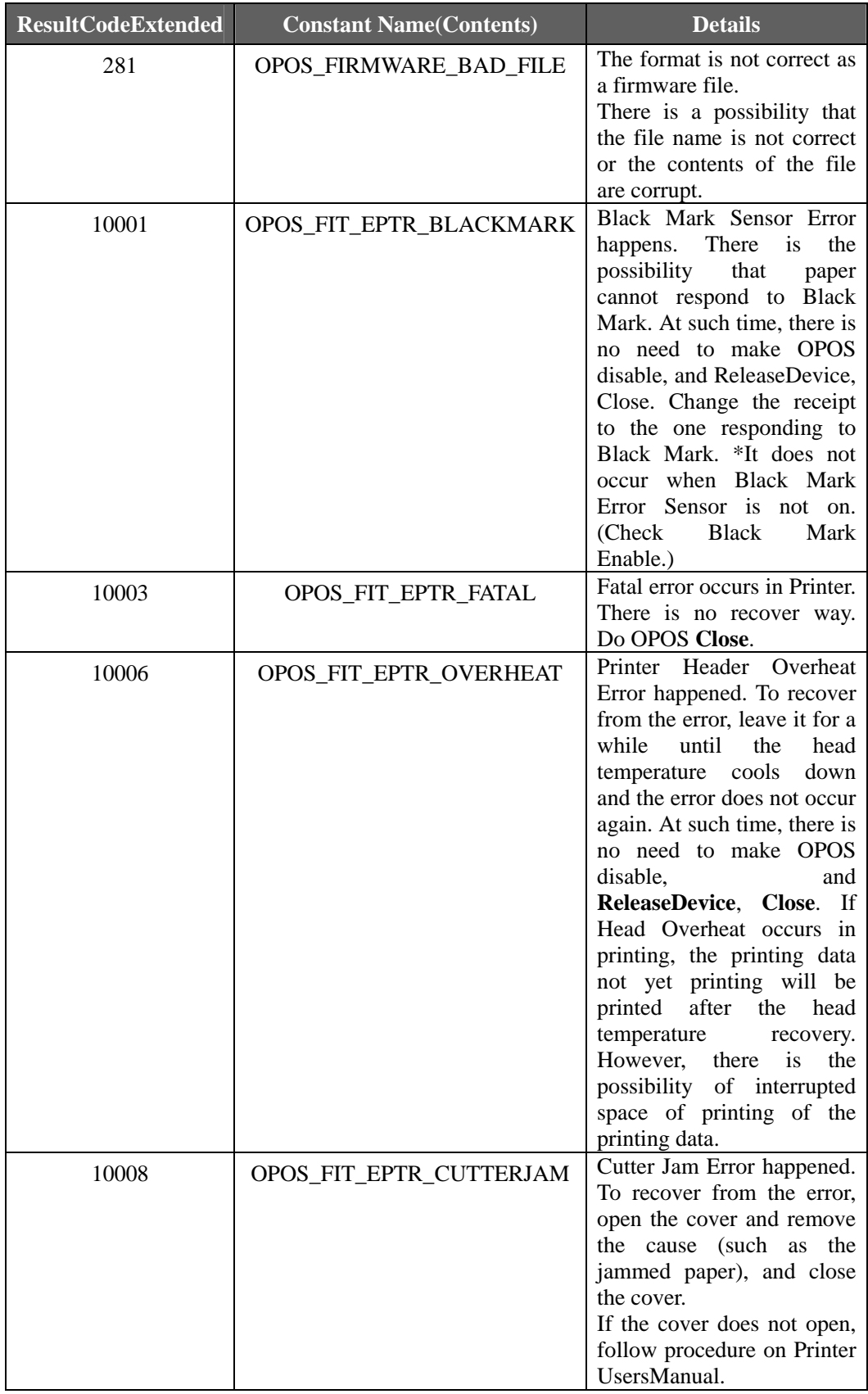

# **ServiceObjectDescription Property**

## **Syntax**

**BSTR ServiceObjectDescription**;

## **Remarks**

**" POS Printer OPOS Service Object"** is set.

This property is initialized by the **Open** method

## **ServiceObjectVersion Property**

## **Syntax**

#### **LONG ServiceObjectVersion;**

## **Remarks**

**"1013XXX"** is set. Holds the Service Object version number. (XXX varies depending on the time the Control Object is distributed.) This property is initialized by the **Open** method.

## **State Property**

## **Syntax**

#### **LONG State;**

## **Remarks**

It shows the present state of Control.

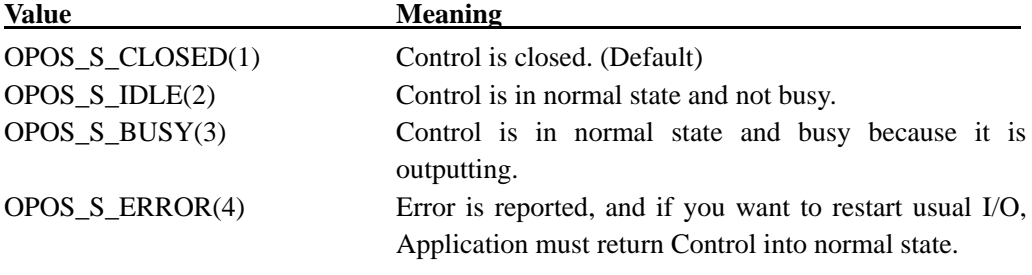

This property is always readable.

# 4.4. Common Methods

The following section describes the methods provided commonly to the POS printer.

## **CheckHealth Method**

# **Syntax**

## **LONG CheckHealth (LONG** *Level***);**

*Level* parameter shows the type of health check executed with device. The following values can be assigned.

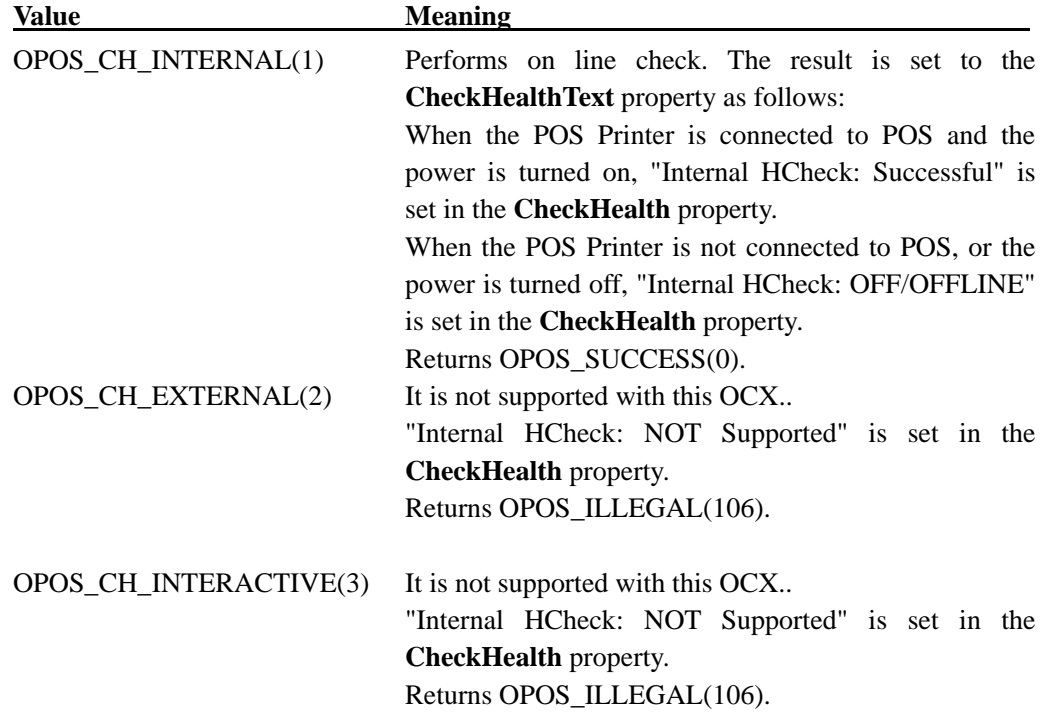

## **Remarks**

It is called at the time of device condition test. The result of this method is contained in **CheckHealthText** Property. **CheckHealth** Method is always synchronous.

# **Return Value**

Any of the following values will be returned and be contained in **ResultCode**.

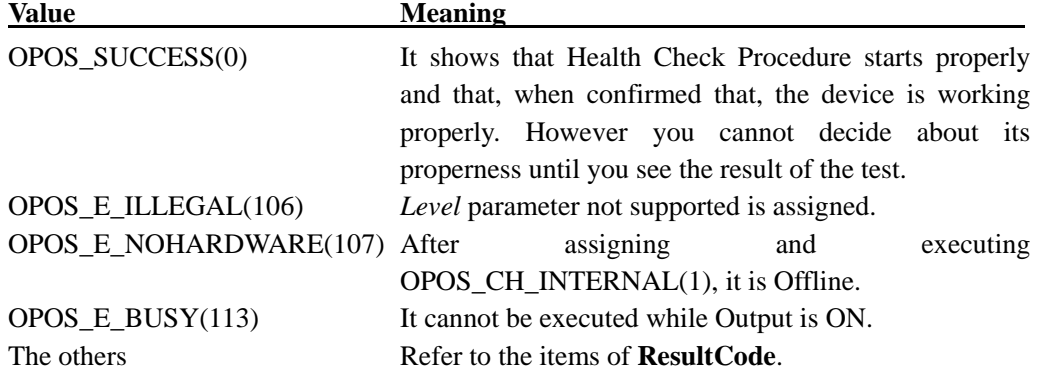

## **ClaimDevice Method**

## **Syntax**

# **LONG ClaimDevice (LONG** *Timeout***);**

*Timeout* Parameter shows maximum waiting time (in ms.) till it acquires exclusive access right.

In case of zero, even if it cannot acquire the Device Exclusive Access Method, it returns the result immediately.

If **OPOS\_FOREVER(-1)** is set, Method waits as long as till it can acquire exclusive access right.

## **Remarks**

This method is called when exclusive access is required to device.

POS Printer Device cannot be used without acquiring exclusive access right.

In case of success, **Claimed** Property is set to **TRUE**.

If **ClaimDevice** Method is executed, it establishes connection to POS Printer Device, and confirms the process possibility. If the process is possible, it requires particular data and **ClaimDevice** Method, and ends normally.

#### **Return Value**

One of the following values will be returned and contained to **ResultCode** Property.

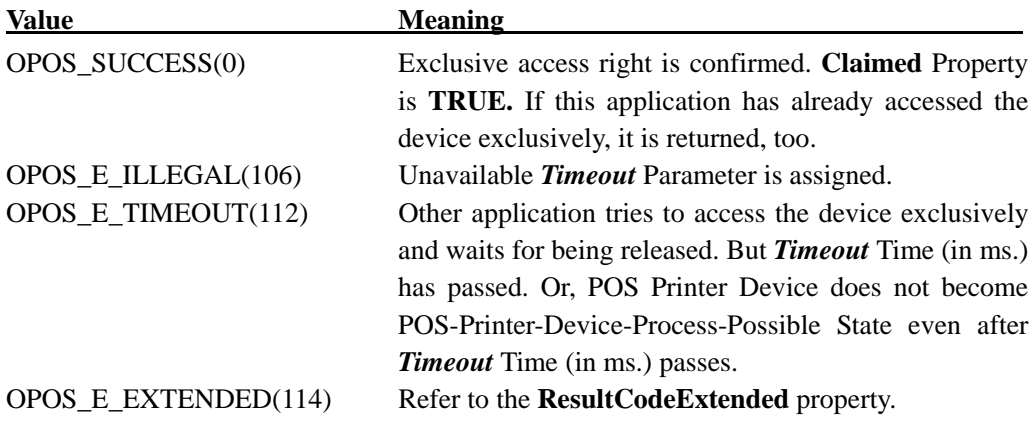

## **ClearOutput Method**

## **Syntax**

## **LONG ClearOutput ();**

#### **Remarks**

It is called when to clear all the output devices buffered by asynchronous issue of each method of **PrintNormal**, **CutPaper**, **RotatePrint**, **PrintBarCode**, **PrintBitmap**, **TransactionPrint.** Also, it does release when it is in rotation mode or in batch processing mode by **RotatePrint** Method or **TransactionPrint** Method.

Pending Output Error Event (which is in case that **FreezeEvents** are wanting for being set to **FALSE**) is also cleared.

#### **Return Value**

Following values will be returned and contained to **ResultCode** Property.

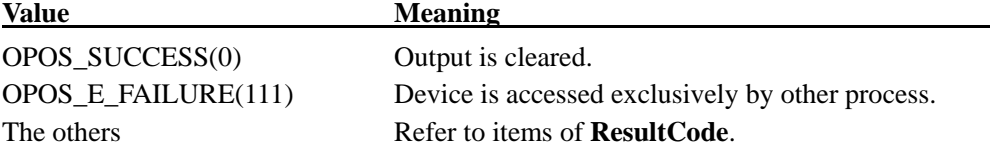

#### **Close Method**

#### **Syntax**

**LONG Close ();**

#### **Remarks**

It is called when to release Device and its resource.

If **DeviceEnabled** Property is **TRUE,** Device is forced to disable.

If **Claimed** Property is **TRUE,** at first, exclusive access will be released.

Don't execute at the time of Event Processing. (within Event Handler)

## **Return Value**

One of the following values will be returned and contained to **ResultCode** Property.

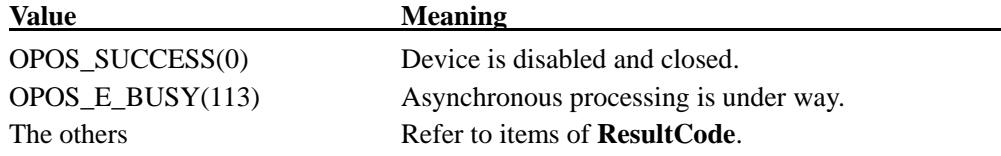

#### **CompareFirmwareVersion Method**

## **Syntax**

#### **LONG CompareFirmWareVersion (String** *FirmWareFileName***, Long** *result***);**

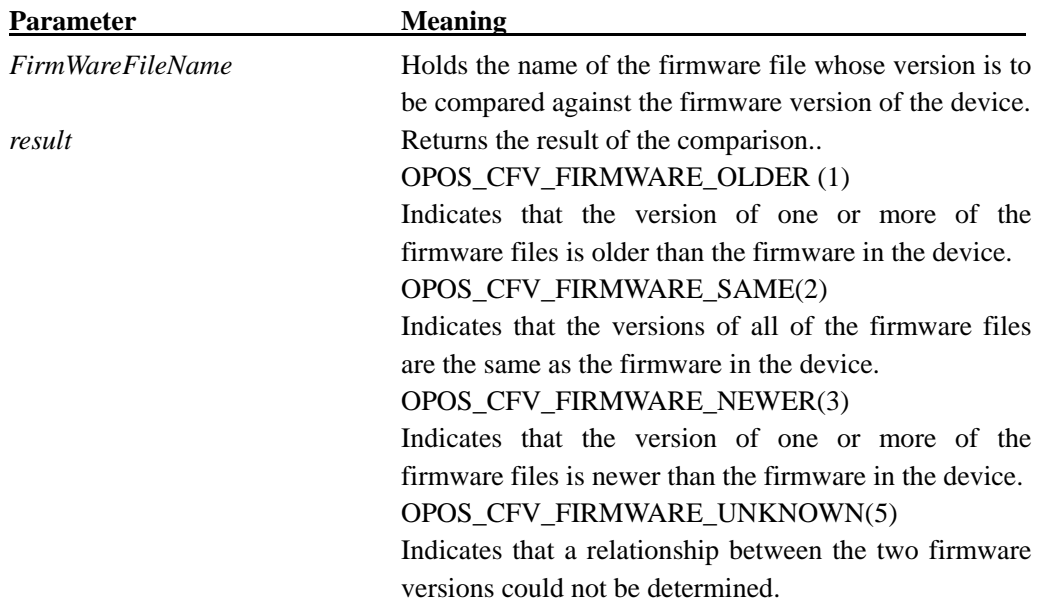

#### **Remarks**

This method determines whether the version of the firmware contained in the specified file is newer than, older than, or the same as the version of the firmware in the POS printer.

The version of the firmware is represented by the value of first six successive numbers found in the *FirmWareFileName* parameter. For example, when "01rm012345.hx5" is set in the *FirmWareFileName* parameter, "012345" is recognized as the version of the firmware file to be compared. The version of the POS printer can be acquired by sending the command to the POS printer every time this method is executed.

In the first step of comparison, first four places in the version acquired from the POS printer and first four places in the version of the firmware file are compared as the character strings. When those are different, OPOS\_CFV\_FIRMWARE\_UNKNOWN(5) is set in the *result* parameter.

When the first four places are equal, then last two places are compared as the values. When the version of the firmware file is smaller, OPOS\_CFV\_FIRMWARE\_OLDER (1) is set. When the version of the POS printer is smaller,

OPOS\_CFV\_FIRMWARE\_NEWER(3) is set. When those are equal,

OPOS\_CFV\_FIRMWARE\_SAME(2) is set.

# **Return Value**

One of the following values will be returned and contained to **ResultCode** Property.

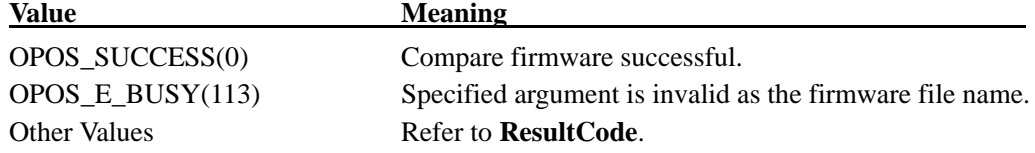

# **DirectIO Method**

## **Syntax**

## **LONG DirectIO (LONG** *Command***, LONG\*** *pData***, BSTR\*** *pString***);**

# **Remarks**

In this OPOS, synchronous/asynchronous transmission of binary character string, and conversional synchronous/asynchronous transmission of hexadecimal character string are supported.

Synchronous transmission of binary character string

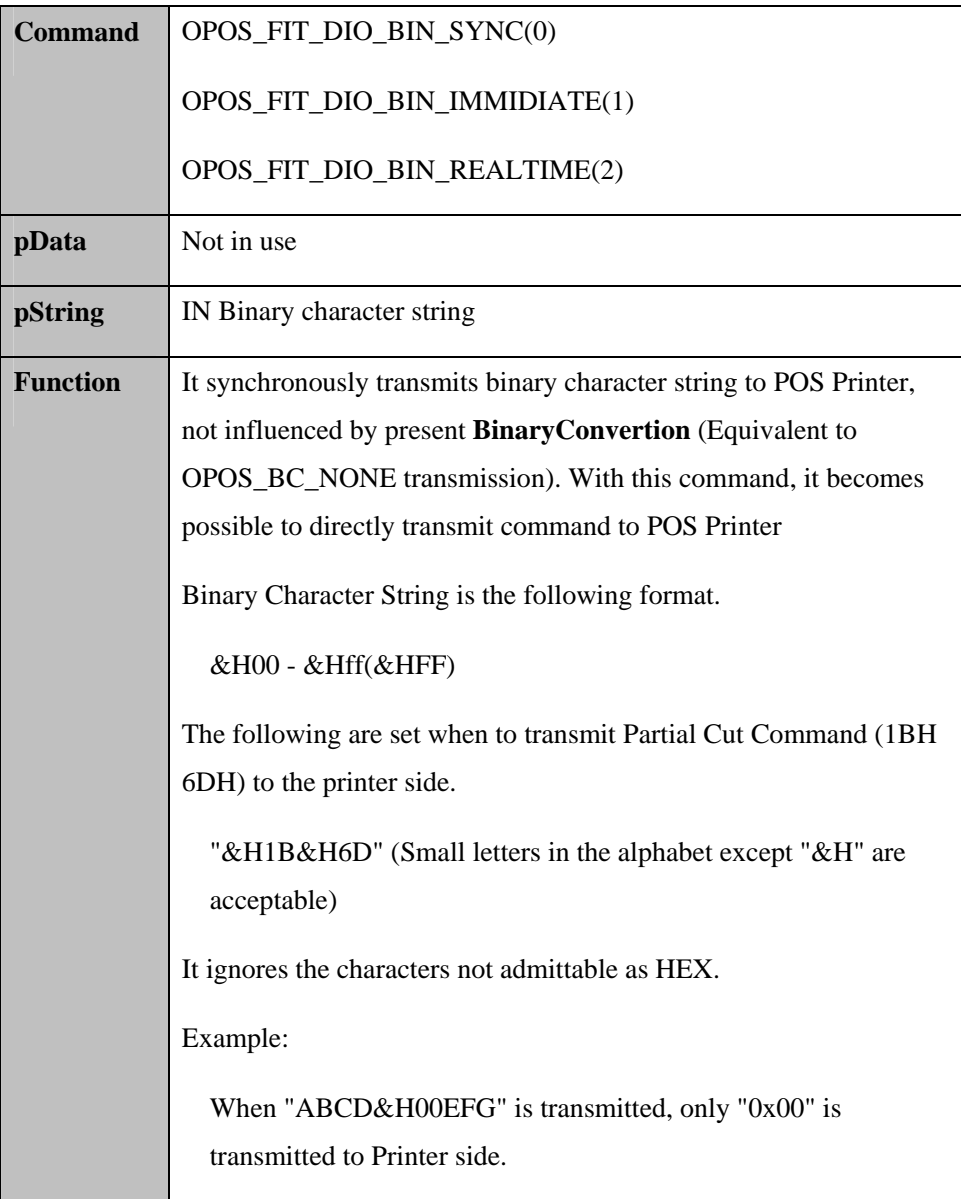

Conversional synchronous transmission of hexadecimal character string

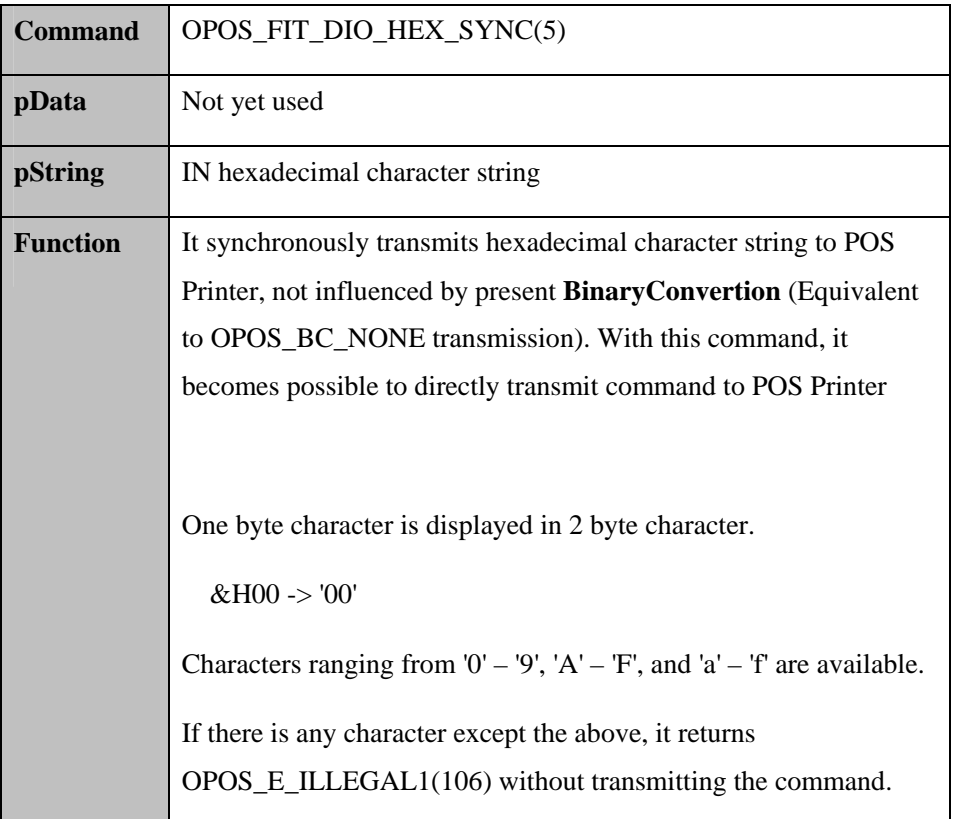

Asynchronous transmission of binary character string

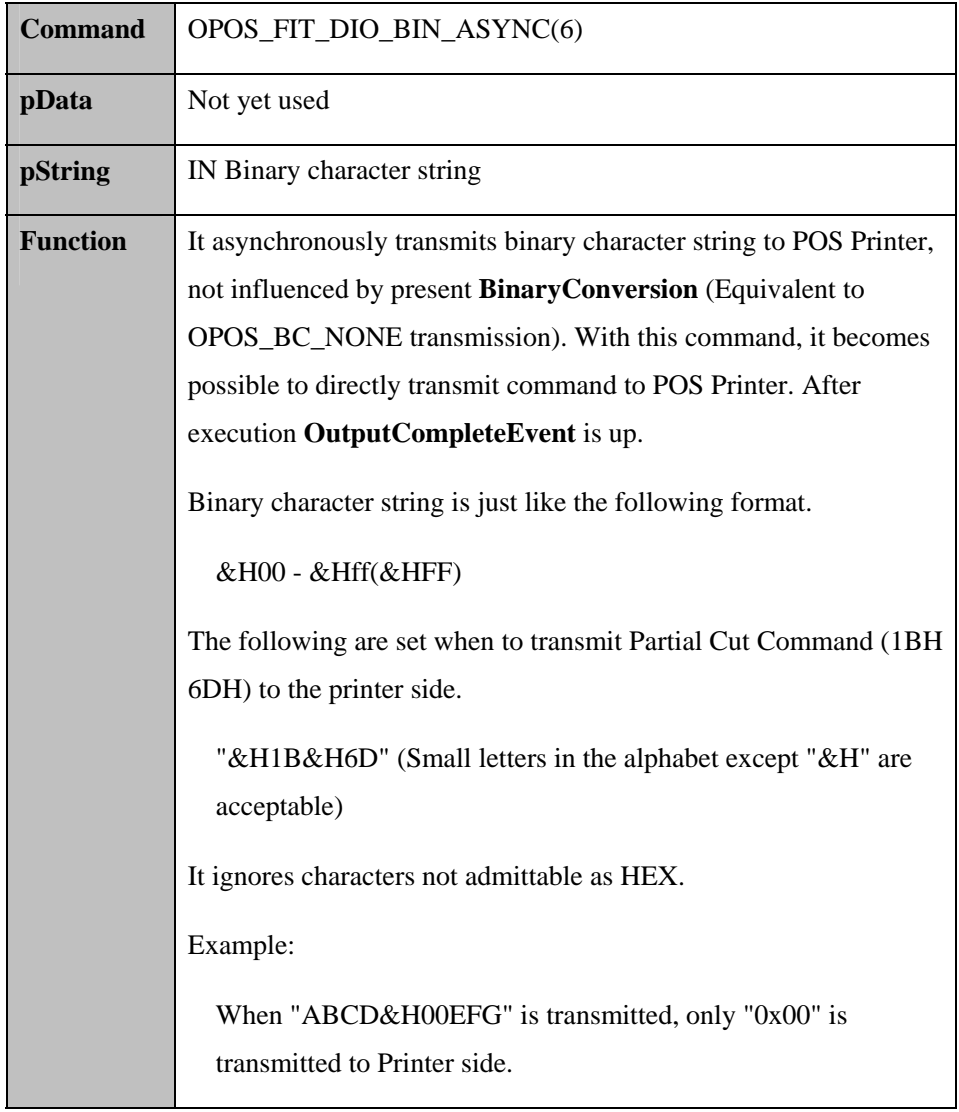

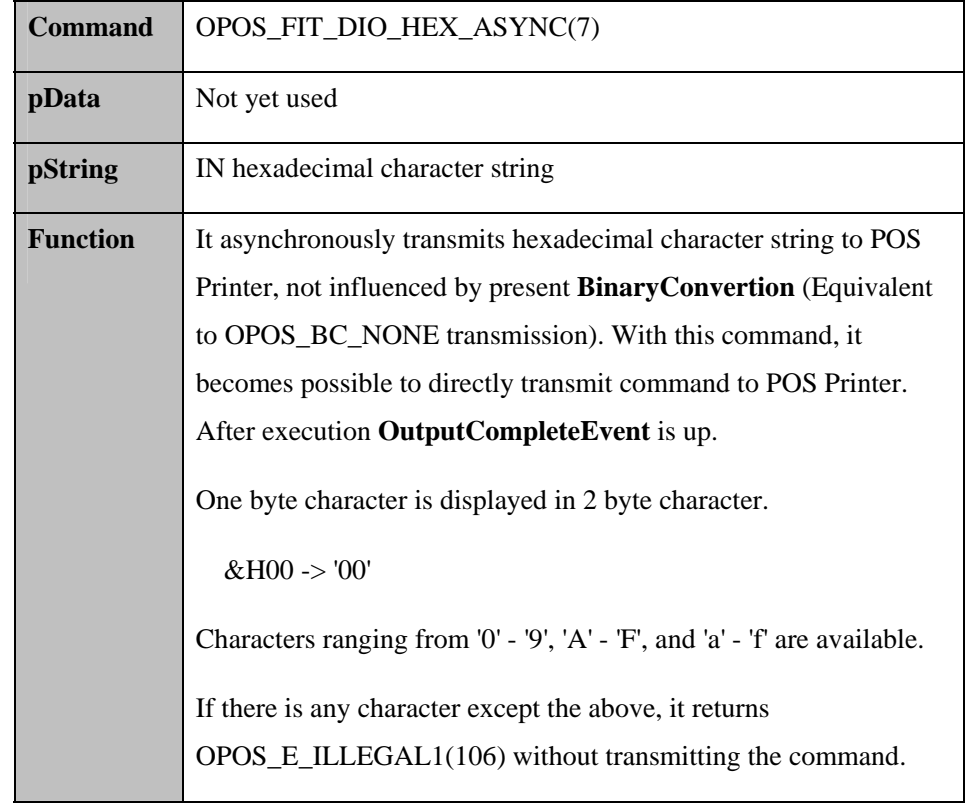

Conversional asynchronous transmission of hexadecimal character string

Setting of error correction level of QR code

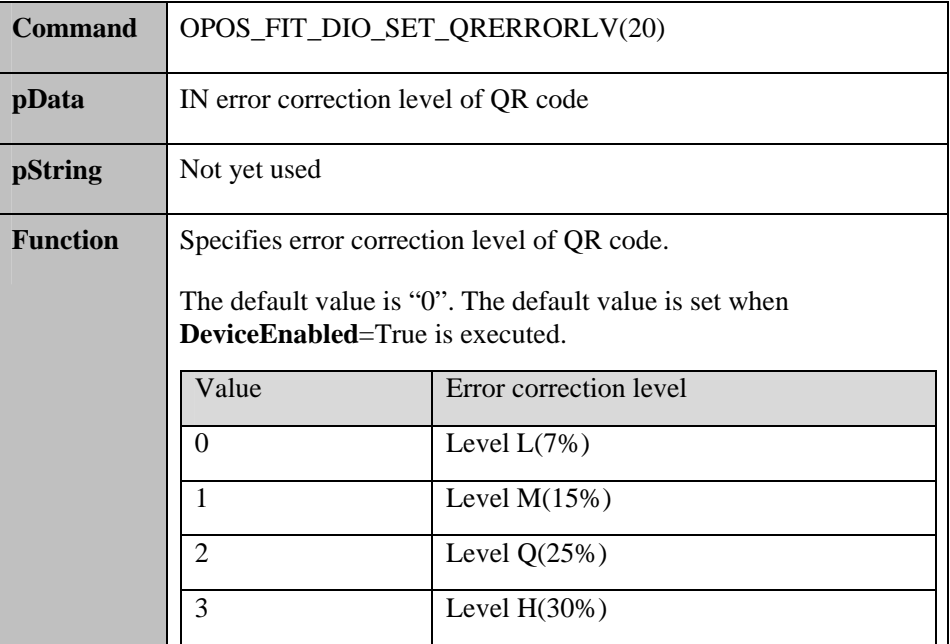

Getting of error correction level of QR code

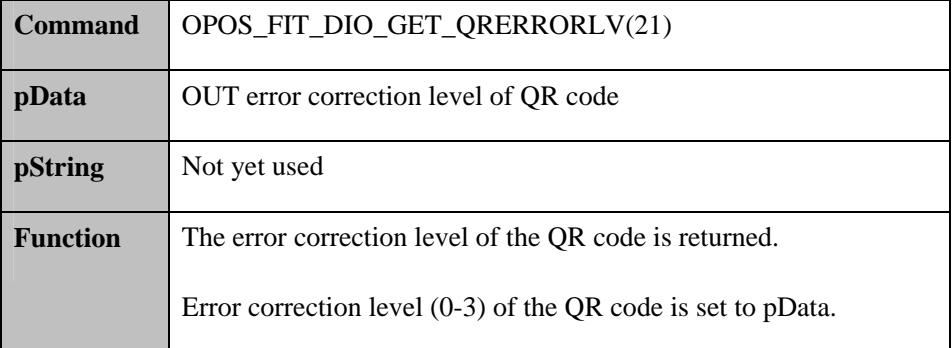

Setting of error correction level of Micro QR code

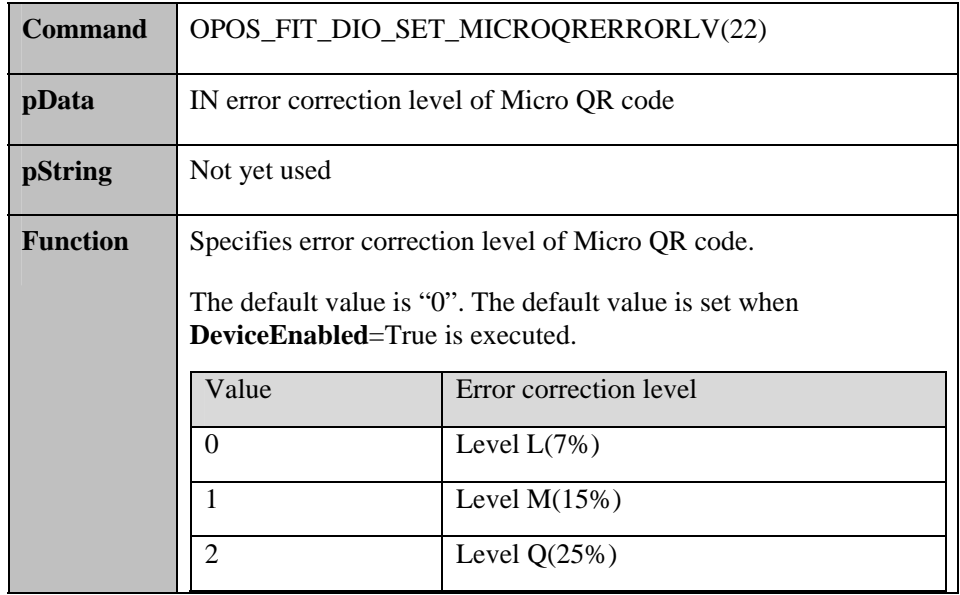

Getting of error correction level of Micro QR code

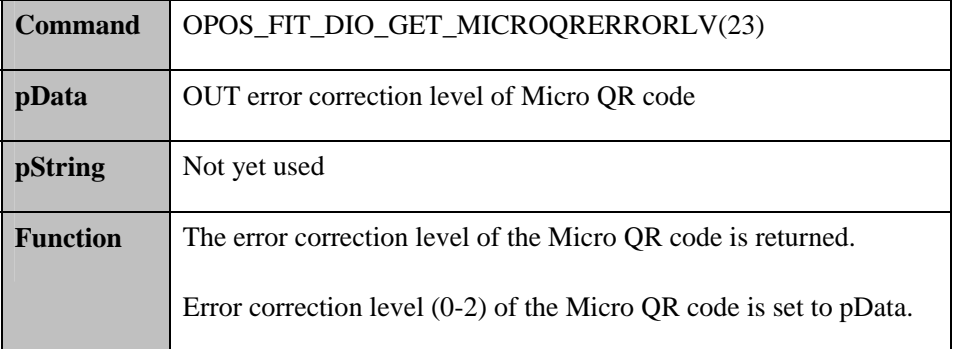

For all the calling after Enable, if these values except command are set to *Command*, it returns OPOS\_E\_ILLEGAL(106) And **DirectIO** Method is buffered in **TransactionPrint** and **RotatePrint.** In this case, as for synchronous/asynchronous transmission of **DirectIO** Method, its synchronous/asynchronous execution depends on synchronous/asynchronous execution of **TransactionPrint** Method and **RotatePrint** Method

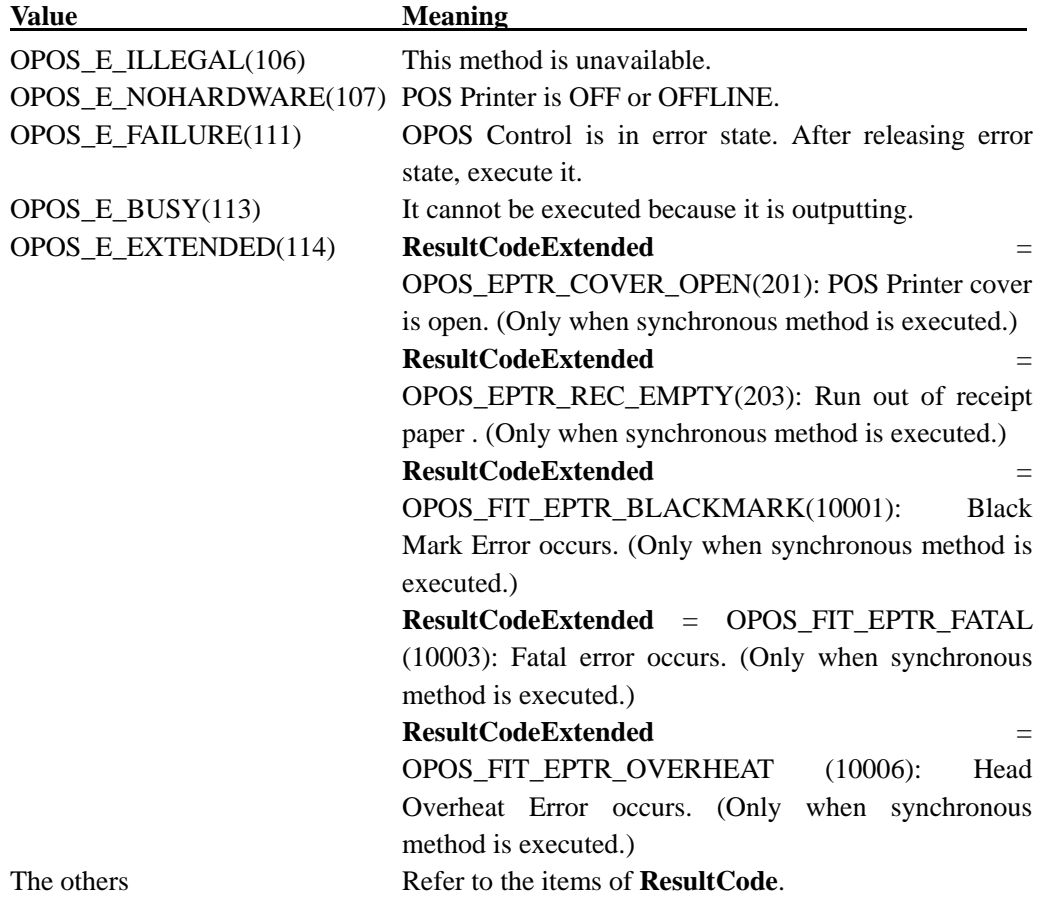

# **Open Method**

#### **Syntax**

## **LONG Open (BSTR** *DeviceName***);**

**DeviceName** Parameter assigns the name of the device which opens.

Set up the following values according to interface of the POS Printer connected to.

- Serial Interface "PT330-331SERPRT", "PT330-331SER2PRT"
- USB Interface "PT330-331USBPRT", "PT330-331USB2PRT"
- LAN Interface "PT330-331LANPRT\_[IP Address]"

\*In case of LAN interface model, enter IP address of the POS printer in [IP address] part, in the next part of "Device name". Setting Program (ref. 2. 6. Setting Program Usage) helps to find each enabled Device name.

Example: Open ("PT330-331LANPRT\_192.168.1.1")

#### **Remarks**

It is called to open the device.

When the **Open** method is successful, the Common properties and other Specific-to-Class Properties are initialized.

## **Return Value**

Following values are returned and contained to **ResultCode** Property.

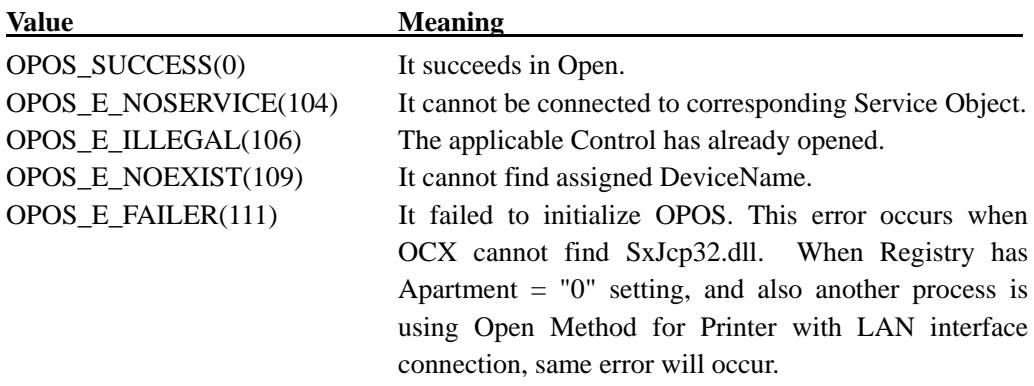

# **ReleaseDevice Method**

## **Syntax**

# **LONG ReleaseDevice ();**

## **Remarks**

Call this device when to release exclusive access of Device.

If **DeviceEnabled** Property is **TRUE** and exclusive device, Device is made to disable.

Don't execute at the time of Event Processing. (within Event Handler)

## **Return Value**

One of the following values will be returned and contained to **ResultCode** Property.

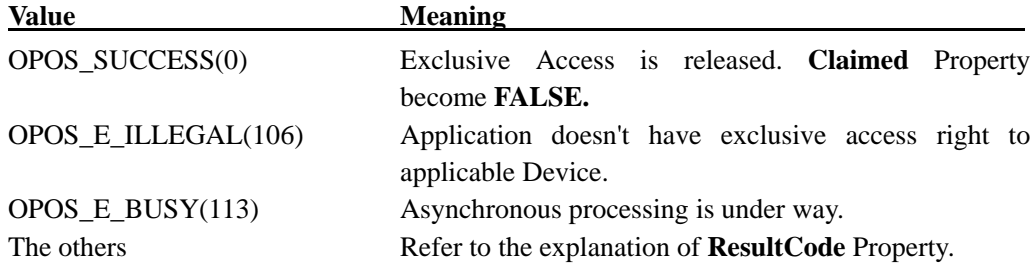

## **ResetStatistics Method**

## **Syntax**

**LONG ResetStatistics (BSTR** *StatisticsBuffer***);**

#### **Remarks**

This method is not supported.

# **Return Value**

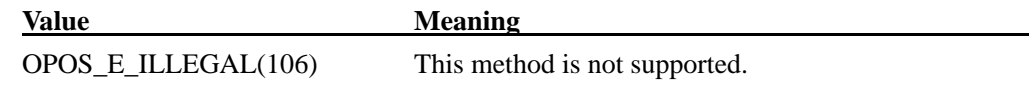

## **RetrieveStatistics Method**

#### **Syntax**

**LONG RetrieveStatistics (BSTR\*** *pStatisticsBuffer***);**

## **Remarks**

This method is not supported.

# **Return Value**

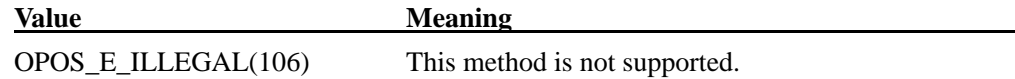

#### **UpdateFirmwareMethod**

#### **Syntax**

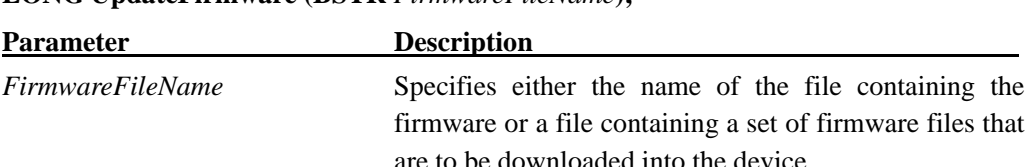

## **LONG UpdateFirmware (BSTR** *FirmwareFileName***);**

#### **Remarks**

This method updates the firmware of a device with the version of the firmware contained or defined in the file specified by the *FirmwareFileName* parameter regardless of whether that firmware's version is newer than, older than, or the same as the version of the firmware already in the device..

When this method is invoked, the Service Object should check that the specified firmware file exists. If so, this method should return immediately and the remainder of the update firmware process should continue asynchronously. The Service Object should notify the application of the status of the update firmware process by firing **StatusUpdateEvents** with values of OPOS\_SUE\_UF\_PROGRESS(2100) + an integer between 1 and 100 indicating the completion percentage of the update firmware process. For application convenience, the **StatusUpdateEvent** value OPOS\_SUE\_UF\_COMPLETE(2200) is defined to be the same value as OPOS\_SUE\_UF\_PROGRESS $(2100) + 100$ . If an error is detected during the asynchronous portion of an update firmware process, one of the following **StatusUpdateEvents** will be fired:

After downloading the firmware to the POS printer, when the firmware version acquired from the file name and the version acquired from the POS printer are compared (same processing as the **CompareFirmware** method). If inconsistency is found,

OPOS\_SUE\_UF\_FAILED\_DEV\_OK(2201) is notified instead of

OPOS\_SUE\_UF\_COMPLETE(2200).

# **Return Value**

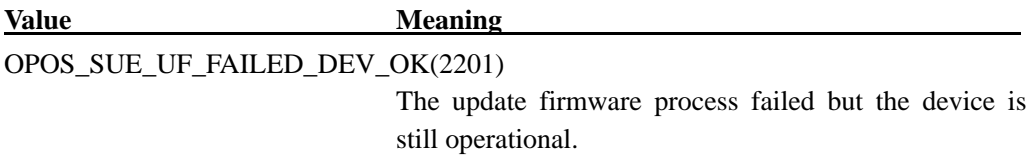

One of the following values is returned by the method and also placed in the **ResultCode** property:

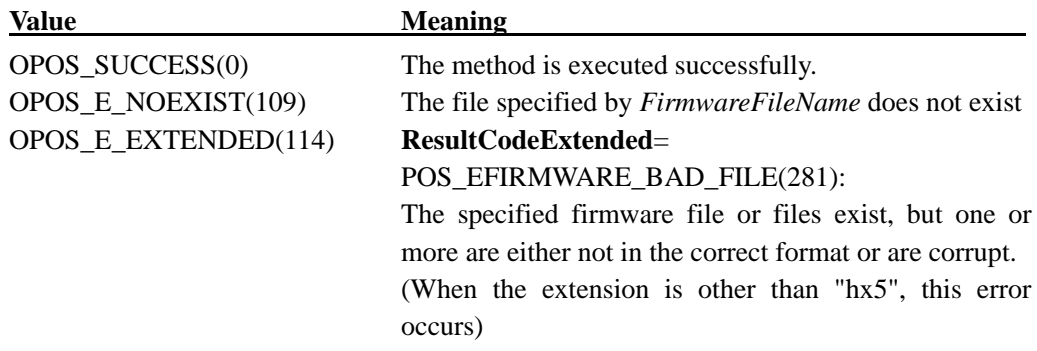

# **UpdateStatistics Method**

# **Syntax**

# **LONG UpdateStatistics (BSTR** *StatisticsBuffer***);**

## **Remarks**

This method is not supported.

## **Return Value**

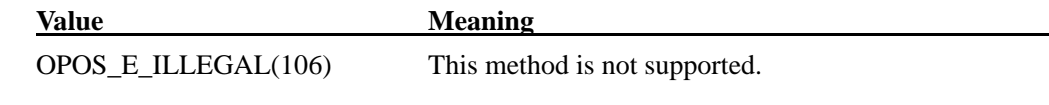

# 4.5. Specific Property

## **AsyncMode Property R/W**

## **Syntax**

**BOOL AsyncMode;** 

## **Remarks**

**TRUE**: Printing methods of **PrintNormal, CutPaper, PrintBarCode, PrintBitmap,** 

**RotatePrint, TransactionPrint** are executed asynchronously.

**FALSE**: Method is executed synchronously.

This property is initialized to **FALSE** by the **Open** method.

# **CapCharacterSet Property**

#### **Syntax**

## **LONG CapCharacterSet;**

## **Remarks**

It shows printable character setting of POS printer.

This property has one of the following values:

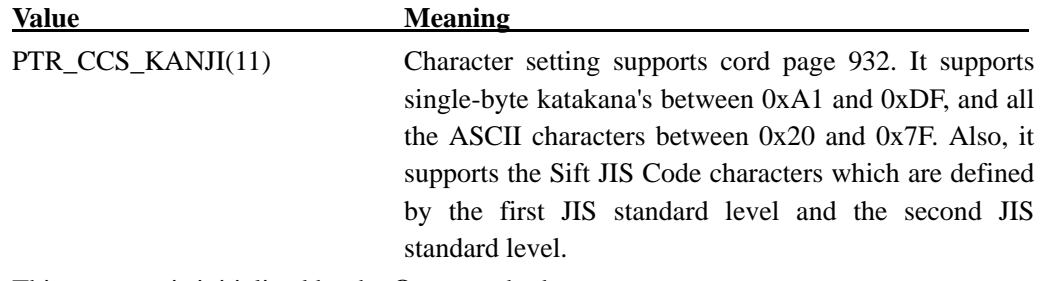

This property is initialized by the **Open** method.

# **CapCoverSensor Property**

## **Syntax**

**BOOL CapCoverSensor;**

## **Remarks**

**TRUE**: POSPrinter has "Cover Open Sensor".

# **CapMapCharacterSet Property**

## **Syntax**

# **BOOL CapMapCharacterSet;**

## **Remarks**

**TRUE**: the Service Object is able to map the characters to the character sets defined in the **CharacterSetList** property.

### **CapRec2Color Property**

#### **Syntax**

#### **BOOL CapRec2Color;**

## **Remarks**

**TRUE**: It is possible to print receipts in two colors. (\*If the printing color is set up "Mono" by Setting up Program, Setting-up will be **FALSE**: Impossible to print in two colors.)

This property is initialized by the **Open** method.

## **CapRecBarCode Property**

#### **Syntax**

## **BOOL CapRecBarCode;**

## **Remarks**

**TRUE**: It is possible to print bar-codes on receipts.

This property is initialized by the **Open** method.

## **CapRecBitmap Property**

#### **Syntax**

# **BOOL CapRecBitmap;**

## **Remarks**

**TRUE**: It is possible to print bitmap on receipts.

# **CapRecBold Property**

## **Syntax**

# **BOOL CapRecBold;**

## **Remarks**

**TRUE**: It is possible to have Bold attribute with receipts.

This property is initialized by the **Open** method

## **CapRecCartridgeSensor Property**

## **Syntax**

#### **LONG CapRecCartridgeSensor:**

## **Remarks**

0: The feature of the receipt cartridge sensor is not supported.

This property is initialized by the **Open** method

## **CapRecColor Property**

## **Syntax**

## **LONG CapRecColor:**

## **Remarks**

0: The feature of the receipt color printing is not supported. This property is initialized by the **Open** method

## **CapRecDhigh Property**

#### **Syntax**

## **BOOL CapRecDhigh;**

## **Remarks**

**TRUE**: The receipt can print double high characters.

# **CapRecDwide Property**

## **Syntax**

# **BOOL CapRecDwide;**

## **Remarks**

**TRUE**: The receipt can print double wide characters.

This property is initialized by the **Open** method.

## **CapRecDwideDhigh Property**

## **Syntax**

#### **BOOL CapRecDwideDhigh;**

## **Remarks**

**TRUE**: The receipt can print double high/double wide characters.

This property is initialized by the **Open** method.

## **CapRecEmptySensor Property**

## **Syntax**

## **BOOL CapRecEmptySensor;**

## **Remarks**

**TRUE**: The receipt has an out-of-paper sensor. This property is initialized by the **Open** method.

## **CapRecItalic Property**

## **Syntax**

**LONG CapRecItalic:** 

## **Remarks**

**FALSE**: The receipt cannot print italic characters.
## **CapRecLeft90 Property**

### **Syntax**

## **BOOL CapRecLeft90;**

### **Remarks**

**TRUE**: The receipt can print in a rotated 90° left mode.

This property is initialized by the **Open** method.

#### **CapRecMarkFeed Property**

#### **Syntax**

#### **LONG CapRecMarkFeed:**

#### **Remarks**

0: The feature of handling mark sensed paper is not supported.

This property is initialized by the **Open** method

#### **CapRecNearEndSensor Property**

### **Syntax**

#### **BOOL CapRecNearEndSensor;**

### **Remarks**

**TRUE**: The receipt has a low paper sensor.

**FALSE**: The low paper sensor does not work.

This property is initialized by the **Open** method If PNESense in the setting program is set to Enabled, it is initialized to **TRUE**, and if Disabled, it is initialized to **FALSE**.

### **CapRecPageMode Property**

#### **Syntax**

#### **BOOL LONG CapRecPageMode:**

## **Remarks**

**FALSE**: The printer is not capable of supporting Page Mode for the receipt station. This property is initialized by the **Open** method

## **CapRecPapercut Property**

## **Syntax**

## **BOOL CapRecPapercut;**

### **Remarks**

**TRUE**: The receipt can perform paper cuts.

This property is initialized by the **Open** method.

### **CapRecPresent Property**

#### **Syntax**

#### **BOOL CapRecPresent;**

## **Remarks**

**TRUE**: It is possible to print receipts.

This property is initialized by the **Open** method.

### **CapRecRight90 Property**

#### **Syntax**

#### **BOOL CapRecRight90;**

### **Remarks**

**TRUE**: It is possible to have 90-Degree-Rotaion-to-the-Right attribute of receipts. This property is initialized by the **Open** method.

### **CapRecRotate180 Property**

#### **Syntax**

### **BOOL CapRecRotate180;**

### **Remarks**

**TRUE**: It is possible to have 180-Degree-Rotaion attribute of receipts.

This property is initialized by the **Open** method.

## **CapRecStamp Property**

## **Syntax**

## **BOOL CapRecStamp;**

## **Remarks**

**FALSE**: It is impossible to print stamp on receipts.

This property is initialized by the **Open** method.

### **CapRecUnderline Property**

## **Syntax**

## **BOOL CapRecUnderline;**

## **Remarks**

**TRUE**: It is possible to have Underline attribute of receipts.

This property is initialized by the **Open** method.

### **CapTransaction Property**

#### **Syntax**

**BOOL CapTransaction;** 

### **Remarks**

**TRUE**: Batch processing of POS Printer is valid.

This property is initialized by the **Open** method.

# **CartridgeNotify Property R/W**

## **Syntax**

## **LONG CartridgeNotify;**

## **Remarks**

Contains whether cartridge state notification is available. This property is specified by the application.

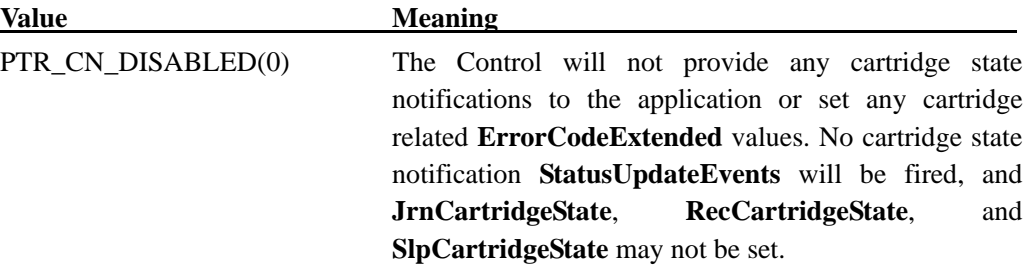

This property is initialized to PTR\_CN\_DISABLED(0) by the **Open** method.

### **Return Value**

One of the following values is contained in **ResultCode** Property at the time of this property setting up.

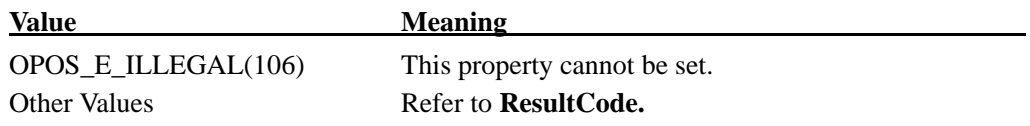

# **CharacterSet Property R/W**

## **Syntax**

## **LONG CharacterSet;**

### **Remarks**

It sets up the characters for printing.

This property is initialized when Device is first enabled after **Open** Method.

One of the following values is set up in this property.

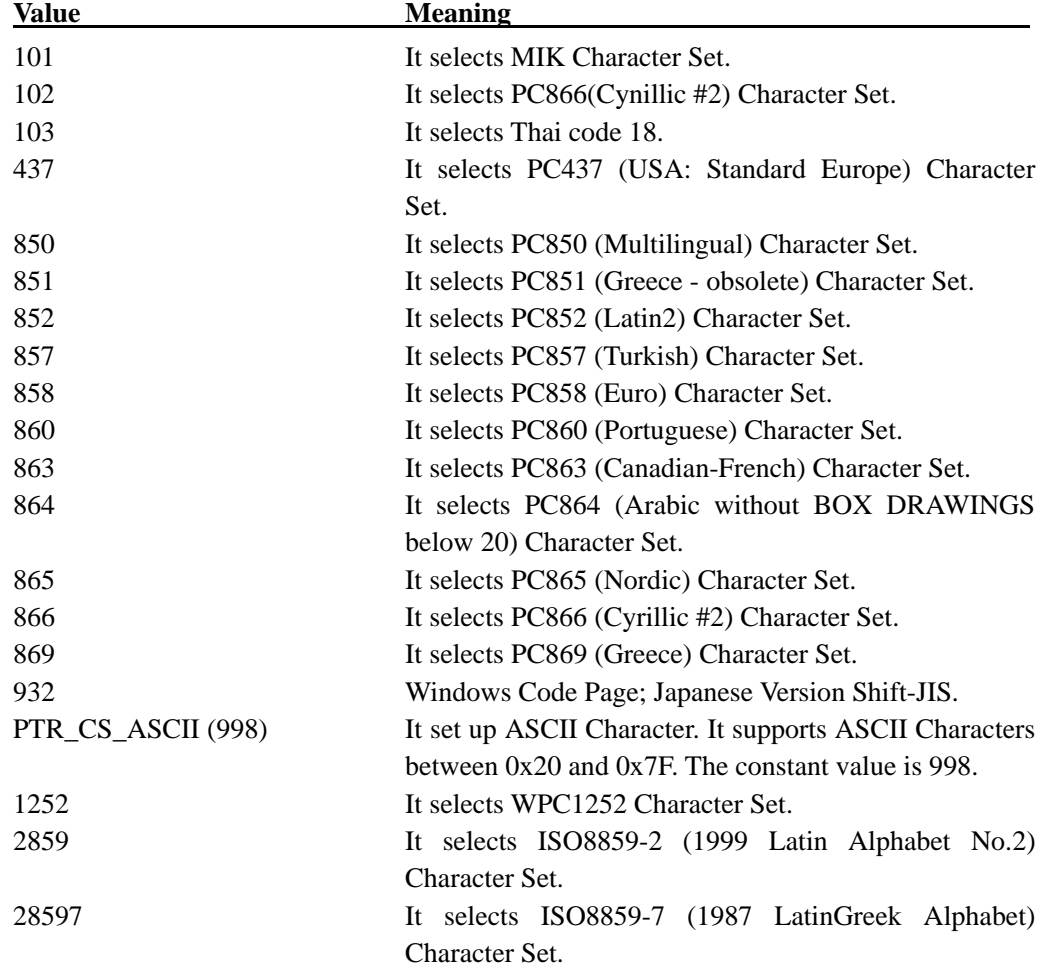

## **Return Value**

One of the following values is contained in **ResultCode** Property at the time of this property setting up.

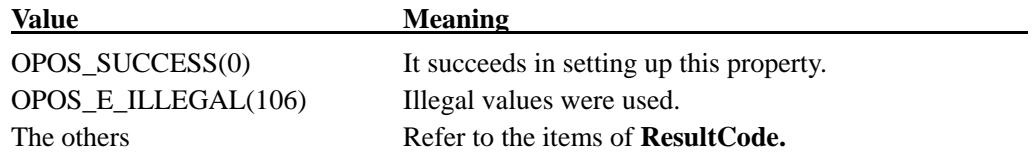

### **CharacterSetList Property**

### **Syntax**

### **BSTR CharacterSetList;**

### **Remarks**

It is Character String of Character Setting up Number. In Japanese version, "101,102,103,437,850,851,852,857,858,860,863,864,865,866,869,932,998,1252,28592,28 597" are set up. One of the values is set by Installer. This property is initialized by the **Open** method.

#### **CoverOpen Property**

#### **Syntax**

#### **BOOL CoverOpen;**

### **Remarks**

**TRUE**: POS Printer Cover is open.

**FALSE**: POS Printer Cover is closed.

This property is initialized while Device is made to enable, and keeps the present state.

### **ErrorLevel Property**

#### **Syntax**

#### **LONG ErrorLevel;**

### **Remarks**

It shows seriousness of error condition.

One of the following values is set up in this property.

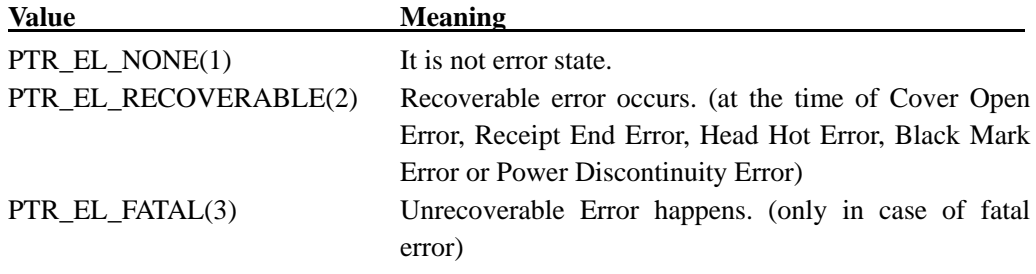

This property is set up by Control before **ErrorEvent** is notified. If the error is deleted, this property converts into PTR\_EL\_NONE(1).

## **ErrorStation Property**

### **Syntax**

## **LONG ErrorStation;**

### **Remarks**

Holds the POS printer (PTR\_S\_RECEIPT(2)) in printing when an error is detected.

This property is set up before **ErrorEvent** is notified.

When the power is turned off (or the cable is disconnected), "0" is set.

### **ErrorString Property**

#### **Syntax**

### **BSTR ErrorString;**

## **Remarks**

It keeps particular-to-vender description of present error.

This property is set up by Control before **ErrorEvent** is notified. If this description is not used, null character string is set up in property. When the error is deleted, this property is converted to null character string.

The following wordings are set up by POS Printer.

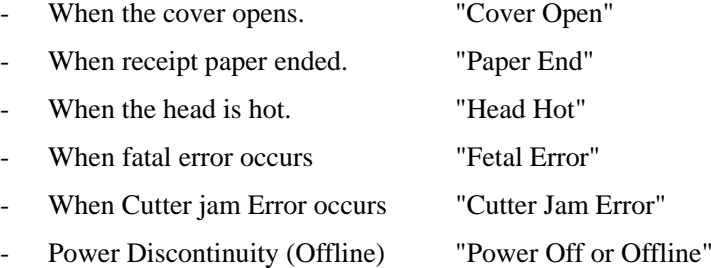

#### **FlagWhenIdle Property R/W**

#### **Syntax**

### **BOOL FlagWhenIdle;**

### **Remarks**

**TRUE**: If POS Printer Control is in idle state, it notifies **StatusUpdateEvent**.

**FALSE**: This event is not notified.

If this status event is notified, **FlagWhenIdle** is automatically reset to **FALSE.**

By utilizing Status Event with this property, Application can know the end of all the asynchronous output. When Output ends normally, or when output is deleted by Event Handler which receives **ErrorEvent,** the event is notified.

If, **State** Property is already OPOS\_S\_IDLE(2) and when **FlagWhenIdle** Property is set up to **TRUE, StatusUpdateEvent** is immediately notified. Accordingly, Application can use this event without worrying about the time difference between asynchronous output end and setting up of this flag.

This property is initialized to **FALSE** by **Open** Method.

Following value is contained in **ResultCode** Property at the time of this property setting up.

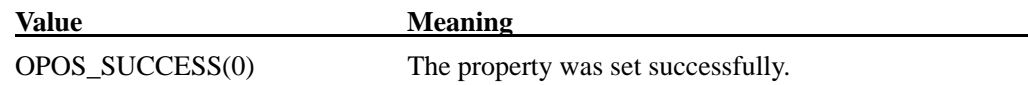

#### **FontTypefaceList Property**

### **Syntax**

#### **BOOL FontTypefaceList;**

#### **Remarks**

An empty string is set. It indicates that only the default typeface is supported. This property is initialized by the **Open** method.

### **MapCharacterSet Property**

### **Syntax**

### **BOOL MapCharacterSet;**

#### **Remarks**

**TRUE**: On outputting data, the Service Object maps the characters transferred by the application to the character set selected in the **CharacterSet** property for printing data. This property is initialized to **TRUE** by the **Open** method.

### **MapMode Property R/W**

### **Syntax**

## **LONG MapMode;**

#### **Remarks**

It shows mapping mode of the Printer. It defines measuring units used by other properties, such as line heights and line spacing.

It supports the following map modes. The values inside the parentheses are the values calculated in dots per each unit.

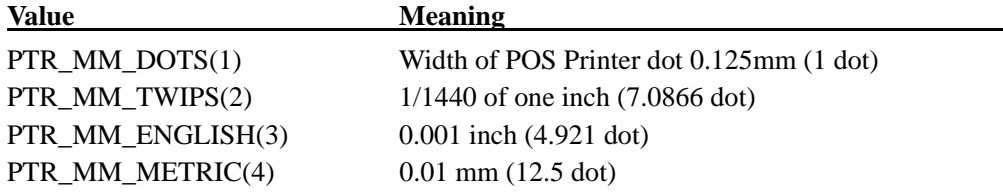

**RecLineSpacing, RecLineWidth,** and **RecLineHeight** change, too, if you set up **MapMode**.

At the first enablement after **Open** Method, It is initialized to PTR\_MM\_DOTS(1).

#### **Return Value**

Following values are contained in **ResultCode** Property at the time of this property setting up.

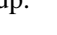

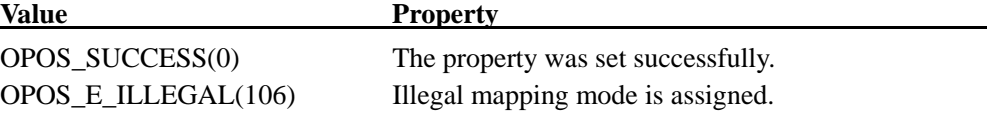

### **PageModeArea Property**

### **Syntax**

#### **BSTR PageModeArea;**

### **Remarks**

This property is not supported by this OCX.

## **PageModeDescriptor Property**

#### **Syntax**

### **LONG PageModeDescriptor;**

#### **Remarks**

This property is not supported by this OCX.

## **PageModeHorizontalPosition Property**

## **Syntax**

#### **LONG PageModeHorizontalPosition;**

#### **Remarks**

This property is not supported by this OCX.

### **PageModePrintArea Property**

### **Syntax**

### **BSTR PageModePrintArea;**

#### **Remarks**

This property is not supported by this OCX.

## **PageModeStation Property**

#### **Syntax**

## **LONG PageModeStation;**

#### **Remarks**

This property is not supported by this OCX.

## **PageModeVerticalPosition Property**

### **Syntax**

## **LONG PageModeVerticalPosition;**

### **Remarks**

This property is not supported by this OCX.

## **RecBarCodeRotationList Property**

## **Syntax**

## **BSTR RecBarCodeRotationList;**

#### **Remarks**

This character string shows the possible direction of receipt bar-code rotation.

"0, R90, L90, 180" are set up.

This property is initialized by **Open** Method. The character strings consist of groups of character strings separated by commas, and indicating rotation direction. The following show character strings which indicate rotation direction.

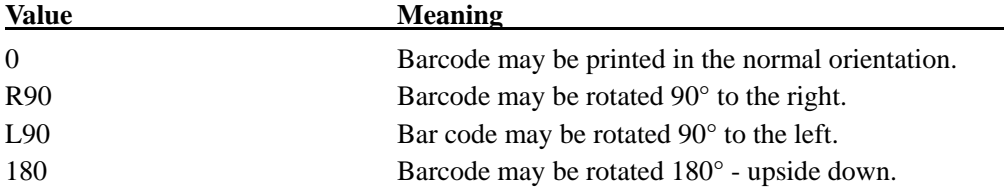

### **RecBitmapRotationList Property**

### **Syntax**

## **BSTR RecBitmapRotationList;**

### **Remarks**

This character string shows the directions in which a receipt bitmap may be rotated..

"0, R90, L90, 180" can be set.

This property is initialized by the **Open** method. The string consists of rotation strings separated by commas. The legal rotation strings are:

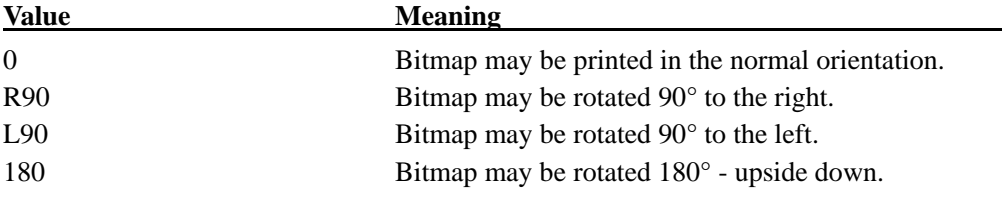

## **RecCartridgeState Property**

## **Syntax**

## **LONG RecCartridgeState;**

### **Remarks**

Indicates the status of the currently selected Receipt cartridge (ink, ribbon or toner).

Since the POS printer is the thermal printer, this is fixed to the following value.

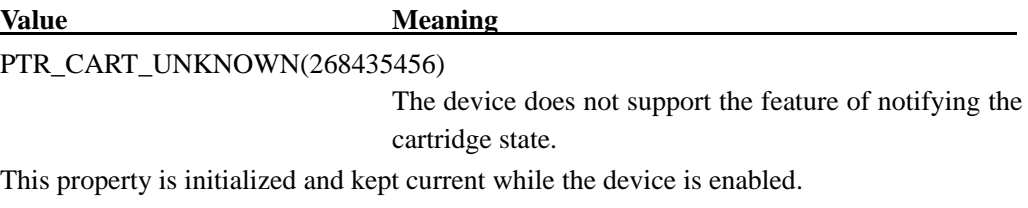

### **RecCurrentCartridge Property R/W**

## **Syntax**

**LONG RecCurrentCartridgeState;** 

#### **Remarks**

Selection of the receipt cartridge is not supported. It is initialized to 0.

### **Return Values**

When this property is set, the following value is placed in the **ResultCode** property:

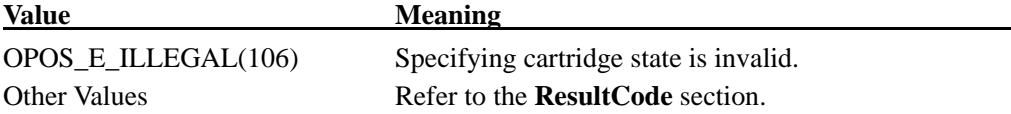

### **RecEmpty Property**

## **Syntax**

**BOOL RecEmpty;** 

#### **Remarks**

**TRUE**: Receipt paper is run out

**FALSE**: Enough receipt paper

This property is initialized while Device is enabled, and keeps present condition

### **RecLetterQuality Property R/W**

### **Syntax**

### **BOOL RecLetterQuality;**

#### **Remarks**

**TRUE**: It prints in high quality printing mode.

**FALSE**: It prints in normal printing mode.

This property is initialized to **TRUE,** at the time of initial enablement of Device after **Open** Method.

The subject of high quality printing mode influence is built-in characters and down-load characters. And at the same time, in case of double-width and double-height characters, it can print with smoothing processing, but it prints a little bit slower.

In case of normal printing mode, bitmap is printed in 1/3 resolution. (The inputted size is same as that of high quality printing mode but its resolution is 1/3. Also, in case of printing of double-width- and-double-height built-in characters and larger than that, smoothing processing is not done.

When the bitmap is registered by **SetBitmap**, it is not affected by the **RecLetterQuality** at that time. (If the bitmap is registered by **SetBitmap**, printing the bitmap centered or aligned right in the normal print mode results printing position incorrect. In such case, it is recommended to print in high-quality print mode.)

In case of bitmap printing in Escape Sequence, in high quality printing mode, printing is in normal resolution, and in normal printing mode, printing is in.1/2 resolution. (double-width and double-height) The method follows **RecLetterQuality** in the same way. (\*When Registry is set up, if Smoothing setting is off, it does not do smoothing processing even at the time of setting up to **TRUE**.)

## **Return Value**

When this property is set, the following value is placed in the **ResultCode** property:

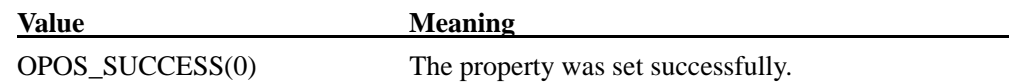

# **RecLineChars Property R/W**

## **Syntax**

## **LONG RecLineChars;**

## **Remarks**

It is the number of the half-size characters, per line of receipts.

Printing is done in the following font, according to the assigned number of half-size characters per line of receipt.

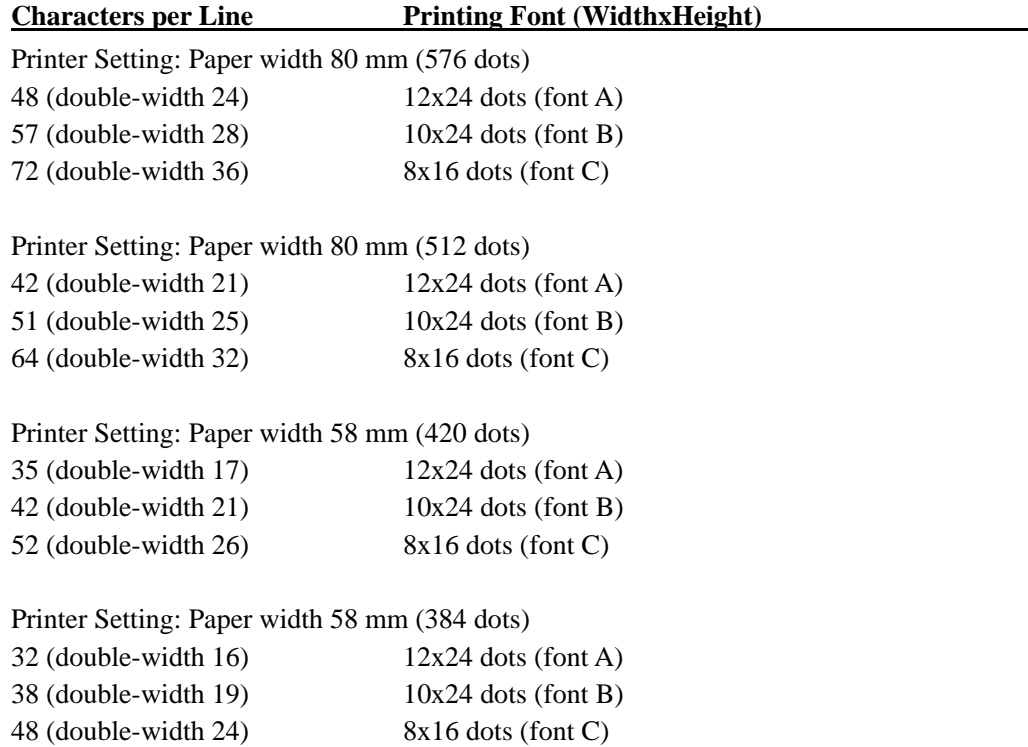

If this value changed into supported line character width, the character width is set up to the assigned value. If it cannot support exact width, it is set up to the nearest value in supported line width and at the same time larger value than supported line width. (For example, when to set up paper width to 80 mm and to set 40 for Printer, Service Object will select character size of "48".) If it cannot support character width, Error will return. Setting **RecLineChars** may also update **RecLineHeight**, **RecLineSpacing**,

**RecSideWayMaxChars** and **RecSidewaysMaxlines** properties.

### **Return Value**

When this property is set, the following value is placed in the **ResultCode** property:

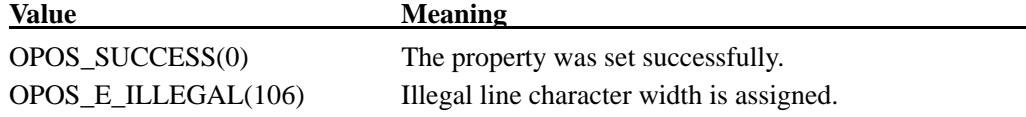

### **RecLineCharsList Property**

## **Syntax**

#### **BSTR RecLineCharsList;**

### **Remarks**

It is character string which includes line character width supported by receipt.

This property is initialized to the following values by **Open** Method according to Printer paper width and setting.

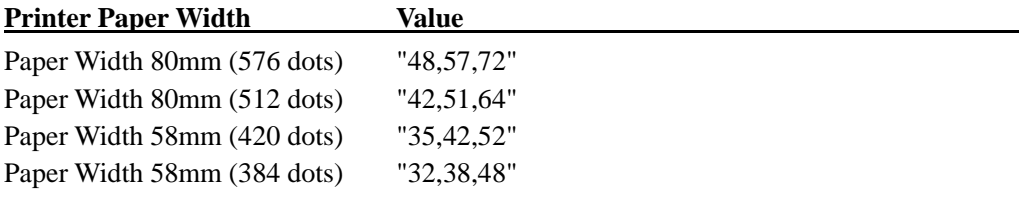

## **RecLineHeight Property R/W**

### **Syntax**

## **LONG RecLineHeight;**

## **Remarks**

It is the receipt print line height. It is written in the unit defined by **MapMode**.

If **RecLineChars** is converted, **RecLineHeight** will be updated to default line height of the selected width.

The value of **RecLineHeight** will be initialized to the default line height of POS Printer by **Open** Method.

The following are the applicable values. (\*As for the value of Property, the value of **MapMode** Property is PTR\_MM\_DOTS(1))

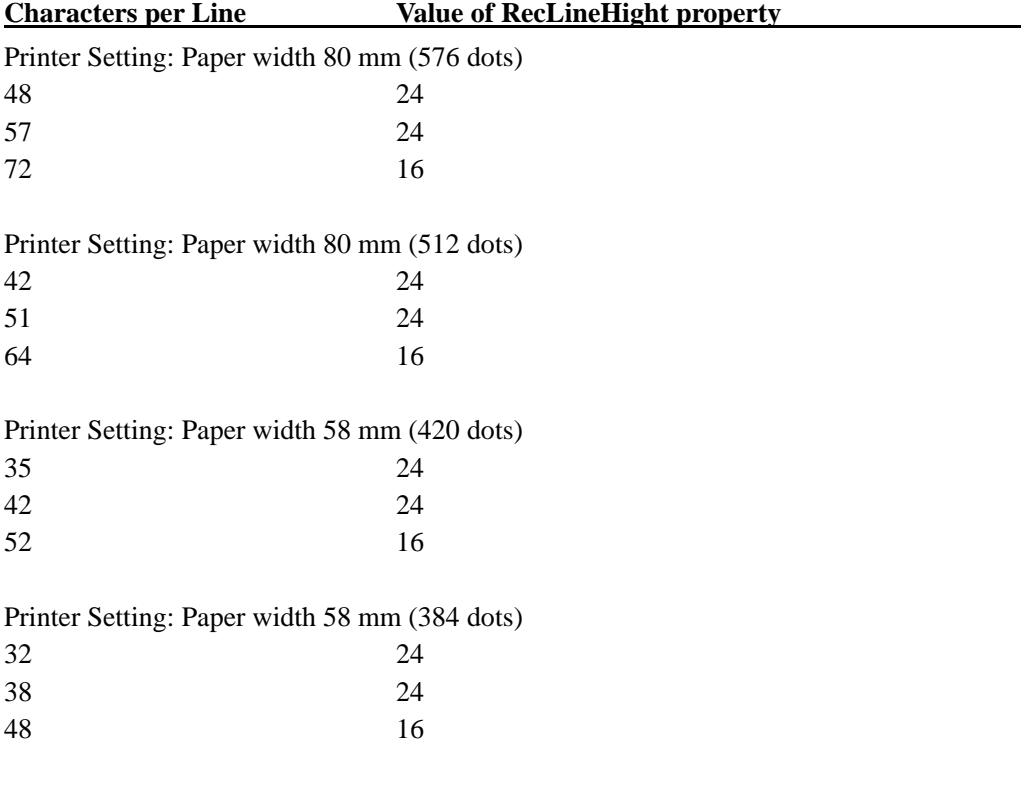

#### **Return Value**

When this property is set, the following value is placed in the **ResultCode** property:.

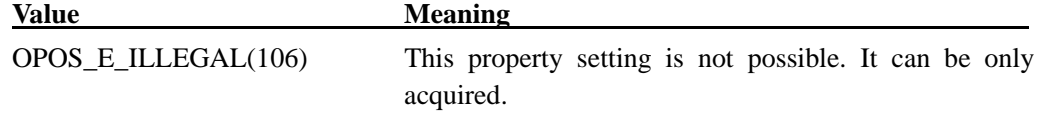

#### **RecLineSpacing Property R/W**

### **Syntax**

### **LONG RecLineSpacing;**

#### **Remarks**

It is the spacing of each single-high print line, including both the printed line height plus the white space between each pair of lines. This property is written by the unit defined by **MapMode**.

When **RecLineChars** is converted, if the new **RecLineHeight** is larger than the value assigned by **RecLineSpacing,** the same value as that of **RecLineHeight** will be set up.

The value of **RecLineSpacing** will be initialized to the default line space of POS Printer after **Open** Method.

The setting is possible between **16(dot)** and **127(dot)**.

## **Return Value**

When this property is set, the following value is placed in the **ResultCode** property:

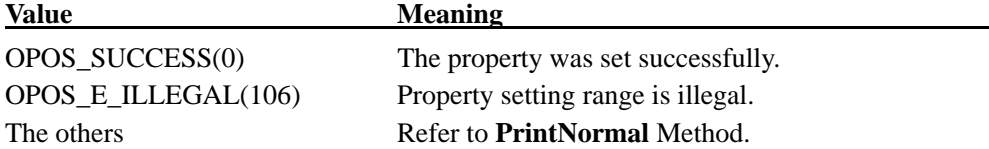

#### **RecLinesToPaperCut Property**

#### **Syntax**

#### **LONG RecLinesToPaperCut;**

#### **Remarks**

It holds the number of lines that must be advanced before the receipt paper is cut. These lines are ones before reaching the paper cut mechanism.

This property is updated by the change of **RecLineChars** Property or **RecLineSpacing** Property.

## **RecLineWidth Property**

### **Syntax**

## **LONG RecLineWidth;**

## **Remarks**

It is the width of a line of **RecLineChars** and is written in the unit defined by **MapMode**.

This property is initialized after **Open** Method.

The following values are set up according to printer paper width.

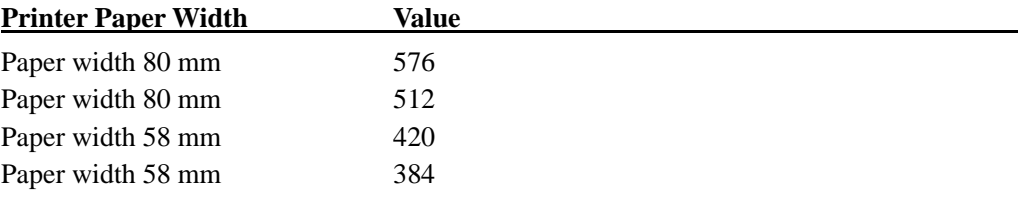

## **RecNearEnd Property**

**Syntax** 

## **BOOL RecNearEnd;**

#### **Remarks**

**TRUE**: Receipt paper is low.

**FALSE**: Receipt paper is not low.

This property is initialized when device enabled, and the current value is kept while it enabled.

## **RecSidewaysMaxChars Property**

## **Syntax**

### **LONG RecSidewaysMaxChars;**

### **Remarks**

In case of Sideways Mode (Printing with 90 degree rotation to the left or to the right), it is the maximum number of the half-size characters per line. Since the width of 90 degrees rotating to the left or to the right is declined to half when the CapRec2Color property is TRUE (2 colors), the number of printable characters is half of the value.

The following values are taken.

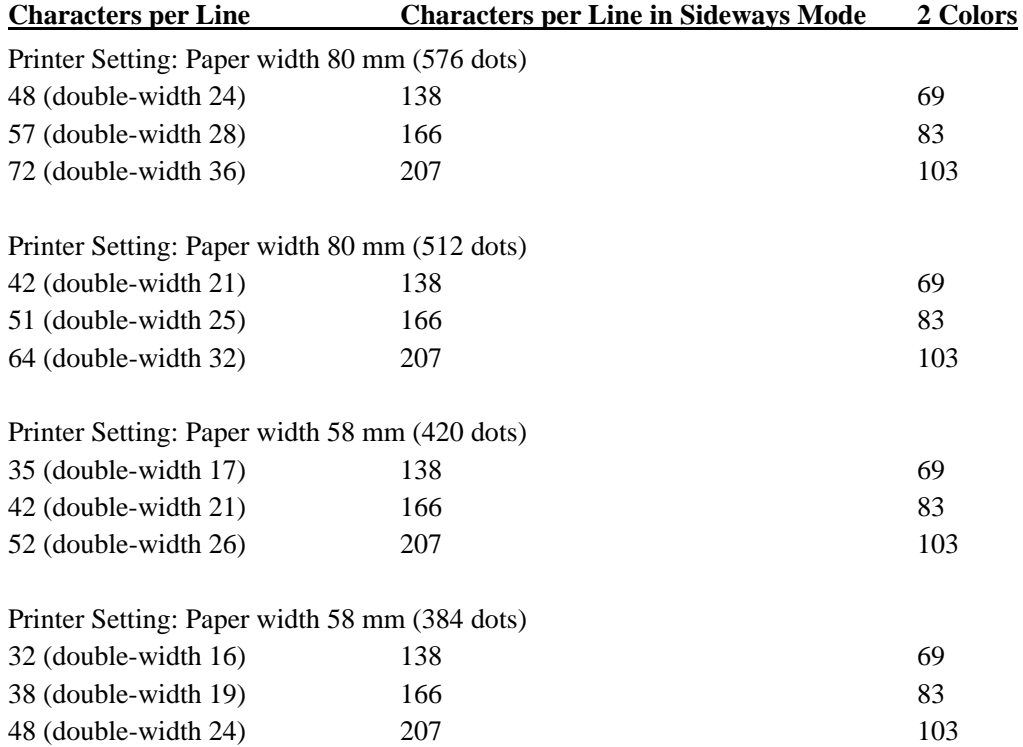

#### **RecSidewaysMaxlLines Property**

### **Syntax**

#### **LONG RecSidewaysMaxLines;**

#### **Remarks**

In case of Sideways Mode (Printing with 90 degree rotation to the left or to the right), it is the maximum number of the lines printed.

It is the value obtained by dividing **RecLineWidth** Property by **RecLineSpacing** Property. However, if the remainder of the divided value is equal to, or larger than **RecLineHeight** Property (font height), the value will be the one equal to the divided value plus +1. Accordingly, the property will change by changing **RecLineSpacing** Property.

However, exceptionally in case of fontC (\*Refer to **RecLineChars** Property), calculation is done to the value (**RecLineWidth**  $-7$ (dot)), against the above condition.

This property is initialized when Device is enabled for the first time after **Open** Method.

#### **RotateSpecial Property R/W**

### **Syntax**

### **LONG RotateSpecial;**

#### **Remarks**

It shows the bar code rotation direction.

This property is initialized to PTR\_RP\_NORMAL(1) with **Open** Method.

This property has one of the following values:

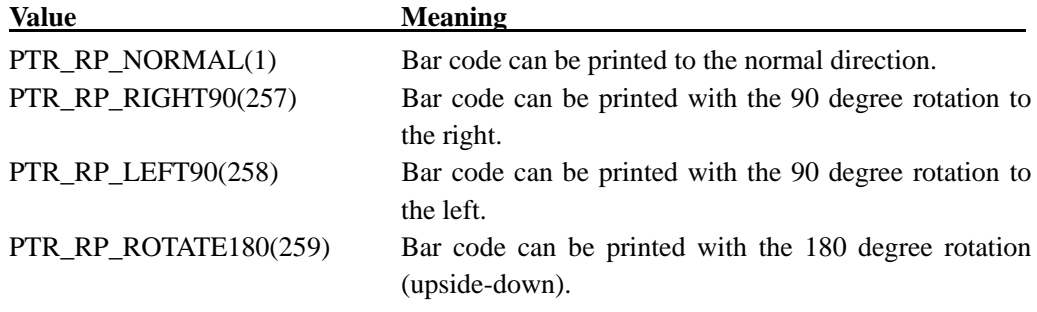

### **Return Value**

One of the following values is contained in **ResultCode** Property at the time of this property setting up.

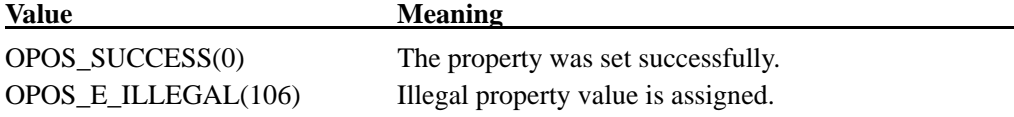

\*The following specific POS printer properties are not supported.

**BOOL CapConcurrentJrnRec; BOOL CapConcurrentJrnSlp; BOOL CapConcurrentRecSlp; BOOL CapConcurrentPageMode; BOOL CapJrn2Color; BOOL CapJrnBold; LONG CapJrnCartridgeSensor; LONG CapJrnColor; BOOL CapJrnDhigh; BOOL CapJrnDwide; BOOL CapJrnDwideDhigh; BOOL CapJrnEmptySensor; BOOL CapJrnItalic; BOOL CapJrnNearEndSensor; BOOL CapJrnPresent; BOOL CapJrnUnderline; BOOL CapSlp2Color; BOOL CapSlpBarCode; BOOL CapSlpBitmap; BOOL CapSlpBold; BOOLCapSlpBothSidesPrint; LONG CapSlpCartridgeSensor; LONG CapSlpColor; BOOL CapSlpPageMode; BOOL CapSlpDhigh; BOOL CapSlpDwide; BOOL CapSlpDwideDhigh; BOOL CapSlpEmptySensor; BOOL CapSlpFullslip; BOOL CapSlpItalic; BOOL CapSlpLeft90; BOOL CapSlpNearEndSensor; BOOL CapSlpPresent; BOOL CapSlpRight90; BOOL CapSlpRotate180; BOOL CapSlpUnderline;** 

**LONG JrnCartridgeState; LONG JrnCurrentCartridge; BOOL JrnEmpty; BOOL JrnLetterQuality; LONG JrnLineChars; BSTR JrnLineCharsList; LONG JrnLineHeight; LONG JrnLineSpacing; LONG JrnLineWidth; BOOL JrnNearEnd; BSTR SlpBarCodeRotationList; BSTR SlpBitmapRotationList; LONG SlpCartridgeState; LONG SlpCurrentCartridge; BOOL SlpEmpty; BOOL SlpLetterQuality; LONG SlpLineChars; BSTR SlpLineCharsList; LONG SlpLineHeight; LONG SlpLinesNearEndToEnd; LONG SlpLineSpacing; LONG SlpLineWidth; LONG SlpMaxLines; BOOL SlpNearEnd; LONG SlpSidewaysMaxChars; LONG SlpSidewaysMaxLines; LONG SlpPrintSide;**

## 4.6. Exclusive-Use Methods

## **BeginInsertion Method**

### **Syntax**

**LONG BeginInsertion (LONG** *Timeout***);** 

### **Remarks**

Because this method is only applicable for the Slip Printers, this is not supported by this OCX.

#### **Return Value**

One of the following values are returned and placed in the **ResultCode** property:

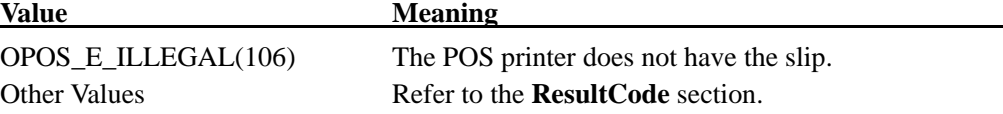

# **BeginRemoval Method**

#### **Syntax**

**LONG BeginRemoval (LONG** *Timeout***);** 

### **Remarks**

Because this method is only applicable for the Slip Printers, this is not supported by this OCX.

### **Return Value**

One of the following values are returned and placed in the **ResultCode** property:

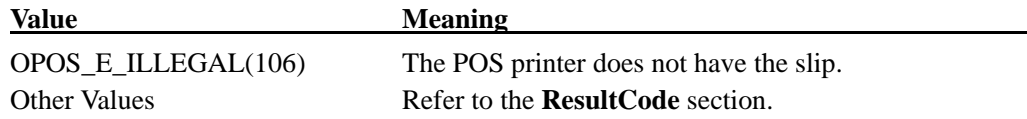

### **ChangePrintSide Method**

### **Syntax**

#### **LONG ChangePrintSide(LONG** *Side***);**

#### **Remarks**

Because this method is only applicable for the Slip Printers, this is not supported by this OCX.

#### **Return Value**

One of the following values are returned and placed in the **ResultCode** property:

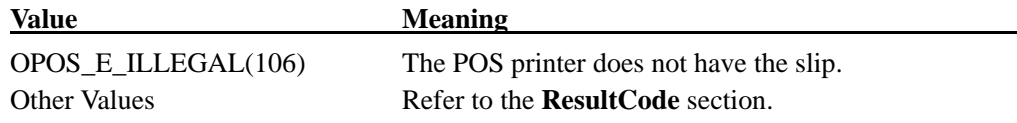

#### **ClearPrintArea Method**

#### **Syntax**

**LONG ClearPrintArea ();** 

### **Remarks**

This method is not supported by this OCX. OPOS E\_ILLEGAL(106) is returned.

#### **CutPaper Method**

#### **Syntax**

#### **LONG CutPaper (LONG** *Percentage***);**

*Percentage* Parameter indicates the percentage of the paper to be cut. When the value is between '1' to '99', partial cutting is performed. When the value is '100', full cutting is performed.

When the value is other than '1' to '100', OPOS\_E\_ILLEGAL(106) is returned.

#### **Remarks**

This method is called when to cut receipt paper.

This method is executed synchronously if **AsyncMode** is **FALSE** and asynchronously if **AsyncMode** is **TRUE.** When **PrintNormal** Method or **PrintImmediate** Method is called, paper cutting can be done using Escape Sequence of paper cutting, too. In addition to that, if POS Printer has buffered data (even though printing is requested, POS Printer does not print), it cannot cut paper. In order to cut receipt paper, it must be at the head of each line.

## **Return Value**

One of the following values is contained in **ResultCode** Property at the time of this property setting up.

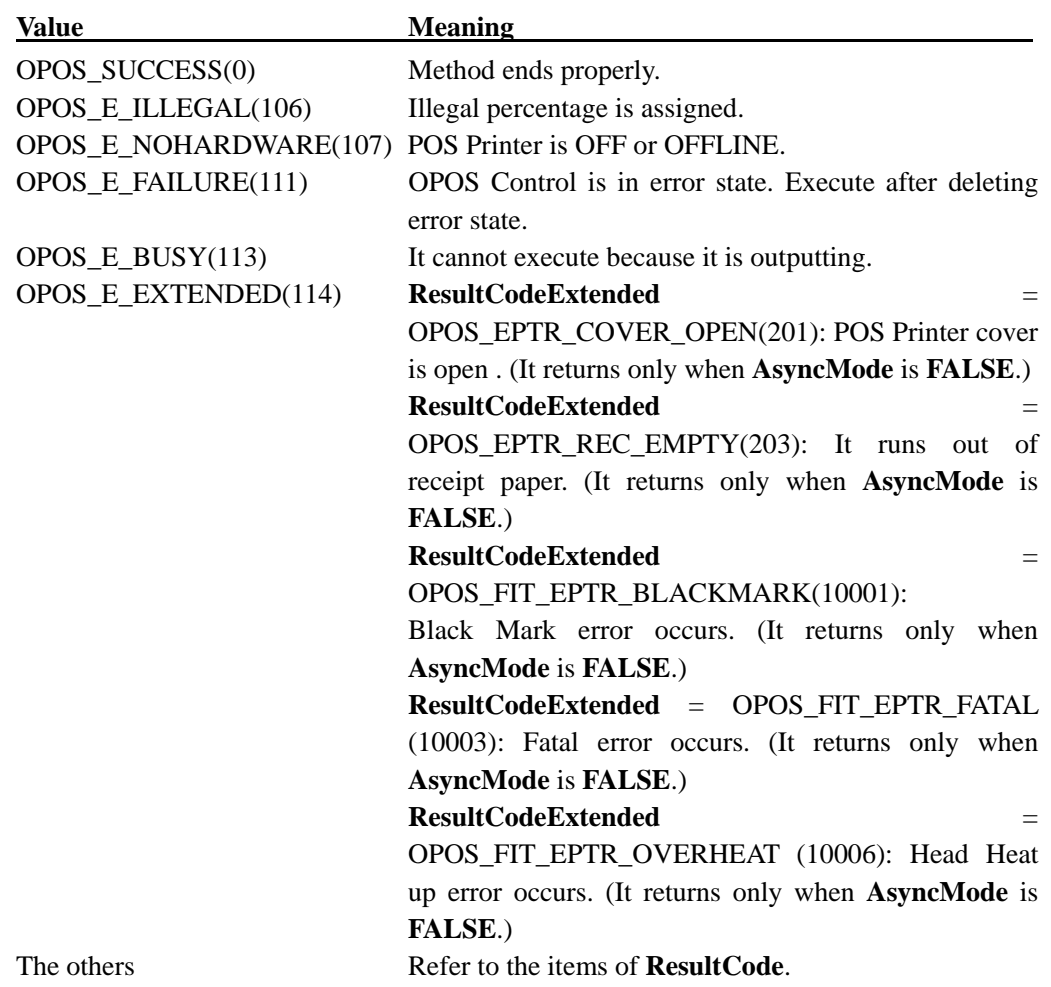

## **EndInsertion Method**

### **Syntax**

## **LONG EndInsertion ();**

#### **Remarks**

Because this method is only applicable for the Slip Printers, this is not supported by this OCX.

#### **Return Value**

One of the following values are returned and placed in the **ResultCode** property:

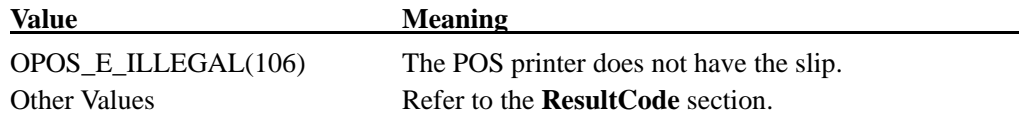

#### **EndRemoval Method**

#### **Syntax**

### **LONG EndRemoval ();**

### **Remarks**

Because this method is only applicable for the Slip Printers, this is not supported by this OCX.

#### **Return Value**

One of the following values are returned and placed in the **ResultCode** property:

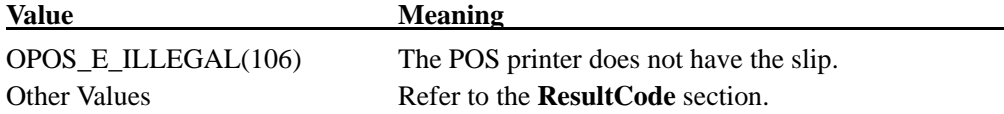

#### **MarkFeed Method**

#### **Syntax**

**LONG MarkFeed (LONG** *Type***);** 

#### **Remarks**

This method is not supported by this OCX.

## **Return Value**

One of the following values are returned and placed in the **ResultCode** property:

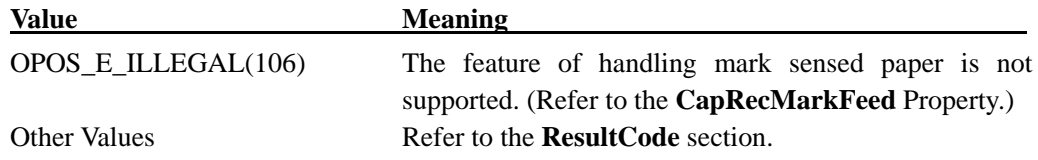

## **PageModePrint Method**

## **Syntax**

## **LONG PageModePrint (LONG Control);**

#### **Remarks**

This method is not supported by this OCX. OPOS\_E\_ILLEGAL(106) is returned.

### **PrintBarCode Method**

### **Syntax**

**LONG PrintBarCode (LONG** *Station*, **BSTR** *Data*, **LONG** *Symbology*, **LONG** *Height*, **LONG** *Width*, **LONG** *Alignment*, **LONG** *TextPosition***);** 

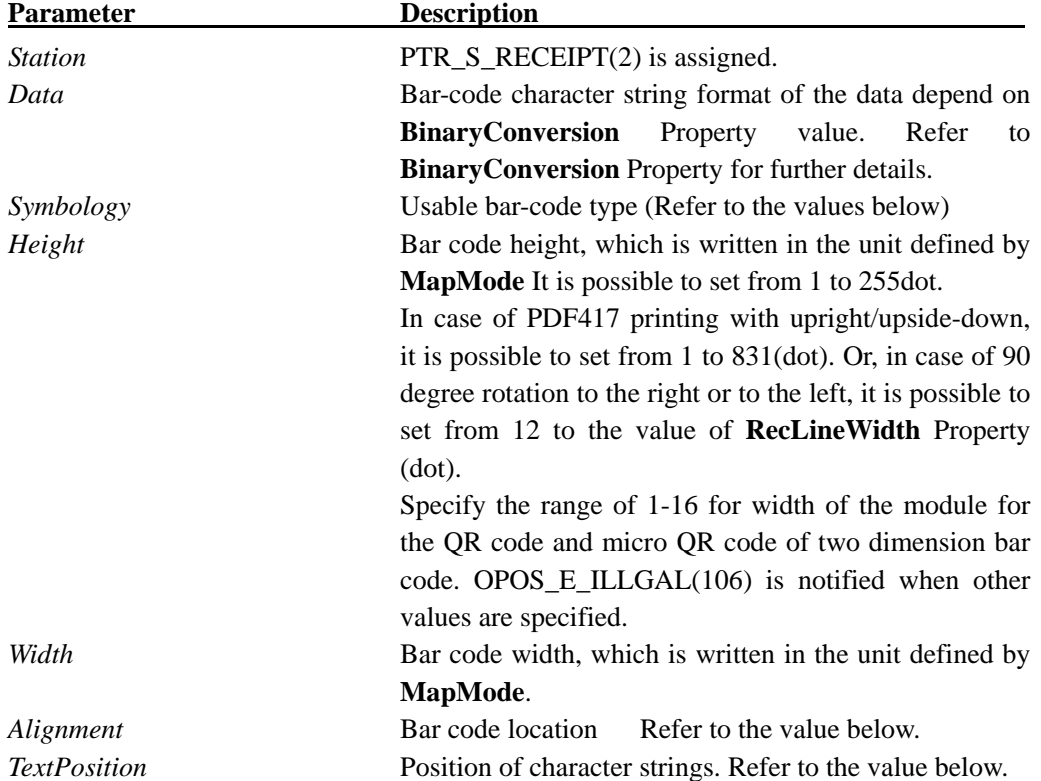

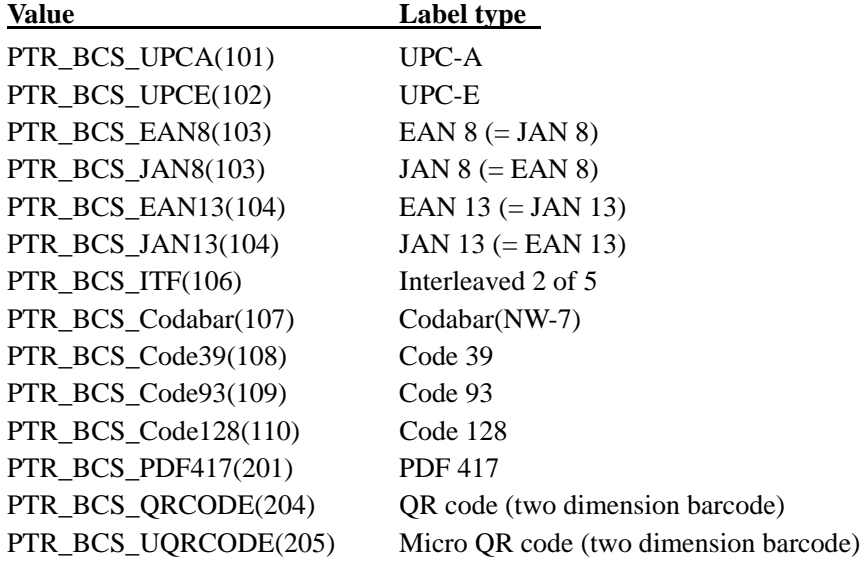

Values of the *Symbology* Parameter of this release are just the following

The values of *Alignment* Parameter are just the following.

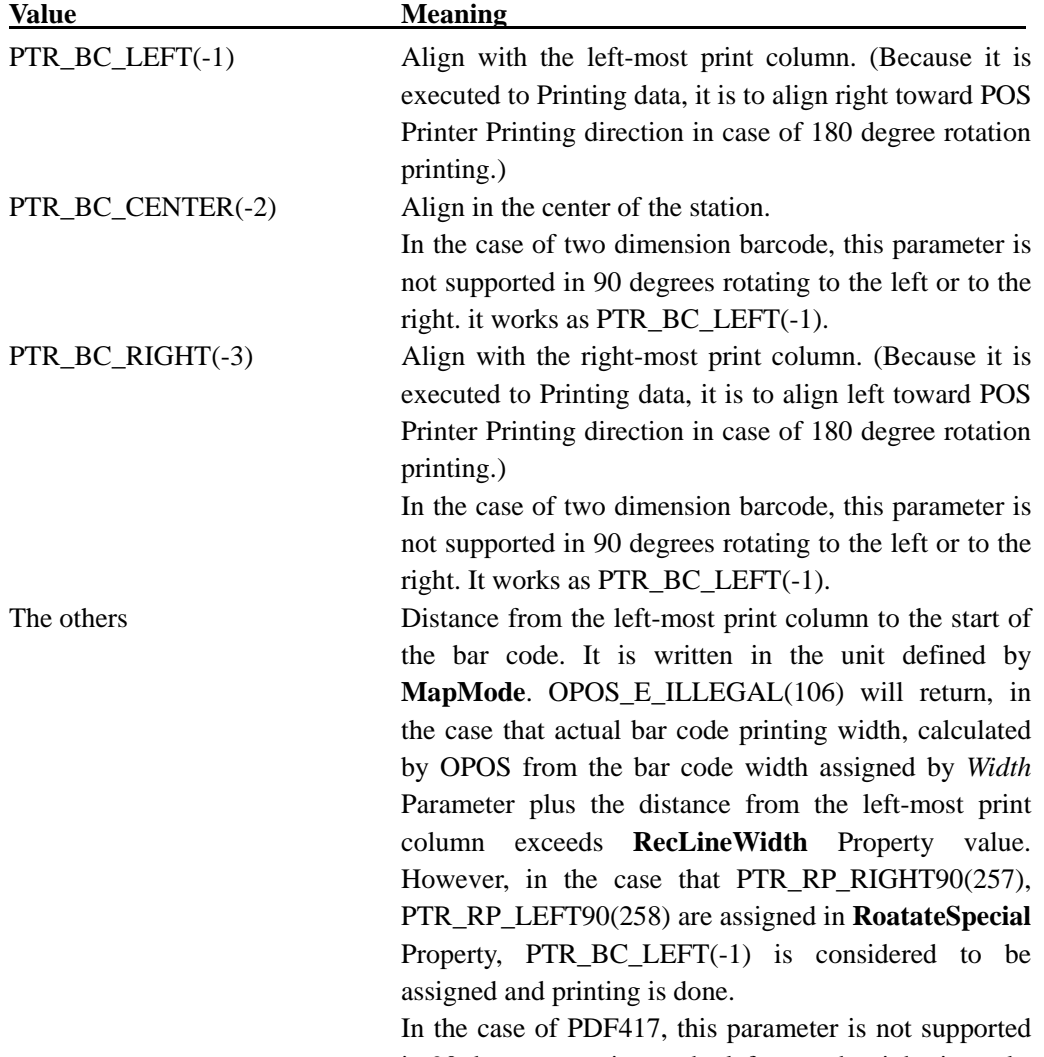

in 90 degrees rotating to the left or to the right. it works

## as PTR\_BC\_LEFT(-1).

*TextPosition* Parameter values are just the following.

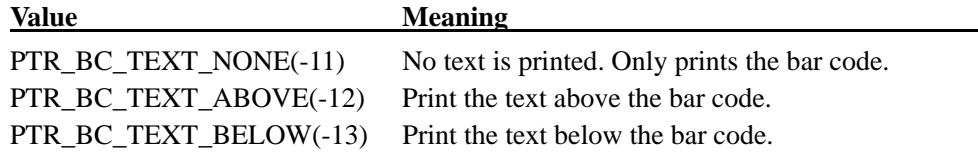

## **Remarks**

This method is called when to print bar codes with assigned POS Printer.

This method is executed synchronously if **AsyncMode** is **FALSE,** and asynchronously if **AsyncMode** is **TRUE.**

Following are printable bar code conditions per each *Symbology.*

<MONO>

| Symbology                   | Each printable<br>character kind                                                                                                    |                               | Upright/Upside-down mode               | 90 degree rotation to the<br>left/right |                 |  |
|-----------------------------|----------------------------------------------------------------------------------------------------|-------------------------------|----------------------------------------|-----------------------------------------|-----------------|--|
|                             |                                                                                                    | Character<br>string<br>length | Width (dots)                           | Character<br>string<br>length           | Width<br>(dots) |  |
| PTR_BCS_UPCA<br>$*1$        | 10 kinds ('0'-'9')                                                                                                    | $11 - 12$                     | $95 -$<br><b>RecLineWidth</b><br>Value | $11 - 12$                               | 95-1662         |  |
| PTR_BCS_UPCE<br>$*1$        |                                                                                                    | $11 - 12$                     | $51 -$<br>RecLineWidth<br>Value        | $11 - 12$                               | 51-1662         |  |
| PTR_BCS_JAN8<br>$*1$        |                                                                                                    | $7 - 8$                       | $67 -$<br>RecLineWidth<br>Value        | $7 - 8$                                 | 67-1662         |  |
| PTR_BCS_JAN13<br>$*1$       |                                                                                                    | $12 - 13$                     | $95 -$<br>RecLineWidth<br>Value        | $12 - 13$                               | 95-1662         |  |
| PTR_BCS_CODE39<br>$*1$      | $(0'-9',$<br>kinds<br>43<br>'A'-'Z', space, '\$', '%',<br>$'$ +', '-', '.', '/')<br>(Start/Stop<br>character<br>of '*' is automatically<br>added.)                                           | $1 - 34$                      | $47 -$<br>RecLineWidth<br>Value        | $1 - 101$                               | 47-1662         |  |
| PTR_BCS_ITF<br>$*1$         | 10 kinds ('0'-'9')                                                                                                    | $2 - 62$                      | $27 -$<br>RecLineWidth<br>Value        | 2-182                                   | 27-1662         |  |
| PTR BCS CODABA<br>R<br>$*1$ | kinds<br>20<br>$(0'-9)$ ,<br>'A'-'D', '\$', '+', '-', '.', '/',<br>$\dot{ }}$                                                                                                    | $3-47$                        | $41 -$<br>RecLineWidth<br>Value        | $3 - 138$                               | 41-1662         |  |
| PTR_BCS_CODE93<br>$*1$      | 128<br>kinds<br>$(0x00-0x7F)$<br>(Lower stage is for<br>two characters)                                                                                                    | $1-59$<br>$1-29$              | $46 -$<br>RecLineWidth<br>Value        | $1 - 88$<br>$1 - 44$                    | 46-1662         |  |
| PTR_BCS_CODE128<br>$*1$     | Code Set A:<br>$0x00 - 0x5F$<br>Code Set B<br>$0x20 - 0x7F$<br>Code Set C<br>$0x00 - 0x63$<br>the<br>However<br>including<br>characters<br>"{" are exception. For<br>details refer to later. | $3 - 51$                      | $46-$<br>RecLineWidth<br>Value         | $3 - 74$                                | 46-1662         |  |

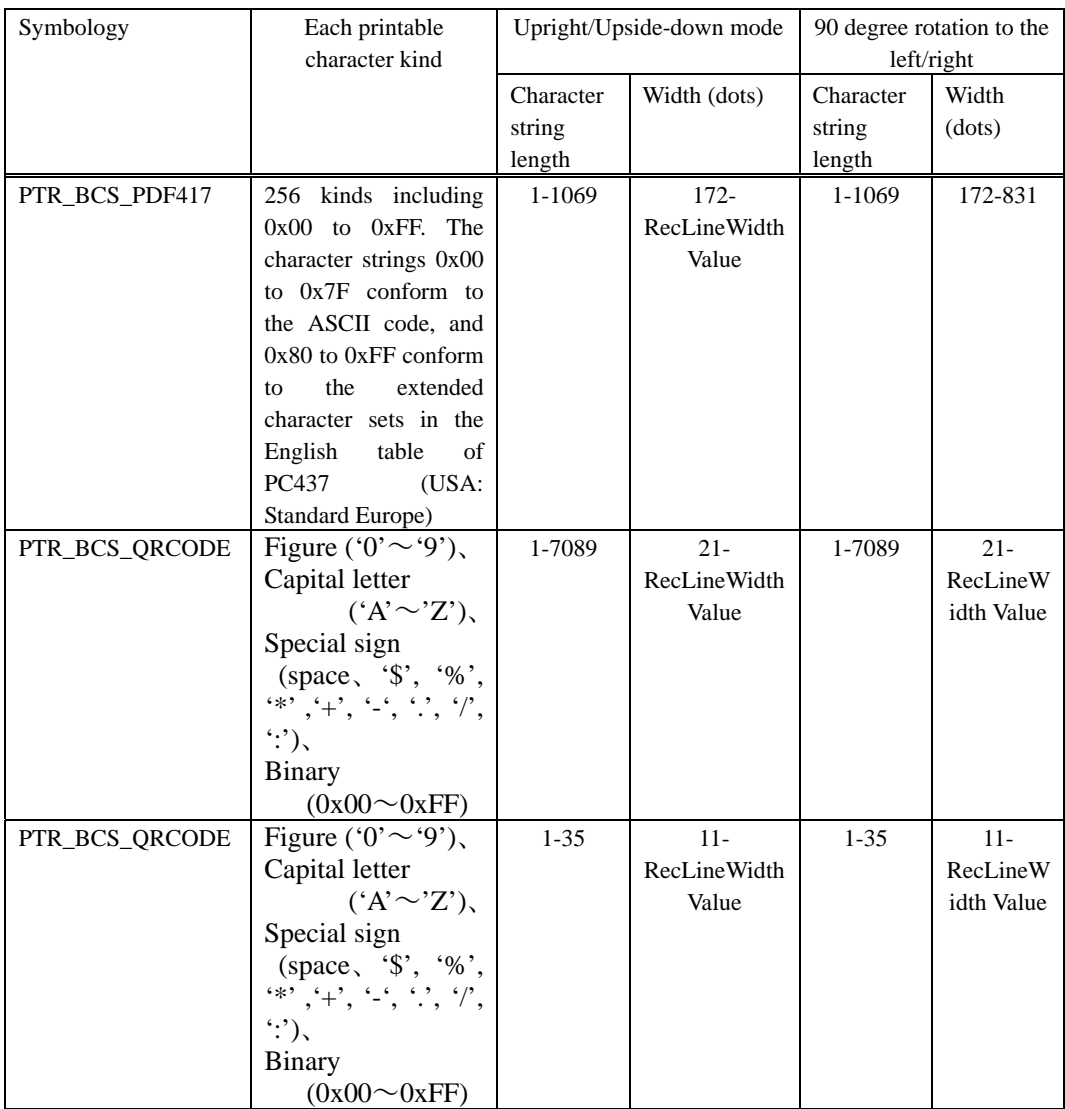

\*1 When the setup value of Width is minimum value (exclude "0") or less, the following barcodes are printed by a recommended dot width.

PTR\_BCS\_UPCA, PTR\_BCS\_UPCE, PTR\_BCS\_JAN8, PTR\_BCS\_JAN13, PTR\_BCS\_CODE39, PTR\_BCS\_ITF, PTR\_BCS\_CODABAR, PTR\_BCS\_CODE93, PTR\_BCS\_CODE128

# Following is printing width decision algorithm for each bar code. As for final printing width (dot), printing is done with nearest value not exceeding the value assigned by *Width* Parameter of **PrintBarcode**, in changing parameters.

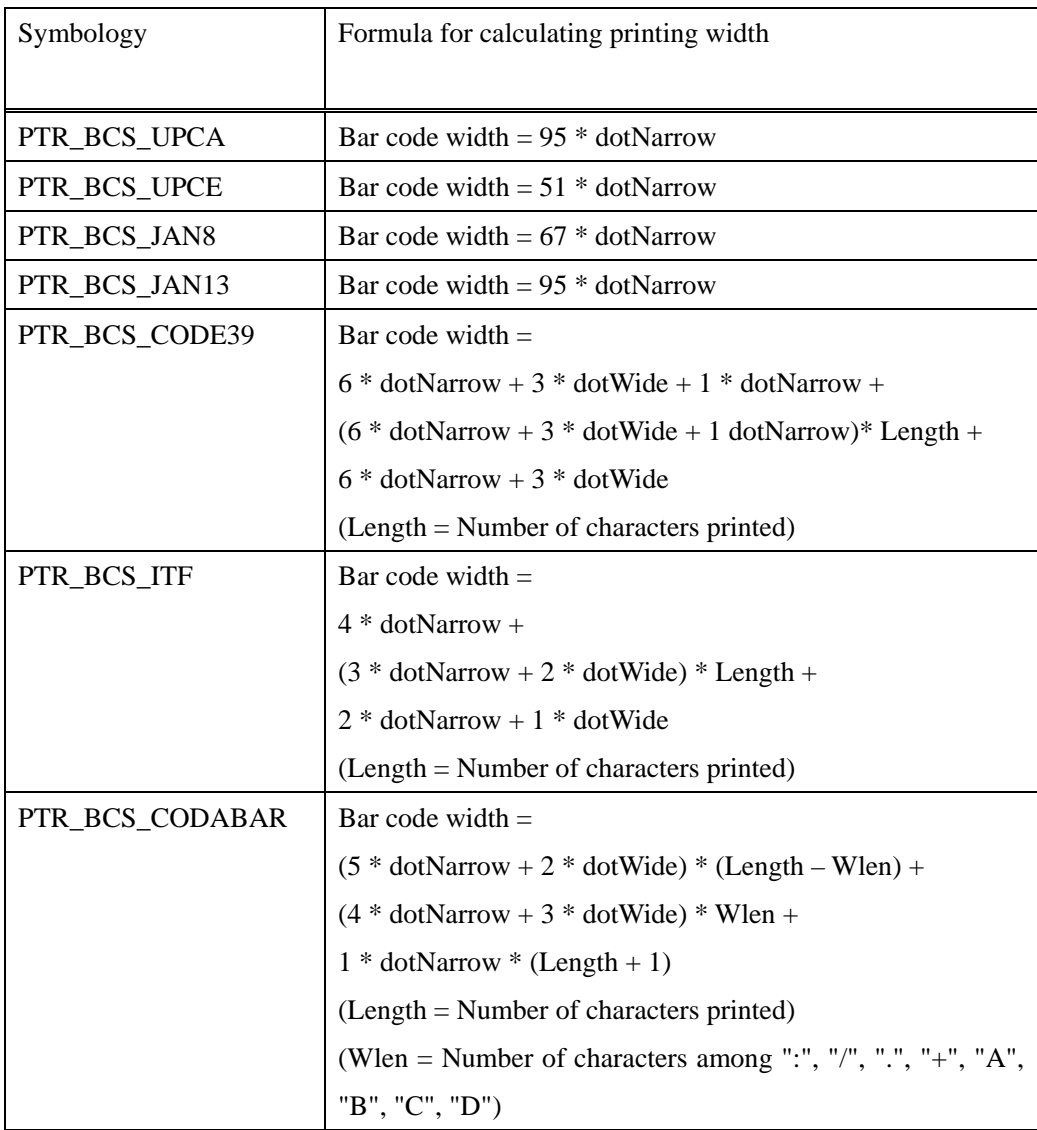

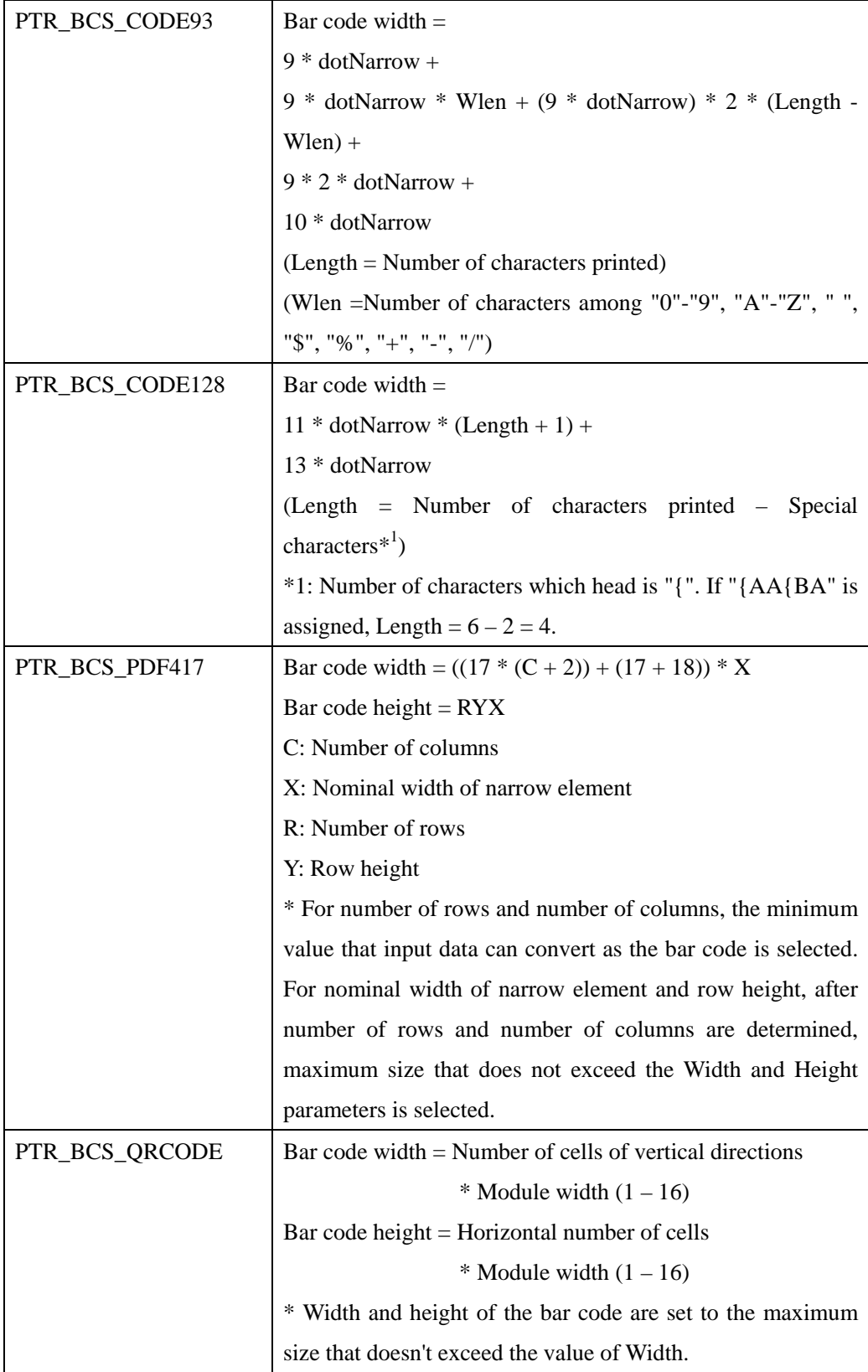

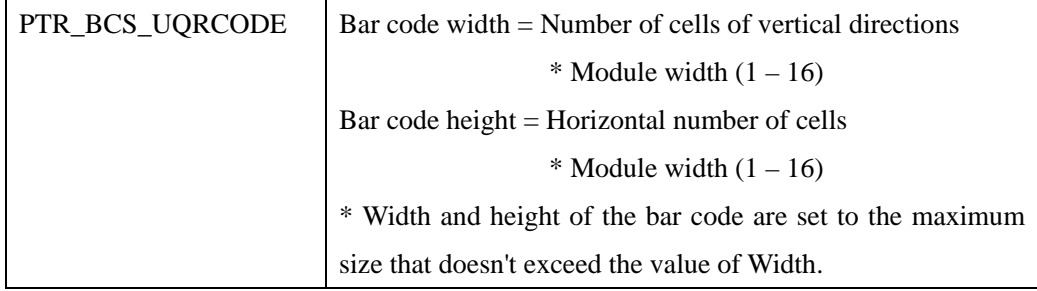

## \*Relation between dotNarrow and dotWide

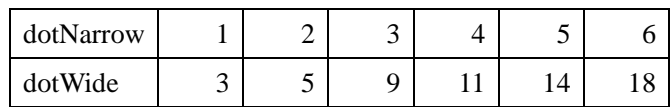

#### **Notes for Bar Code Printing**

- 1. When to print CODE39, "\*" (Start/Stop Character) is automatically added. So, there is no deed of setting up in Character.
- 2. When to assign ITF, even-number character must be assigned. If odd-number is assigned, OPOS\_E\_ILLEGAL(106) will return.
- 3. When to assign CODABAR, the head and the tail of the characters must be among "A" - "D". Accordingly, three or more than three characters (the head character plus any characters plus the tail character) must be assigned. In the other cases, OPOS\_E\_ILLEGAL(106) returns.

4. When to assign UPC-E, development is done according to the following list. UPC-A Left Code shows top characters (2-6), UPC-A Right Code shows 7th-11th characters. The shortened code is actually printed as UPC-E. If the UPC-A top character assigned is except 0 or, characters not based on the following list is assigned, OPOS\_E\_ILLEGAL(106) returns

Example 05810000226 -> Converted to c58226.

09859363583 -> OPOS\_E\_ILLEGAL returns.

| <b>Manufacturer Code</b>   |            |            |                             | <b>Item Code</b> |               |          |                 | <b>Shortened Code</b> |                |    |                |                |                |                |                |
|----------------------------|------------|------------|-----------------------------|------------------|---------------|----------|-----------------|-----------------------|----------------|----|----------------|----------------|----------------|----------------|----------------|
| <b>Left Code for UPC-A</b> |            |            | <b>Right Code for UPC-A</b> |                  |               |          |                 |                       |                |    |                |                |                |                |                |
| F1                         | ${\bf F2}$ | ${\bf F3}$ | F4                          | ${\bf F5}$       | $\mathbf{A}1$ | A2       | $\overline{A3}$ | A <sub>4</sub>        | A <sub>5</sub> | Z1 | Z <sub>2</sub> | <b>Z3</b>      | 74             | Z5             | <b>Z6</b>      |
| $0-9$                      | $0 - 9$    | $\Omega$   | $\Omega$                    | $\theta$         | $\Omega$      | $\Omega$ | $0 - 9$         | $0 - 9$               | $0-9$          | F1 | F <sub>2</sub> | A <sub>3</sub> | A4             | A <sub>5</sub> | $\theta$       |
| $0-9$                      | $0 - 9$    | 1          | $\Omega$                    | $\Omega$         | $\Omega$      | $\Omega$ | $0 - 9$         | $0 - 9$               | $0-9$          | F1 | F2             | A <sub>3</sub> | A <sub>4</sub> | A <sub>5</sub> | 1              |
| $0-9$                      | $0-9$      | 2          | $\Omega$                    | $\Omega$         | $\Omega$      | $\Omega$ | $0 - 9$         | $0 - 9$               | $0-9$          | F1 | F2             | A <sub>3</sub> | A <sub>4</sub> | A <sub>5</sub> | $\overline{2}$ |
| $0-9$                      | $0 - 9$    | $3-9$      | $\Omega$                    | $\Omega$         | $\Omega$      | $\Omega$ | $\Omega$        | $0 - 9$               | $0-9$          | F1 | F2             | F <sub>3</sub> | A <sub>4</sub> | A <sub>5</sub> | 3              |
| $0-9$                      | $0-9$      | $0-9$      | $1-9$                       | $\Omega$         | $\Omega$      | $\Omega$ | $\Omega$        | $\theta$              | $0-9$          | F1 | F2             | F <sub>3</sub> | F <sub>4</sub> | A <sub>5</sub> | $\overline{4}$ |
| $0 - 9$                    | $0 - 9$    | $0-9$      | $0-9$                       | $1-9$            | $\theta$      | $\Omega$ | $\theta$        | $\theta$              | $5-9$          | F1 | F <sub>2</sub> | F3             | F4             | F <sub>5</sub> | A <sub>5</sub> |

5. When to print CODE128, set up characters as followed.

- 1. One of "{A", "{B", "{C" must be assigned as the head of the bar code. Following that, each of CODE A, CODE B, CODE C must be set up.
- 2. When to assign Function Code, assign "{1", "{2", "{3", or "{4". Each is to assign FNC1, FNC2, FNC3, or FNC4. For further information, in CODE C, only FUNC1is available. If you assign except FUNC1 in CODE C, OPOS\_E\_ILLEGAL(106) returns.
- 3. When to print "{" in CODE B, assign "{{".
- 4. When to set up SHIFT, assign "{S". After that, code set of one character sifts like CODE  $A \leq -5$  CODE B. If you assign in CODE C, OPOS\_E\_ILLEGAL(106) returns.

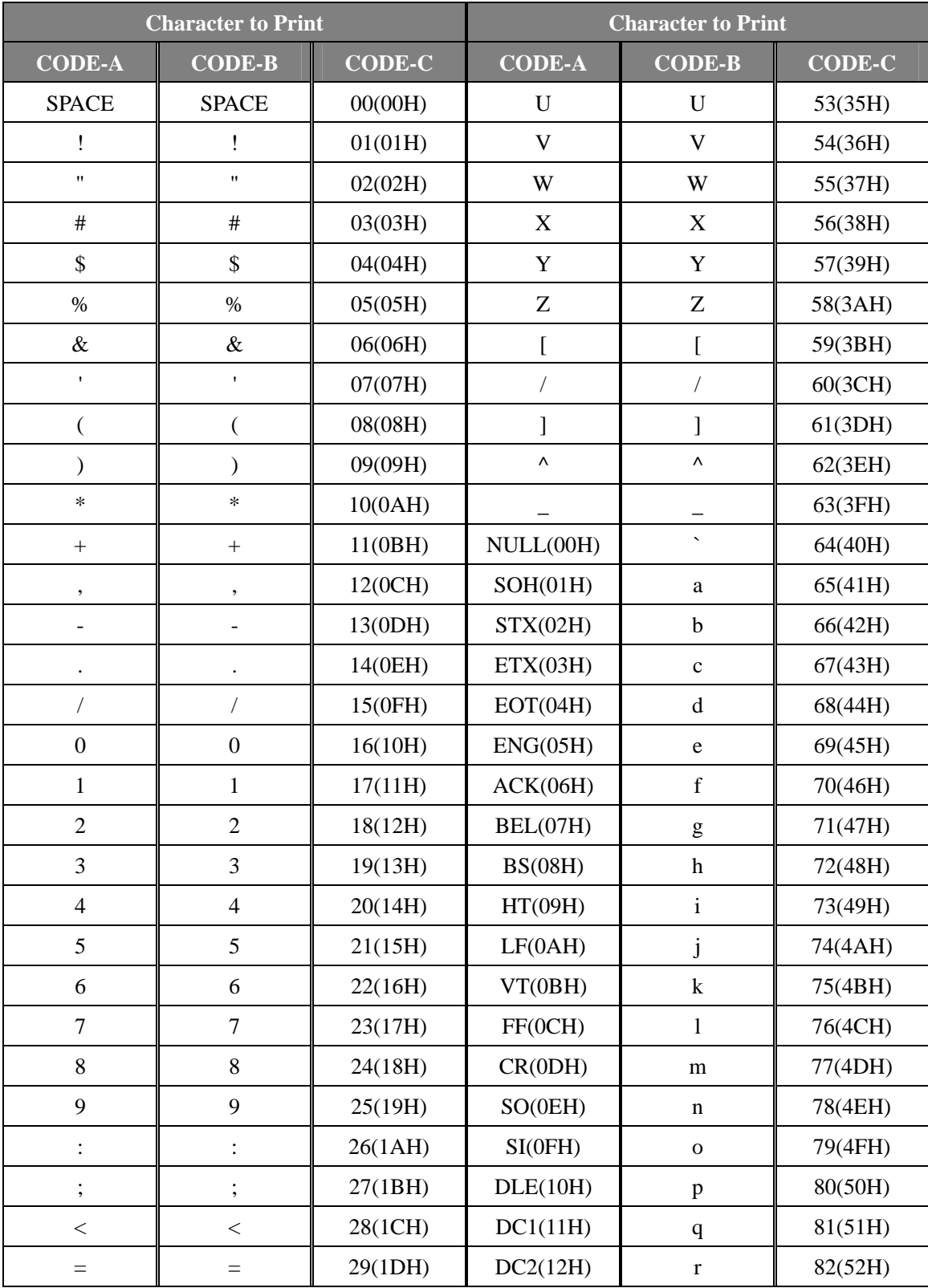

# Following are printable character in CODE A, CODE B, CODE C.
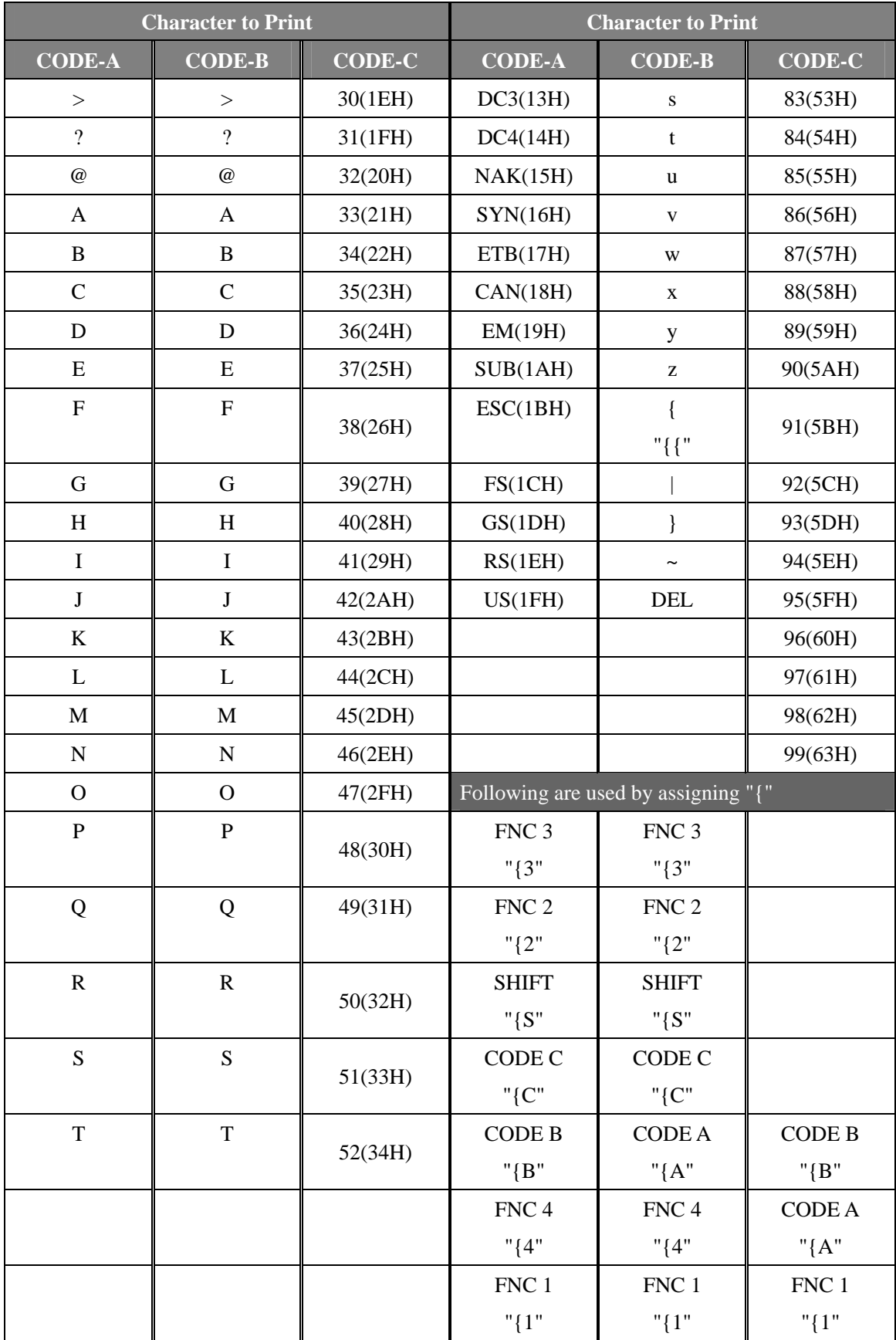

6. Following are *TextPosition* assignment, and bar code printing possibility condition according to *Width*. As for *Width* Parameter, if without special description, they mean that it is possible to print bar codes independently on *TextPosition,* within the printable area. As for the following list, it is prerequisite that *Width* Parameter is in units of dots and that it is within the printable area.

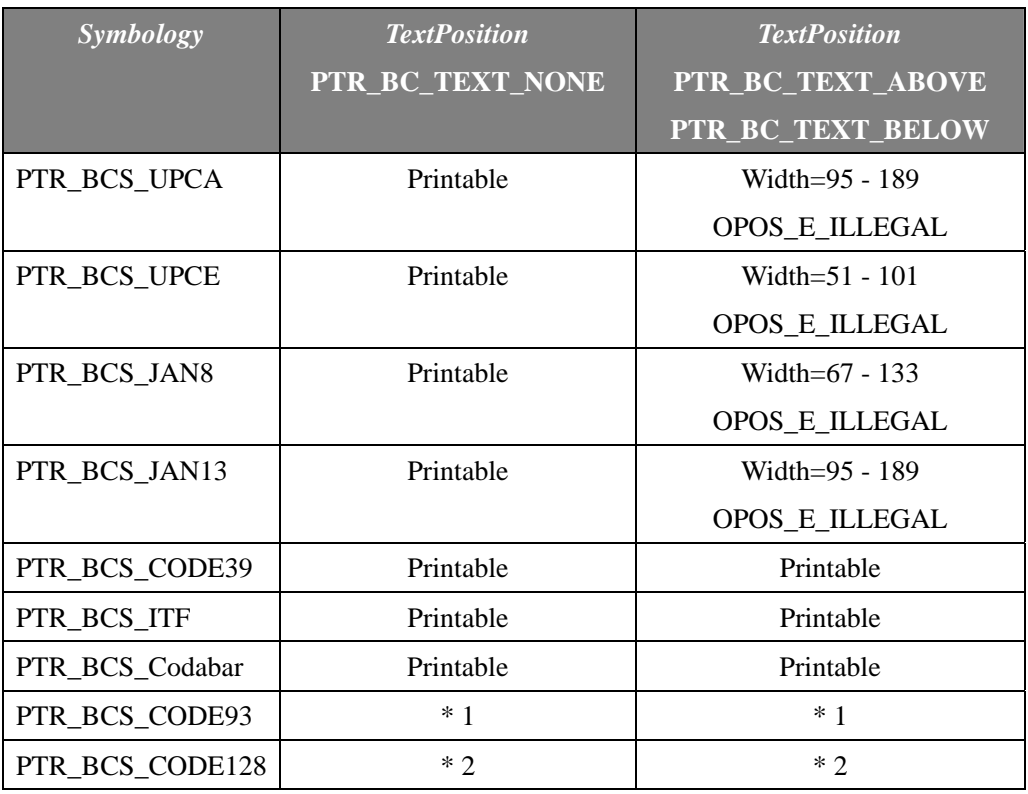

\*1: Relation between *width* and character number which become OPOS\_E\_ILLEGAL is within the following range.

 $37 + 9$  \* wlen + 18(len - wlen)  $\le$  *width*  $<$  74 + 18 \* wlen + 36(len - wlen)

- wlen = the number of '0' '9', 'A' 'Z', '', '\$', '%', '+', '-', '.', '/' within character
- len = Character length

\*2: Relation between width and character number which become OPOS\_E\_ILLEGAL is within the following range.

 $24 + 11 * len \leq width \leq 48 + 22 * len$ 

- len = The gained value by subtracting the number of " ${A}$ ", " ${B}$ ", " ${C}$ ", " ${1}$ ", " ${2}$ ", "{3", "{4", "{S", "{{" (which are included in the character length) from the character length.

# **Bar Code Rotation Printing Using Rotate Special**

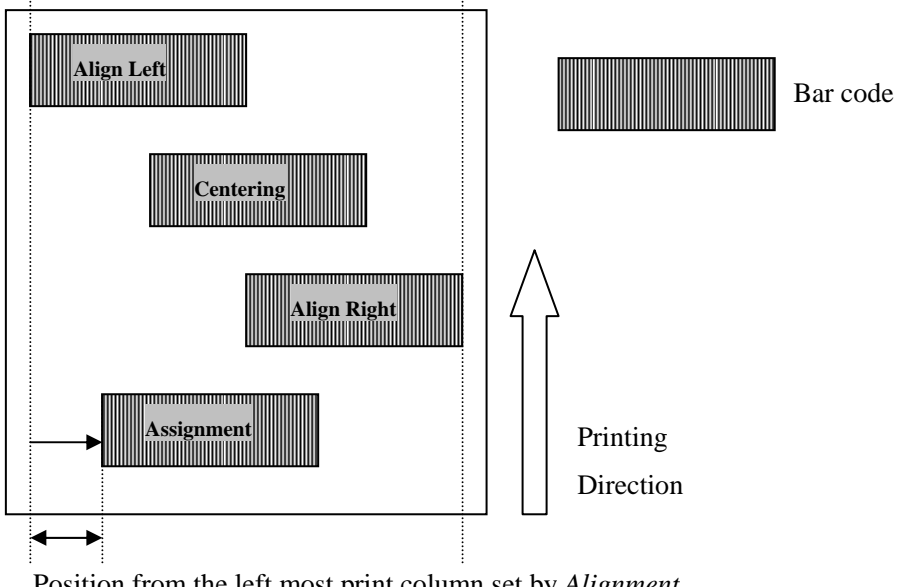

Printing-position-change by *Alignment* assignment, at the time of upright printing.

Position from the left most print column set by *Alignment*

Printing-position-change by *Alignment* assignment, at the time of upside-down printing.

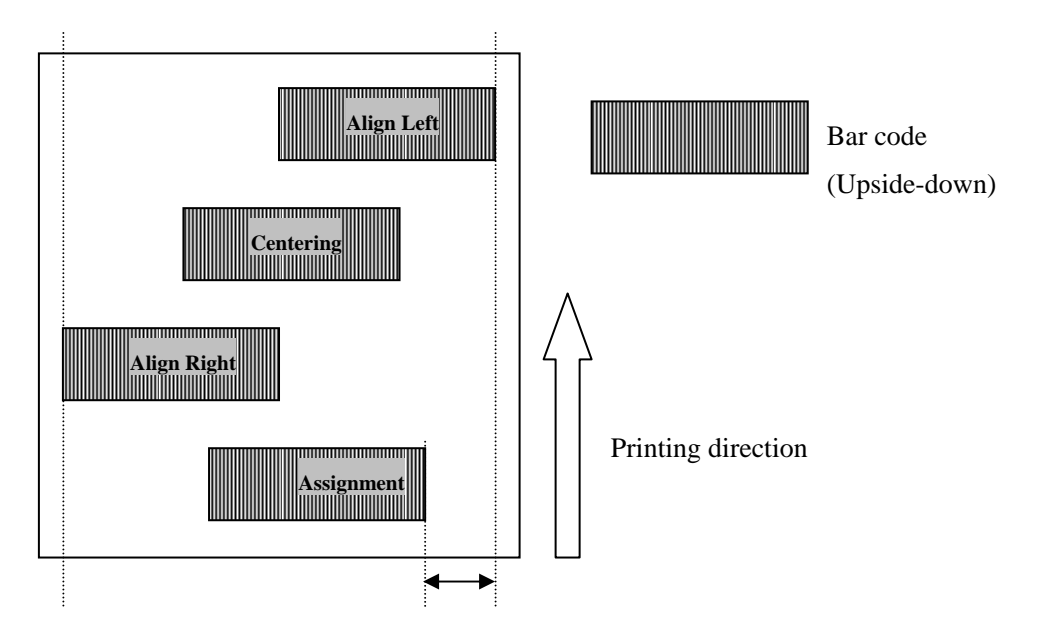

Position from the left most print column set y *Alignment*

Printing-position-change by *Alignment* assignment, at the time of 90-degree-rotation-to-the-right printing.

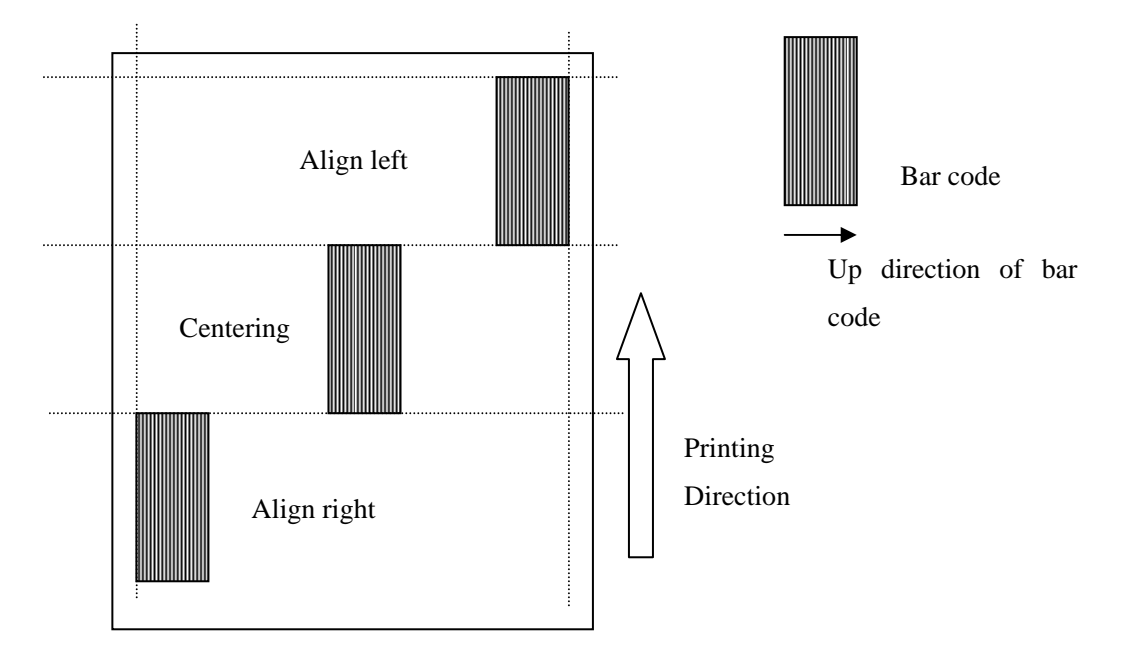

Printing-position-change by *Alignment* assignment, at the time of 90-degree-rotation-to-the-left printing.

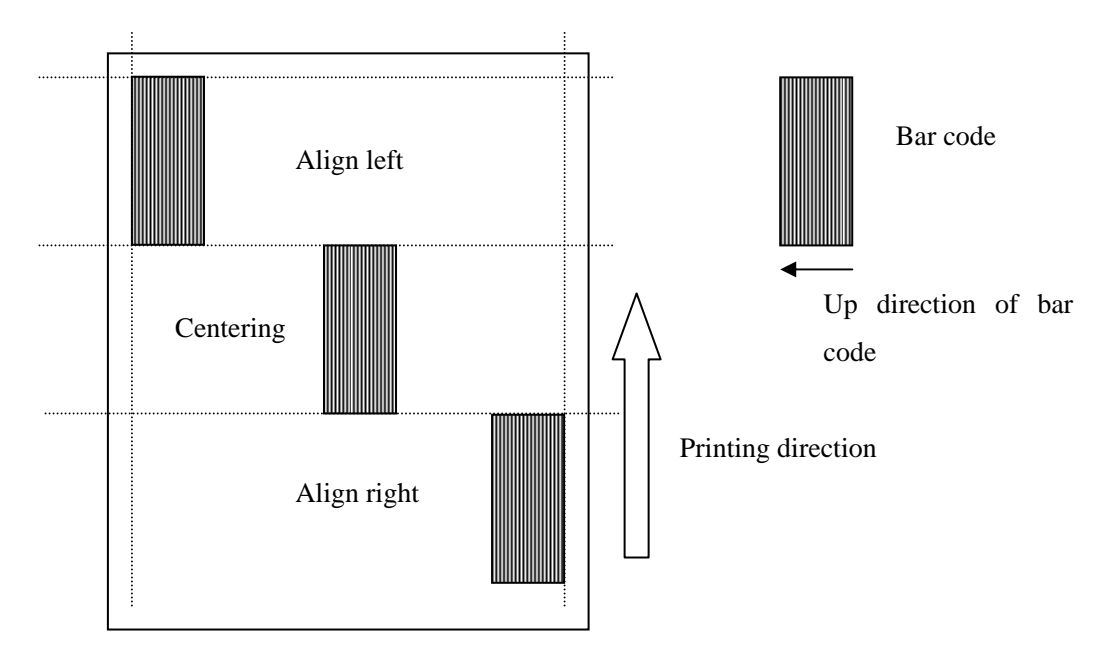

\*In case of two dimension barcode, all Aligment is fixed to PTR\_BC\_LEFT(-1) at the time of 90-degree-rotation-to-the-left/right printing.

# **Return Value**

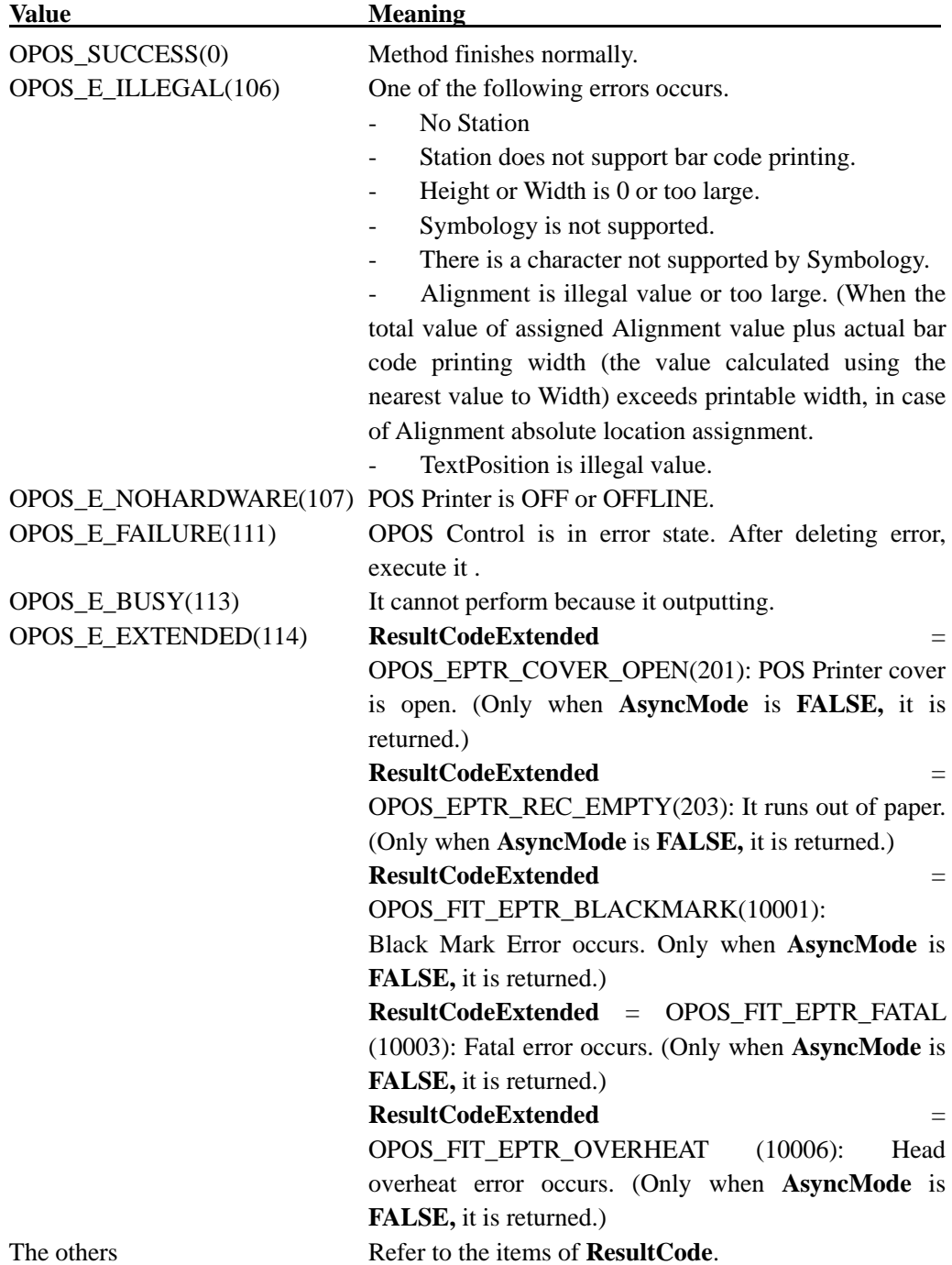

One of the following values is returned and contained in **ResultCode** Property

# **PrintBitmap Method**

# **Syntax**

**LONG PrintBitmap (LONG** *Station*, **BSTR** *FileName*, **LONG** *Width***, LONG** *Alignment***);** 

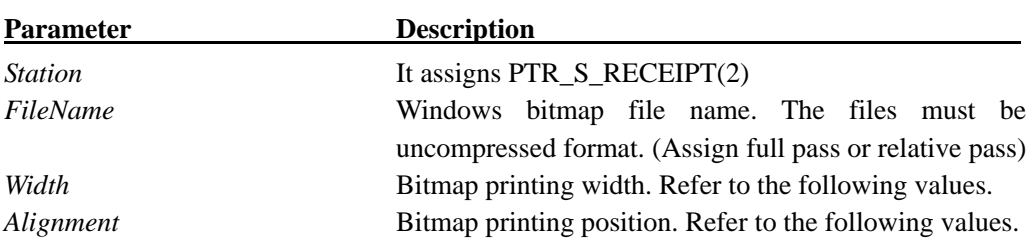

The *Width* parameter has one of the following values:

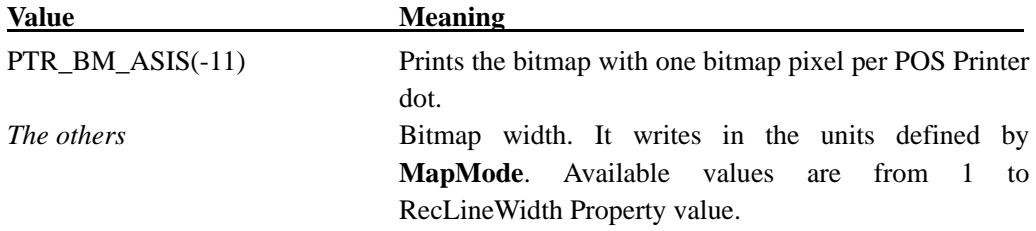

The *Alignment* parameter has one of the following values:

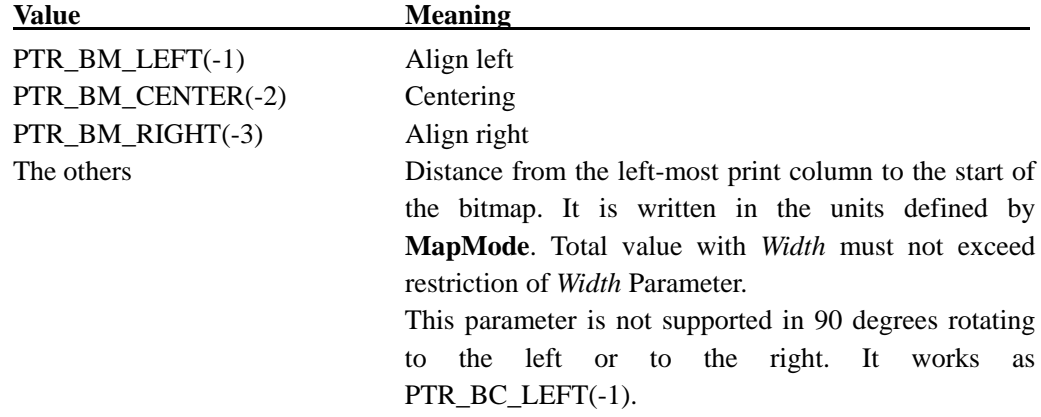

## **Remarks**

This method is called to print a bitmap on the specified printer. The bitmap is converted to monochrome or 2 colors and printed.

When 2-color printing is set, black is printed as the first color and red is printed as the second color.

The size of the bitmap that can be registered is the horizontal size (W*idth*) that is the dots of **RecLineWidth** or less (when Alignment is absolute position specified, Width + Alignment <= **RecLineWidth**) and the vertical size that is 1662 dot for single color data and 831 dot or less for two color data with 2 color setting.

Because **PrintBitmap** sends bitmap data to the printer at the time of being called, the performance is not high. It is recommended to print the bitmap with **SetBitmap** and the Escape Sequence.

This method is synchronously executed if **AsyncMode** is **FALSE,** and asynchronously if **AsyncMode** is **TRUE**.

*Width* Parameter controls transformation of the bitmap. If *Width* is PTR\_BM\_ASIS, then no transformation is performed. The bitmap is printed with one bitmap pixel per one POS Printer dot.

If *Width* is not 0, then the bitmap will be transformed by stretching or compressing the bitmap such that its width is the specified width and the aspect ratio is unchanged.

\* When the specified bitmap data is in monochrome, monochrome bitmap is set in the printer. For data other than in monochrome, when the **CapRec2Color** property is TRUE, 2-color bitmap printing is performed. When the property is FALSE, it is printed as monochrome data.

# **Return Value**

One of the following values is returned and placed in the **ResultCode** property:

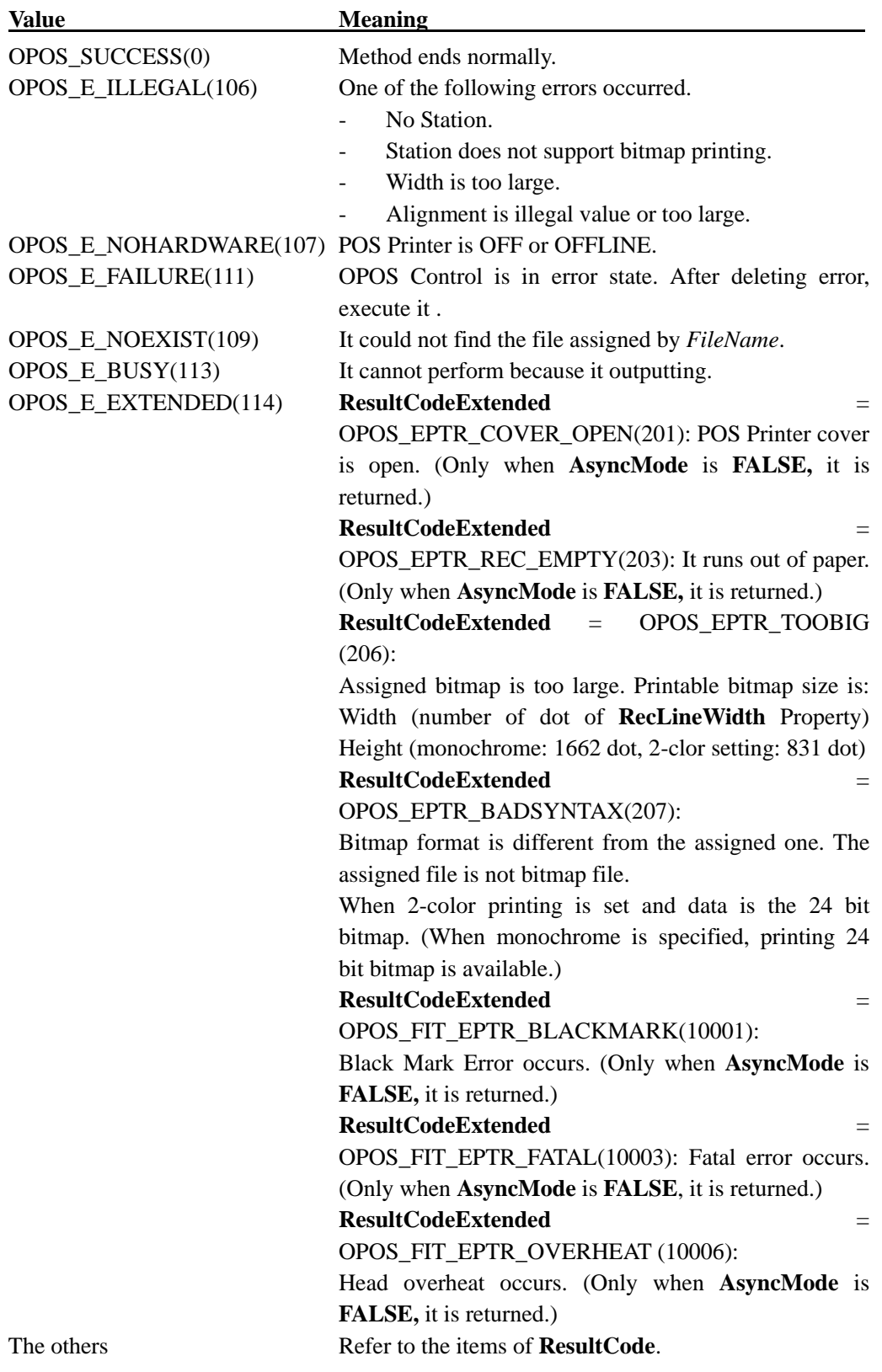

145

# **PrintImmediate Method**

# **Syntax**

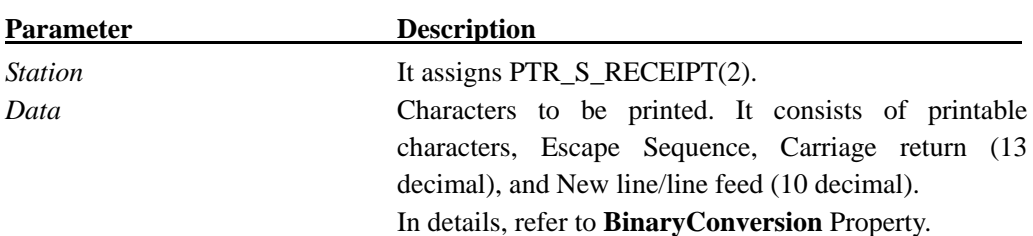

## **LONG PrintImmediate (LONG** *Station*, **BSTR** *Data***);**

#### **Remarks**

This method is called when to print *Data* with POS Printer. In executing asynchronous printing (**state**=OPOS\_S\_BUSY(3)), OPOS\_E\_BUSY(113) returns. During an error event (state=OPOS\_S\_ERROR(4)), OPOS\_E\_FAILURE(111) returns. It performs a reverse line feed in the case that characters per line of the text exceed maximum-characters-per-line. The special character value within *Data* is as follows:

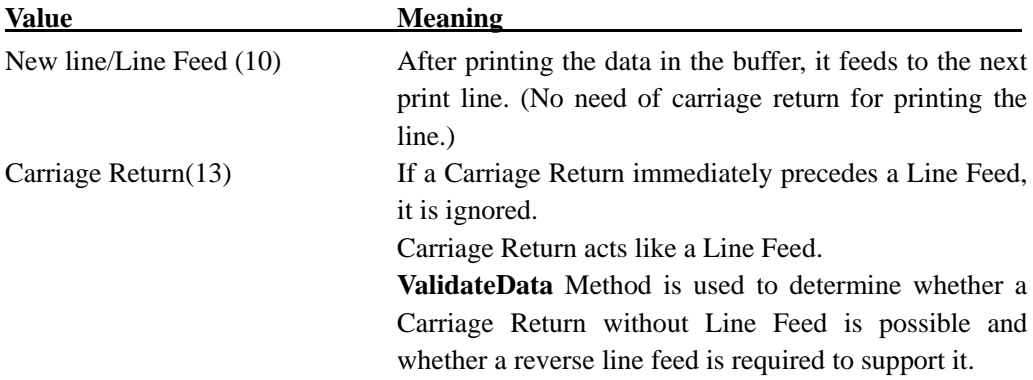

# **Return Value**

One of the following values is returned and placed in the **ResultCode** property.

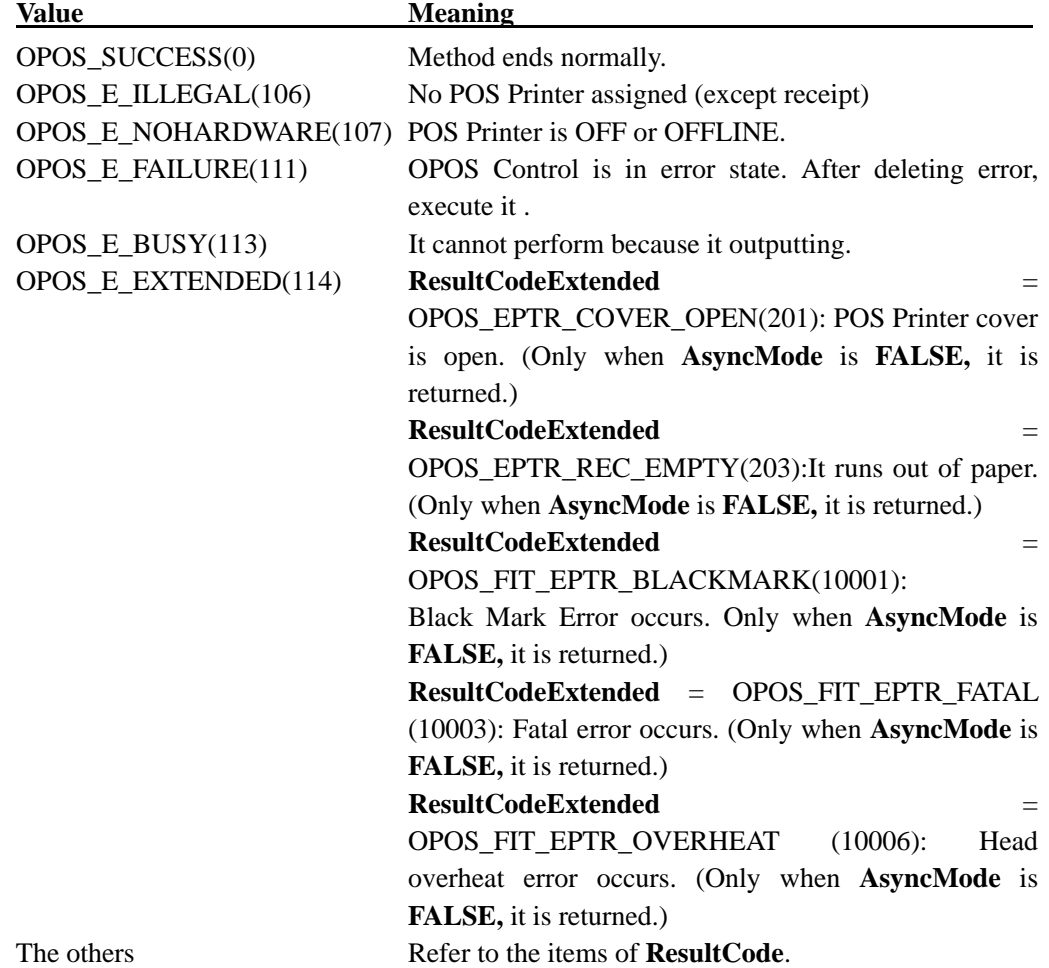

# **PrintMemoryBitmap Method**

# **Syntax**

# **LONG PrintMemoryBitmap (LONG** *Station***, BSTR\*** *Data***, LONG** *Type***, LONG** *Width***,**

**LONG** *Alignment***);** 

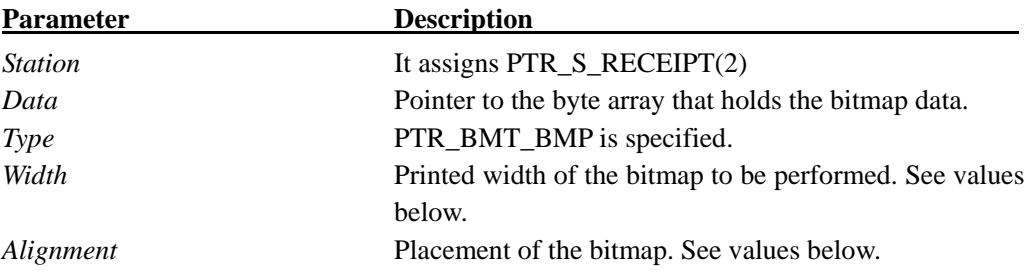

The *Width* parameter has one of the following values:

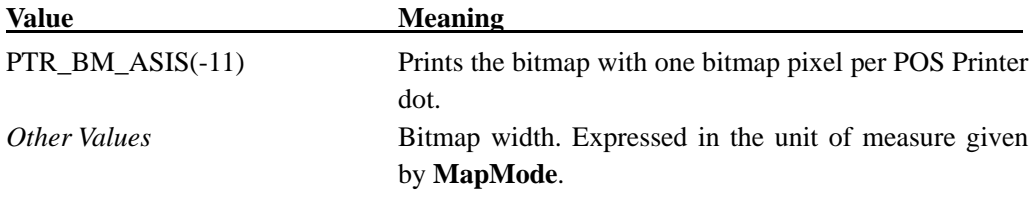

The *Alignment* parameter has one of the following values:

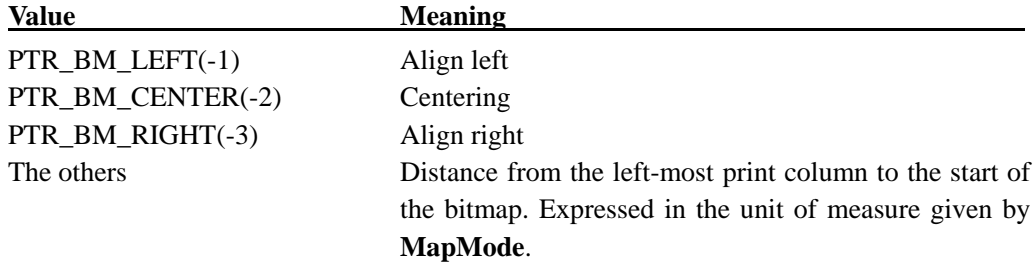

## **Remarks**

This method is called to print a memory-stored bitmap on the specified printer station. The bitmap passed as the pointer to the byte array is converted to monochrome or 2 colors and printed.

When 2 color printing is set, black is printed as the first color and red is as the second color.

The size of the bitmap that can be registered is the horizontal size (W*idth*) that is the dots of **RecLineWidth** or less (when Alignment is absolute position specified, Width + Alignment <= **RecLineWidth**) and the vertical size that is 1662 dot for single color data and 831 dot or less for two color data with 2 color setting.

This method is performed synchronously if **AsyncMode** is **FALSE**, and asynchronously if **AsyncMode** is **TRUE**.

The W*idth* parameter controls transformation of the bitmap. If width is PTR\_BM\_ASIS, then no transformation is performed. The bitmap is printed with one bitmap pixel per POS printer dot. Advantages of this option are that it:

- Provides the highest performance bitmap printing.
- Works well for bitmaps tuned for a specific printer's aspect ratio between horizontal dots and vertical dots.

If *Width* is not 0, then the will be transformed by stretching or compressing the bitmap such that its width is the specified width and the aspect ratio is unchanged.

Because it is not buffered to TransactionPrint, data can be sent to the printer in the middle of buffering.

# **Return Value**

One of the following values is returned and placed in the **ResultCode** property:

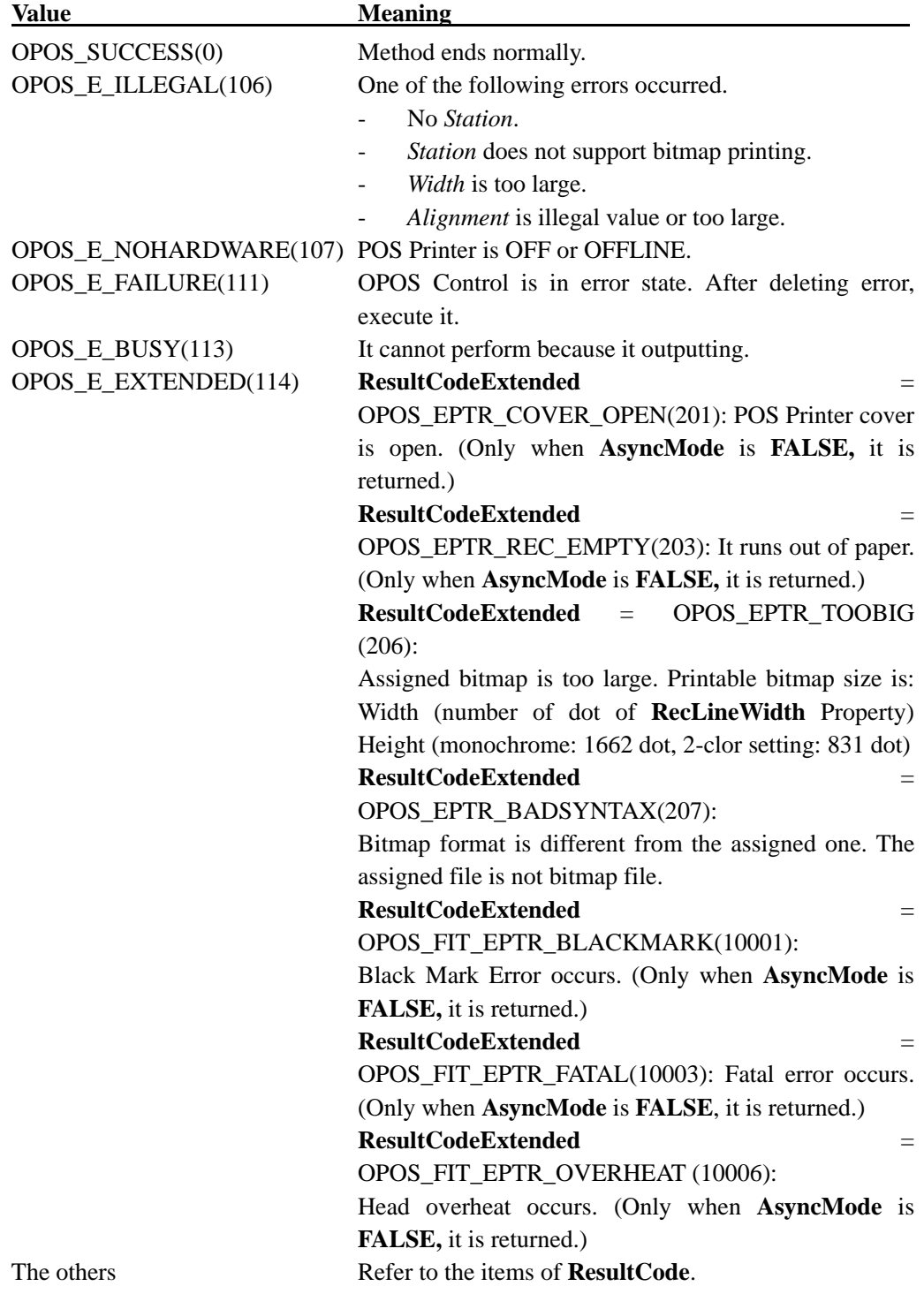

# **PrintNormal Method**

# **Syntax**

# **LONG PrintNormal (LONG** *Station*, **BSTR** *Data***);**

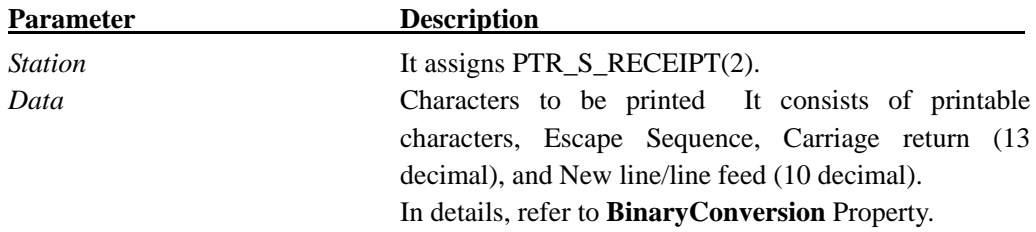

## **Remarks**

This method is called when to print *Data* with POS Printer. It performs a reverse line feed in the case that characters per line of the text exceed maximum-characters-per-line.

This method is executed synchronously if **AsyncMode** is **FALSE,** and asynchronously if

# **AsyncMode** is **TRUE**.

The special character value within *Data* is as follows:

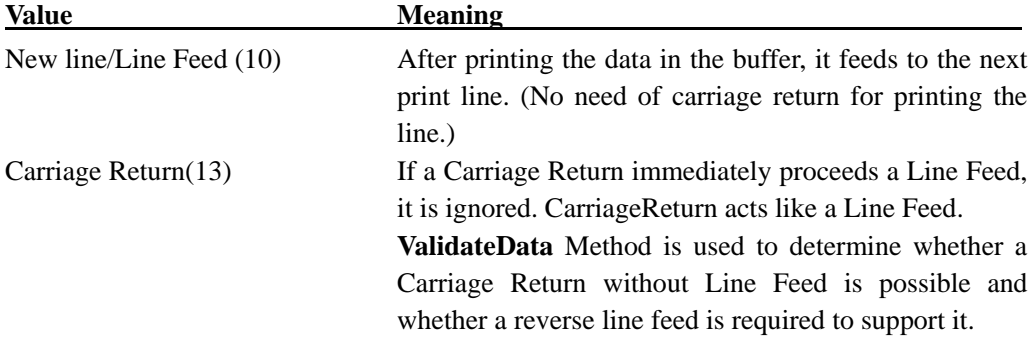

# **Return Value**

One of the following values is returned and contained in **ResultCode** Property.

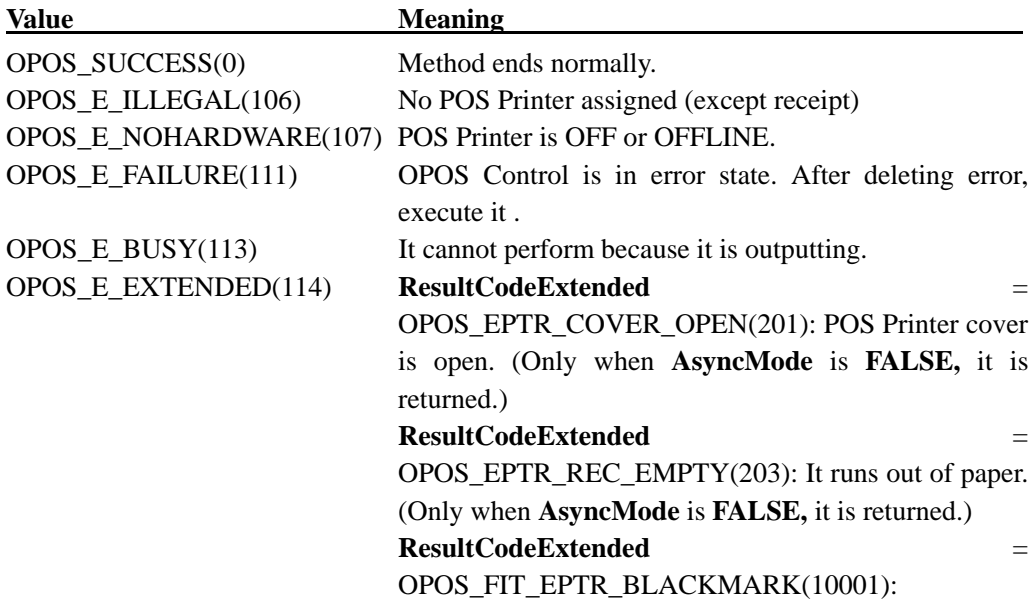

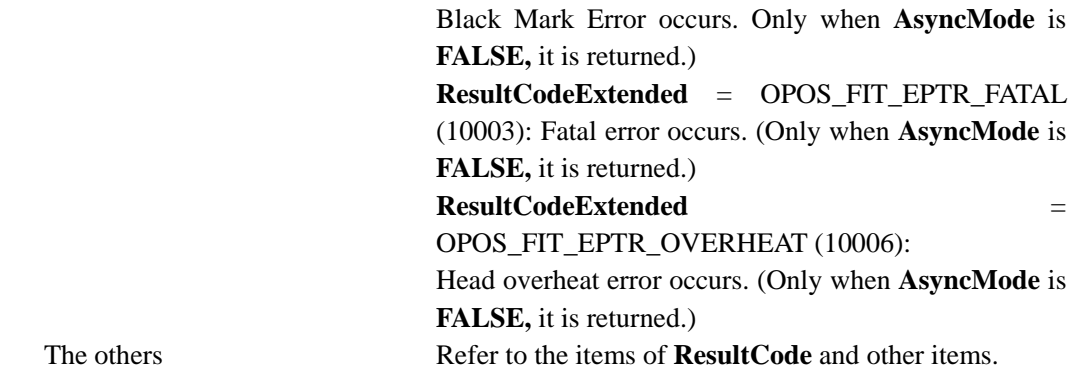

# **PrintTwoNormal Method**

# **Syntax**

**LONG PrintTwoNormal (LONG** *Stations*, **BSTR** *Data1*, **BSTR** *Data2***);** 

| <b>Parameter</b> | <b>Description</b>                               |
|------------------|--------------------------------------------------|
| <i>Station</i>   | POS Printer station to be used.                  |
| Data1            | Characters to be printed on the first station.   |
| Data2            | Characters to be printed on the second station.  |
|                  | In details, refer to Binary Conversion Property. |

# **Remarks**

This method is called to print two character strings on two print stations simultaneously.

In this OPOS, this method is not supported because it is subject to slip printers.

## **Return Value**

One of the following values is returned and contained in **ResultCode** Property, too.

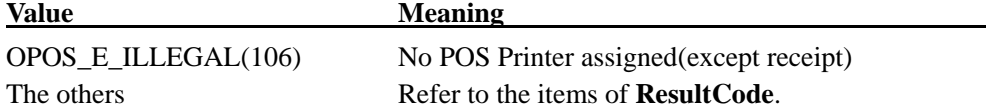

## **RotatePrint Method**

## **Syntax**

## **LONG RotatePrint (LONG** *Station*, **LONG** *Rotation***);**

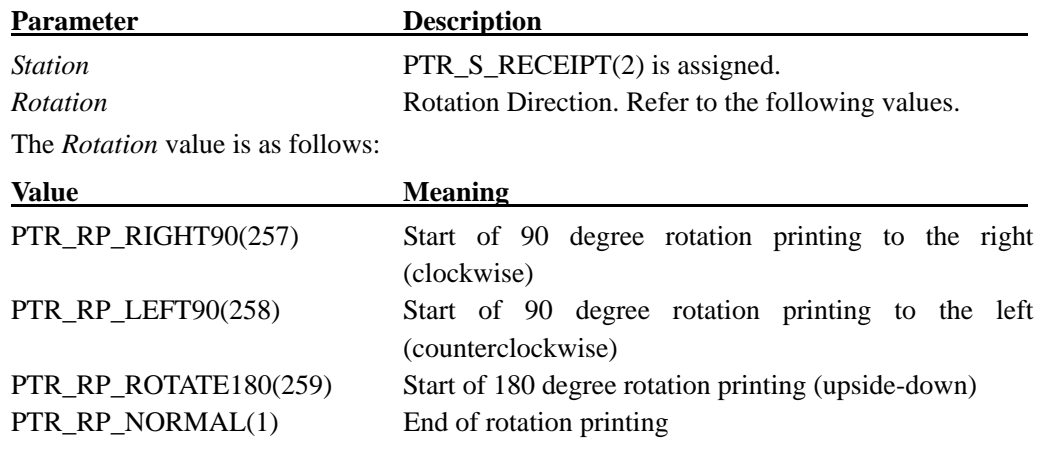

## **Remarks**

This method is executed synchronously if **AsyncMode** is **FALSE,** and asynchronously if **AsyncMode** is **TRUE**.

If *Rotation* is PTR\_RP\_ROTATE180, upside-down printing mode starts. The data called by **PrintNormal** and **PrintImmediate RotatePrint** is printed upside-down till it is called at the *Rotation* Parameter setting of PTR\_RP\_NORMAL. The lines are printed in the order that they are sent to POS printer Control, and with the start of each line at the right margin of the printer. Printing methods of **PrintNormal** and **PrintImmediate** are used in upside-down printing mode.

When *Rotation* is PTR\_RP\_RIGHT90, PTR\_RP\_LEFT90, sideways printing mode starts. Data called by **PrintNormal** Method is buffered till it is called at the *Rotation* Parameter setting of PTR\_RP\_NORMAL. (In this case, the above method data is only buffered and printing does not start. At the same time, **AsyncMode** Property value does not affect the operation. In other words, **OutputID** is not assigned to the request and does not notify **OutputCompleteEvent,** either. In addition to this, each method succeeds, even if it is in error state in this case. For example, even though the power of POS Printer is off, error does not return in printing data buffering of **RotatePrint**.)

In case of sideways printing, width is automatically set to 0 to 1662dot for monochrome and 0 - 831dot for 2-color by the character data buffered by **PrintNormal** Method call. OPOS Control analyses character data buffered, and decides the width adjusting the maximum values of the width for all the lines (Refer to the following list). When BitMap print by the escape sequence and bar code print were appointed in letter data, the print of BitMap and the bar code which do not fit into the width calculated by other letter data is not performed normally because inclusion of the width is not performed.

If the width of total character number exceeds 1662dot (831dot.for 2-color), printing width is 1662dot (831dot.for 2-color). The left data is printed, and it performs a reverse line feed within the page. In case, the width of character data is double size or more, by Escape sequence, the value is calculated by multiplying its multiple. (Example: In the case that it is assigned that font is A and that ANK character is double-width, the calculation result is 24 dots.)

If there is no buffered data, (when PrintNormal Method is not executed before) no printing is done.

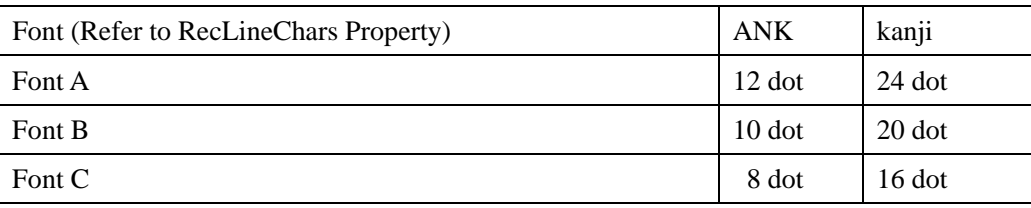

Width per a character (dot)

When **PrintBitmap** and **PrintMemoryBitmap** are issued in upside-down printing mode, bitmap is printed upside-down.

For the bitmap performed **SetBitmap** in upside-down printing mode, it is registered without upside-down.

When *Rotation* contains PTR\_RP\_BARCODE or PTR\_RP\_BITMAP, the barcode (printed with **PrintBarCode**) or the bitmap (printed with **PrintBitmap** or the 'ESC|#B' escape sequence) can be printed upside-down. Their directions of rotation are controlled by the **RecBarCodeRotationList** and **RecBitmapRotationList** properties respectively.

When *Rotation* contains PTR\_RP\_BARCODE, the contents of **RotateSpecial** are ignored.

When *Rotation* is PTR\_RP\_NORMAL, the rotation printing mode ends. If particular data is buffered by **PrintNormal** while sideways rotation printing mode is effective, the buffered data is printed. One whole block of rotated lines is treated just as one message.

When **ClearOutput** is called, the Rotation printing mode is terminated. Any buffered sideways printing line is deleted.

When the vertical length is specified by Escape Sequence with "n" times and print rotated, Print may be overlapped or exceed the paper. In this case, input "LF" code before Escape Sequence to specify vertical length.

(Ex. To print the data 3 times length vertically, input "LF" code twice. To print the data "n" times length vertically, input "LF" code with the number of "n-1" times.)

# **Return Value**

One of the following values is returned and contained in **ResultCode** Property, too.

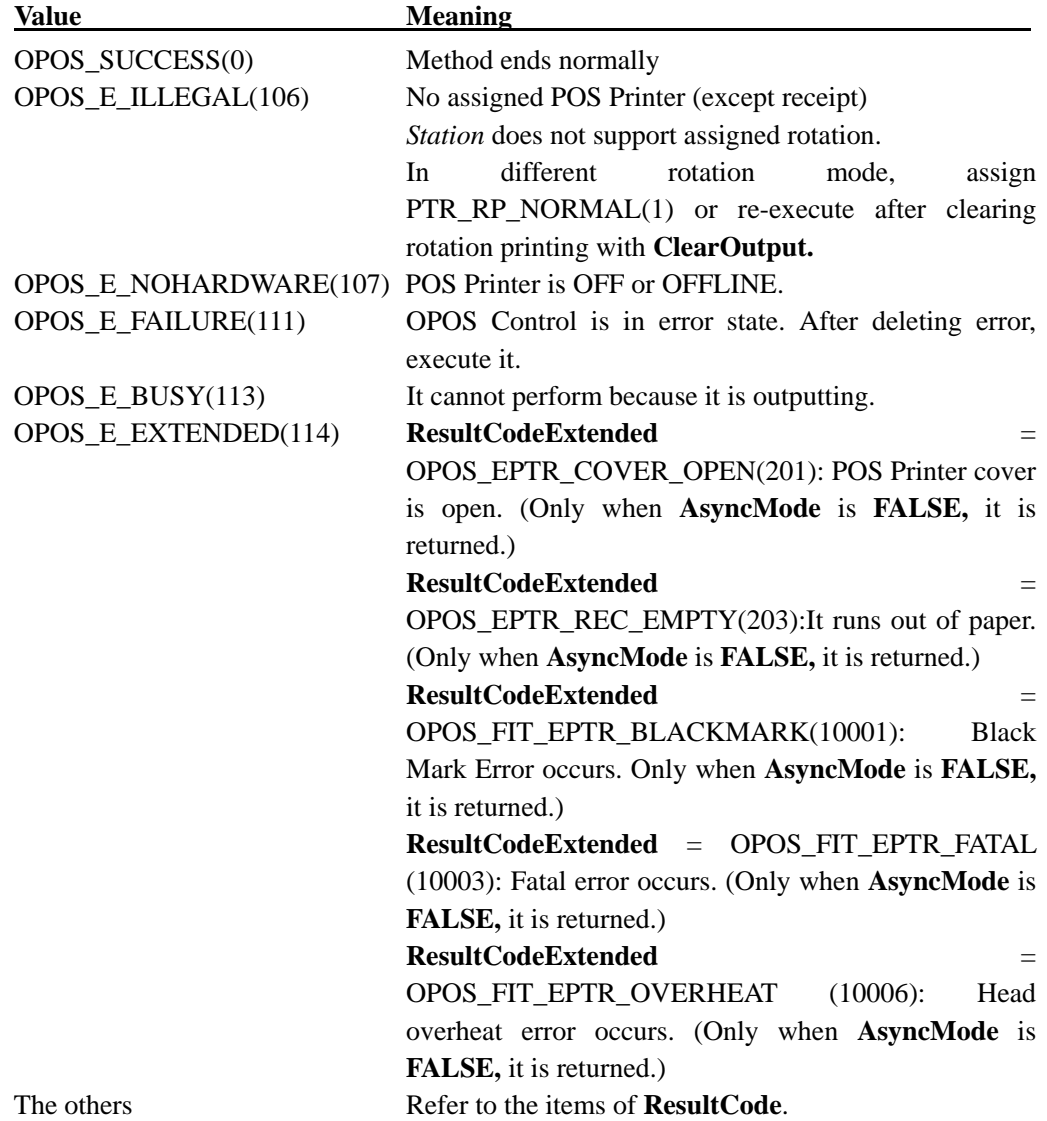

## **SetBitmap Method**

## **Syntax**

**LONG SetBitmap (LONG** *BitmapNumber*, **LONG** *Station*, **BSTR** *FileName*, **LONG**  *Width***, LONG** *Alignment***);** 

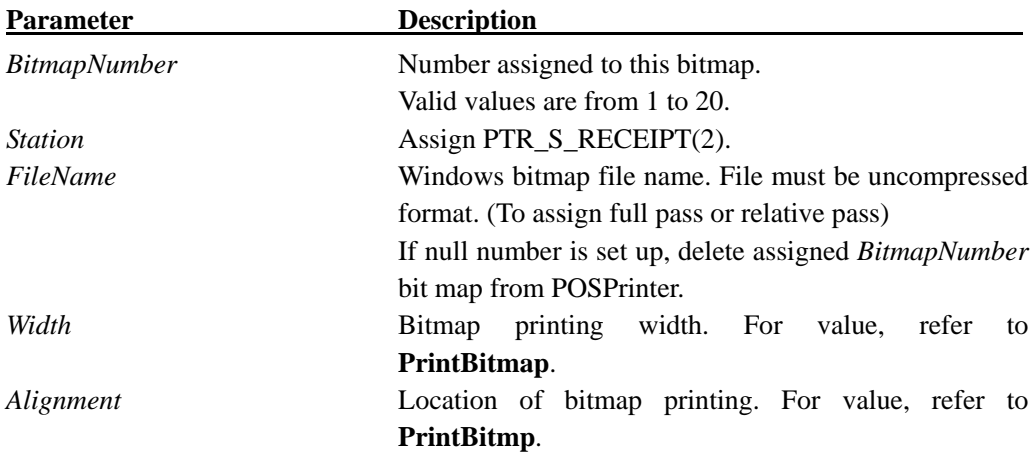

#### **Remarks**

It is called when to save the information concerning bitmap soon to be printed.

Bitmap is printed by calling **PrintNormal** or **PrintImmediate** which has bitmap printing Escape Sequence inside printing data.

When 2-color printing is set, black is stored as the first color and red is stored as the second color

The bitmap that can be registered must be **RecLineWidth** dot (*Width*) or less (if *Alignment* is set to absolute position*,* it is *Width+ Alignment<=* **RecLineWidth),** and must be vertical size of 2304dot or less and the data size is 384 KB or less after dithering (after converting the data into interpretable bitmap data for POS Printer). When these conditions are not met, OPOS EPTR TOOBIG $(206)$  is issued. In addition, when there is no free space on the nonvolatile memory, OPOS\_EPTR\_TOOBIG(206) is issued. In such case, set empty space in the *FileName* parameter to secure free space by deleting the bitmap data from the POS printer, then execute again.

When 2-color printing is set, the bitmap data in 24 bit color cannot be registered.

\* In this OCX, when **SetBitmap** is executed, the bitmap that is set is effective even after executing **ReleaseDevice** by OCX, because the bitmap is written on nonvolatile memory in the POS Printer. In other words, once setting is complete, bitmap printing is effective with Escape Sequence.

\* When the specified bitmap data is in monochrome, monochrome bitmap is set in the printer. For data other than in monochrome, when the **CapRec2Color** property is TRUE, 2-color bitmap printing is performed. When the property is FALSE, it is printed as

monochrome data.

\* When the bitmap registered to the parameter of the method by PTR\_BM\_LEFT(-1), PTR\_BM\_CENTER(-2) or PTR\_BM\_RIGHT(-3) is printed in 90 degrees rotating to the left or to the right by the **RotatePrint** method, the bit map is aligned left, centered or aligned right based on the printing standard of the normal direction (vertical).

# **Return Value**

One of the following values is returned and placed in **ResultCode** Property.

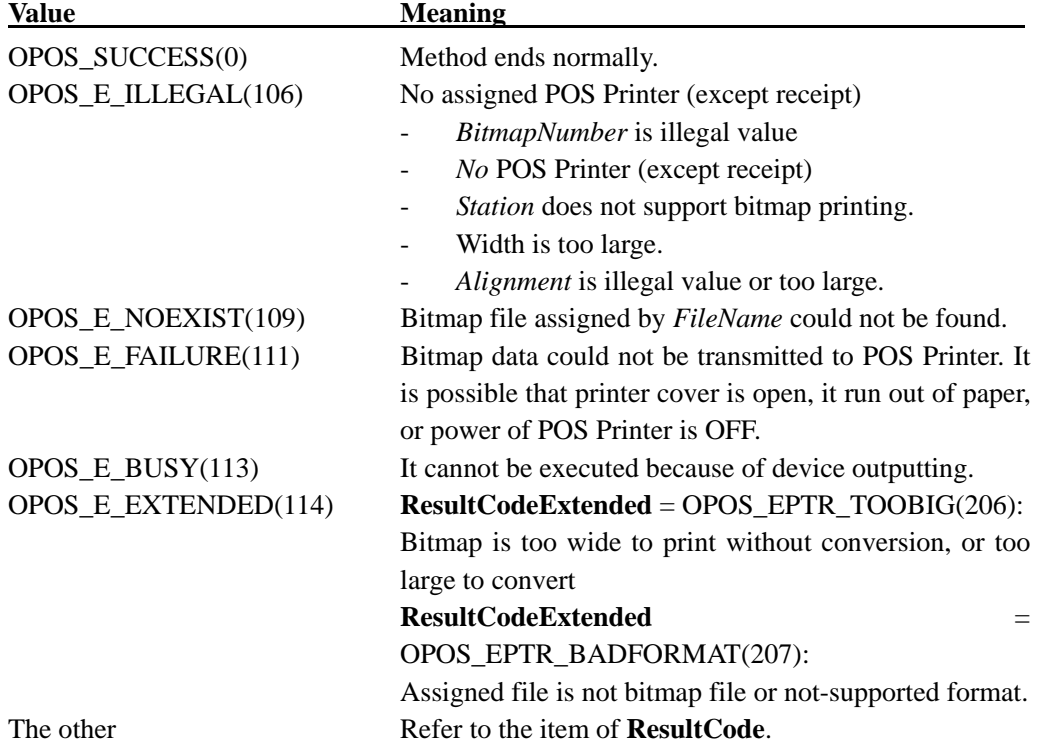

# **SetLogo Method**

# **Syntax**

# **LONG SetLogo (LONG** *Location*, **BSTR** *Data***);**

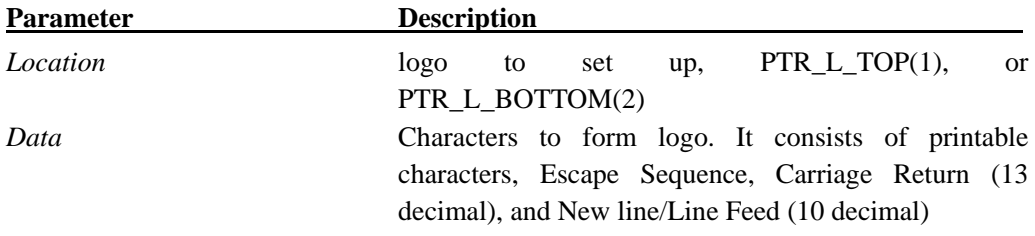

Refer to **BinaryConversion** Property for further information.

## **Remarks**

It is called when to save data character string as top logo or bottom logo.

Logo is printed by calling **PrintNormal** Method/**PrintImmediate** Method which includes escape sequence of top log/bottom logo within printing data.

# **Return Value**

One of the following values is returned and contained in **ResultCode** Property.

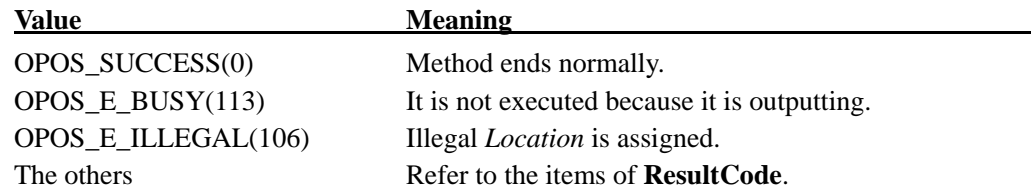

## **TransactionPrint Method**

## **Syntax**

#### **LONG TransactionPrint(LONG** *Station***, LONG** *Control***);**

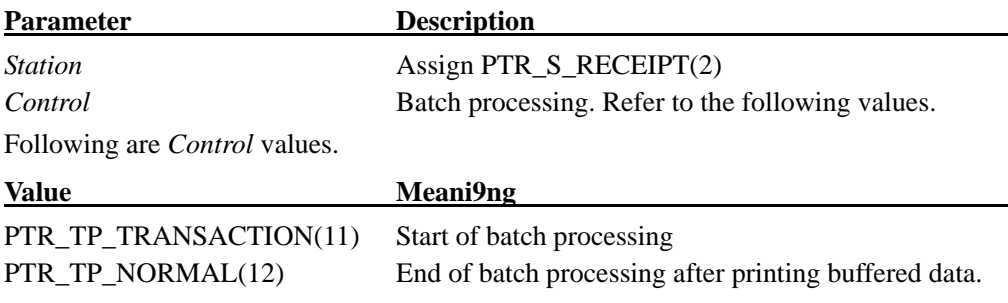

#### **Remarks**

This method is called when to enter/leave batch processing.

If *Control* is PTR\_TP\_TRANSACTION(11), it enters batch processing. Calls to the **PrintNormal**, **CutPaper**, **RotatePrint**, **PrintBarCode** and **PrintBitmap** methods after that, buffer printing data by Service Object until **TransactionPrint** is called by setting PTR\_TP\_NORMAL(12) to *Control* Parameter. (In this case, the above printing data of the above method is only buffered and printing does not start. Also, **AsyncMode** Property value does not affect the operation. In other words, the request does not assign **OutputID**  and does not notify **OutputCompleteEvent**. In addition to that, each method succeeds, not affected by error state of POS Printer. For example, even though the power of the POS Printer is OFF, it does not return error at the time of calling of each method, during buffering of printing data by **TransactionPrint.**)

If *Control* is PTR\_TP\_NORMAL(12), it leaves batch processing. If data is buffered by the **PrintNormal**, **CutPaper**, **RotatePrint**, **PrintBarCode** and **PrintBitmap** methods, the data is to be printed. The whole batch processing is processed as one message. This method is executed synchronously if **AsyncMode** is **FALSE,** and asynchronously if **AsyncMode** is **TRUE**.

Batch processing mode is canceled by calling **ClearOutput.** The buffered printed lines are also deleted.

Be careful when to execute **RotatePrint** method. Until **TransactionPrint** is executed and it leaves batch processing mode, printing by the calling of **RotatePrint** Method with PTR\_RP\_RIGHT90(257), by the calling of **PrintNormal** Method, and by calling of **RotatePrint** Method with PTR\_RP\_ PTR\_RP\_NORMAL (1) is not done. Also, in case of calling of **RotatePrint** Method with PTR\_RP\_RIGHT90(257) and calling of **TransactionPrint** Method with PTR\_TP\_TRANSACTION(11), because buffering by **TransactionPrint** Method is prior to the others, it cannot print the data buffered during this time properly and without rotation printing. Accordingly, if **RotatePrint** Method is

executed, it must be done after **TransactionPrint** Method.

# **Return Value**

One of the following values is returned and contained in **ResultCode** Property, too.

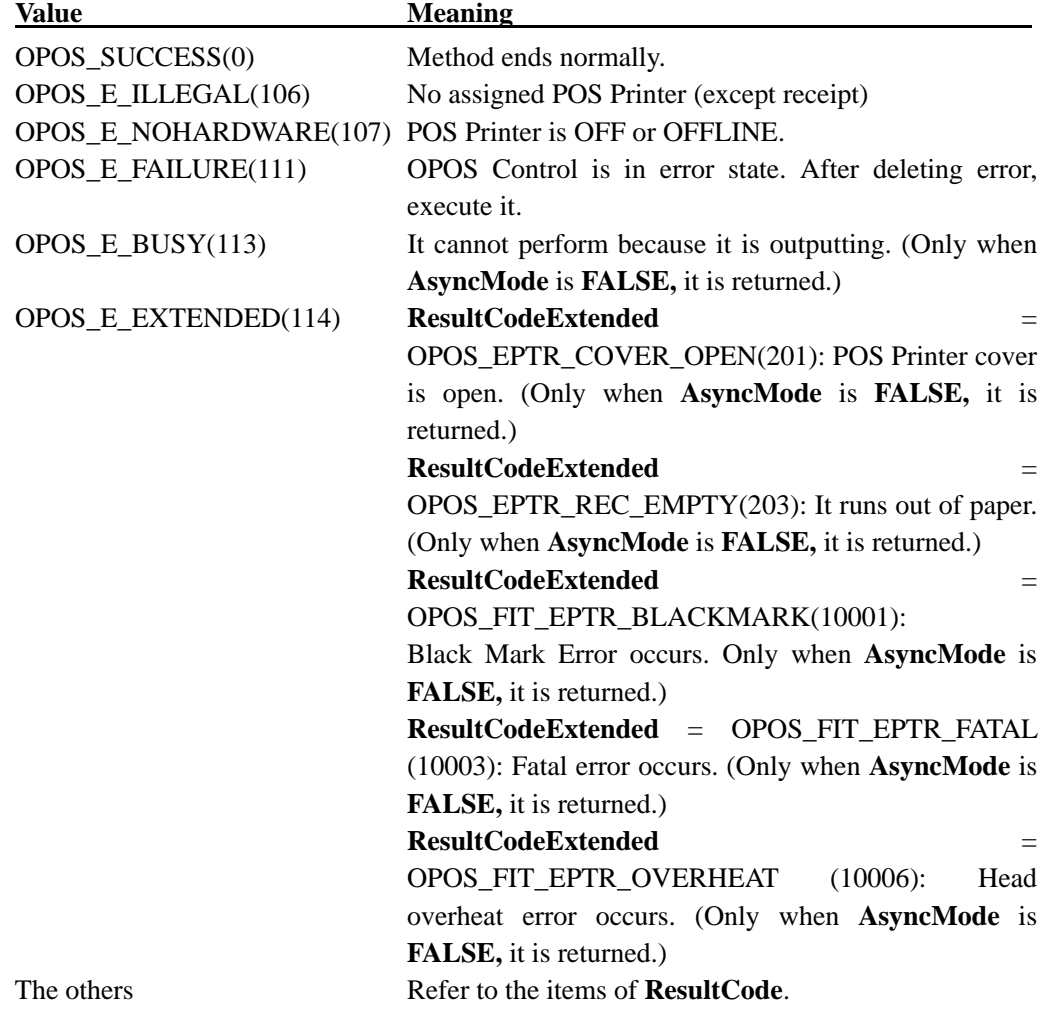

# **ValidateData Method**

## **Syntax**

# **LONG ValidateData(LONG** *Station***, BSTR** *Data***);**

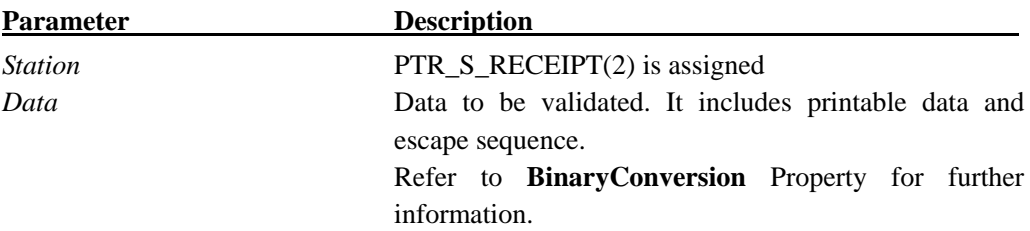

## **Remarks**

It is called to validate whether the data sequence which includes one or more-than-one escape sequences **is** valid or not for assigned POS Printer, before calling **PrintNormal** Method and **PrintImmediate** Method.

This method does not do any printing, but is used to validate the POS Printer capability.

The escape sequence that returns OPOS\_E\_ILLEGAL(106) or that is not described in the case returning OPOS E\_FAILURE(111) is not determined and OPOS\_SUCCESS(0) is always returned.

## **Return Value**

One of the following values is returned and contained in **ResultCode** Property, too.

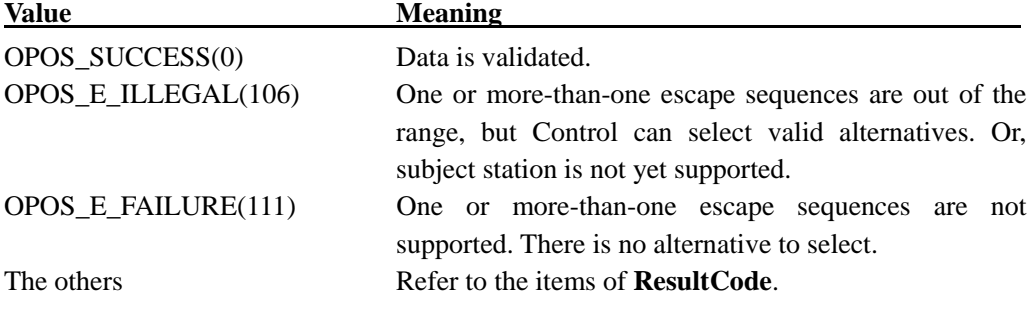

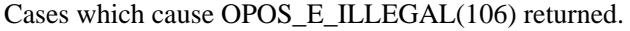

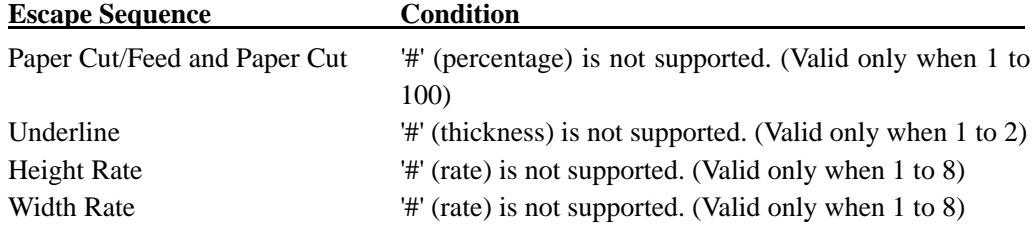

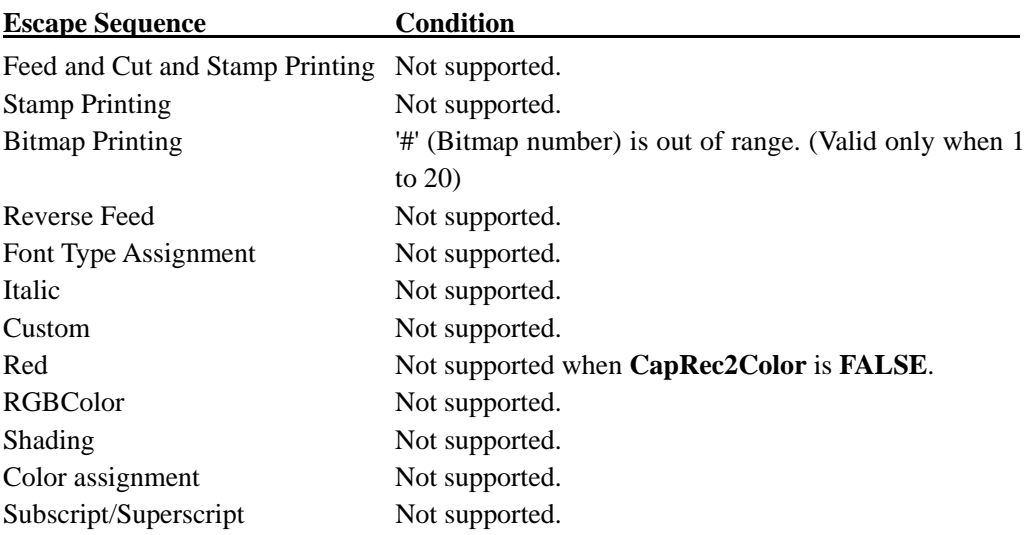

Cases which cause OPOS\_E\_FAILURE(111) returned.

# **DrawRuled Line Method**

## **Syntax**

**LONG DrawRuledLine (LONG** *Station*, **BSTR** *PositionList*, **LONG** *LineDirection*,

**LONG** *LineWidth*, **LONG** *LineStyle*, **LONG** *LineColor***);** 

# **Remarks**

This method is not supported by this OCX.

# **Return Value**

**Value Meaning** OPOS\_E\_ILLEGAL(106) This method is not supported

# 4.7. Event

# **DirectIOEvent Event**

## **Syntax**

**void DirectIOEvent(LONG** EventNumber**, LONG\*** pData**, BSTR\*** pString**);** 

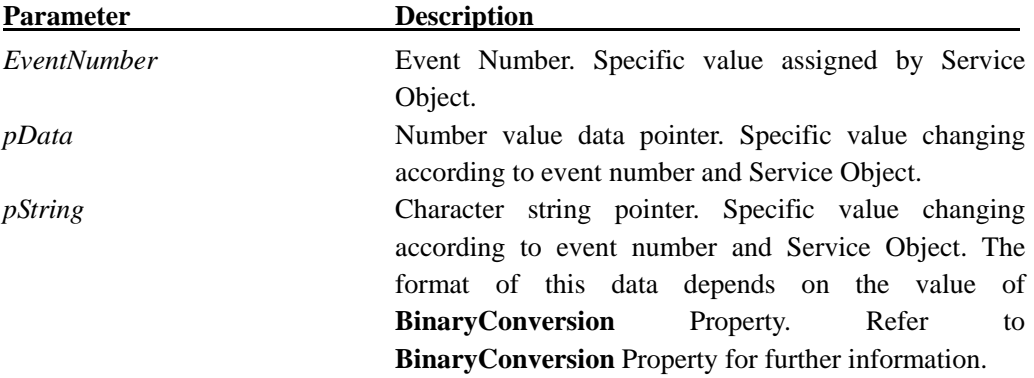

## **Remarks**

For direct transmission to Application, Service Object notifies it.

It becomes possible for Service Object to supply Application with Event not supported in Control Object.

In the case that the data other than normal status notification is received from the Printer, the following *EventNumber* notifies it, byte by byte.

In *EventNumber*, OPOS\_FIT\_DIO\_NOT\_ASB(=101) is set and the value of the decimal conversion of byte data (0 to 255) is ser in *pData*.

# **ErrorEvent Event**

# **Syntax**

**void ErrorEvent (LONG** ResultCode, **LONG** ResultCodeExtended,**LONG** ErrorLocus**, LONG\*** pErrorResponse**);** 

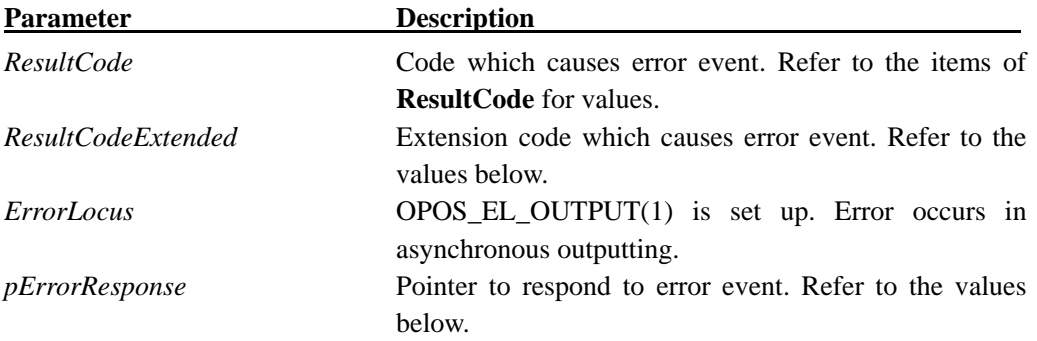

If **ResultCode** is OPOS\_E\_EXTENDED(114), **ResultCodeExtended** is set to one of the following values.

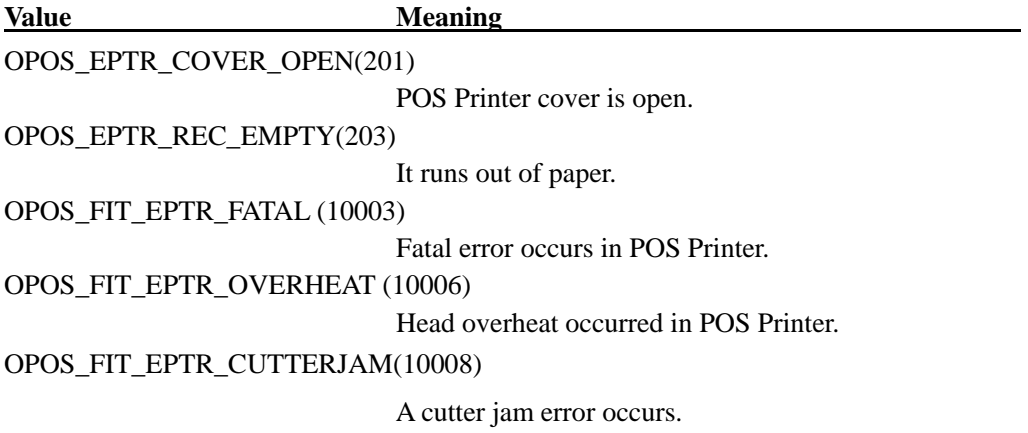

Location contents assigned by *pErrorResponse* are preset to the default value of OPOS\_ER\_RETRY(11).

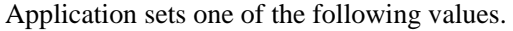

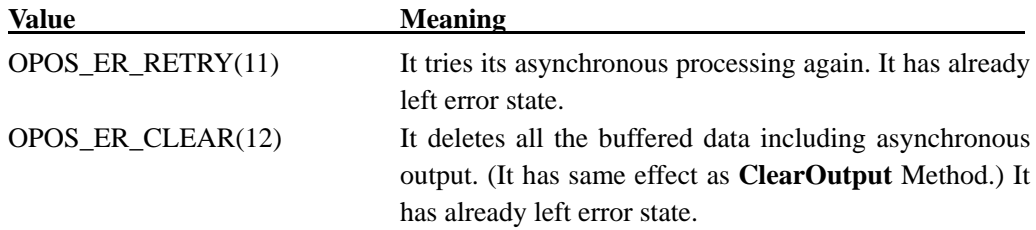

# **Remarks**

It will notify when OPOS Control state changes to error state, in executing method performable asynchronously.

# **OutputCompleteEvent Event**

# **Syntax**

# **void OutputCompleteEvent (LONG** *OutputID***);**

**OutputID** Parameter shows ID number of completed asynchronous-output-request.

## **Remarks**

It notifies when the asynchronous-output-request started before, ends normally.

# **StatusUpdateEvent Event**

## **Syntax**

## **void StatusUpdateEvent (LONG** *Status***);**

## **Remarks**

*Status* is set one of the following values.

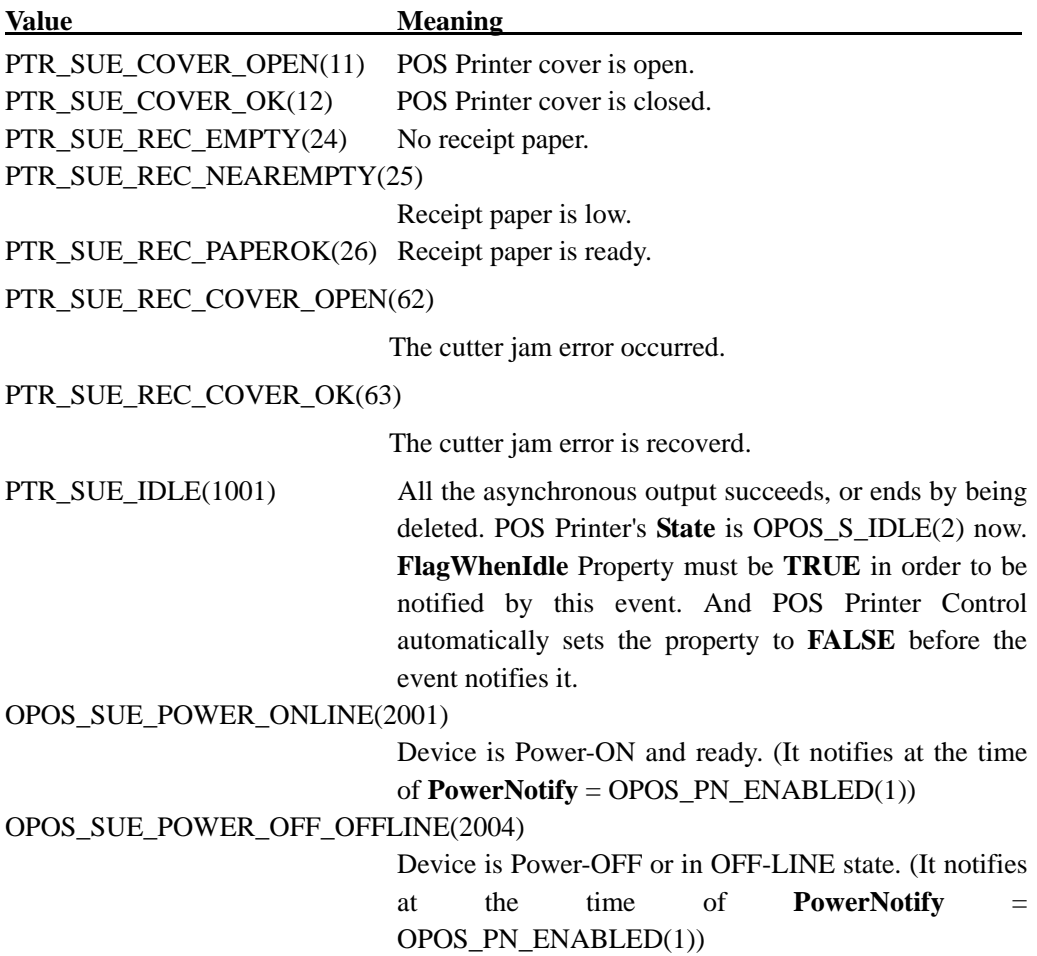

OPOS\_SUE\_UF\_PROGRESS(2100) + 1 to 100 (1 to 100 indicate the completion percentage) Specifies the completion percentage of the firmware. OPOS\_SUE\_UF\_COMPLETE(2200) The firmware is updated successfully. OPOS\_SUE\_UF\_FAILED\_DEV\_OK(2201) The update firmware process failed but the device is still operational.

#### **Remarks**

It is notified when significant state change occurred on printer device side.

When device starts to enable, Control issues the first **StatusUpdateEvent** to let application know the device state.

## **Reference**

**CapPowerReporting** Property and **PowerNotify** Property

# **5. OPOS Interface Specifications (Drawer)**

# 5.1. List

# **List of Properties**

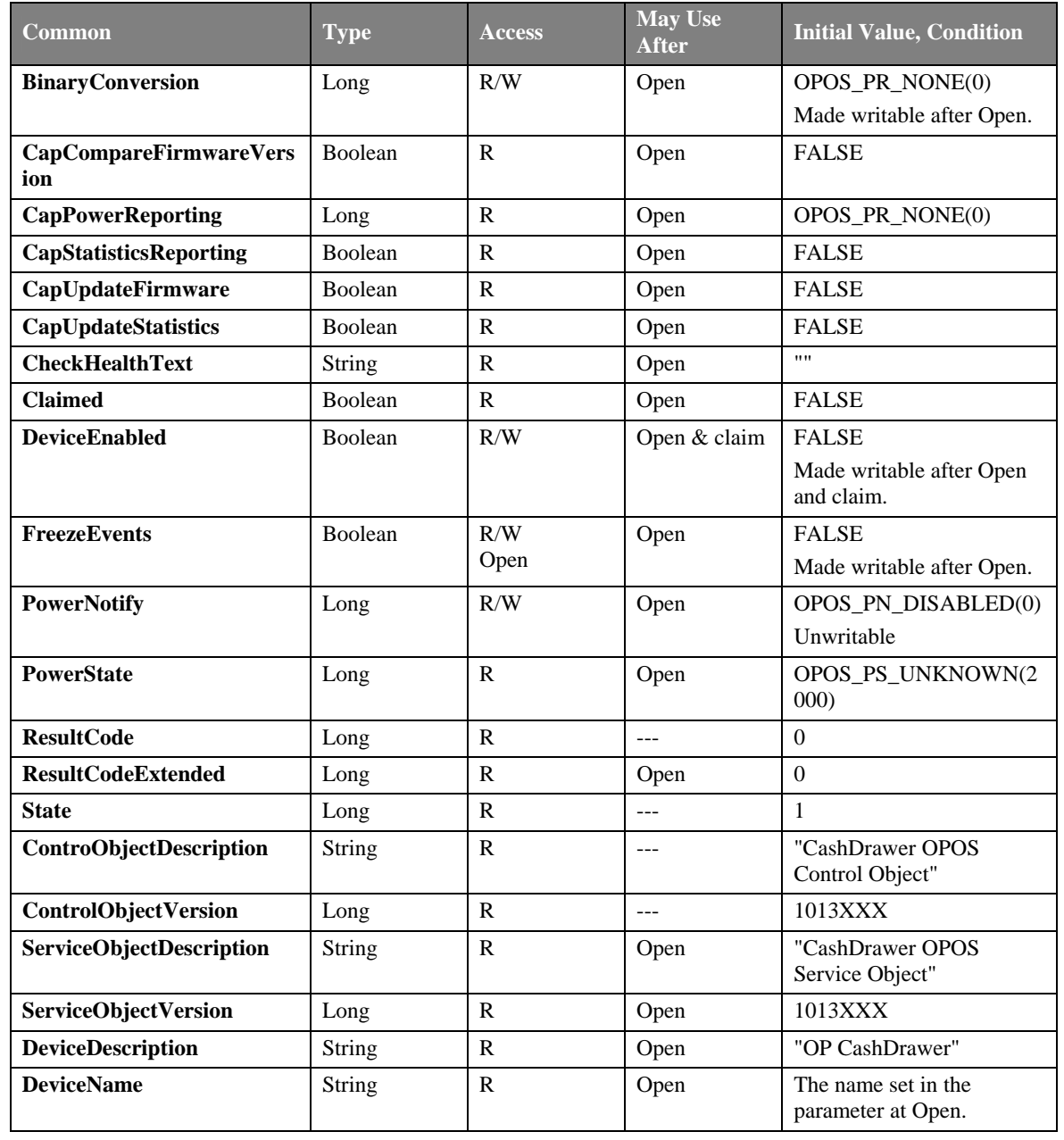

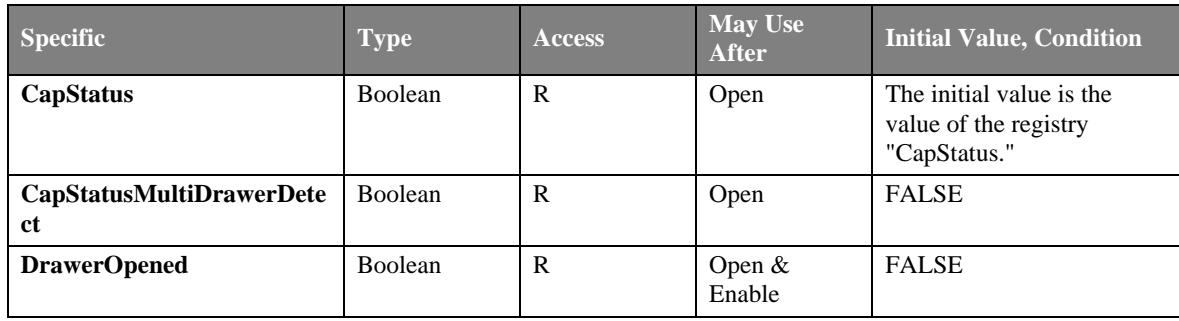

\* In the Access column, R indicates Read-Only, R/W indicates Read/Write. The item in May Use After is the method and property required for initialization, Open indicates the Open method, Claim indicates the ClaimDevice method and Enable indicates setting the DeviceEnabled property to TRUE. If required procedure is not executed, the error may be set in the ResultCode property. When May Use After is Open & Claim or Open, Claim & Enable, the property is available for acquisition after the Open method is executed, but the value may not be initialized until all Open, Claim & Enable are executed. To acquire such property, access it after the conditions are met.

## **List of Methods**

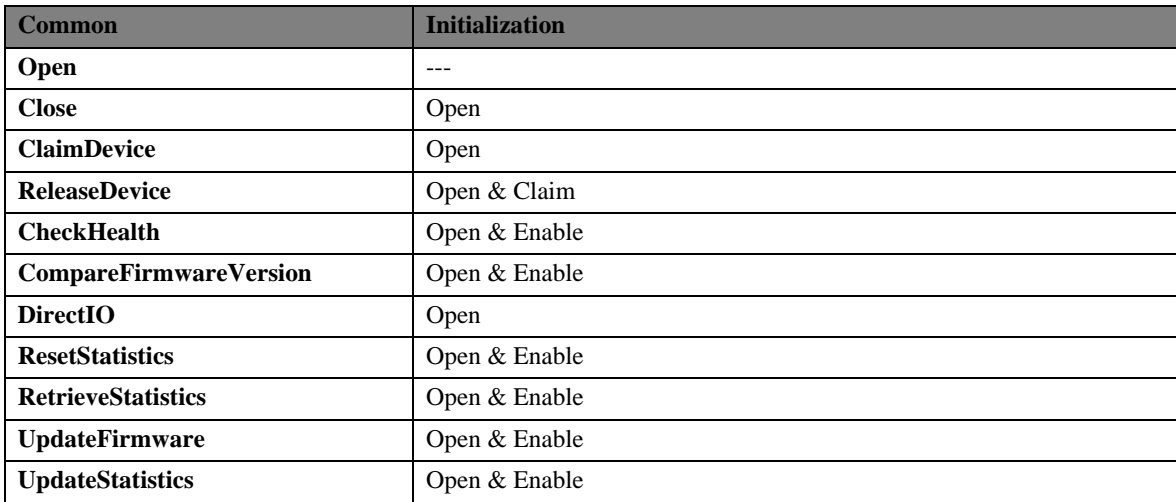

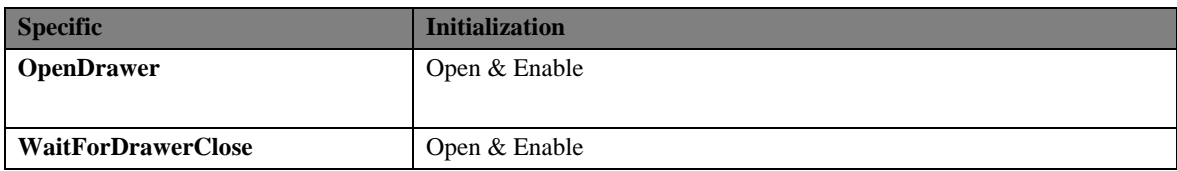

# **List of Events**

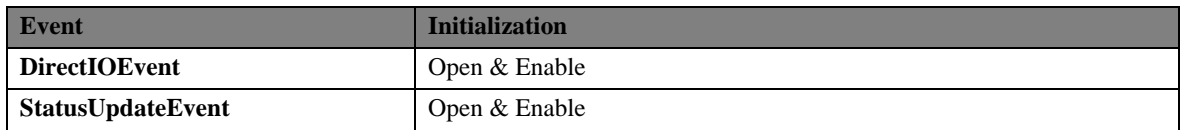

# 5.2. Common Properties

The following sections describe the properties provided commonly to the Drawer.

We have two kinds of properties: Read-Only and Read/Write. If a property is for writing, R/W will be shown at the side of each property.

Only if return value has a special meaning, it will be shown. As for error, in case that access is done without satisfying initializing condition, refer to ResultCode property.

## **BinaryConversion Property R/W**

## **Syntax**

# **LONG BinaryConversion;**

## **Remarks**

The value of **BinaryConversion** is changeable to the following values, but it does not affect any method.

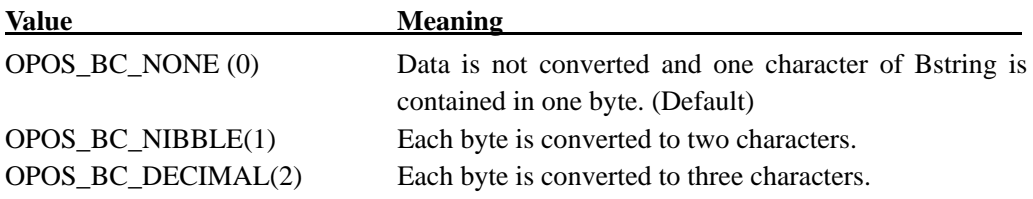

This property is initialized to OPOS\_BC\_NONE(0) by **Open** Method.

## **Return Value**

When this property is set, either of the following values will be contained in **ResultCode** Property

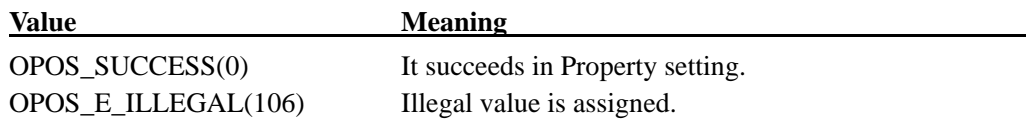

# **CapCompareFirmwareVersion Property**

## **Syntax**

## **BOOL CapCompareFirmwareVersion;**

## **Remarks**

If **TRUE**, then the Service/device supports comparing the version of the firmware in the physical device against that of a firmware file.

This property is initialized to **TRUE** by the **Open** method

#### **CapPowerReporting Property**

## **Syntax**

## **LONG CapPowerReporting;**

#### **Remarks**

It identifies power reporting ability. The value to show power reporting ability is just the following.

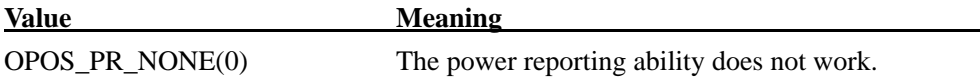

This property is initialized by the **Open** method.

## **CapStatisticsReporting Property**

### **Syntax**

## **BOOL CapStatisticsReporting;**

## **Remarks**

This property is initialized to **FALSE** by the **Open** method. Statistics reporting is not supported.

## **CapUpdateFirmware Property**

# **Syntax**

## **BOOL CapUpdateFirmware;**

#### **Remarks**

This property is initialized to **FALSE** by the **Open** method. The firmware can be updated.

## **CapUpdateStatistics Property**

# **Syntax**

## **BOOL CapUpdateStatistics;**

## **Remarks**

This property is initialized to **FALSE** by the **Open** method. Statistics reporting is not supported.

#### **CheckHealthText Property**

## **Syntax**

## **BSTR CheckHealthText;**

#### **Remarks**

It keeps the **CheckHealth** Method result called just before. The following are examples of the check.

- "Internal HCheck: Successful" (It succeeded in Internal check.)
- "External HCheck: Successful" (It succeeded in External check.)
- "External HCheck: Failure" (It failed in External check.)
- "InteractiveHCheck: Not Supported" (It is not supported.)

This value cannot be initialized before the first **CheckHealth** Method calling. (null character)

## **Claimed Property**

#### **Syntax**

## **BOOL Claimed;**

## **Remarks**

**TRUE**: Exclusive Access right of device is acquired.

**FALSE**: Device is released in order to be shared to other applications.

In many cases, access event to Methods/property is possible after acquiring exclusive access right.

**Claimed** Property value is initialized to **FALSE** by **Open** Method.
#### **ControlObjectDescription Property**

#### **Syntax**

#### **BSTR ControlObjectDescription;**

#### **Remarks**

**"Cash Drawer OPOS Control Object"** is set.

Identifies the Control Object. It is a character string identifying the Control Object and the company that produced it and always readable.

#### **ControlObjectVersion Property**

#### **Remarks**

**"1013XXX"** is set. Holds the Control Object version number. Following three version levels are specified:

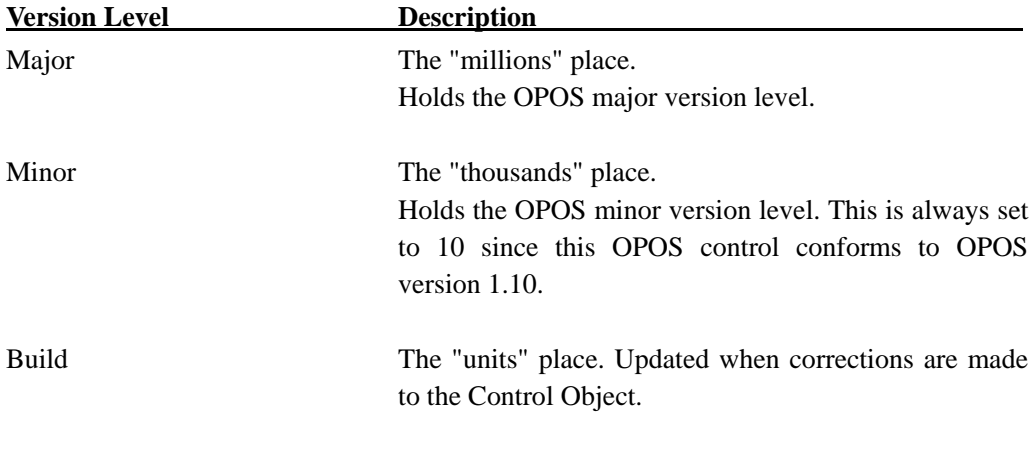

This property is always readable. (XXX varies depending on the time the Control Object is distributed.)

#### **DeviceDescription Property**

#### **Syntax**

#### **BSTR DeviceDescription;**

#### **Remarks**

**"OP Cash Drawer"** is set.

This property is a character string identifying the device, and holds the device and any pertinent information about it.

This property is initialized by the **Open** method.

#### **DeviceEnabled Property R/W**

#### **Syntax**

#### **BOOL DeviceEnabled;**

#### **Remarks**

### **TRUE**:

The device is made to enable (Operation state). If converted to **TRUE,** it is made to enable.

#### **FALSE**:

The device is made to disable. If converted to **FALSE**, if possible, it is made to disable physically.

Inputting after that is canceled and output operation is not possible.

Before this device is used, application must set this property **TRUE.** 

This property is initialized to **FALSE** by **Open** Method.

#### **Return Value**

When this property is set, the following value is placed in the **ResultCode** property:.

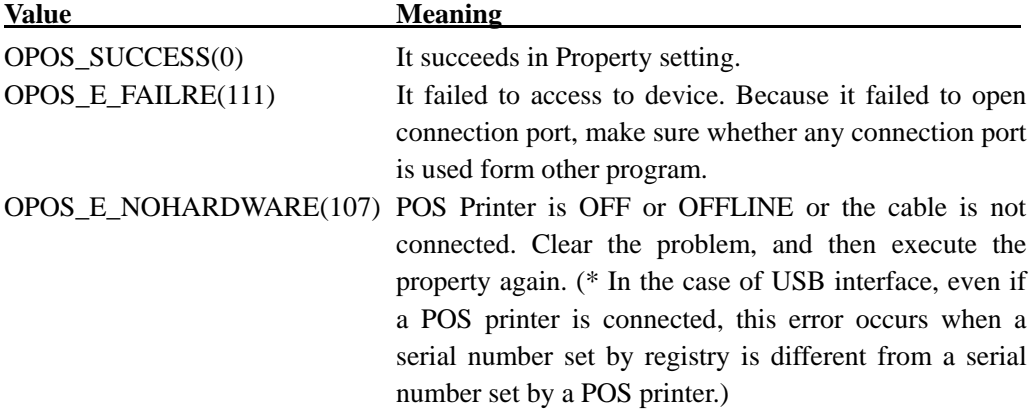

#### **DeviceName Property**

#### **Syntax**

#### **BSTR DeviceName;**

#### **Remarks**

One of "PT330-331SERDR1","PT330-331SERDR2", "PT330-331USBDR1","PT330-331USBDR2" is set.

This property shows the device and the any pertinent information about it. This is a short version of DeviceDescription and should be limited to 30 characters.

This property is initialized by the **Open** method.

#### **FreezeEvents Property R/W**

#### **Syntax**

#### **BOOL FreezeEvents;**

#### **Remarks**

In case of **TRUE**, Event is not reported from Control.

Event is kept by Control till the freeze is terminated.

In case of **FALSE**, Event is reported from Control. If there is any Event kept during freeze,

that Event is reported when **FreezeEvents** are converted to **FALSE**.

If interrupt by Event is undesirable, Application can select Event freeze.

This property is initialized to **FALSE** by **Open** Method.

#### **Return Value**

At the time of this property setting, the following value will be contained to **ResultCode** Property.

#### Value **Meaning**

OPOS\_SUCCESS(0) It succeeds in property setting.

# **OpenResult Property**

# **Syntax**

# **LONG OpenResult;**

### **Remarks**

It keeps the latest result by **Open** Method. The values of **OpenResult** are just the following.

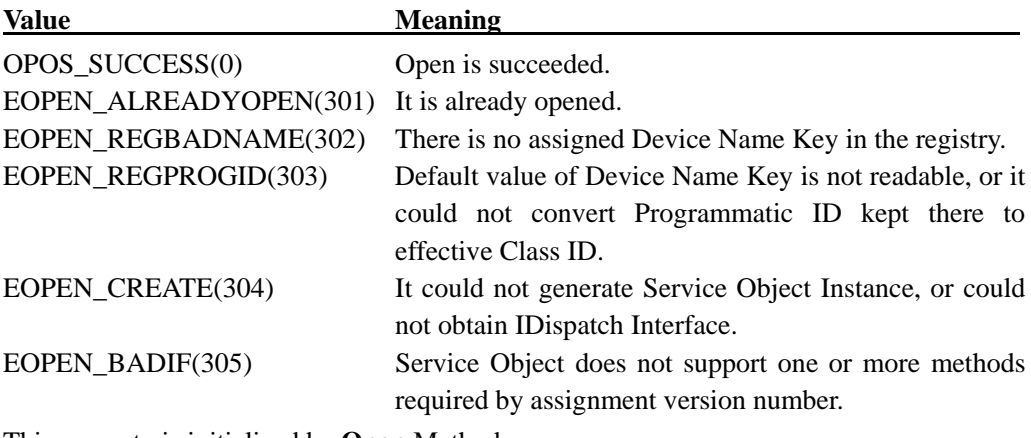

This property is initialized by **Open** Method.

#### **PowerNotify Property R/W**

#### **Syntax**

#### **LONG PowerNotify;**

#### **Remarks**

This is the Power Notify Function type set by Application.

The values to show Power Notify Function are just the following.

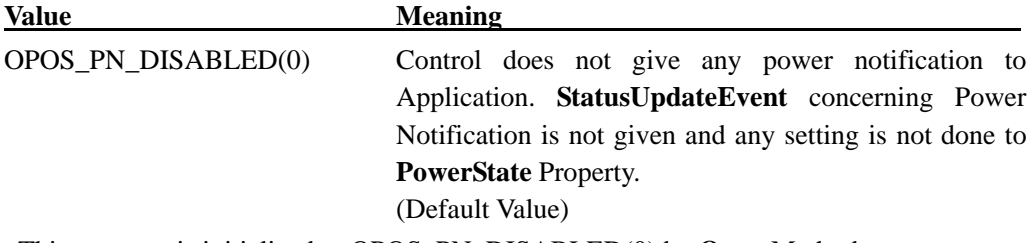

This property is initialized to OPOS\_PN\_DISABLED(0) by **Open** Method.

# **Return Value**

When this property is set, one of the following values is contained in **ResultCode** Property.

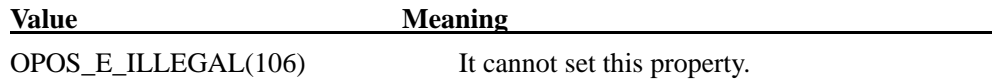

#### **PowerState Property**

#### **Syntax**

#### **LONG PowerState;**

# **Remarks**

If it can be judged, Present Device Power State is set up. The value to show power state is just the following.

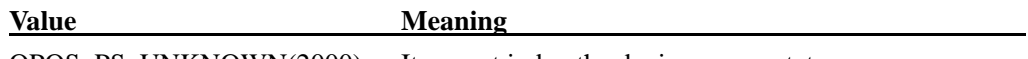

OPOS\_PS\_UNKNOWN(2000) It cannot judge the device power state.

# **ResultCode Property**

#### **Syntax**

#### **LONG ResultCode;**

### **Remarks**

Each property sets this property. It is also set when it set writable property. This property is always readable. It returns **OPOS\_E\_CLOSED(101)** till it calls up **Open** Method. The result code values are just the following.

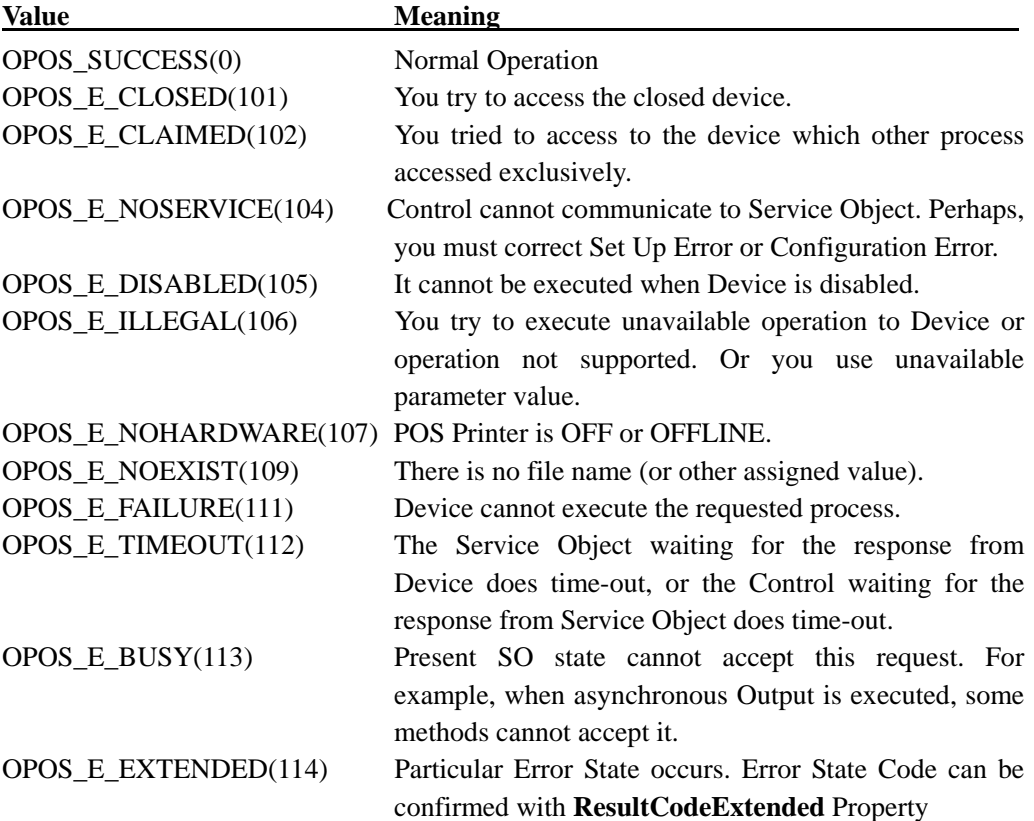

#### **ResultCodeExtended Property**

#### **Syntax**

#### **LONG ResultCodeExtended**;

#### **Remarks**

When **ResultCode** is **OPOS\_E\_EXTENDED(114)**, particular-to-class error information value described in device class explanation to this property is set.

When **ResultCode** is another value**,** Service Object can set particular-to-SO value to this property. These values have meaning only when Application processes them adding particular-to-SO values.

#### **See also**

**ResultCode** Property

#### **ServiceObjectDescription Property**

#### **Syntax**

#### **BSTR ServiceObjectDescription**;

#### **Remarks**

Character string which shows Service Object which supports device and the device manufacturer

**" Cash Drawer OPOS Service Object"** is set.

This property is initialized by **Open** Method

#### **ServiceObjectVersion Property**

#### **Syntax**

#### **LONG ServiceObjectVersion;**

#### **Remarks**

**"1013XXX"** is set. Holds the Service Object version number. (XXX varies depending on the time the Control Object is distributed.) This property is initialized by the **Open** method.

# **State Property**

# **Syntax**

# **LONG State;**

# **Remarks**

It shows the present state of Control.

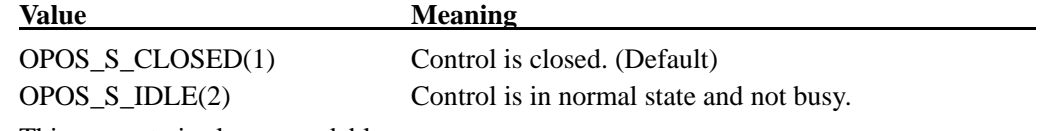

This property is always readable.

# 5.3. Common Methods

#### **CheckHealth Method**

#### **Syntax**

#### **LONG CheckHealth (LONG** *Level***);**

*Level* parameter shows the type of health check executed with device. The following values can be assigned.

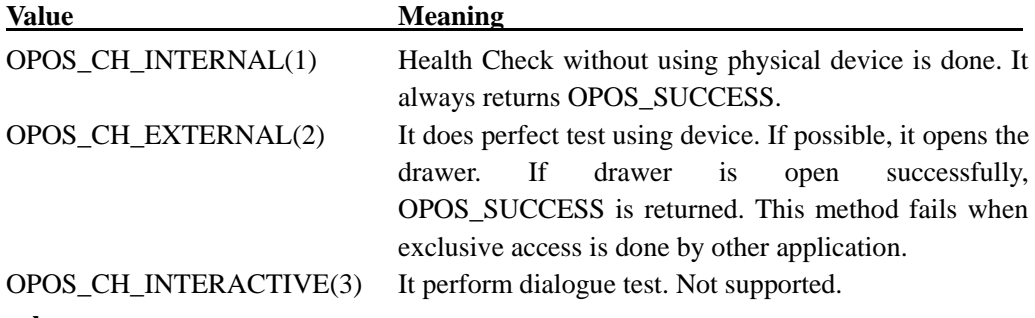

#### **Remarks**

It is called at the time of device condition test. The result of this method is contained in **CheckHealthText** Property. **CheckHealth** Method is always synchronous.

When CapStatus property is set TRUE, CheckHealthMethod waits until Drawer Open status is detected.

#### **Return Value**

Any of the following values will be returned and be contained in **ResultCode**.

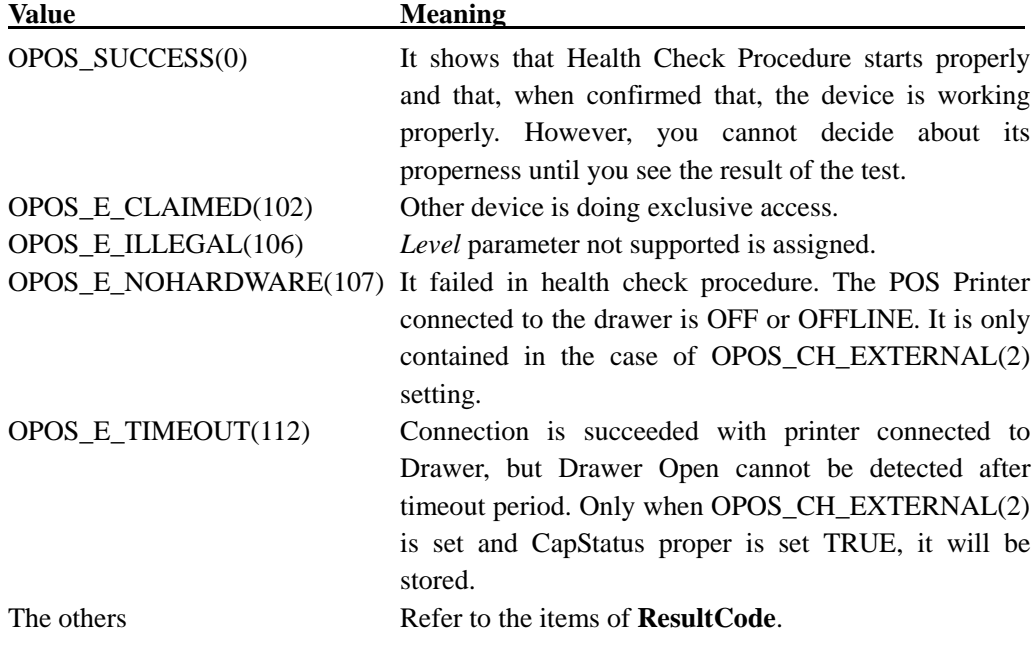

#### **ClaimDevice Method**

#### **Syntax**

#### **LONG ClaimDevice (LONG** *Timeout***);**

*Timeout* Parameter shows maximum waiting time (in ms.) till it acquires exclusive access right.

In case of zero, even if it cannot acquire the Device Exclusive Access Method it returns the result immediately.

If **OPOS\_FOREVER(-1)** is set, Method waits as long as till it can acquire exclusive access right.

#### **Remarks**

This method is called when exclusive access is required to device.

It is not requisite to acquire exclusive access right because drawer device is sharable device.

In case of success, **Claimed** Property is set to **TRUE**.

#### **Return Value**

One of the following values will be returned and contained to **ResultCode** Property.

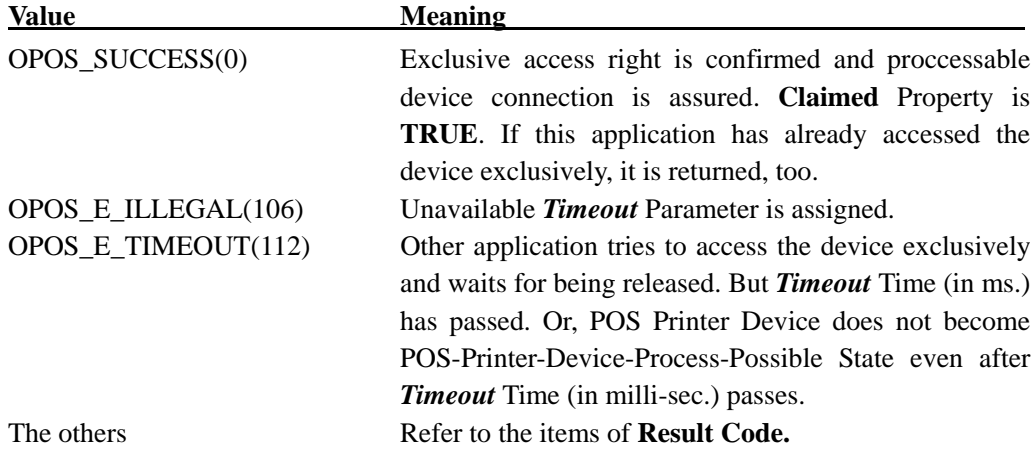

#### **Close Method**

#### **Syntax**

#### **LONG Close ();**

#### **Remarks**

It is called when to release Device and its resource.

If **DeviceEnabled** Property is **TRUE,** Device is forced to disable.

If **Claimed** Property is **TRUE,** at first, exclusive access will be released.

Don't execute at the time of Event Processing. (within Event Handler)

#### **Return Value**

One of the following values will be returned and contained to **ResultCode** Property.

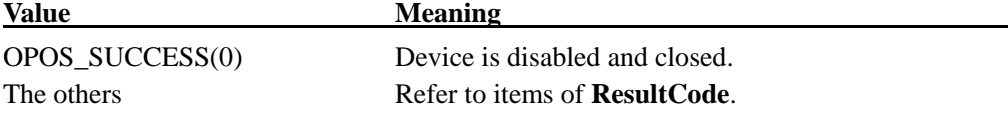

#### **CompareFirmwareVersion Method**

#### **Syntax**

**LONG CompareFirmWareVersion (String** *FirmWareFileName***, Long** *result***);** 

#### **Remarks**

This method is not supported.

#### **Return Value**

The following value will be returned and placed in the **ResultCode** property.

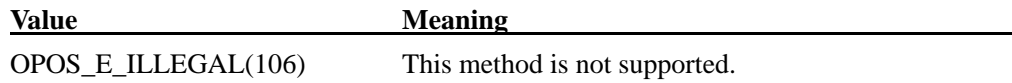

#### **DirectIO Method**

#### **Syntax**

#### **LONG DirectIO (LONG** *Command***, LONG\*** *pData***, BSTR\*** *pString***);**

#### **Remarks**

This method is called to communicate with the Service Object directly.

This method is not supported.

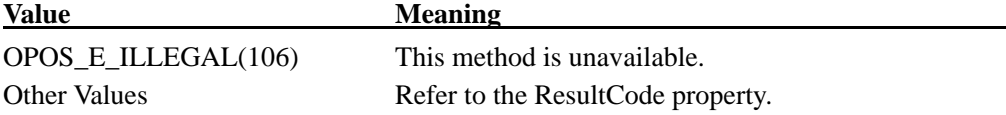

# **Open Method**

#### **Syntax**

#### **LONG Open (BSTR** *DeviceName***);**

**DeviceName** Parameter assigns the name of the device which opens.

Device name of this control is just the following.

- Serial Interface "PT330-331SERDR1", "PT330-331SERDR2"
- USB Interface "PT330-331USBDR1", "PT330-331USBDR2"

#### **Remarks**

It is called to open the device.

When the **Open** method is successful, the Common properties and other Specific-to-Class Properties are initialized.

#### **Return Value**

One of the following values is returned and placed in the **ResultCode** property.

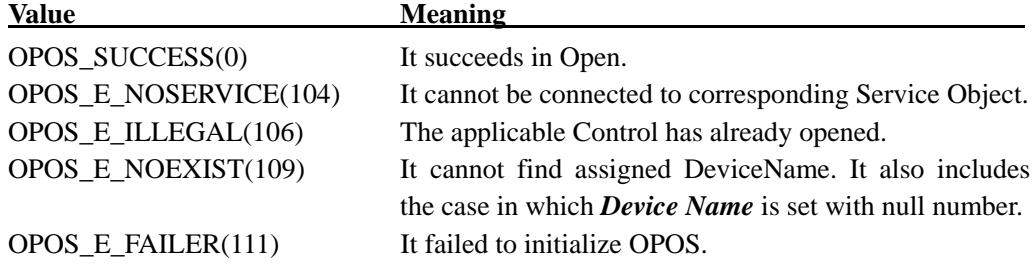

#### **ReleaseDevice Method**

#### **Syntax**

## **LONG ReleaseDevice ();**

#### **Remarks**

Call this device when to release exclusive access of Device.

If **DeviceEnabled** Property is **TRUE** and exclusive device, Device is made to disable.

Don't execute at the time of Event Processing. (within Event Handler)

#### **Return Value**

One of the following values will be returned and contained to **ResultCode** Property, too.

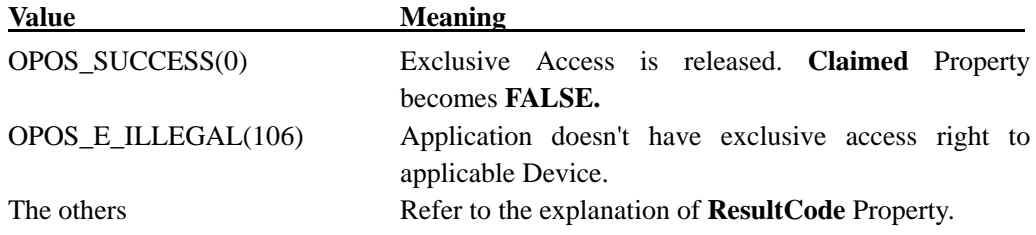

#### **ResetStatistics Method**

#### **Syntax**

**LONG ResetStatistics (BSTR** *StatisticsBuffer***);**

#### **Remarks**

This method is not supported.

#### **Return Value**

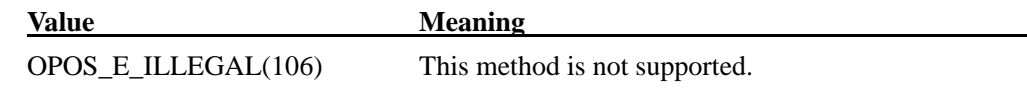

#### **RetrieveStatistics Method**

#### **Syntax**

**LONG RetrieveStatistics (BSTR\*** *pStatisticsBuffer***);**

#### **Remarks**

This method is not supported.

#### **Return Value**

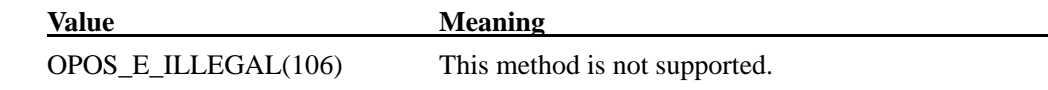

# **UpdateFirmwareMethod**

# **Syntax**

#### **LONG UpdateFirmware (BSTR** *FirmwareFileName***);**

#### **Remarks**

This method is not supported.

#### **Return Value**

#### Value **Meaning**

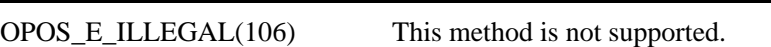

#### **UpdateStatistics Method**

#### **Syntax**

**LONG UpdateStatistics (BSTR** *StatisticsBuffer***);**

### **Remarks**

This method is not supported.

#### **Return Value**

#### **Value Meaning**

OPOS\_E\_ILLEGAL(106) This method is not supported.

# 5.4. Specific Property

#### **CapStatus Property**

#### **Syntax**

**BOOL CapStatus;** 

#### **Remarks**

**TRUE**: It can notify open/close state of Drawer.

**FALSE**: It **cannot** notify open/close state of Drawer.

This property is initialized by **Open** Method.

The property for the first drawer defined by "XXX[Device name]DR1" is set to **TRUE** and the property for the second drawer defined by "XXX[Device name]DR2" is set to **FALSE.** Each device name includes "SER" (Serial Interface) or "USB" (USB Interface).

\* Unless the **CapStatus** property is **TRUE** and the Printer OCX is enabled (**DeviceEnabled**=TRUE) for the printer connected to the Drawer, Status notification of the Drawer is not supported by this property.

\* Use the second drawer property defined by "XXX[Device Name]DR2" with FALSE.

The 2nd drawer does not support the status notification of drawer open/close.

#### **CapStatusMultiDrawerDetect Property**

#### **Syntax**

#### **BOOL CapStatusMultiDrawerDetect;**

#### **Remarks**

**FALSE:** All the drawers are closed or one or more than one drawers are open. It does not mean that it can notify the open/close state of any one drawer among multiple-drawer-configuration.

This property is initialized by **Open** Method.

#### **DrawerOpend Property**

#### **Syntax**

#### **BOOL DrawerOpened;**

#### **Remarks**

**TRUE**: Drawer is open. **FALSE**: Drawer is closed.

When **CapStatus** Property is FALSE, Device cannot notify state change and this **DrawerOpened** Property is always FALSE.

When device is made to enable, this property is initialized to appropriate value.

\* Unless the **CapStatus** property is **TRUE** and the Printer OCX is enabled (**DeviceEnabled**=TRUE) for the printer connected to the Drawer, Status notification of the Drawer is not supported by this property.

\*The second drawer defined by "XXX[Device Name]DR2" cannot know open/close state, so it is always **FALSE.** Each device name includes "SER" (Serial Interface) or "USB" (USB Interface).

#### 5.5. Specific Method

#### **OpenDrawer Method**

#### **Syntax**

**LONG OpenDrawer ()**

#### **Remarks**

It opens drawer. When CapStatus property is set as TRUE, OpenDrawerMethod waits until the status of Drawer open is detected.This method fails at the time of exclusive access from other application.

#### **Return Value**

One of the following values are returned and contained in **ResultCode** Property, too.

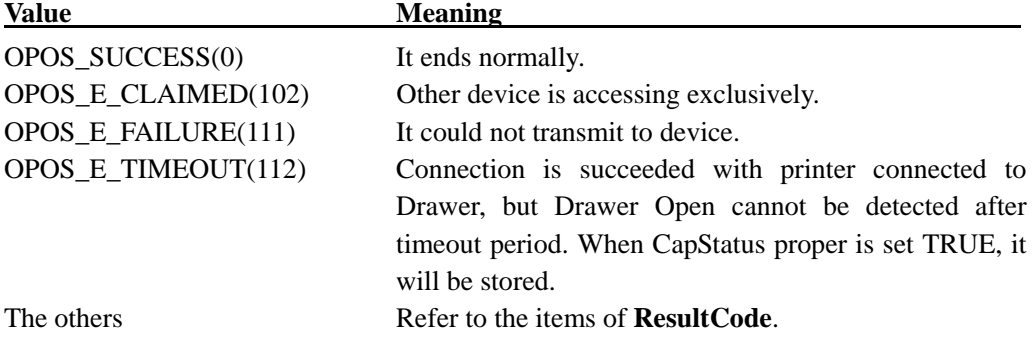

#### **WaitForDrawerClose Method**

#### **Syntax**

**LONG WaitForDrawerClose (LONG** *BeepTimeout***, LONG** *BeepFrequency***, LONG**  *BeepDuration***, LONG** *BeepDelay***);** 

#### **Remarks**

This method is not supported.

#### **Return Value**

#### **Value** Meaning

OPOS\_E\_ILLEGAL(106) This method is not supported.

#### 5.6. Event

#### **DirectIOEvent Event**

#### **Syntax**

#### **void DirectIOEvent(LONG EventNumber, LONG\* pData, BSTR\* pString);**

#### **Remarks**

This method is not notified.

#### **StatusUpdateEvent Event**

#### **Syntax**

#### **void StatusUpdateEvent (LONG** *Status***);**

#### **Remarks**

The latest drawer state is set in *Status* Parameter.

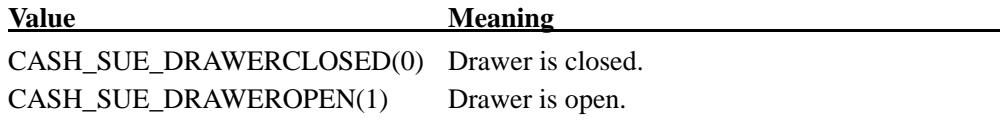

#### **Remarks**

It is notified when drawer open/close state changes.

\* Unless the **CapStatus** property is **TRUE** and the Printer OCX is enabled (**DeviceEnabled**=TRUE) for the printer connected to the Drawer, Status notification of the Drawer is not supported by this event.

\* Nothing is notified when the device is enabled and Drawer is closed.

"CASH\_SUE\_DRAWEROPEN(1)" is notified when the device is enabled and Drawer is opened.

# **6. Registry Used by OCX**

The following sections provide the registry setting used by this OCX.

Although the value of the registry can be set manually, it should be set in the setting program. Since the contents of the registry are read when the **Open** method is executed by the OCX, if the value is changed while the OCX is operated, it is not reflected in the behavior. To make the new settings effective, issue the Close method in the OCX before issuing the Open method

In this OCX, the serial number of the printer being connected now is written in the registry to enable the replacement of the printer without using a setup tool.

Because it is not possible to write it in HKEY\_LOCAL\_MACHINE of the registry when logging on in the User authority, the item for which writing is necessary corresponds by making it in HKEY\_CURRENT\_USER.

When the DeviceEnabled property is made True, the registry is written.

When USB interface is used, the serial number of the printer set by a setup tool is written in HKEY\_LOCAL\_MACHINE of the registry. When the DeviceEnabled property is made True, a necessary item is copied onto HKEY\_CURRENT\_USER at any time.

The item in HKEY\_CURRENT\_USER is as follows. Serial interface:" PrinterSerialNo" USB interface:"Port" and "PrinterSerialNo" LAN interface:" PrinterSerialNo"

# 6.1. POS Printer (Serial Interface)

Setting of the first of them (Example.PT330-331SERPRT of Standard spec).

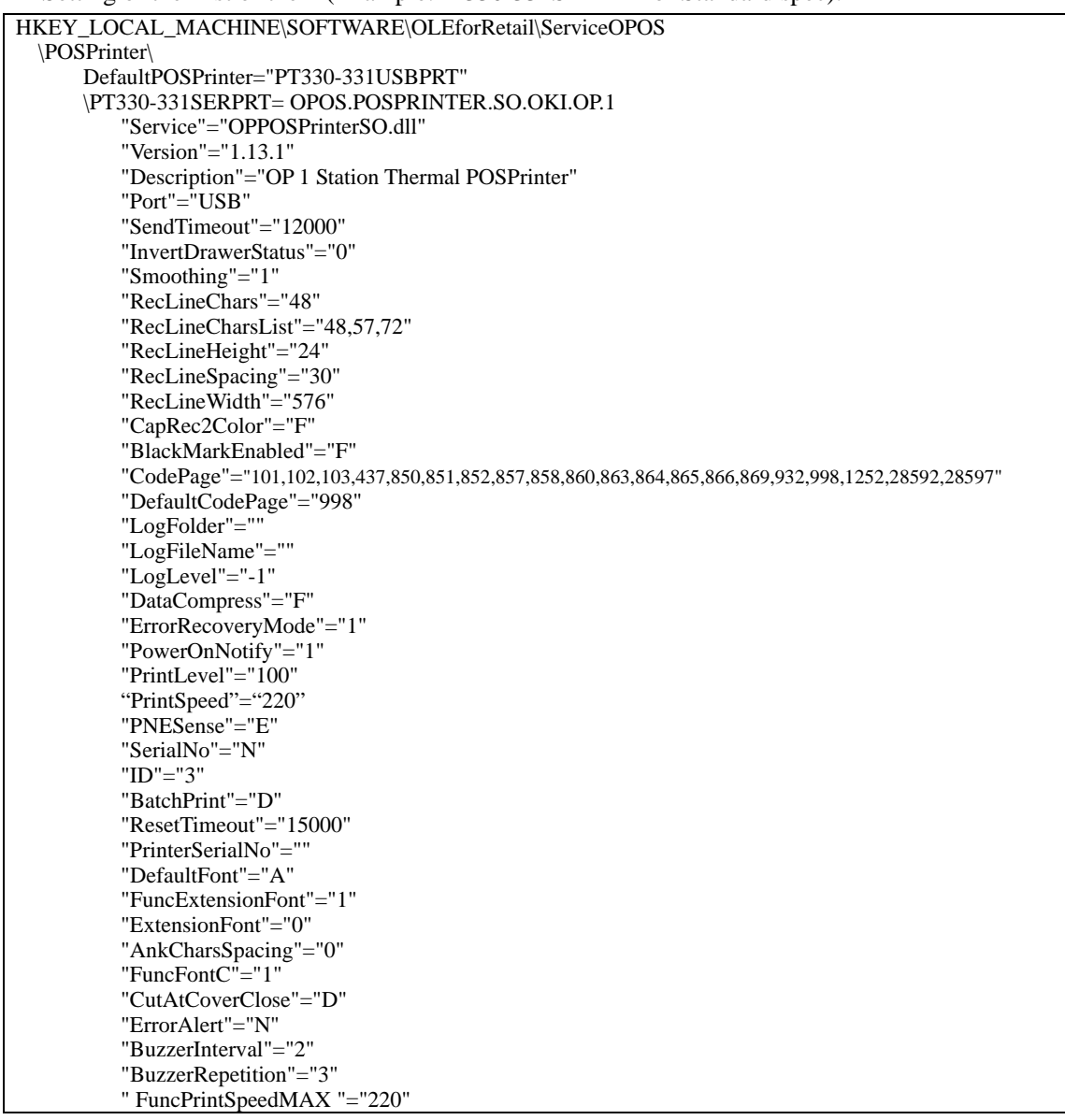

HKEY\_CURRENT\_USER\Software\OLEforRetail\ServiceOPOS \POSPrinter\ \PT330-331SERPRT PrinterSerialNo=""

Setting of the second of them (Example.PT330-331SER2PRT of Standard spec).

| HKEY_LOCAL_MACHINE\SOFTWARE\OLEforRetail\ServiceOPOS                                              |  |  |
|---------------------------------------------------------------------------------------------------|--|--|
| \POSPrinter\                                                                                      |  |  |
| DefaultPOSPrinter="PT330-331USBPRT"                                                               |  |  |
| \PT330-331SER2PRT= OPOS.POSPRINTER.SO.OKI.OP.1                                                    |  |  |
| "Service"="OPPOSPrinterSO.dll"                                                                    |  |  |
| "Version"=" $1.13.1$ "                                                                            |  |  |
| "Description"="OP 1 Station Thermal POSPrinter"                                                   |  |  |
| "Port"="USB"                                                                                      |  |  |
| "SendTimeout"="12000"                                                                             |  |  |
| "InvertDrawerStatus"="0"                                                                          |  |  |
| "Smoothing"="1"                                                                                   |  |  |
| "RecLineChars"="48"                                                                               |  |  |
| "RecLineCharsList"="48,57,72"                                                                     |  |  |
| "RecLineHeight"="24"                                                                              |  |  |
| "RecLineSpacing"="30"                                                                             |  |  |
| "RecLineWidth"="576"                                                                              |  |  |
| "CapRec2Color"="F"                                                                                |  |  |
| "BlackMarkEnabled"="F"                                                                            |  |  |
| "CodePage"="101,102,103,437,850,851,852,857,858,860,863,864,865,866,869,932,998,1252,28592,28597" |  |  |
| "DefaultCodePage"="998"                                                                           |  |  |
| "LogFolder"=""                                                                                    |  |  |
| "LogFileName"=""                                                                                  |  |  |
| "LogLevel"="-1"                                                                                   |  |  |
| "DataCompress"="F"                                                                                |  |  |
| "ErrorRecoveryMode"="1"                                                                           |  |  |
| "PowerOnNotify"="1"                                                                               |  |  |
| "PrintLevel"="100"                                                                                |  |  |
| "PrintSpeed"="220"                                                                                |  |  |
| "PNESense"="E"                                                                                    |  |  |
| "SerialNo"="N"                                                                                    |  |  |
| $"ID" = "6"$                                                                                      |  |  |
| "BatchPrint"="D"                                                                                  |  |  |
| "ResetTimeout"="15000"                                                                            |  |  |
| "PrinterSerialNo"=""                                                                              |  |  |
| "DefaultFont"="A"                                                                                 |  |  |
| "FuncExtensionFont"="1"                                                                           |  |  |
| "ExtensionFont"="0"                                                                               |  |  |
| "AnkCharsSpacing"="0"                                                                             |  |  |
| "FuncFontC"="1"                                                                                   |  |  |
| "CutAtCoverClose"="D"                                                                             |  |  |
| "ErrorAlert"="N"                                                                                  |  |  |
| "BuzzerInterval"="2"                                                                              |  |  |
| "BuzzerRepetition"="3"                                                                            |  |  |
| "FuncPrintSpeedMAX "="220"                                                                        |  |  |
|                                                                                                   |  |  |

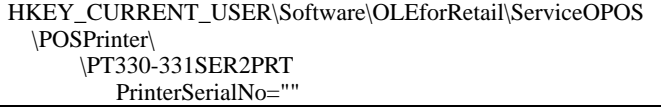

# 6.2. POS Printer (USB Interface)

Setting of the first of them (Example.PT330-331USBPRT of Standard spec).

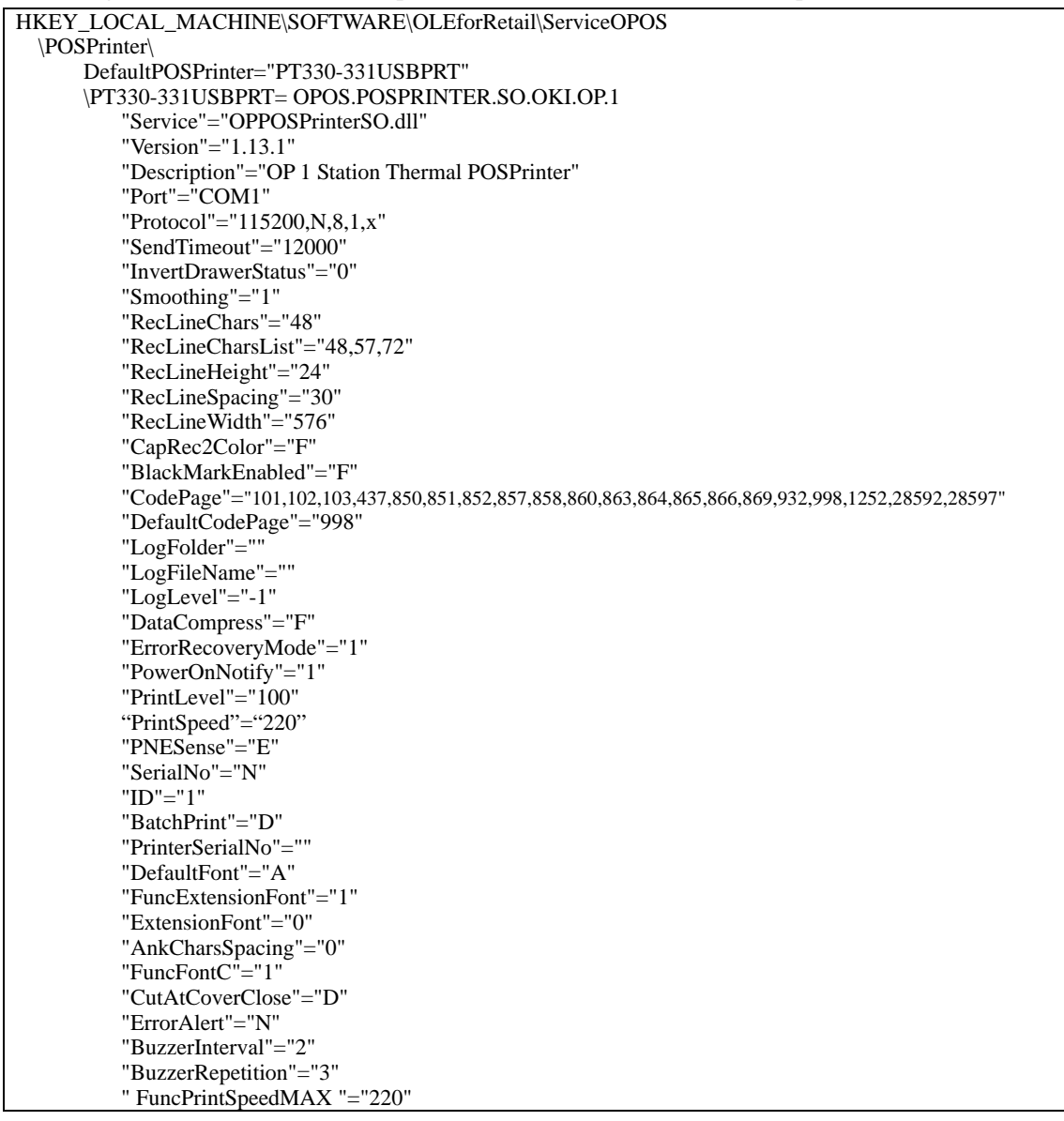

HKEY\_CURRENT\_USER\Software\OLEforRetail\ServiceOPOS \POSPrinter\ \PT330-331USBPRT Port="USB" PrinterSerialNo=""

Setting of the second of them (Example.PT330-331USB2PRT of Standard spec).

| HKEY_LOCAL_MACHINE\SOFTWARE\OLEforRetail\ServiceOPOS                                              |  |
|---------------------------------------------------------------------------------------------------|--|
| \POSPrinter\                                                                                      |  |
| DefaultPOSPrinter="PT330-331USBPRT"                                                               |  |
| \PT330-331USB2PRT= OPOS.POSPRINTER.SO.OKI.OP.1                                                    |  |
| "Service"="OPPOSPrinterSO.dll"                                                                    |  |
| "Version"=" $1.13.1$ "                                                                            |  |
| "Description"="OP 1 Station Thermal POSPrinter"                                                   |  |
| "Port"=" $COM2"$                                                                                  |  |
| "Protocol"="115200, $N$ , $8$ , $1$ , $x$ "                                                       |  |
| "SendTimeout"="12000"                                                                             |  |
| "InvertDrawerStatus"="0"                                                                          |  |
| "Smoothing"=" $1"$                                                                                |  |
| "RecLineChars"="48"                                                                               |  |
| "RecLineCharsList"="48,57,72"                                                                     |  |
| "RecLineHeight"="24"                                                                              |  |
| "RecLineSpacing"="30"                                                                             |  |
| "RecLineWidth"="576"                                                                              |  |
| "CapRec2Color"="F"                                                                                |  |
| "BlackMarkEnabled"="F"                                                                            |  |
| "CodePage"="101,102,103,437,850,851,852,857,858,860,863,864,865,866,869,932,998,1252,28592,28597" |  |
| "DefaultCodePage"="998"                                                                           |  |
| "LogFolder"=""                                                                                    |  |
| "LogFileName"=""                                                                                  |  |
| "LogLevel"="-1"                                                                                   |  |
| "DataCompress"="F"                                                                                |  |
| "ErrorRecoveryMode"="1"                                                                           |  |
| "PowerOnNotify"="1"                                                                               |  |
| "PrintLevel"="100"                                                                                |  |
| "PrintSpeed"="220"                                                                                |  |
| "PNESense"="E"                                                                                    |  |
| "SerialNo"="N"                                                                                    |  |
| "ID"="4"                                                                                          |  |
| "BatchPrint"="D"                                                                                  |  |
| "PrinterSerialNo"=""                                                                              |  |
| "DefaultFont"="A"                                                                                 |  |
| "FuncExtensionFont"="1"                                                                           |  |
| "ExtensionFont"="0"                                                                               |  |
| "AnkCharsSpacing"="0"                                                                             |  |
| $"FuncFontC" = "1"$                                                                               |  |
| "CutAtCoverClose"="D"                                                                             |  |
| "ErrorAlert"="N"                                                                                  |  |
| "BuzzerInterval"="2"                                                                              |  |
| "BuzzerRepetition"="3"                                                                            |  |
| "FuncPrintSpeedMAX "="220"                                                                        |  |
|                                                                                                   |  |

HKEY\_CURRENT\_USER\Software\OLEforRetail\ServiceOPOS \POSPrinter\ \PT330-331USB2PRT Port="USB" PrinterSerialNo=""

# 6.3. POS Printer (LAN Interface)

```
Setting of the first of them (Example.PT330-331LANPRT_xxx.xxx.xxx.xxx.xxx of Standard spec).
```
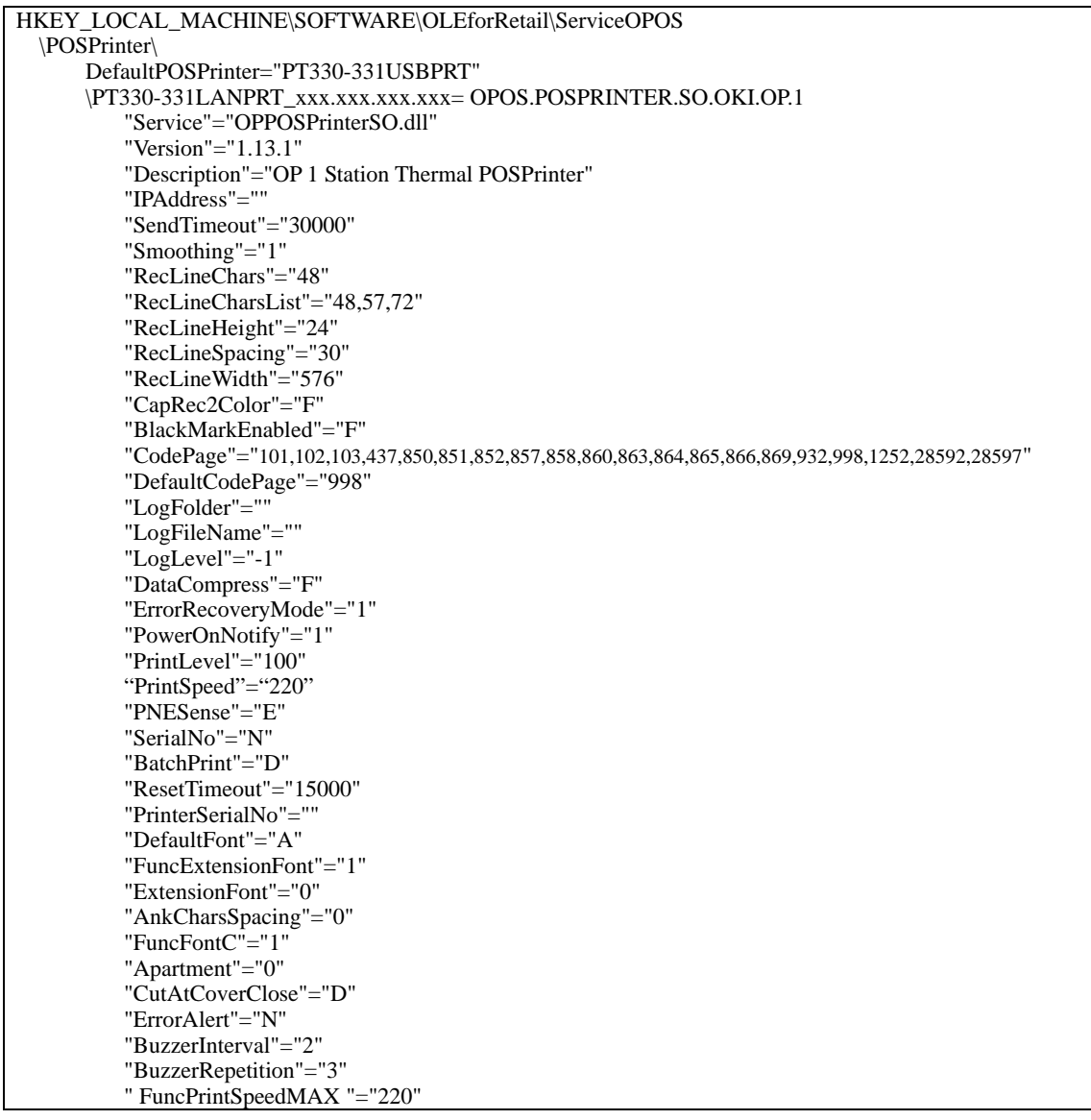

HKEY\_CURRENT\_USER\Software\OLEforRetail\ServiceOPOS \POSPrinter\ \PT330-331LANPRT\_xxx.xxx.xxx.xxx PrinterSerialNo=""

| <b>Value</b>              | <b>Remarks</b>                                                             |
|---------------------------|----------------------------------------------------------------------------|
| <b>DefaultPOSPrinter</b>  | Default Device Name (PT330-331USBPRT)                                      |
| <b>Service</b>            | SO file name.                                                              |
| <b>Version</b>            | SO version.                                                                |
| <b>Description</b>        | SO detailed information.                                                   |
| Port                      | Communication port name.                                                   |
| <b>Protocol</b>           | Communication protocol. (Only for serial interface)                        |
| <b>SendTimeout</b>        | Send timeout. (ms)                                                         |
|                           | Duration of timeout from when data cannot be sent until                    |
|                           | OPOS_E_TIMEOUT(112) occurs while data is sent to the POS printer.          |
| <b>InvertDrawerStatus</b> | Connection drawer invert flag.                                             |
|                           | Due to the machine characteristics of the drawer, the POS printer may      |
|                           | notify the open/close status reversed. Set '0' for normal operation and    |
|                           | set '1' to reverse the status.                                             |
| <b>Smoothing</b>          | Specifies whether to perform smoothing process in the POS printer.         |
|                           | For '1', when the RecLetterQuality property is set to TRUE, smoothing      |
|                           | process is applied to the font that is equal to or larger than             |
|                           | double-width. For '0', regardless the value of the RecLetterQuality        |
|                           | property, smoothing process is not applied. (Default is '1')               |
| <b>RecLineChars</b>       | Characters to be printed in a line. Any value of RecLineCharsList is       |
|                           | set. (Default is "48".)                                                    |
| <b>RecLineCharsList</b>   | The list of the number of the characters that can be printed in a line by  |
|                           | the POS printer. According to the conditions for printing, it is set as    |
|                           | follows:                                                                   |
|                           | Receipt is 80 mm and printing characters are 48 per line: "48,57,72"       |
|                           | Receipt is 80 mm and printing characters are 42 per line: "42,51,64"       |
|                           | Receipt is 58 mm and printing characters are 35 per line: "35,42,52"       |
|                           | Receipt is 58 mm and printing characters are 32 per line: "32,38,48"       |
| <b>RecLineHeight</b>      | The height of the character in the Printer in dot. (Default value is "24") |

6.4. The explanation of the registry item (POS Printer)

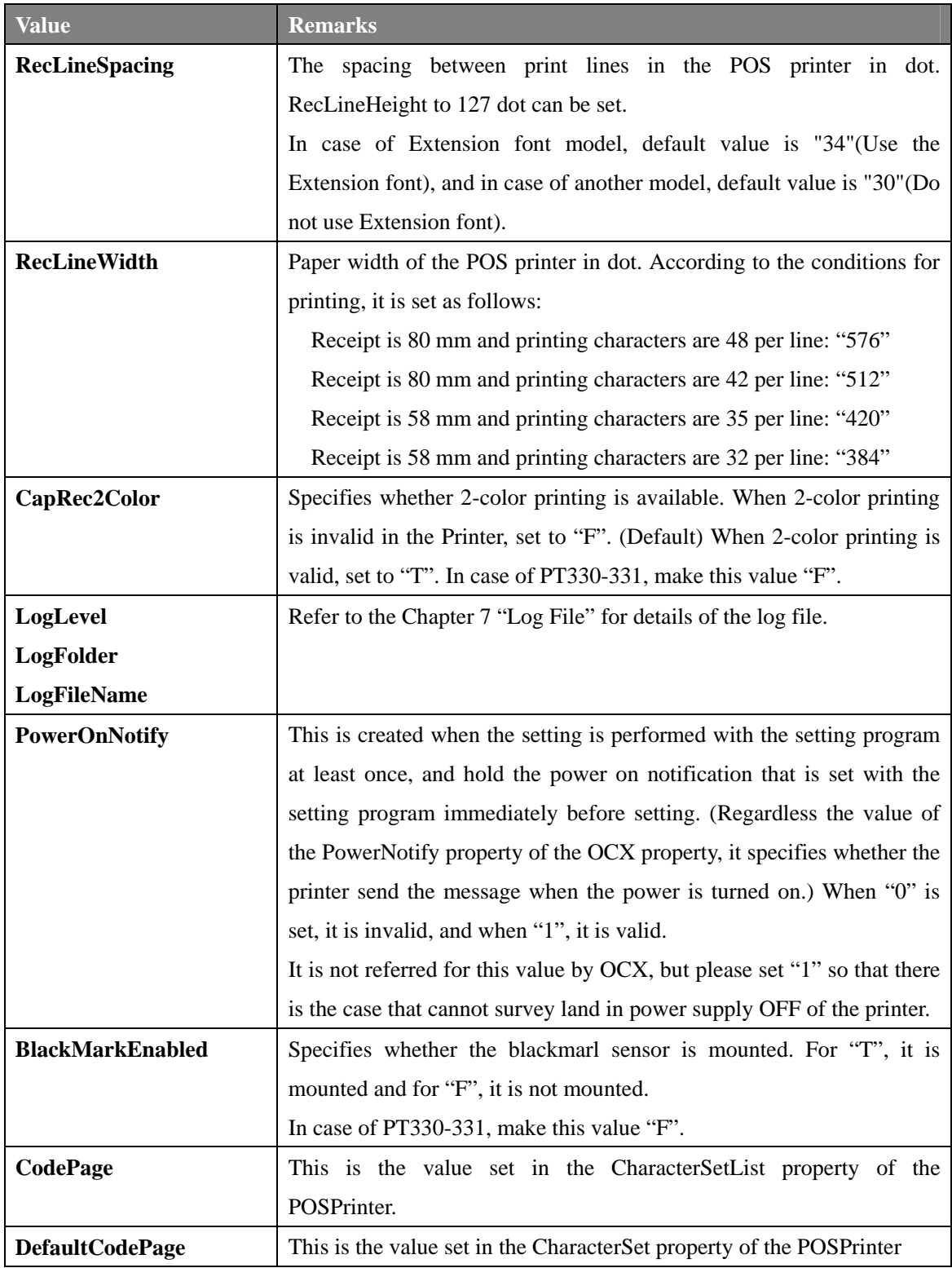

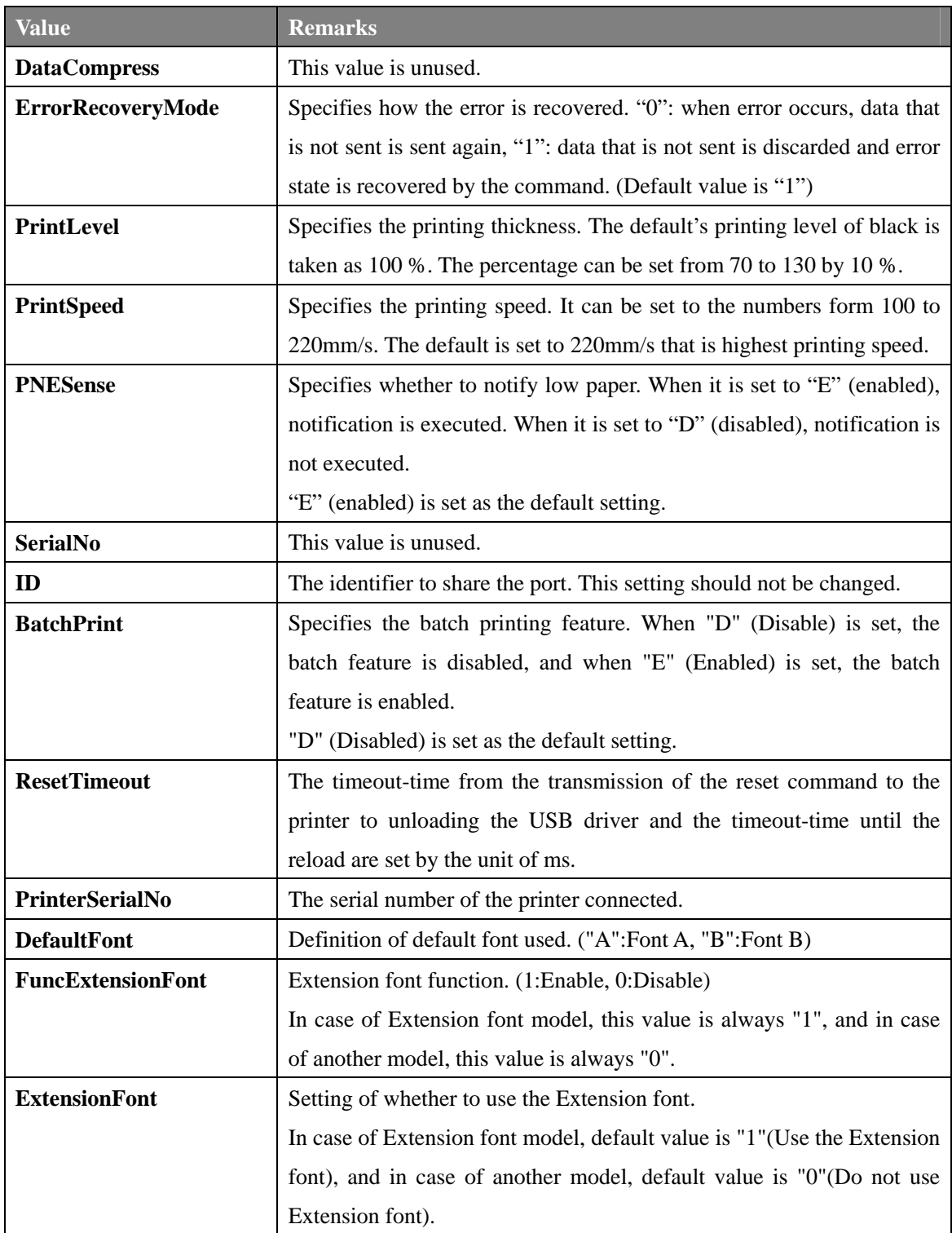

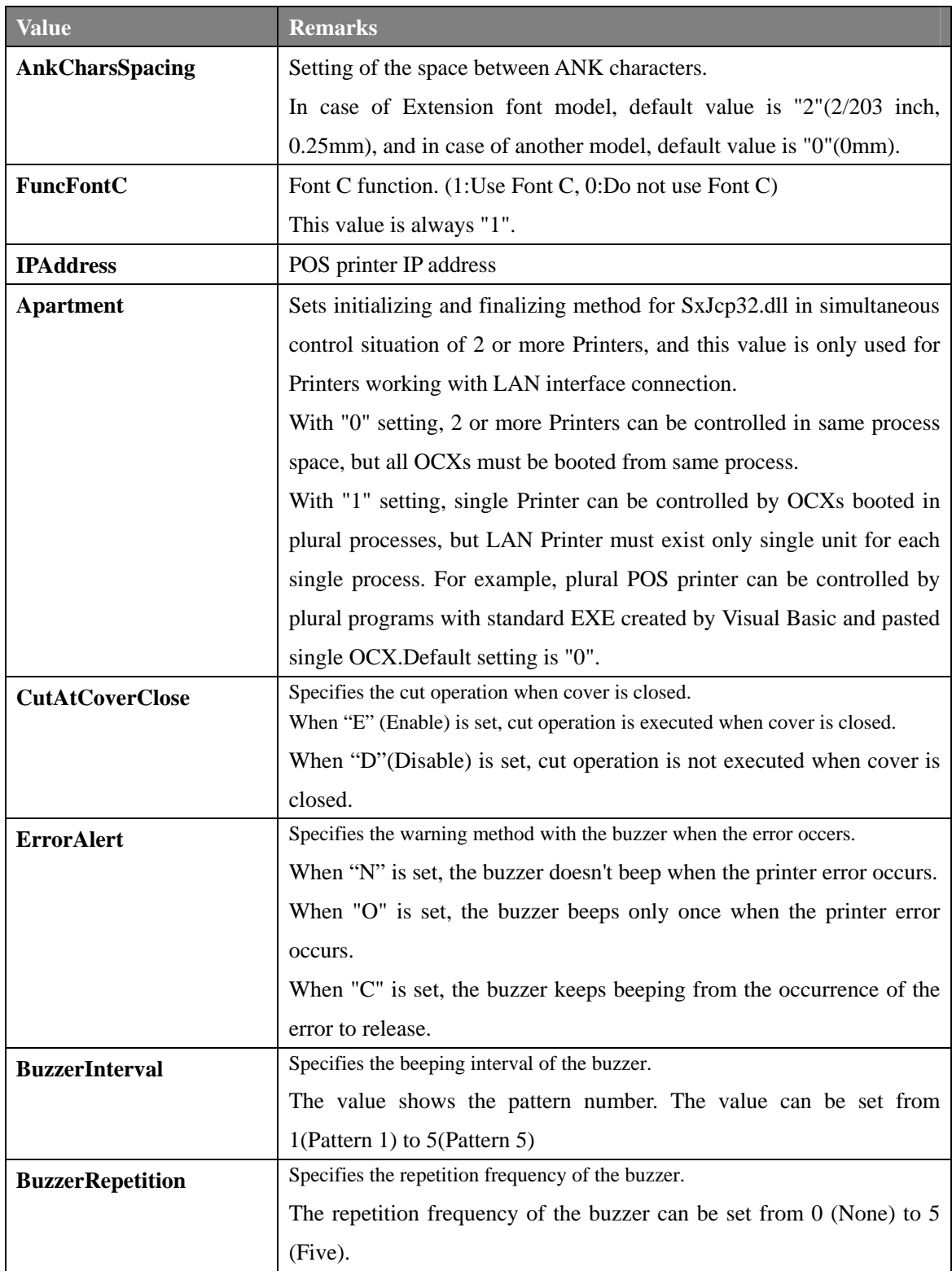

#### 6.5. Drawer

(Example.PT330-331SERDR1/DR2,PT330-331SER2DR1/DR2 of Standard spec)

```
"ID"="4" 
               Other settings are same as PT330-331SERDR1 
        \PT330-331SER2DR2 = OPOS.CASHDRAWER.SO.OKI.OPDSO.1 
             "DeviceName"="PT330-331SER2DR2" 
             "DrawerNo"="2" 
             "CapStatus"="F" 
             "ID"="4" 
               Other settings are same asPT330-331PT330-331SERDR1 
             "DeviceName"="PT330-331SER2DR1" 
               Other settings are same asPT330-331PT330-331SERDR1 
        \PT330-331SER2DR1 = OPOS.CASHDRAWER.SO.OKI.OPDSO.1 
             "DrawerNo"="2" 
             "CapStatus"="F" 
             "CapStatus"="T" 
             "DrawerOpenTimeout"="2500" 
        \PT330-331SERDR2 = OPOS.CASHDRAWER.SO.OKI.OPDSO.1 
             "DeviceName"="PT330-331SERDR2" 
             "OnTimer"="20" 
             "ID"="1" 
             "OffTimer"="80" 
             "Port"="COM1"
             "Protocol"="115200,N,8,1,x" 
             "DrawerNo"="1" 
             "ServiceObjectDescription"=" CashDrawer OPOS Service Object" 
             "DeviceDescription"="OP CashDrawer" 
             "Description"="OP Drawer1" 
             "DeviceName"="PT330-331SERDR1" 
             "Service"="OPCashDrawerSO.dll" 
             "Version"="1.13.1" 
        AlternateCashDrawer="PT330-331USBDR2" 
        \PT330-331SERDR1 = OPOS.CASHDRAWER.SO.OKI.OPDSO.1 
    \CashDrawer\ 
        DefaultCashDrawer="PT330-331USBDR1" 
HKEY_LOCAL_MACHINE\SOFTWARE\OLEforRetail\ServiceOPOS
```
(Example. PT330-331USBDR1/DR2,PT330-331USB2DR1/DR2 of Standard spec)

| HKEY_LOCAL_MACHINE\SOFTWARE\OLEforRetail\ServiceOPOS         |  |  |
|--------------------------------------------------------------|--|--|
| \CashDrawer\                                                 |  |  |
| DefaultCashDrawer="PT330-331USBDR1"                          |  |  |
| AlternateCashDrawer="PT330-331USBDR2"                        |  |  |
| \PT330-331USBDR1 = OPOS.CASHDRAWER.SO.OKI.OPDSO.1            |  |  |
| "Service"="OPCashDrawerSO.dll"                               |  |  |
| "Version"=" $1.13.1$ "                                       |  |  |
| "Description"="OP Drawer1"                                   |  |  |
| "DeviceName"="PT330-331USBDR1"                               |  |  |
| "ServiceObjectDescription"=" CashDrawer OPOS Service Object" |  |  |
| "DeviceDescription"="OP CashDrawer"                          |  |  |
| "Port"="USB"                                                 |  |  |
| "DrawerNo"="1"                                               |  |  |
| "OffTimer"="80"                                              |  |  |
| "OnTimer"="20"                                               |  |  |
| "ID"="3"                                                     |  |  |
| "CapStatus"="T"                                              |  |  |
| "DrawerOpenTimeout"="2500"                                   |  |  |
| \PT330-331USBDR2 = OPOS.CASHDRAWER.SO.OKI.OPDSO.1            |  |  |
| "DeviceName"="PT330-331USBDR2"                               |  |  |
| "DrawerNo"="2"                                               |  |  |
| "CapStatus"="F"                                              |  |  |
| Other settings are same asPT330-331PT330-331USBDR1           |  |  |
| \PT330-331USB2DR1 = OPOS.CASHDRAWER.SO.OKI.OPDSO.1           |  |  |
| "DeviceName"="PT330-331USB2DR1"                              |  |  |
| $"ID" = "6"$                                                 |  |  |
| Other settings are same as PT330-331USBDR1                   |  |  |
| \PT330-331USB2DR2 = OPOS.CASHDRAWER.SO.OKI.OPDSO.1           |  |  |
| "DeviceName"="PT330-331USB2DR2"                              |  |  |
| "DrawerNo"="2"                                               |  |  |
| "CapStatus"="F"                                              |  |  |
| $"ID" = "6"$                                                 |  |  |
| Other settings are same asPT330-331PT330-331USBDR1           |  |  |

(Example. PT330-331USBDR1/DR2,PT330-331USB2DR1/DR2 of Standard spec)

HKEY\_CURRENT\_USER\Software\OLEforRetail\ServiceOPOS \CashDrawer\ \PT330-331USBDR1 Port="USB" \PT330-331USBDR2 Port="USB" \PT330-331USB2DR1 Port="USB" \PT330-331USB2DR2 Port="USB"

# 6.6. The explanation of the registry item (Drawer)

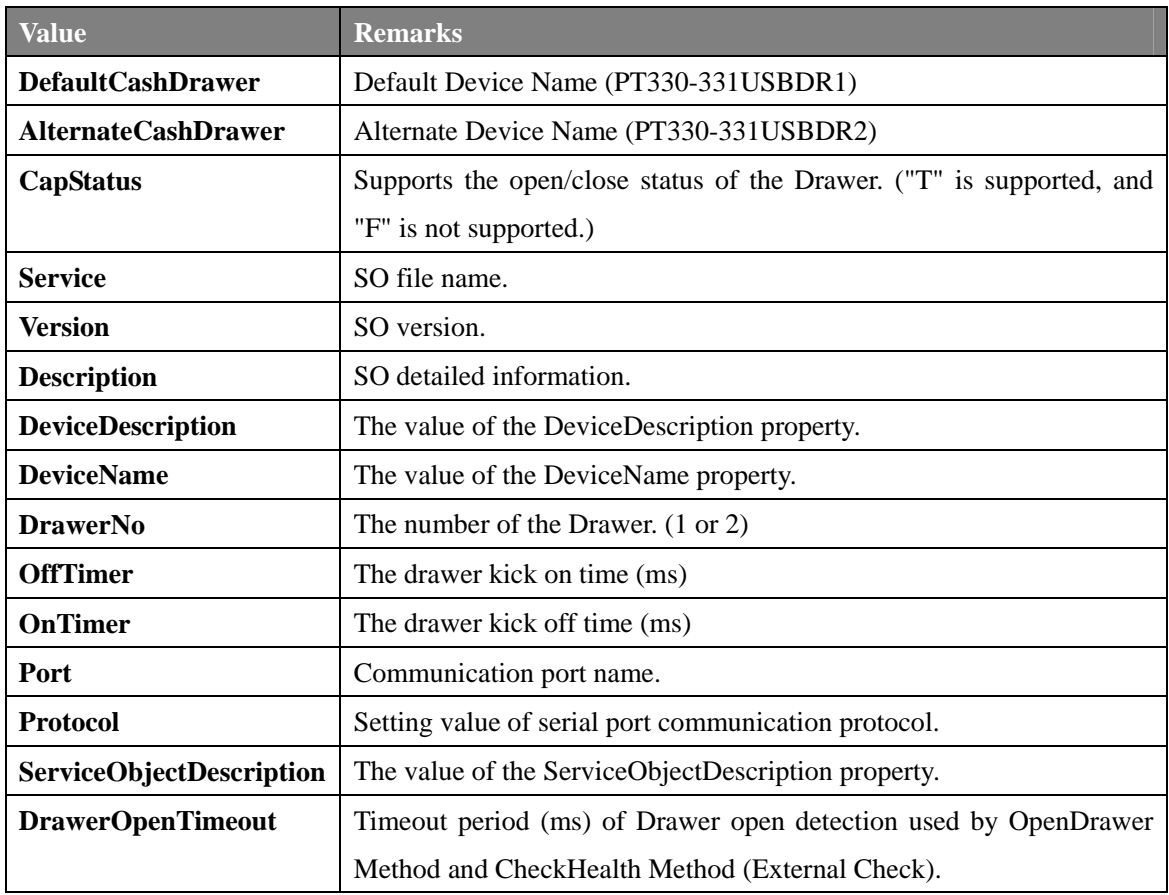

# **7. Log Files**

The POSPrinter OPOS OCX Control has the function to output the log files by setting the **LogFolder**, **LogFileName**, **LogLevel** properties in the registry. The behavior of log file output is as follows:

1. Create a log file according to the following naming rule:

LogFolder = "C:\OPOS\Okidata\PT\Log\"

For **LogFileName = "POSPrinter"**, when the log file is set as **"C:OPOS\Okidata\PT\log\[***Device Name***]POSPrinter.log[DD]"** and the date when the POS is executed is June 5, 2007, the file name of the log file is created as **"C:OPOS\Okidata\PT\log\[***Device Name***]POSPrinter.log05"**.

- 2. If the file created by the naming rule in the step 1 already exists and current month and the month when the file is updated last are different, then the existing log file is deleted. In other case, the file is created new or additionally written.
- 3. As the results, the log files of the last one-month are pooled on the POS (PC). Upper bound of the file size for each log file is not limited. If output includes the detailed logs, take special care to prevent shortage of the disk space.
- 4. Based on the **LogLevel** setting, output the following log file.

**LogLevel** = -1: Outputs no log. **LogLevel** = 0: Outputs normal trace log, warning and error log. **LogLevel** = 1: Outputs only error log.

\* The Drawer OCX Control does not output the log file.

#### **How to read the log file**

 $LogLevel = 0$ 

Example: 20070615:165025:Inf:Default:Result : ResultCode is 0 20070615:165025:Inf:Default:Exit : CPOSPrinter::PrintNormal 20070615:165025:Inf:Default:Prop Get: ResultCode is 0 20070615:165025:Inf:Default:Prop Get: State is 2 20070615:165025:Inf:Default:Prop Get: ResultCodeExtended is 0 20070615:165025:Inf:Default:Enter : CPOSPrinter::PrintNormal 20070615:165025:Inf:Default:Enter : Param: Station is 2, Data 20070615:165025:Inf:Default: Send Data 20070615:165025:Inf:Default: DoSendThreadSerial Addr : +0 +1 +2 +3 +4 +5 +6 +7 +8 +9 + $\rightarrow$ A +B +C +D +E +F ------------------------------------------------------- 0000 : 1B 61 00 31 32 33 34 35 36 37 38 39 41 42 43 44  $\rightarrow$  +a  $0010:4546470A$ 20070615:165025:Inf:Default:Result : ResultCode is 0 20070615:165025:Inf:Default:Exit : CPOSPrinter::PrintNormal 20070615:165025:Inf:Default:Prop Get: ResultCode is 0 20070615:165025:Inf:Default:Prop Get: State is 2 20070615:165025:Inf:Default:Prop Get: ResultCodeExtended is 0 20070615:165025:Inf:Default:Enter : CPOSPrinter::PrintNormal 20070615:165025:Inf:Default:Enter : Param: Station is 2, Data receive and send 20070615:165025:Inf:Default: Send Data 20070615:165025:Inf:Default: DoSendThread Addr :  $+0 +1 +2 +3 +4 +5 +6 +7 +8 +9 +A +B +C +D +E +F$  ------------------------------------------------------- 0000 : 1B 61 00 31 32 33 34 35 36 37 38 39 41 42 43 44 +a 0010 : 45 46 47 0A EFG Indicates the time the log is output. "Enter" in the log indicates entering a function and "Exit" indicates exiting a function. "Param" indicates the setting parameter and "ResultCode" indicates the result. When the method of OCX is executed, "OCX Method" is output at the beginning. "Inf" indicates the general information log, and "Err" indicates the error. "Prop Get" and "Prop Set" indicate that the value is acquired from the property of OCX, and is set in the property of OCX respectively Indicates exchange of messages. The receive and send data are binary-dumped.

# **8. Using Multiple Printers**

The POS Printer OPOS OCX control can use two of a serial and USB simultaneously.

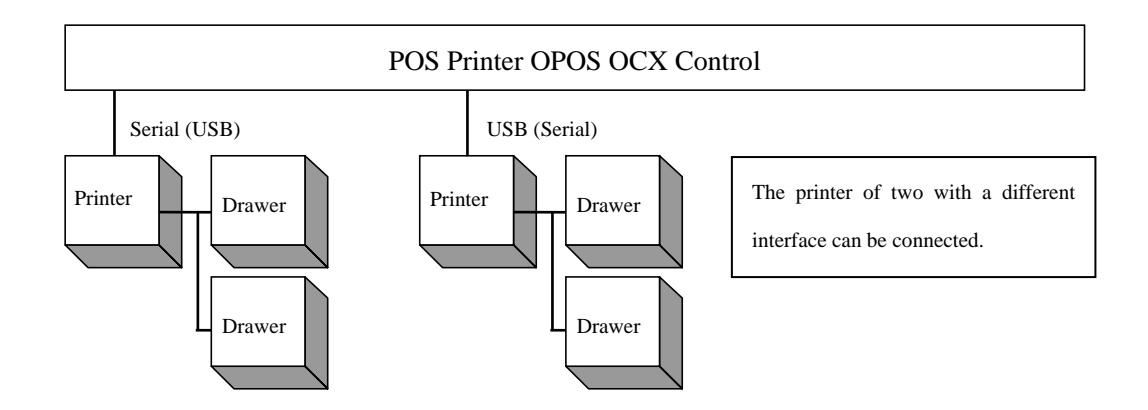

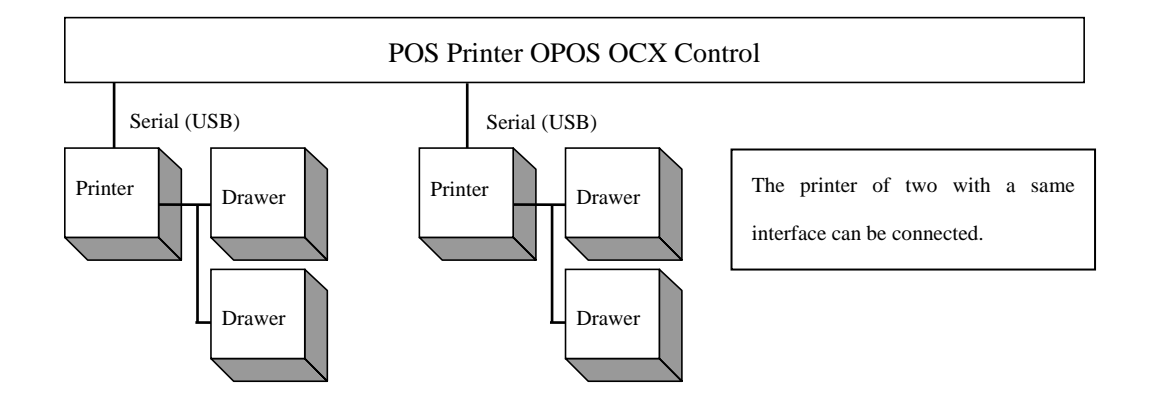

The POS Printer OPOS OCX control can use up to 255 of LAN simultaneously.

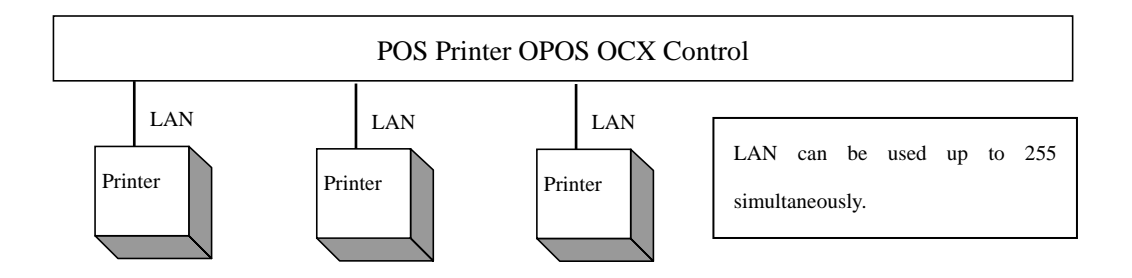

In case of Serial and USB and LAN interface, the replacement of the printer is completed only by connecting a new printer after the application is ended, and executing the application again. (After the Close method is issued, the Open method and the ClaimDevice method are issued, and the DeviceEnabled property is changed into TRUE.)

The setup tool need not be used.

Note: The printer connected with XXXUSBPRT cannot be replaced with XXXUSB2PRT. This opposite cannot be done. The purpose is to prevent the replacement of the printer from happening by mistake at two USB connection.

When you want to replace it, connect printer one by one, and set it with the setup tool.

- Note: When replacing USB printer to another USB one, depending on the environment of PC, OPOS\_E\_TIMEOUT may occur to take time to recognize the USB device. And when you connect new printer, USB device driver install wizard may be displayed. Change the DeviceEnabled property into TRUE again, after finishing this wizard (\*1).
	- \*1: When the printer is connected to PC in USB interface and "Found New Hardware Wizard" was displayed, set it in the following procedures.

For Windows 7 / Server 2008 R2

- 1. The message "Installing device driver software" is displayed in a balloon(lower right corner of the screen).
- 2. After a while, the message "Device driver software was not successfully installed" is displayed. This is not a problem.

For Windows Vista / Server 2008

- 1. The "Found New Hardware" is displayed, select [Don't show this message again for this device].
	- \* When "User Account Control" screen is displayed, select [Continue].

For Windows XP / Server 2003 / WEPOS / WEPOS2009

- 1. The "Found New Hardware Wizard" screen is displayed. Select [No, not this time] and then click [Next].
- 2. When "What do you want the wizard to do?" is displayed, select [Install from a list or specific location] and then click [Next].
- 3. Select [Search for the best driver in these locations], clear all checkboxes and then click [Next].
- 4. When "Cannot Install this Hardware" is displayed, click [Don't prompt me again to install this software] and then click [Finish].
For Windows 2000

- 1. The "Found New Hardware Wizard" screen is displayed, click [Next].
- 2. When "What do you want the wizard to do?" is displayed, select [Search for a suitable driver for my device] and then click [Next].
- 3. When [Locate Driver Files] is displayed, clear all checkboxes and then click [Next].
- 4. When "Driver Files Search Results" is displayed, select [Disable the device] and then click [Finish].

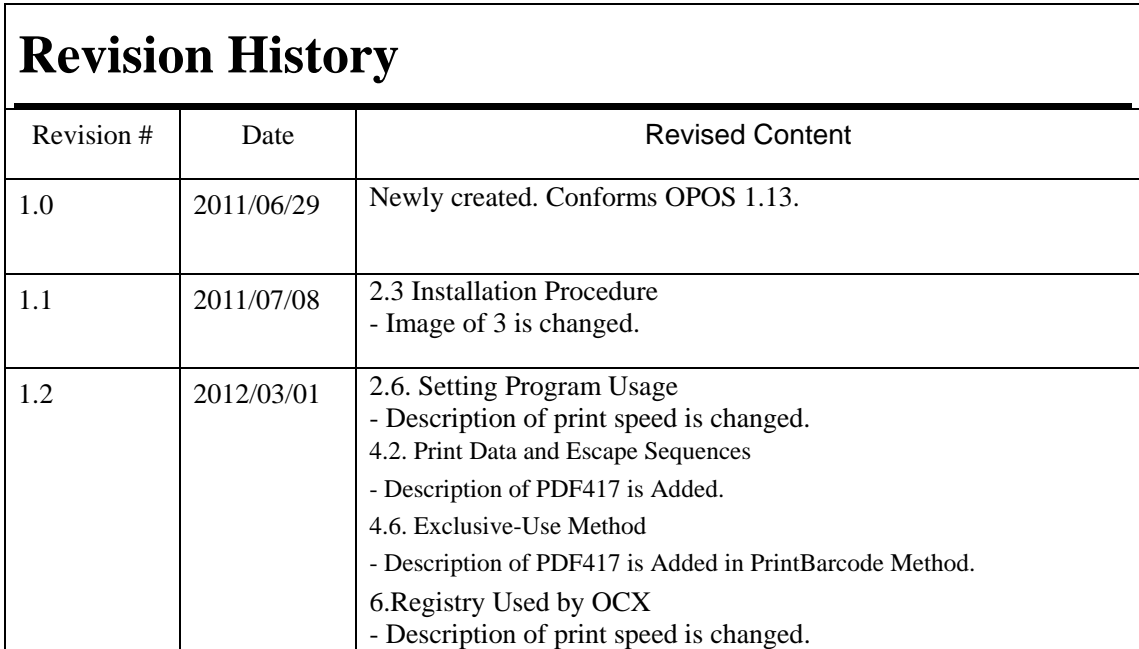

# **Oki contact details**

#### **OkicontactName. Oki Systems (UK) Limited**

OkicontactAddress.550 Dundee Road Slough Trading Estate Slough Berkshire SL1 4LE

Tel:+44 (0) 1753 819819 Fax:+44 (0) 1753 819899 http://www.oki.co.uk

#### **Oki Systems Ireland Limited**

The Square Industrial Complex **Tallaght** Dublin 24

Tel:+353 (0) 1 4049590 Fax:+353 (0)1 4049591 http://www.oki.ie

## **Oki Systems Ireland Limited - Northern Ireland**

19 Ferndale Avenue **Glengormley** BT36 5AL Northern Ireland

Tel:+44 (0) 7767 271447 Fax:+44 (0) 1 404 9520 http://www.oki.ie

Technical Support for all Ireland: Tel:+353 1 4049570 Fax:+353 1 4049555 E-mail: tech.support@oki.ie

#### **OKI Systems (Czech and Slovak), s.r.o.**

IBC – Pobřežní 3 186 00 Praha 8 Czech Republic

Tel: +420 224 890158 Fax:+420 22 232 6621 Website: www.oki.cz, www.oki.sk

# **Oki Systems (Deutschland) GmbH**

Hansaallee 187 40549 Düsseldorf

Tel: 01805/6544357\*\* 01805/OKIHELP\*\* Fax: +49 (0) 211 59 33 45 Website: www.okiprintingsolutions.de info@oki.de

\*\*0,14€/Minute aus dem dt. Festnetz der T-Com (Stand 11.2008)

## **Διανομέας των συστημάτων OKI**

CPI S.A1 Rafailidou str. 177 78 Tavros Athens Greece

Tel: +30 210 48 05 800 Fax:+30 210 48 05 801 EMail:sales@cpi.gr

# **Oki Systems (Iberica), S.A.U**

C/Teide, 3 San Sebastian de los Reyes 28703, Madrid

Tel:+34 91 3431620 Fax: +34 91-3431624 Atención al cliente: 902 36 00 36 Website: www.oki.es

# **Oki Systèmes (France) S.A.**

44-50 Av. du Général de Gaulle 94246 L'Hay les Roses Paris

Tel:+33 01 46 15 80 00 Télécopie:+33 01 46 15 80 60 Website: www.oki.fr

# **OKI Systems (Magyarország) Kft.**

Capital Square Tower 2 7th Floor H-1133 Budapest, Váci út 76 Hungary

Telefon: +36 1 814 8000 Telefax: +36 1 814 8009 Website: www.okihu.hu

# **OKI Systems (Italia) S.p.A.**

via Milano, 11, 20084 Lacchiarella (MI)

Tel:+39 (0) 2 900261 Fax:+39 (0) 2 90026344 Website: www.oki.it

# **OKI Printing Solutions**

Platinium Business Park II, 3rd Floor ul. Domaniewska 42 02-672 Warsaw Poland

Tel:+48 22 448 65 00 Fax:+48 22 448 65 01 Website: www.oki.com.pl E-mail: oki@oki.com.pl Hotline: 0800 120066 E-mail: tech@oki.com.pl

#### **Oki Systems (Ibérica) S.A.**

Sucursal Portugal Edifício Prime - Av. Quinta Grande 53 7º C Alfragide 2614-521 Amadora Portugal

Tel:+351 21 470 4200 Fax:+351 21 470 4201 Website:www.oki.pt E-mail : oki@oki.pt

#### **Oki Service Serviço de apoio técnico ao Cliente**

Tel: 808 200 197 E-mail : okiserv@oki.pt

# **OKI Europe Ltd. (Russia)**

Office 702, Bldg 1 Zagorodnoye shosse 117152, Moscow

Tel: +74 095 258 6065 Fax: +74 095 258 6070 e-mail: info@oki.ru Website: www.oki.ru

Technical support: Tel: +7 495 564 8421 e-mail: tech@oki.ru

# **Oki Systems (Österreich)**

Campus 21 Businesszentrum Wien Sued Liebermannstrasse A02 603 22345 Brun am Gebirge

Tel: +43 223 6677 110 Drucker Support: +43 (0) 2236 677110-501 Fax Support: +43 (0) 2236 677110-502 Website: www.oki.at

# **OKI Europe Ltd. (Ukraine)**

Raisy Opkinoy Street,8<br>Building B, 2<sup>nd</sup> Floor, Kiev 02002 Ukraine

Tel: +380 44 537 5288 e-mail: info@oki.ua Website: www.oki.ua

#### **OKI Sistem ve Yazıcı Çözümleri Tic. Ltd. Şti.**

Harman sok Duran Is Merkezi, No:4, Kat:6, 34394, Levent İstanbul

Tel: +90 212 279 2393 Faks: +90 212 279 2366 Web: www.oki.com.tr www.okiprintingsolutions.com.tr

# **Oki Systems (Belgium)**

Medialaan 24 1800 Vilvoorde

Helpdesk: 02-2574620 Fax: 02 2531848 Website: www.oki.be

# **AlphaLink Bulgaria Ltd.**

2 Kukush Str. Building "Antim Tower", fl. 6 1463 Sofia, Bulgaria

tel: +359 2 821 1160 fax: +359 2 821 1193 Website: http://bulgaria.oki.com

#### **OKI Printing Solutions**

Herstedøstervej 27 2620 Albertslund Danmark

Adm.: +45 43 66 65 00 Hotline: +45 43 66 65 40 Salg: +45 43 66 65 30 Fax: +45 43 66 65 90 Website: www.oki.dk

#### **Oki Systems (Finland) Oy**

Polaris Capella Vänrikinkuja 3 02600 Espoo

Tel: +358 (0) 207 900 800 Fax: +358 (0) 207 900 809 Website: www.oki.fi

#### **Oki Systems (Holland) b.v.**

Neptunustraat 27-29 2132 JA Hoofddorp

Helpdesk: 0800 5667654 Tel:+31 (0) 23 55 63 740 Fax:+31 (0) 23 55 63 750 Website: www.oki.nl

# **Oki Systems (Norway) AS**

Tevlingveien 23 N-1081 Oslo

Tel:+47 (0) 63 89 36 00 Telefax:+47 (0) 63 89 36 01 Ordrefax:+47 (0) 63 89 36 02 Website: www.oki.no

#### **General Systems S.R.L. (Romania)**

Sos. Bucuresti-Ploiesti Nr. 135. Bucharest 1 Romania

Tel: +40 21 303 3138 Fax: +40 21303 3150 Website: http://romania.oki.com

Var vänlig kontakta din Återförsäljare i första hand, för konsultation. I andra hand kontakta

#### **Oki Systems (Sweden) AB**

Borgafjordsgatan 7 Box 1191 164 26 Kista

Tel. +46 (0) 8 634 37 00 e-mail: info@oki.se för allmänna frågor om Oki produkter

support@oki.se för teknisk support gällandes Oki produkter

Vardagar: 08.30 - 12.00, 13.00 - 16.00 Website: www.oki.se

# **Oki Systems (Schweiz)**

Baslerstrasse 15 CH-4310 Rheinfelden

Support deutsch +41 61 827 94 81 Support français +41 61 827 94 82 Support italiano +41 061 827 9473 Tel: +41 61 827 9494 Website: www.oki.ch

#### **Oki Data Americas Inc.(United States)**

2000 Bishops Gate Blvd. Mt. Laurel, NJ 08054 USA

Tel: 1-800-654-3282 Fax: 1-856-222-5247 http://**WWW.OKIPRINTINGSOLUTIONS.COM** http://my.okidata.com

#### **Oki Data Americas Inc.(Canada • Canadá)**

4140 B Sladeview Crescent Units 7&8 Mississauga, Ontario Canada L5L 6A1

Tél: 1-905-608-5000 Téléc: 1-905-608-5040 http://**WWW.OKIPRINTINGSOLUTIONS.COM**

#### **Oki Data Americas Inc.(América Latina (OTRO))**

2000 Bishops Gate Blvd. Mt. Laurel, NJ 08054 USA

Tel (Español): 1-856-222-7496 1-856-222-5276 Fax: 1-856-222-5260 Email: LASatisfaction@okidata.com

#### **Oki Data de Mexico, S.A. de C.V.** Mariano Escobedo #748, Piso 8 Col. Nueva Anzures C.P. 11590, México, D.F.

**WWW.OKIPRINTINGSOLUTIONS.COM** http:// Tel: 52-555-263-8780 Fax: 52-555-250-3501

#### **Oki Data do Brasil, Ltda.** Rua Avenida Alfrefo Egidio de souza Aranha 100-4° andar-Bloco C Chacara Santo Antonio Sao Paulo, Brazil 04726-170

Tel: 55-11-3444-6747 (Grande São Paulo) 0800-11-5577 (Demais localidades) Fax: 5511-3444-3501 e-mail: okiserv@okidata.com.br http://**WWW.OKIPRINTINGSOLUTIONS.COM**

#### **Oki Data (Singapore) Pte. Ltd.**

438A Alexandra Road #02-11/12, Lobby 3, Alexandra Technopark Singapore(119967)

Tel:(65) 6221 3722 Fax:(65) 6594 0609 http://www.okidata.com.sg

#### **Oki Systems (Thailand) Ltd.**

1168/81-82 Lumpini Tower, 27th Floor Rama IV Road Tungmahamek, Sathorn Bangkok 10120

Tel:(662) 679 9235 Fax:(662) 679 9243/245 http://www.okisysthai.com

#### **Oki Systems (Hong Kong) Ltd.**

Suite 1908, 19/F, Tower 3, China Hong Kong City 33 Canton Road, TsimShaTsui, Kowloon, Hong Kong

Tel: (852) 3543 9288 Fax: (852) 3549 6040 http:// www.okiprintingsolutions.com.hk

#### **Oki Data(Australia) Pty Ltd.**

Levwl1 67 Epping Road, Macquarie Park NSW 2113, Australia

Tel: +61 2 8071 0000 (Support Tel: 1800 807 472) Fax: +61 2 8071 0010 http://www.oki.com.au

## **Comworth Systems Ltd.**

8 Antares Place Mairangi Bay, Auckland, New Zealand

Tel:(64) 9 477 0500 Fax:(64) 9 477 0549 http://www.comworth.co.nz

#### **Oki Data(S) P Ltd. Malaysia Rep Office**

Suite 21.03, 21st Floor Menara IGB, Mid Valley City, Lingkaran Syed Pura 59200, Kuala Lumpur, Malaysia

Tel: (60) 3 2287 1177 Fax: (60) 3 2287 1166

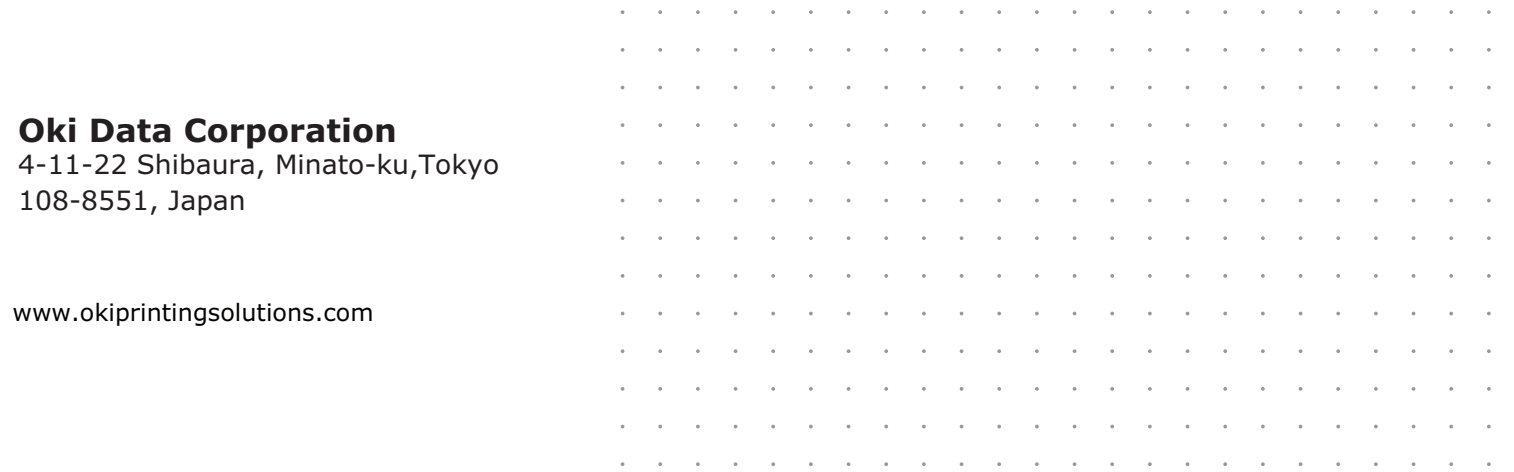